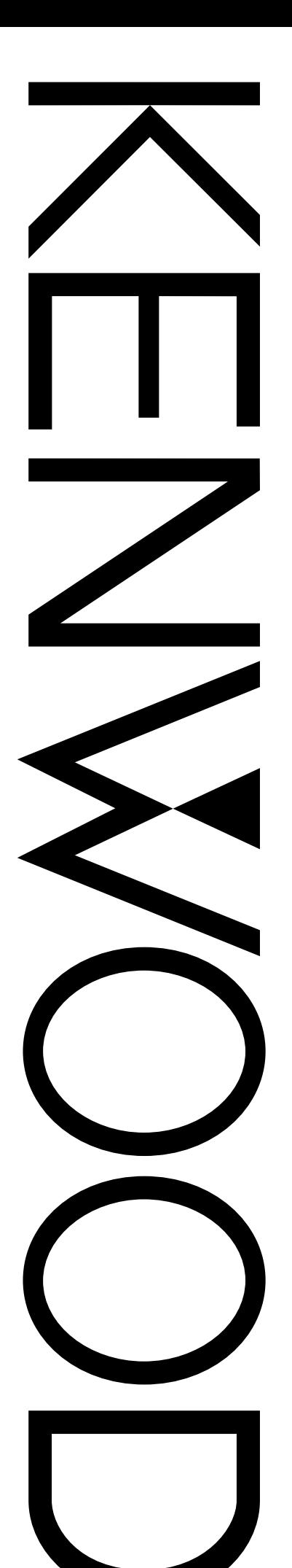

## MANUALE DI ISTRUZIONI

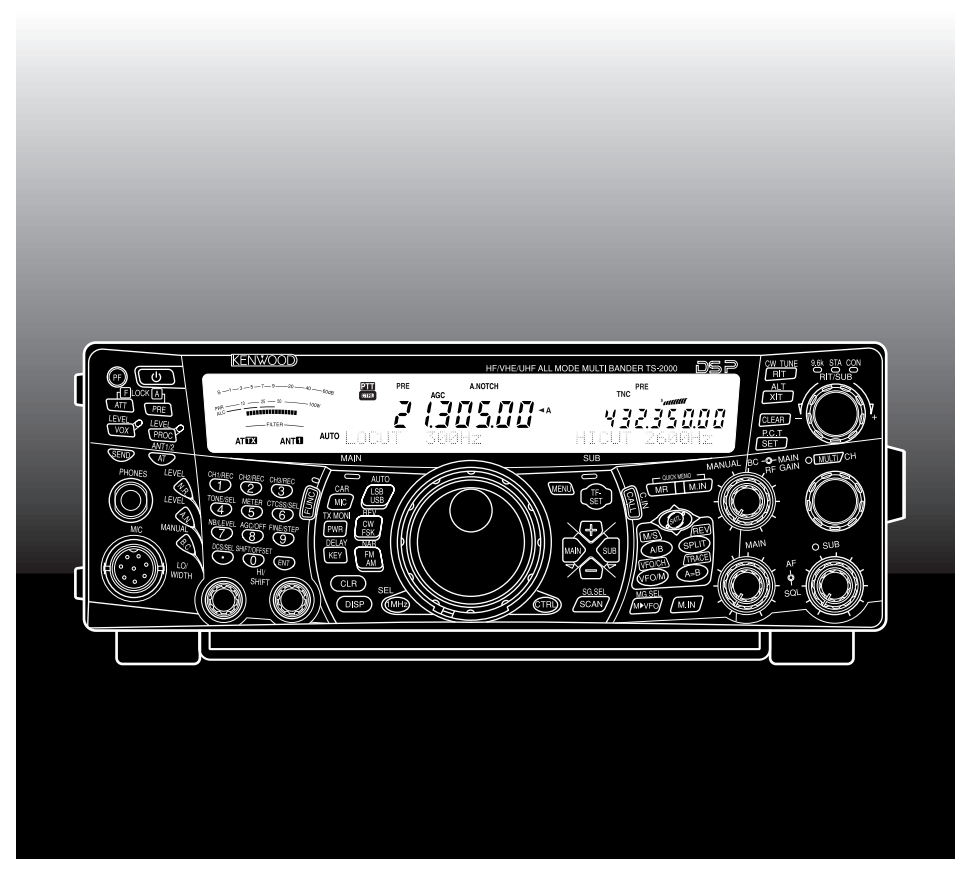

## RICETRASMETTITORE MULTIBANDA A TUTTI I MODI TS-2000 TS-2000X TS-B2000

**Downloaded by RadioAmateur.EU** 

© B62-1225-00 (E) 09 08 07 06 05 04 03 02 01 00 KENWOOD CORPORATION

# $C<sub>f</sub>$

LA DICHIARAZIONE DI CONFORMITA' "CE" DI QUESTO PRODOTTO E'DEPOSITATA PRESSO:

KENWOOD ELECTRONICS EUROPE B. V.

AMSTERDAMSEWEG 37 1422 AC UITHOORN THE NETHERLANDS

## **GRAZIE**

#### **GRAZIE**

Grazie per aver acquistato questo ricetrasmettitore **KENWOOD** TS-2000(X)/ TS-B2000, messo a punto da un'équipe di ingegneri impegnati a tener alta la tradizione di eccellenza e innovazione che contraddistingue i ricetrasmettitori **KENWOOD**.

Questo ricetrasmettitore dispone di un'unità DSP (Digital Signal Processing) in grado di elaborare i segnali digitali IF ed AF. Sfruttando al massimo la tecnologia DSP, il ricetrasmettitore TS-2000(X)/ TS-B2000 offre capacità avanzate di riduzione delle interferenze e migliora la qualità dell'audio trasmesso senza dover installare filtri analogici supplementari. La differenza sarà avvertibile soprattutto con QRM e QRN. Man mano che si acquisterà dimestichezza con questo ricetrasmettitore, si noterà inoltre che la **KENWOOD** ha posto l'accento sulla facilità d'uso. Ad esempio, ogni volta che si cambia il numero di menu nel modo Menu, sul display scorrerà un messaggio a spiegazione della selezione effettuata.

Benché il suo uso sia molto intuitivo, il ricetrasmettitore è tecnicamente molto sofisticato e alcune sue funzioni potrebbero risultare nuove. Questo manuale va interpretato come un'esercitazione creata dai progettisti e destinata all'operatore. Lasciate che questo manuale vi guidi nel processo di apprendimento e che funga da riferimento negli anni a venire.

#### **FUNZIONI**

- **•** Funzionamento in tutti i modi, per le bande radioamatori da HF a 1,2 GHz (TS-2000/ TS-B2000 opzionale), con funzioni DSP.
- **•** Unità DSP duplici a velocità elevata.
- **•** Frequenze di filtro DSP regolabili.
- **•** Controllo automatico del guadagno (AGC, Automatic Gain Control) digitale a velocità elevata.
- **•** Un secondo sub-ricevitore indipendente per le bande a 144 MHz e 430 (440) MHz (solo modi AM ed FM).
- **•** Sintonizzatore per antenna integrato per la banda HF/ 50 MHz.
- **•** TNC integrato a 9600/ 1200 bps per l'operazione DX P.C.T. (Packet Cluster Tune) e Sky Command II+.
- **•** P.C.T. (Packet Cluster Tune, sintonizzazione cluster pacchetti) per la ricerca DX.
- **•** Chiave di comunicazione satellitare istantanea.
- **•** Filtro DSP affilato fino a 50 Hz per il funzionamento CW.

#### **ACCESSORI IN DOTAZIONE**

Una volta disimballata con cautela la confezione del ricetrasmettitore, verificare che siano presenti tutti gli articoli riportati nella tabella sottostante. Si consiglia di conservare la scatola e il materiale d'imballo, nel caso sia necessario reimballare il ricetrasmettitore in futuro.

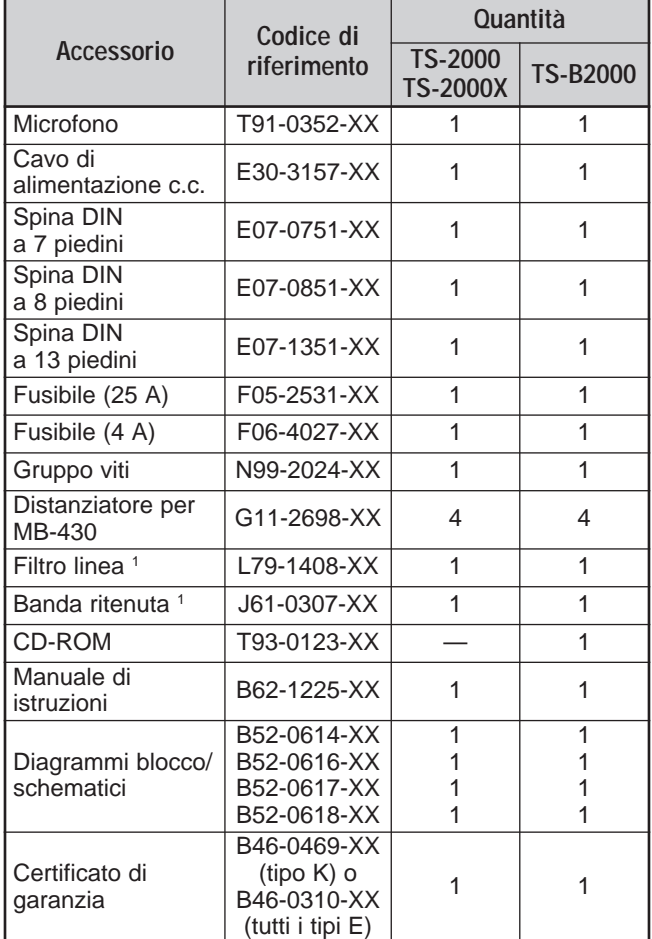

<sup>1</sup> Solo tipi E ed E2

#### **CONVENZIONI TIPOGRAFICHE ADOTTATE**

Le convenzioni tipografiche descritte di seguito hanno lo scopo di semplificare le istruzioni ed evitare ripetizioni superflue.

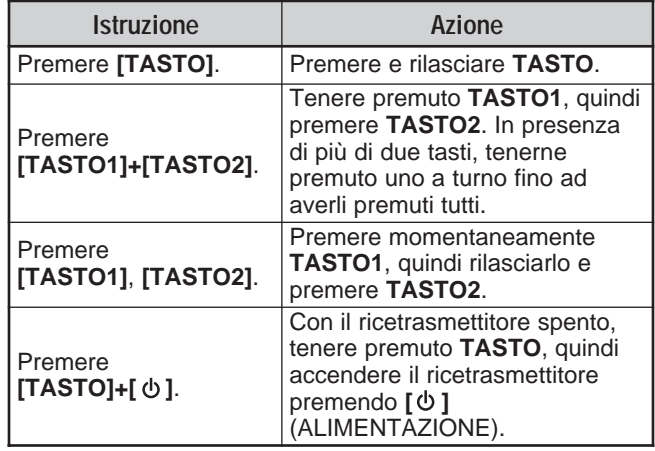

#### **MODELLI DISCUSSI IN QUESTO MANUALE**

Questo manuale discute i modelli sotto riportati:

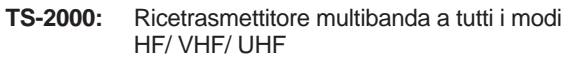

**TS-2000X:** Ricetrasmettitore multibanda a tutti i modi HF/ VHF/ UHF/ 1,2 GHz

**TS-B2000:** Ricetrasmettitore multibanda a tutti i modi HF/ VHF/ UHF

Per quanto riguarda il modello TS-B2000, consultare la Guida in linea per informazioni sul funzionamento e il controllo del ricetrasmettitore. Consultare le pagine 2, 3 e 13 per l'installazione e per informazioni sui connettori.

#### **CODICI DEI MERCATI**

**Tipo K:** Nord e Sud America

**Tipo E:** Europa

**Tipo E2:** Spagna

Il codice di mercato è indicato sulla confezione.

Consultare "SPECIFICHE" {pagina 105} per informazioni sulle frequenze operative disponibili.

## **PRECAUZIONI**

Per evitare rischi di incendio, infortuni personali o danni al ricetrasmettitore, rispettare le seguenti precauzioni:

- Collegare il ricetrasmettitore soltanto a una sorgente di alimentazione del tipo descritto in questo manuale oppure come contrassegnato sul ricetrasmettitore stesso.
- Tirare tutti i cavi di alimentazione in modo che non siano d'intralcio. Assicurarsi che non sia possibile calpestarli né danneggiarli con oggetti presenti lungo il loro percorso. Prestare attenzione soprattutto alle posizioni accanto alle prese c.a., alle basette di corrente e ai punti d'ingresso al ricetrasmettitore.
- Non far cadere oggetti sul ricetrasmettitore né versare sostanze liquide attraverso le aperture di ventilazione. Oggetti metallici, quali forcine per capelli o aghi, se inseriti nel ricetrasmettitore potrebbero entrare a contatto con tensioni pericolose e provocare scosse elettriche di forte entità. Tenere sempre lontano dalla portata dei bambini e impedir loro che inseriscano oggetti nel ricetrasmettitore.
- Non tentare in alcun modo di aggirare i metodi impiegati per garantire la messa a terra e la polarità elettrica del ricetrasmettitore, particolarmente riguardo al cavo di alimentazione in ingresso.
- Fornire un'adeguata messa a terra a tutte le antenne esterne di questo ricetrasmettitore, osservando le tecniche opportune. La messa a terra fa da scudo agli innalzamenti di tensione provocati dai fulmini e riduce il rischio di accumulo dell'elettricità statica.

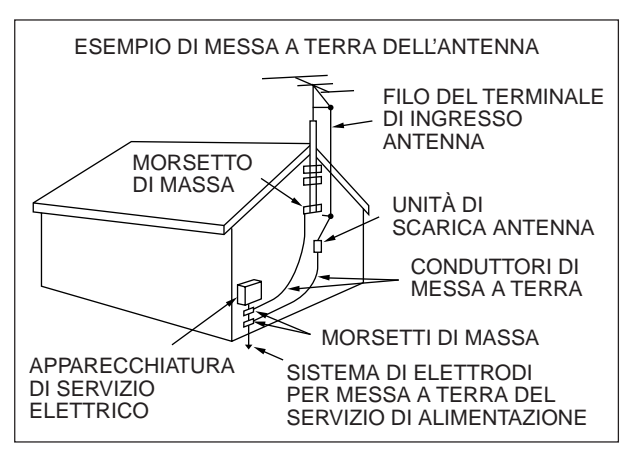

- La distanza minima consigliata alle antenne esterne dalla rete elettrica è in rapporto 1:1 o 1:1,5 con l'altezza verticale della struttura di sostegno dell'antenna stessa. Tale calcolo fornisce una distanza di sicurezza adeguata dalla rete elettrica nel caso in cui la struttura di sostegno dovesse venir meno.
- Ubicare il ricetrasmettitore in modo che non ostruisca le aperture di ventilazione. Non collocare libri o altre apparecchiature sopra il ricetrasmettitore, poiché ciò potrebbe ostacolare il libero flusso d'aria. Lasciare almeno 10 cm dal retro del ricetrasmettitore alla parete o al ripiano da cui viene operato.
- Non utilizzare il ricetrasmettitore nei pressi di acqua o altre fonti di umidità. Evitare, ad esempio, l'uso vicino a una vasca da bagno, un lavabo, una piscina o in una cantina o un solaio umidi.
- La presenza di un odore insolito o di fumo è spesso un'indicazione di un problema. Spegnere immediatamente il ricetrasmettitore e disinserire il cavo di alimentazione. Rivolgersi al centro di assistenza **KENWOOD** o al rivenditore di fiducia per chiedere consiglio sul da farsi.
- Situare il ricetrasmettitore lontano da fonti di calore quali termosifoni, fornelli, amplificatori o altri dispositivi che producono calore in abbondanza.
- Non pulire il telaio del ricetrasmettitore con solventi volatili, quali alcool, acqua ragia, gasolina o benzene, bensì utilizzare solamente un panno pulito con acqua tiepida e detergente blando.
- Scollegare il cavo di alimentazione in ingresso dalla rete elettrica se non si prevede di utilizzare il ricetrasmettitore per un periodo di tempo prolungato.
- Togliere il telaio del ricetrasmettitore soltanto per installare componenti accessoriali descritti in questo manuale o nel manuale in dotazione con l'accessorio. Attenersi alle istruzioni fornite per evitare il pericolo di scariche elettriche. Se non si è esperti in questo tipo di installazioni, richiedere assistenza a una persona esperta o chiedere l'intervento a un tecnico professionista.
- Affidarsi sempre a un installatore professionista nei casi seguenti:
	- a) L'alimentatore o la spina sono danneggiati;
	- b) È stato fatto cadere un oggetto sul ricetrasmettitore o si è versato un liquido nelle aperture;
	- c) Il ricetrasmettitore è stato esposto alla pioggia;
	- d) Il funzionamento del ricetrasmettitore è anomalo o le prestazioni sono notevolmente compromesse;
	- e) Il ricetrasmettitore è stato fatto cadere o il telaio risulta danneggiato.

## **INDICE**

I

I

I

 $\overline{\phantom{a}}$ 

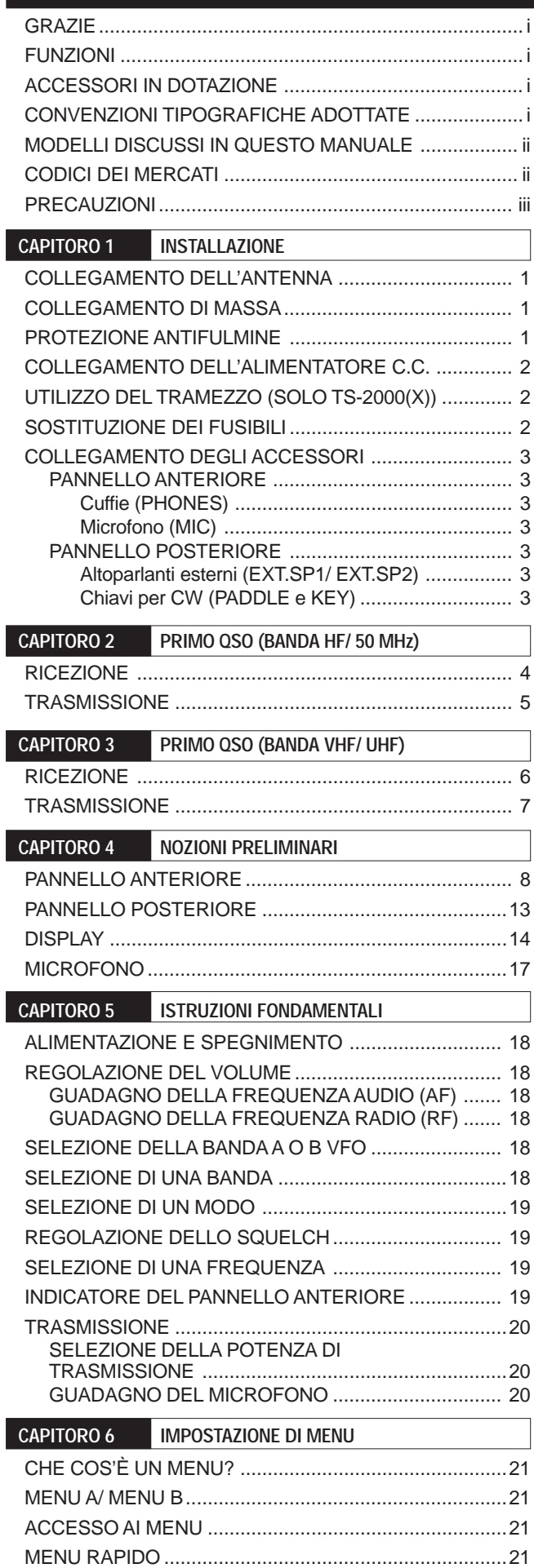

PROGRAMMAZIONE DEL MENU RAPIDO .............. 21 USO DEL MENU RAPIDO ..........................................21

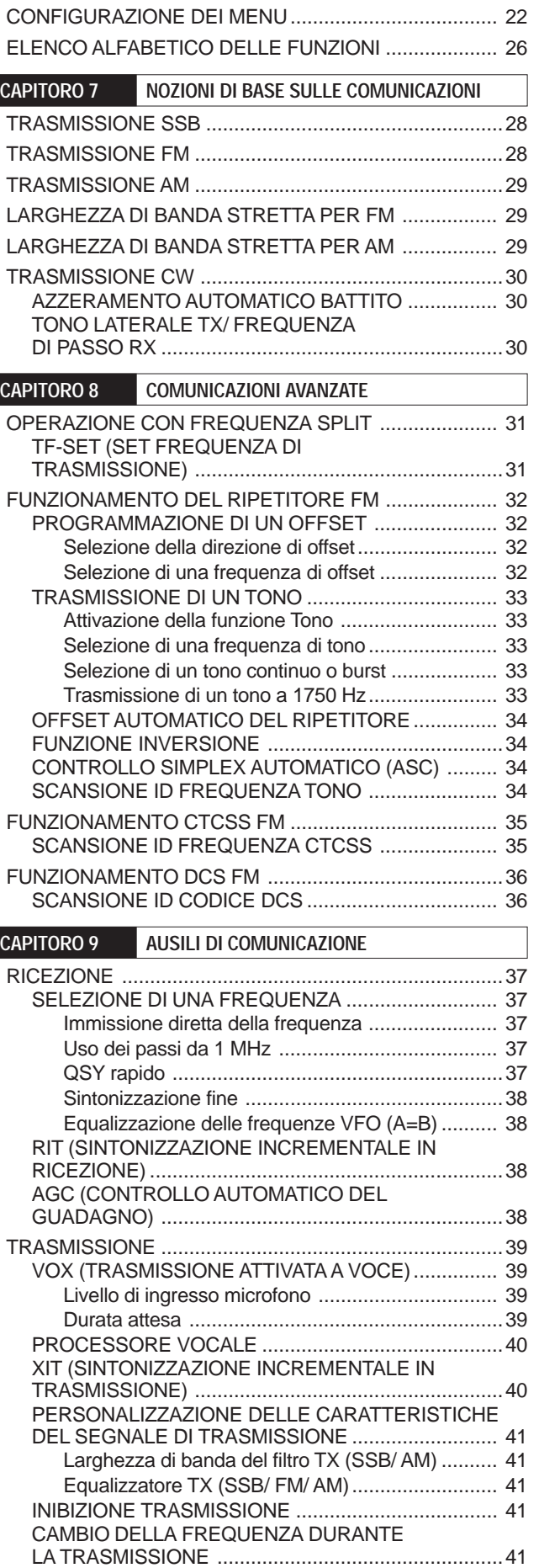

 $\overline{\phantom{a}}$ 

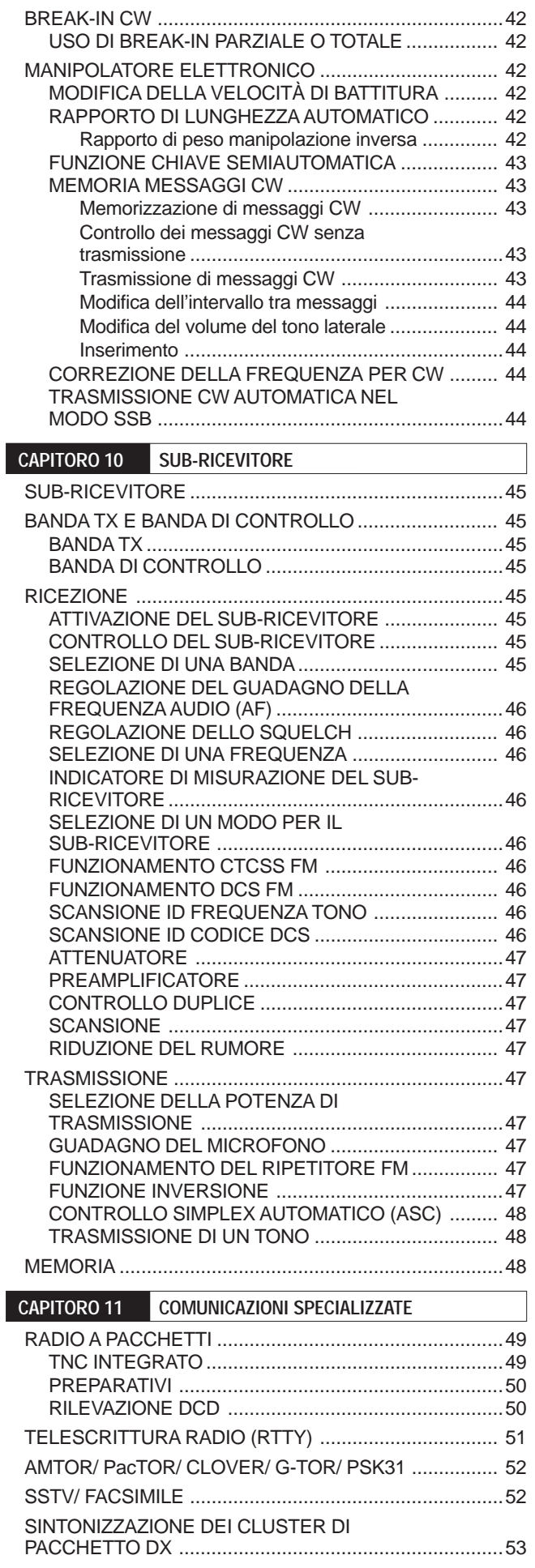

 $\overline{\phantom{a}}$ 

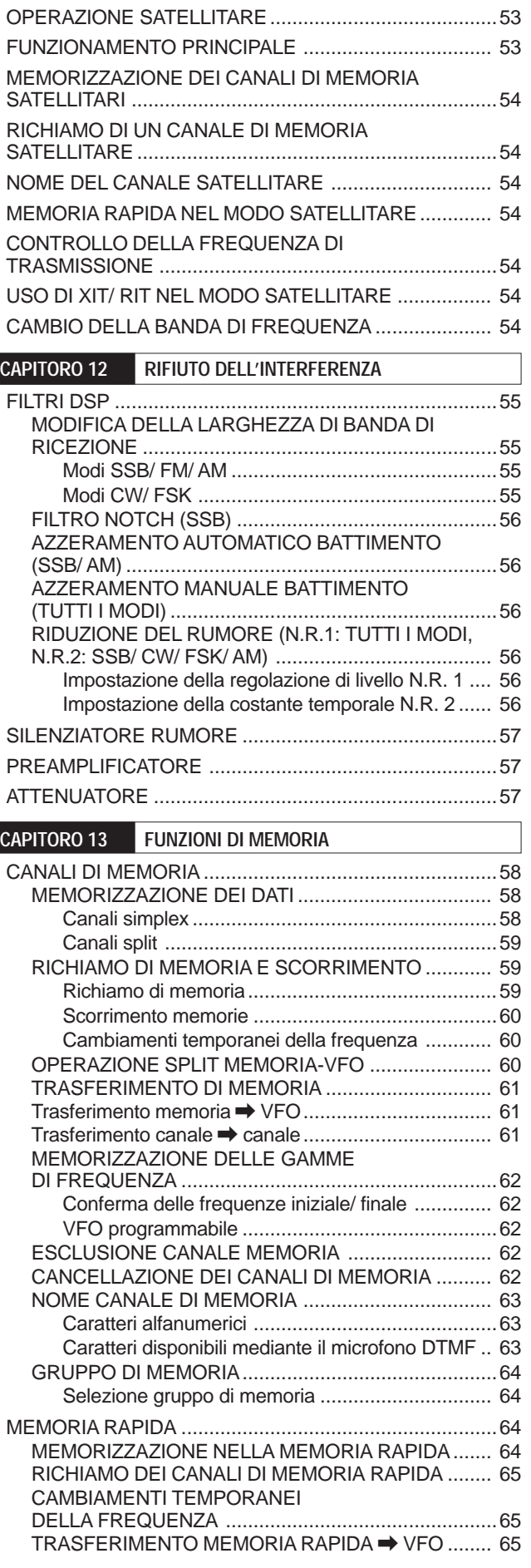

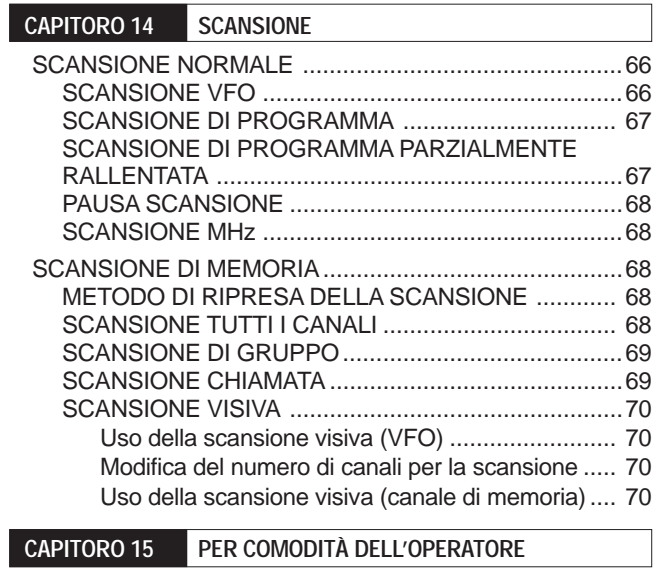

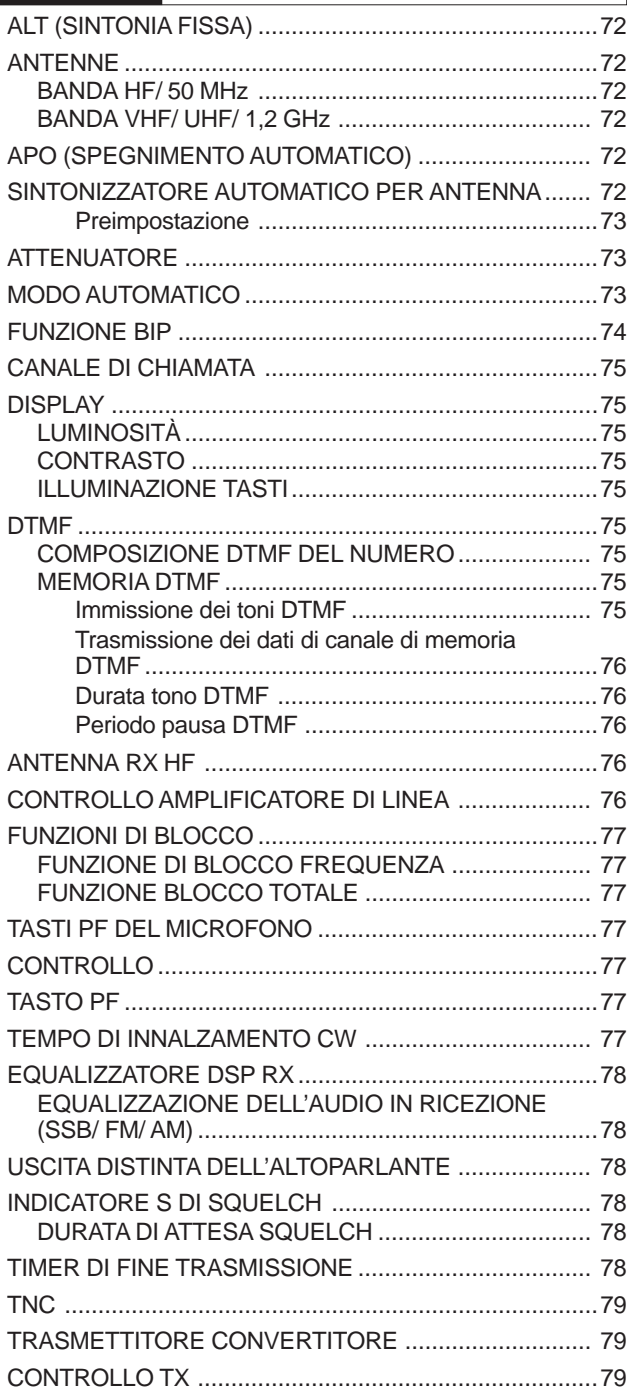

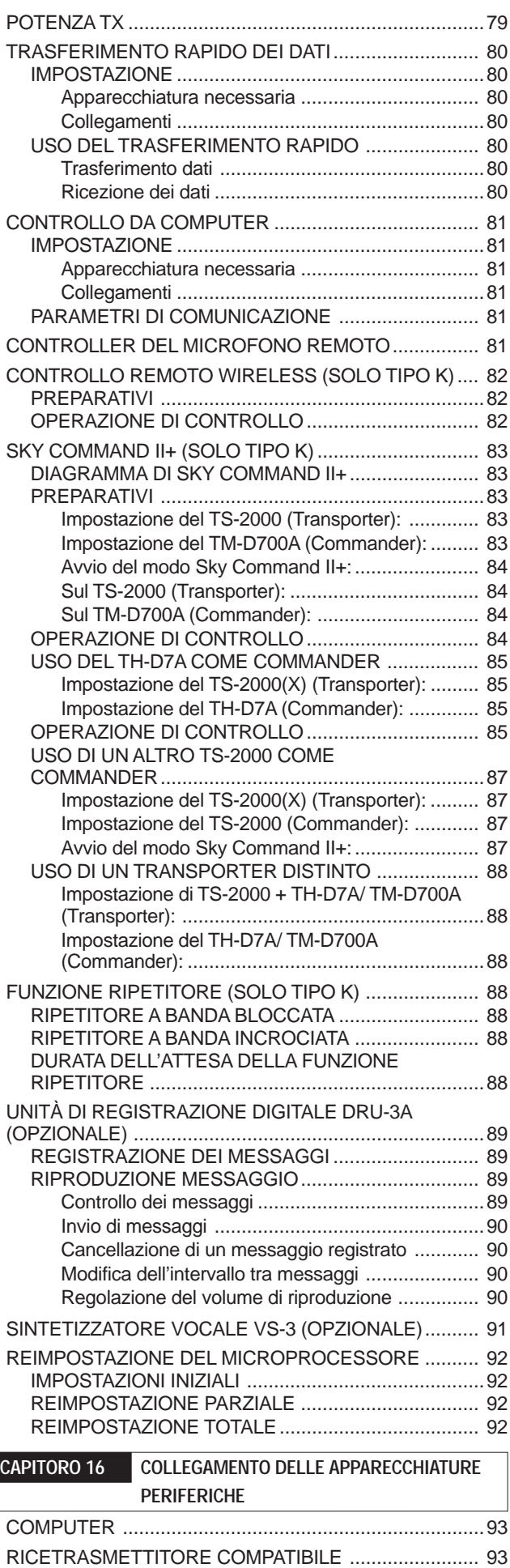

APPARECCHIATURA RTTY ...........................................94

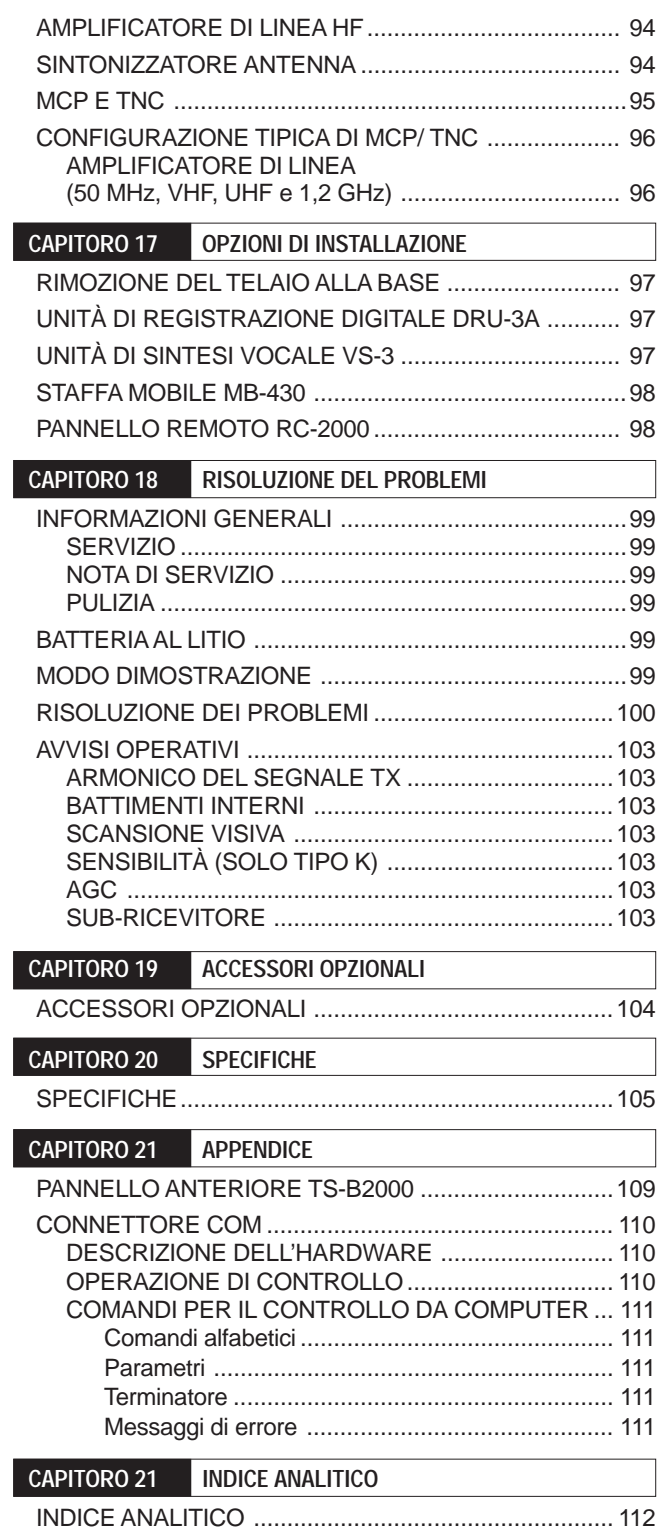

## **INSTALLAZIONE**

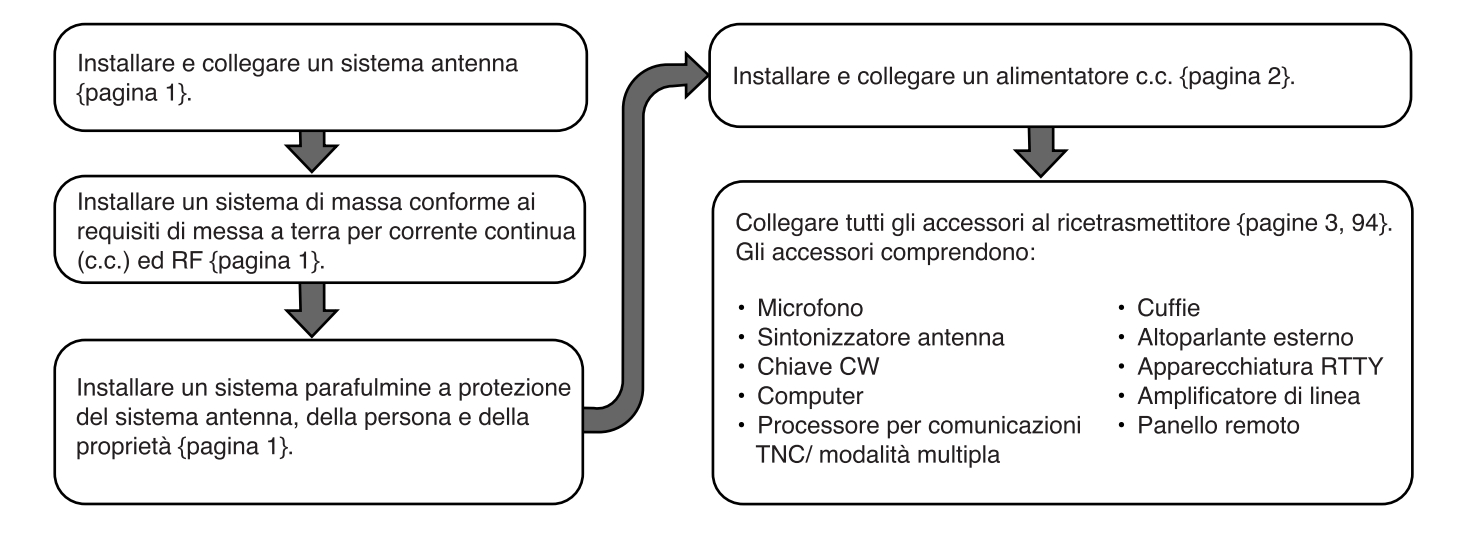

#### **COLLEGAMENTO DELL'ANTENNA**

Un sistema antenna consiste in un'antenna, una linea di alimentazione e la massa. Il ricetrasmettitore può portare a risultati sorprendenti se il sistema antenna viene installato in modo appropriato e con cura. Utilizzare un'antenna da 50Ω debitamente regolata e di buona qualità, un cavo coassiale da 50Ω di buona qualità e connettori di prima qualità. Tutti i collegamenti devono essere serrati saldamente.

Una volta effettuati i collegamenti, far coincidere l'impedenza del cavo coassiale e dell'antenna per un rapporto SWR pari a 1,5:1 al massimo. Un livello SWR alto porterà a una caduta di uscita in trasmissione e possibilmente a interferenze nelle frequenze radio con altri prodotti di consumo, quali sistemi HI-FI e televisori. Inoltre, si potrebbe addirittura interferire con il funzionamento del ricetrasmettitore stesso. Indicazioni di segnale distorto possono essere sintomo di problemi dell'antenna, che potrebbe non irradiare efficientemente la potenza del ricetrasmettitore.

Collegare la linea di alimentazione principale HF/ 50 MHz dell'antenna ad ANT 1 sul retro del ricetrasmettitore. Se si utilizzano due antenne HF/ 50 MHz, collegare la secondaria ad ANT 2. Collegare quindi le antenne VHF (144 MHz), UHF (430/440 MHz) e a 1,2 GHz (TS-2000/ TS-B2000 opzionale) ai rispettivi connettori posti sul retro del ricetrasmettitore. Per informazioni sull'ubicazione dei connettori, vedere a pagina 13.

#### ATTENZIONE

- La trasmissione senza collegare un'antenna o un altro carico coincidente può arrecare danni al ricetrasmettitore. Collegare sempre un'antenna al ricetrasmettitore prima di porsi in trasmissione.
- Tutte le stazioni fisse devono essere equipaggiate con un parafulmini, onde ridurre il rischio d'incendio, scossa elettrica e danni al ricetrasmettitore.

**Nota:** Il circuito di protezione del ricetrasmettitore si azionerà quando SWR è in rapporto maggiore di 2,5:1; non affidarsi comunque alla suddetta protezione per controbilanciare un sistema antenna malamente funzionante.

#### **COLLEGAMENTO DI MASSA**

È necessaria almeno una buona massa c.c. per prevenire i pericoli di scariche elettriche. Per risultati ottimali nelle comunicazioni, è necessario disporre di una buona massa RF che faccia da schermo durante il funzionamento del sistema antenna. Entrambe le condizioni sono soddisfatte se si fornisce una buona messa a terra alla stazione. Infossare una o più aste di massa o una grossa piastra di rame, da collegare al terminale di massa (GND) del ricetrasmettitore. Per il collegamento, servirsi di un filo elettrico di sezione spessa o di una piattina di rame più corta possibile. Per la massa, non utilizzare una tubazione del gas, un condotto elettrico o una conduttura per l'acqua in materiale plastico.

#### **PROTEZIONE ANTIFULMINE**

Anche in aree poco soggette a maltempo può avvenire un certo numero di temporali entro l'arco di un anno. Si valuti con attenzione il modo migliore per proteggere l'apparecchiatura e la propria abitazione dai fulmini. L'installazione di un'antenna parafulmine non è che l'inizio; esistono varie altre soluzioni possibili. Ad esempio, è possibile terminare le linee di trasmissione del sistema antenna al pannello d'ingresso installato esternamente all'abitazione. Mettere quindi il pannello a massa con un sistema esterno efficace e collegare le linee di alimentazione appropriate tra il pannello d'ingresso e il ricetrasmettitore. Durante un temporale, scollegare le linee di alimentazione dal ricetrasmettitore per garantire una protezione maggiore.

### **Downloaded by RadioAmateur.EU**

#### **1 INSTALLAZIONE**

#### **COLLEGAMENTO DELL'ALIMENTATORE C.C.**

Per poter utilizzare il ricetrasmettitore, è necessario disporre di un alimentatore a 13,8 V c.c., da acquistare separatamente. Non collegare il ricetrasmettitore direttamente a una presa c.a., bensì utilizzare il cavo di alimentazione c.c. fornito per collegare il ricetrasmettitore a un alimentatore regolato. Non sostituire il cavo con fili di sezione inferiore. La capacità di corrente del cavo di alimentazione deve essere almeno pari a 20,5 A (picco).

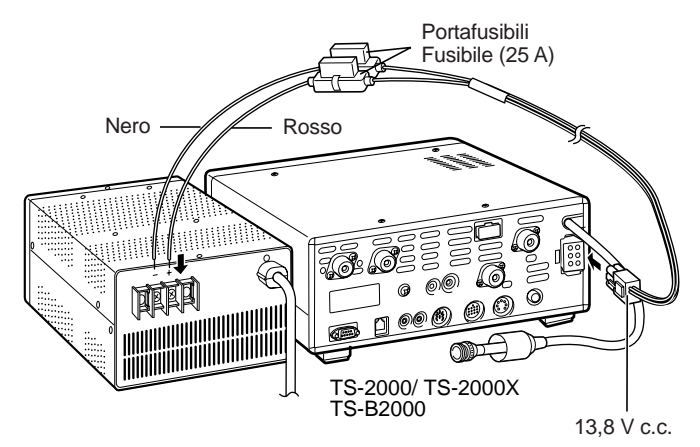

Collegare anzitutto il cavo di alimentazione c.c. all'alimentatore c.c. regolato: il filo rosso al terminale positivo e il filo nero al terminale negativo. Collegare quindi il cavo di alimentazione c.c. al connettore c.c. corrispondente del ricetrasmettitore. Premere con decisione i connettori tra loro sino ad avvertire lo scatto delle linguette di aggancio.

#### **Note:**

- Prima di collegare l'alimentatore c.c. al ricetrasmettitore, assicurarsi di spegnere sia l'alimentatore sia il ricetrasmettitore.
- Non inserire l'alimentatore c.c. in una presa c.a. se non dopo aver eseguito tutti i collegamenti.

#### **UTILIZZO DEL TRAMEZZO (SOLO TS-2000(X))**

Questo ricetrasmettitore è munito di un tramezzo che consente di inclinare l'unità, situato sulla base del ricetrasmettitore; tirarlo in avanti fino al punto illustrato.

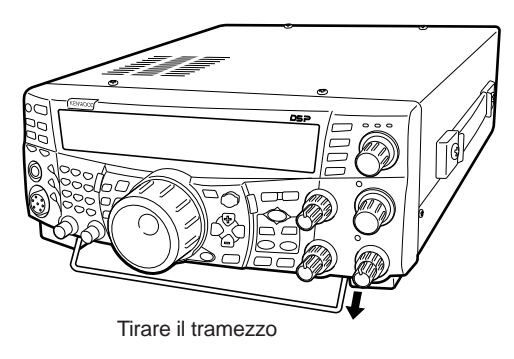

#### **SOSTITUZIONE DEI FUSIBILI**

Se il fusibile dovesse bruciarsi, determinarne la causa e correggere il problema. Sostituire il fusibile con uno nuovo della portata specificata solo dopo aver risolto il problema. Se i nuovi fusibili si bruciano con frequenza, scollegare il cavo di alimentazione e rivolgersi a un centro di assistenza **KENWOOD** o al proprio rivenditore di fiducia.

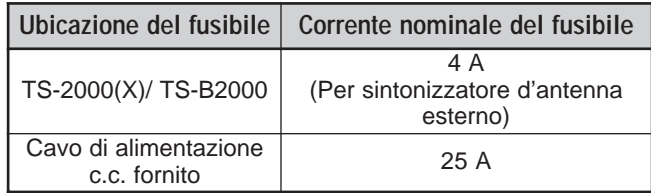

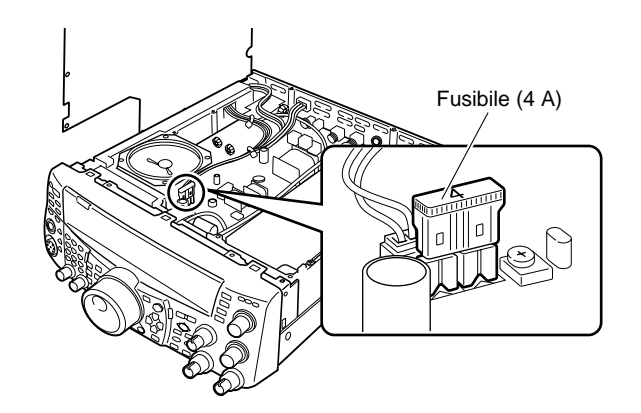

#### **1 INSTALLAZIONE**

#### **COLLEGAMENTO DEGLI ACCESSORI**

#### **PANNELLO ANTERIORE**

#### ■ **Cuffie (PHONES)**

Collegare le cuffie mono o stereo aventi impedenza pari a 4 – 32Ω. Questa presa accetta uno spinotto di diametro pari a 6,3 mm a due conduttori (mono) oppure a tre conduttori (stereo). Una volta collegate le cuffie, non si avvertirà alcun suono dall'altoparlante interno (oppure da quello esterno opzionale).

#### ■ **Microfono** (MIC)

Collegare un microfono avente impedenza pari a 250 – 600Ω. Inserire a fondo il connettore, quindi avvitarlo serrando l'anello di ritenuta in senso orario. Tra i microfoni compatibili sono compresi i modelli MC-43S, MC-47, MC-52DM, MC-60A, MC-80, MC-85 e MC-90. Non utilizzare i modelli seguenti: MC-44, MC-44DM, MC-45, MC-45E, MC-45DM, MC-45DME e MC-53DM.

#### **PANNELLO POSTERIORE**

#### ■ **Altoparlanti esterni (EXT.SP1/ EXT.SP2)**

Questo ricetrasmettitore dispone di due ricevitori indipendenti, pertanto è in grado di emettere due segnali audio distinti. Per impostazione predefinita, il ricetrasmettitore mischia i due segnali audio internamente e li emette dall'altoparlante interno. Sul pannello anteriore del ricetrasmettitore sono presenti due prese per altoparlante esterno. Se si collega un altoparlante esterno a EXT.SP1, quello interno si silenzierà. Se l'altoparlante viene collegato a EXT.SP2, l'altoparlante esterno e interno funzioneranno contemporaneamente. Utilizzare solamente altoparlanti esterni con impedenza pari a  $4 - 8Ω$  ( $8Ω$  nominale). Queste prese accettano soltanto spinotti mono da 3,5 mm a 2 conduttori.

#### AVVERTENZA

Non collegare le cuffie a questa presa, poiché il livello di uscita audio da questa presa potrebbe arrecare danni all'udito.

#### ■ **Chiavi per CW (PADDLE e KEY)**

Per il funzionamento CW mediante il manipolatore elettronico interno, collegare la paletta per manipolatore alla presa PADDLE. Per il funzionamento CW senza l'uso di un manipolatore elettronico, collegare alla presa KEY una chiave diretta, semiautomatica, un manipolatore elettronico o l'uscita CW di un MCP. Le prese PADDLE e KEY si abbinano rispettivamente a uno spinotto a 3 conduttori da 6,3 mm e ad uno a due conduttori da 3,5 mm. I manipolatori elettronici esterni o MCP devono utilizzare un sistema di manipolazione positivo compatibile con questo ricetrasmettitore. Servirsi di un cavo schermato tra la chiave e il ricetrasmettitore.

**Nota:** Data la funzionalità del manipolatore elettronico interno, potrebbe non essere necessario collegare sia la paletta sia un tipo diverso di manipolatore, tranne se si desidera utilizzare un manipolatore su base PC per CW. Consultare la sezione "MANIPOLATORE ELETTRONICO" {pagina 42} per acquistare dimestichezza con il manipolatore interno.

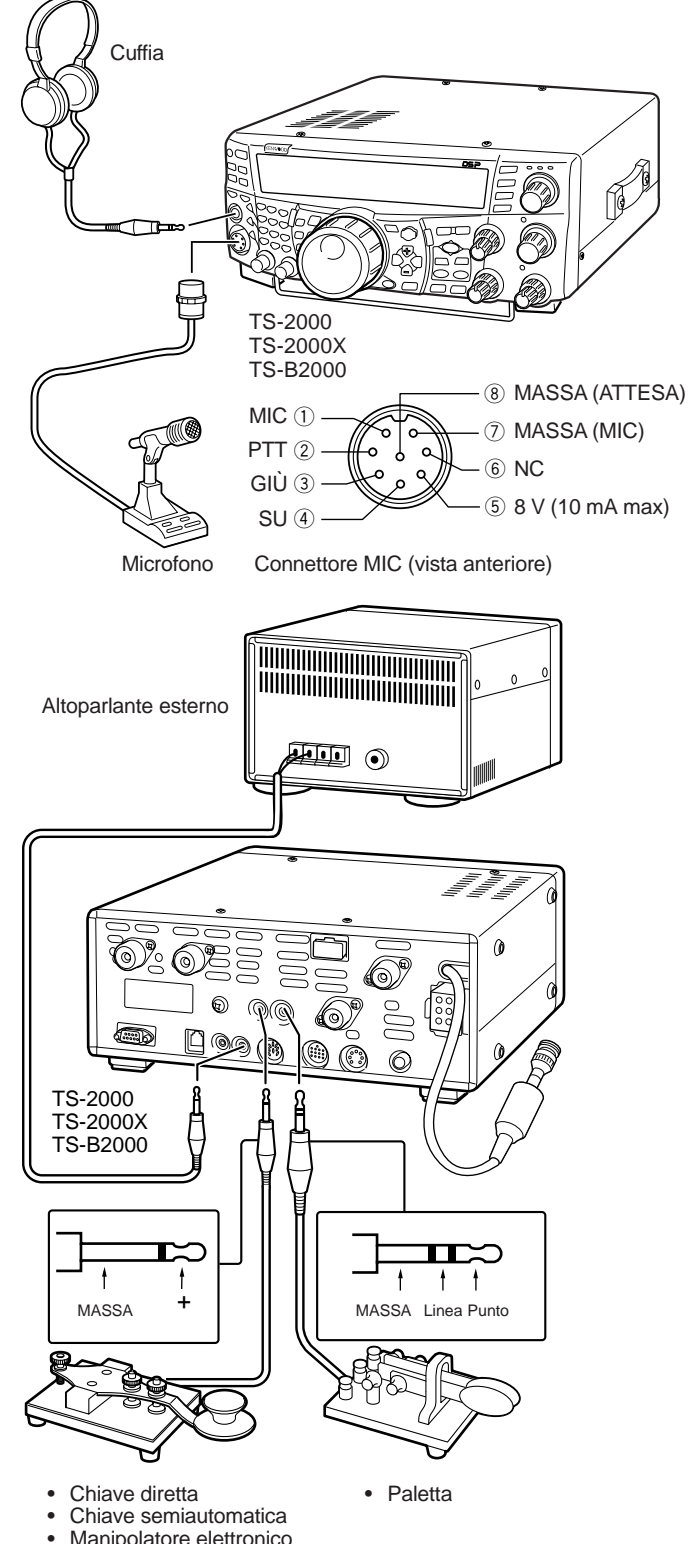

Uscita CW MCP

## **PRIMO QSO (BANDA HF/ 50 MHz)**

Pronti a provare il funzionamento del TS-2000(X)? Le due pagine che seguono contengono tutte le informazioni necessarie per eseguire il primo QSO sulla banda HF/ 50 MHz. Le istruzioni sono intese a mero scopo di riferimento rapido, nel caso si dovessero riscontrare problemi o in caso di dubbi, consultare le spiegazioni più approfondite date più avanti in questo manuale.

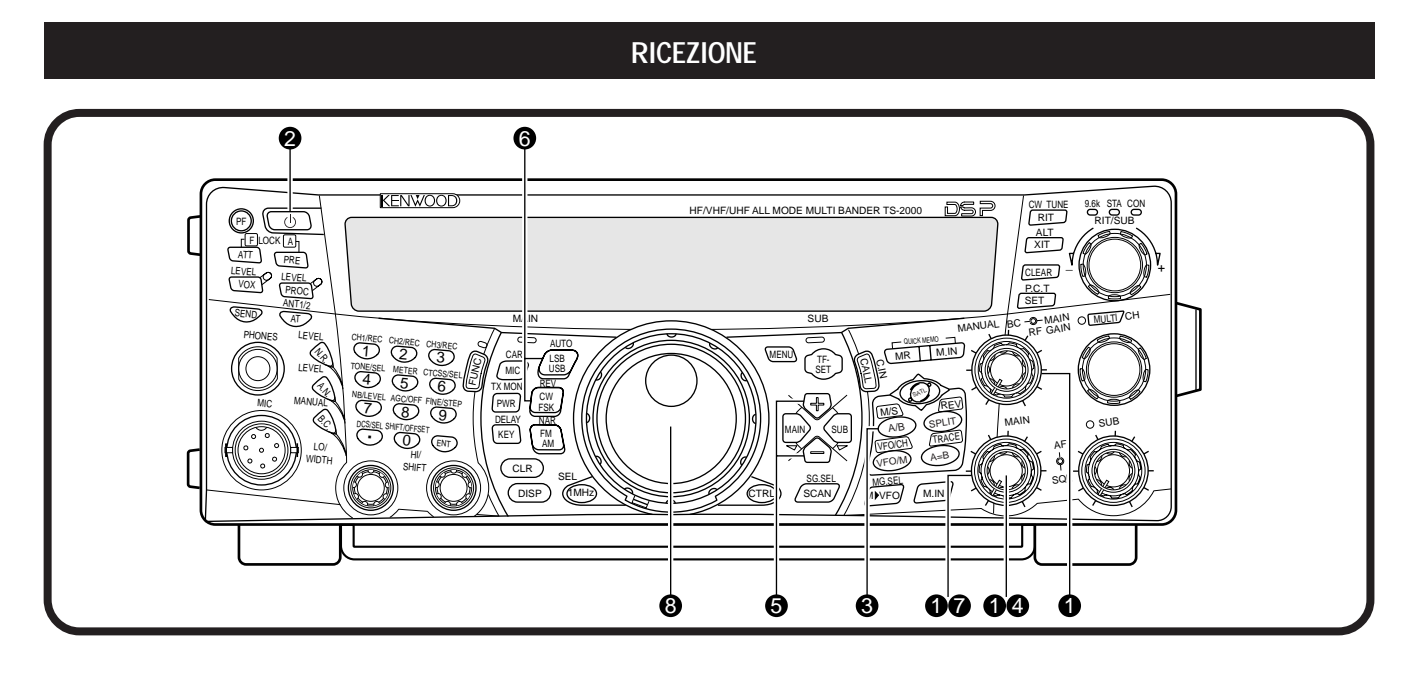

**Nota:** La presente sezione descrive solo i tasti e i comandi necessari per la prima prova veloce del ricetrasmettitore.

Impostare i parametri seguenti nel modo indicato:

- **MAIN AF:** Completamente in senso antiorario
- **MAIN RF GAIN:** Completamente in senso orario
- **MAIN SQL:** Completamente in senso antiorario
- 4 Accendere l'alimentatore c.c., quindi tenere brevemente premuto [  $\phi$  ] (ALIMENTAZIONE) sul ricetrasmettitore.
	- Non premere il tasto per oltre 2 secondi, altrimenti il ricetrasmettitore si spegnerà.
	- All'accensione, apparirà il messaggio "HELLO", seguito dalla frequenza selezionata e da altri indicatori.

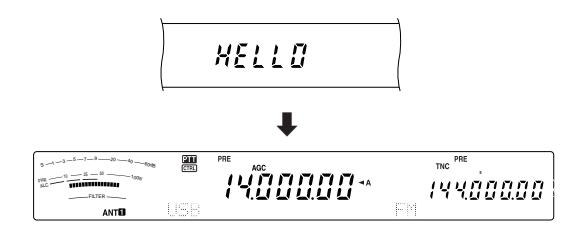

- e Verificare che sia stata selezionata la banda A VFO per la comunicazione; sul display dovrebbe apparire la dicitura " $\blacktriangle$ ". Diversamente, premere [A/B] per selezionare la banda A VFO.
- **4** Ruotare il selettore **MAIN AF** lentamente in senso orario fino ad udire un livello appropriato di rumore di fondo.
- **1** Premere [+]/ [-] per selezionare una banda radioamatori HF/ 50 MHz.
- y Premere **[LSB/ USB/ AUTO]** o **[FM/ AM/ NAR]** per selezionare un modo operativo.
	- Per selezionare il secondo modo di ciascun tasto, premerlo nuovamente. Ad esempio, se si preme continuamente **[LSB/ USB/ AUTO]** i modi LSB e USB si alternano.
- u Se si è selezionato FM, ruotare il selettore **MAIN SQL** in senso orario fino ad eliminare il rumore di fondo; la spia LED della banda **MAIN** (sopra **[MIC/ CAR]**) si spegne.
	- Se è selezionato il modo LSB o USB, saltare questo passo.
- **<sup>3</sup>** Ruotare il comando Sintonizzazione per sintonizzarsi su una stazione.
	- Se non si rileva alcuna stazione, verificare di aver selezionato il connettore per antenna corretto. Premere **[FUNC]**, **[AT/ ANT1/2]** per commutare tra connettore 1 e 2 per antenna.

#### **2 PRIMO QSO (BANDAS HF/ 50 MHz)**

#### **TRASMISSIONE**

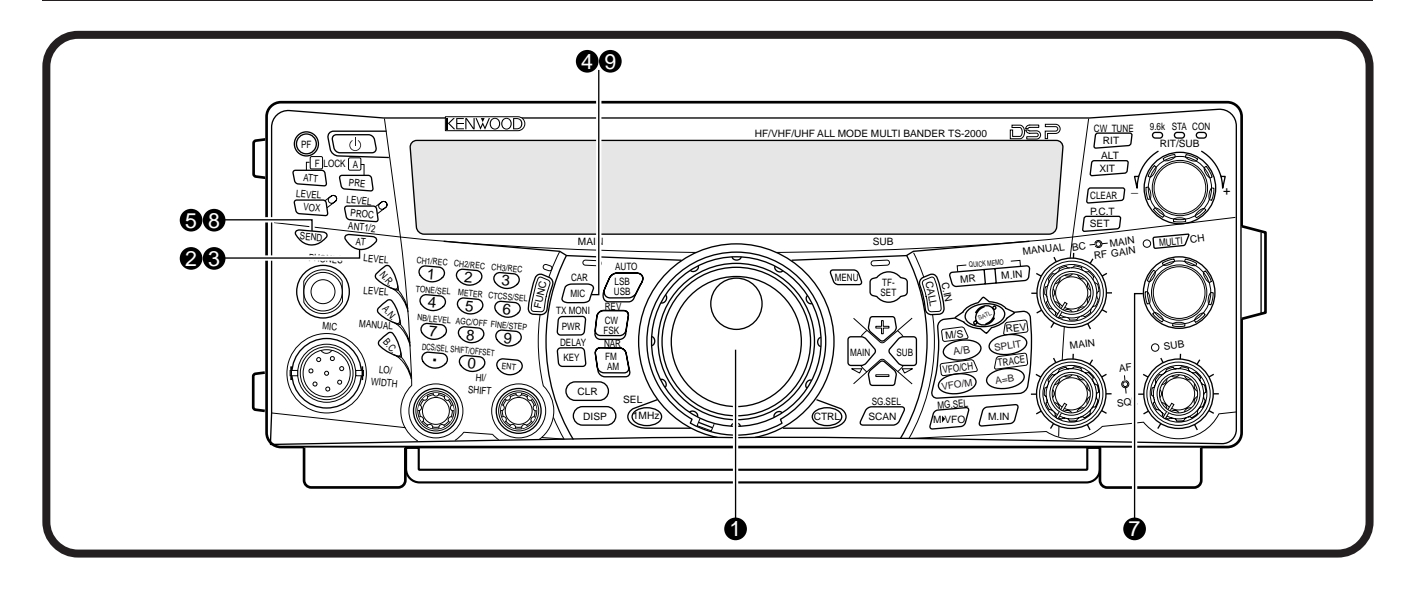

- q Ruotare il comando **Sintonizzazione** per sintonizzarsi su una stazione oppure selezionare una frequenza libera.
- w Premere brevemente **[AT/ ANT1/2]**.
	- Apparirà la dicitura "ATT".

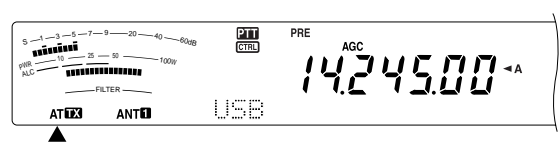

- e Tenere premuto **[AT/ ANT1/2]** per attivare il sintonizzatore d'antenna integrato.
	- La dicitura "ATTE" inizia a lampeggiare e la spia LED della banda **MAIN** sopra **[MIC/ CAR]** si illumina in rosso.

 $s$  -1  $-3$   $-5$   $-7$   $-9$   $-20$   $-40$   $-60$ dB 5.00  $\boldsymbol{\Pi} \boldsymbol{\Pi}$  $PWR$   $10$   $25$   $9$   $100W$ AT<sub>123</sub> **ANTIJ** 

- La sintonizzazione dovrebbe completarsi entro 20 secondi, dopodiché "ATTI" smette di lampeggiare.
- Se la sintonizzazione non avviene entro 20 secondi, scatterà un segnale acustico di allarme. Premere **[AT/ ANT1/2]** per arrestare il segnale di allarme e interrompere la sintonizzazione. Controllare il sistema antenna prima di continuare. Se non si preme **[AT/ ANT1/2]**, la sintonizzazione continuerà per circa 60 secondi.

**Nota:** Mentre il sintonizzatore tenta di sintonizzare l'antenna, si udirà una serie di scatti provenire dal ricetrasmettitore. Si tratta semplicemente degli interruttori del relè che si accendono e spengono.

- Mentre è selezionato il modo LSB, USB o AM, premere **[MIC/ CAR]** per attivare la regolazione del guadagno del microfono (MGA).
	- Apparirà la dicitura "MIC GAIN 50".

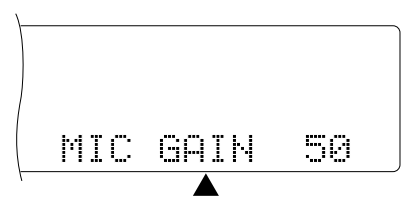

- **6** Premere **[SEND]**.
	- La spia LED della banda **MAIN** si illumina in rosso.
- $\odot$  Iniziare a parlare nel microfono con un tono di voce normale.
- 1 LSB/ USB: Mentre si parla nel microfono, regolare il selettore **MULTI/ CH** in modo che l'indicatore ALC rifletta il livello corrispondente della voce.

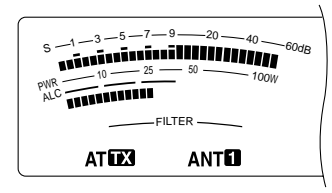

AM: Mentre si parla nel microfono, regolare il selettore **MULTI/ CH** in modo che l'indicatore di potenza calibrata rifletta in maniera approssimativa il livello della voce.

- FM: Saltare questo passo.
- **<sup>6</sup>** Terminato di parlare, premere **[SEND]** per ripristinare il modo Ricezione.
- o Premere **[MIC/ CAR]** per terminare la regolazione del guadagno del microfono.

**Nota:** A scelta, accedere al menu N. 41 {pagina 28} per tentare di regolare il guadagno del microfono per FM.

Si conclude così l'introduzione al ricetrasmettitore TS-2000(X), ma non è tutto qui. La sezione "ISTRUZIONI FONDAMENTALI" {pagina 18} e i capitoli che seguono illustrano tutte le funzioni del ricetrasmettitore, a partire da quelle principali e di uso più frequente.

Se è selezionato il modo FM, saltare questo passo.

## **PRIMO QSO (BANDA VHF/ UHF)**

Se la banda operativa principale è VHF (144 MHz) o UHF (430/ 440 MHz), il TS-2000(X) potrà anche fungere da potente ricetrasmettitore per tutti i modi VHF/ UHF. Le istruzioni che seguono sono intese a mero scopo di riferimento rapido, per la trasmissione sulla banda VHF/ UHF. Nel caso si dovessero riscontrare problemi o in caso di dubbi, consultare le spiegazioni più approfondite date più avanti in questo manuale.

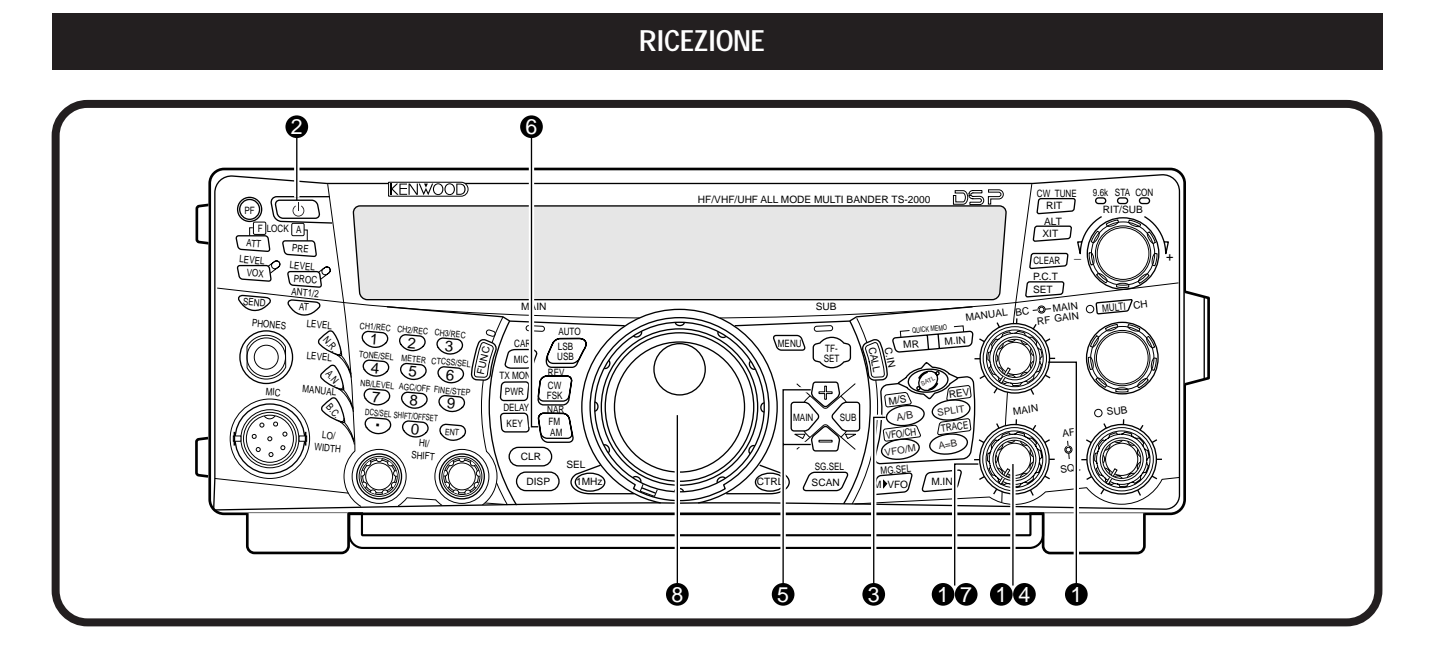

**Nota:** La presente sezione descrive solo i tasti e i comandi necessari per la prima prova veloce del ricetrasmettitore.

- $\bullet$  Impostare i parametri seguenti nel modo indicato:
	- **MAIN AF:** Completamente in senso antiorario
	- **MAIN RF GAIN:** Completamente in senso orario
	- **MAIN SQL:** Completamente in senso antiorario
- 2 Accendere l'alimentatore c.c., quindi tenere brevemente premuto **[ ]** (ALIMENTAZIONE) sul ricetrasmettitore.
	- Non premere il tasto per oltre 2 secondi, altrimenti il ricetrasmettitore si spegnerà.
	- All'accensione, apparirà il messaggio "HELLO", seguito dalla frequenza selezionata e da altri indicatori.

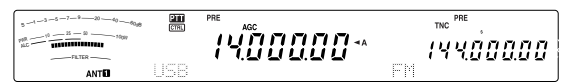

- **e** Premere [MAIN], quindi verificare che sia stata selezionata la banda A VFO per la comunicazione; sul display dovrebbe apparire la dicitura " $\blacktriangle$ ". Diversamente, premere **[A/B]** per selezionare la banda A VFO.
- **e** Ruotare il selettore MAIN AF lentamente in senso orario fino ad udire un livello appropriato di rumore di fondo.
- **1** Premere [+]/ [-] per passare a una banda radioamatori VHF (144 MHz) o UHF (430/ 440 MHz).

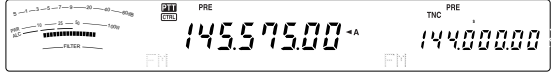

- $\odot$  Verificare che sia stato selezionato il modo operativo FM. In caso negativo, premere **[FM/ AM/ NAR]** per selezionare FM.
- **2** Ruotare il selettore **SQL** in senso orario quanto basta per eliminare appena il rumore di fondo; la spia LED della banda **MAIN** si spegnerà.
- **8** Ruotare il comando Sintonizzazione per sintonizzarsi su una stazione.
	- È possibile utilizzare il selettore **MULTI/ CH** per cambiare più rapidamente la frequenza. Se non si rileva alcuna stazione, verificare di aver installato o collegato correttamente l'antenna. Controllare anche il connettore per antenna sul pannello posteriore {pagina 13}.

#### **TRASMISSIONE**

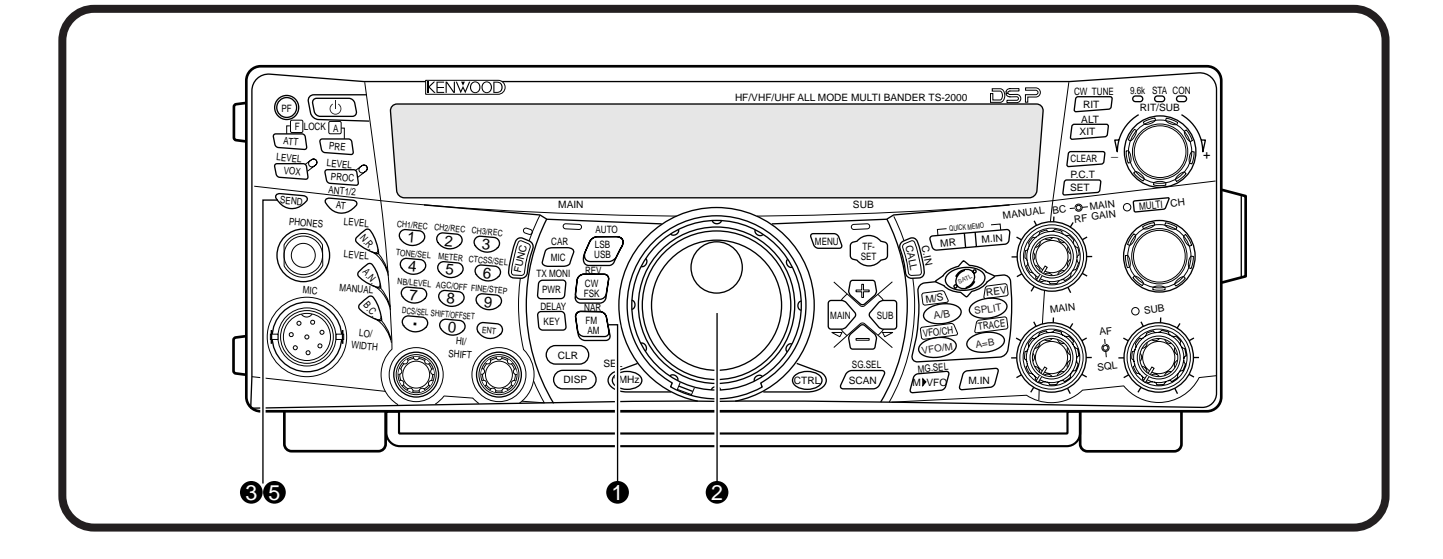

- q Verificare che sia stato selezionato il modo operativo FM. In caso negativo, premere **[FM/ AM/ NAR]** per selezionare FM.
- w Ruotare il comando **Sintonizzazione** o il selettore **MULTI/ CH** per sintonizzarsi su una stazione oppure selezionare una frequenza libera.
- e Premere **[SEND]**.
	- La spia LED della banda **MAIN** si illumina in rosso.
- **4** Iniziare a parlare nel microfono con un tono di voce normale.

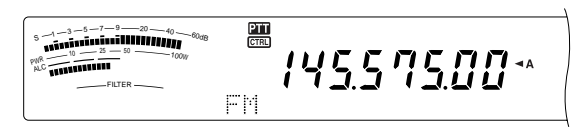

 $\bullet$  Terminato di parlare, premere [SEND] per ripristinare il modo Ricezione.

Si conclude così l'introduzione a ricezione e trasmissione su banda VHF/ UHF mediante il ricetrasmettitore TS-2000(X). Consultare la sezione "ISTRUZIONI FONDAMENTALI" {pagina 18} e i capitoli che seguono per le spiegazioni di tutte le funzioni del ricetrasmettitore.

#### **PANNELLO ANTERIORE**

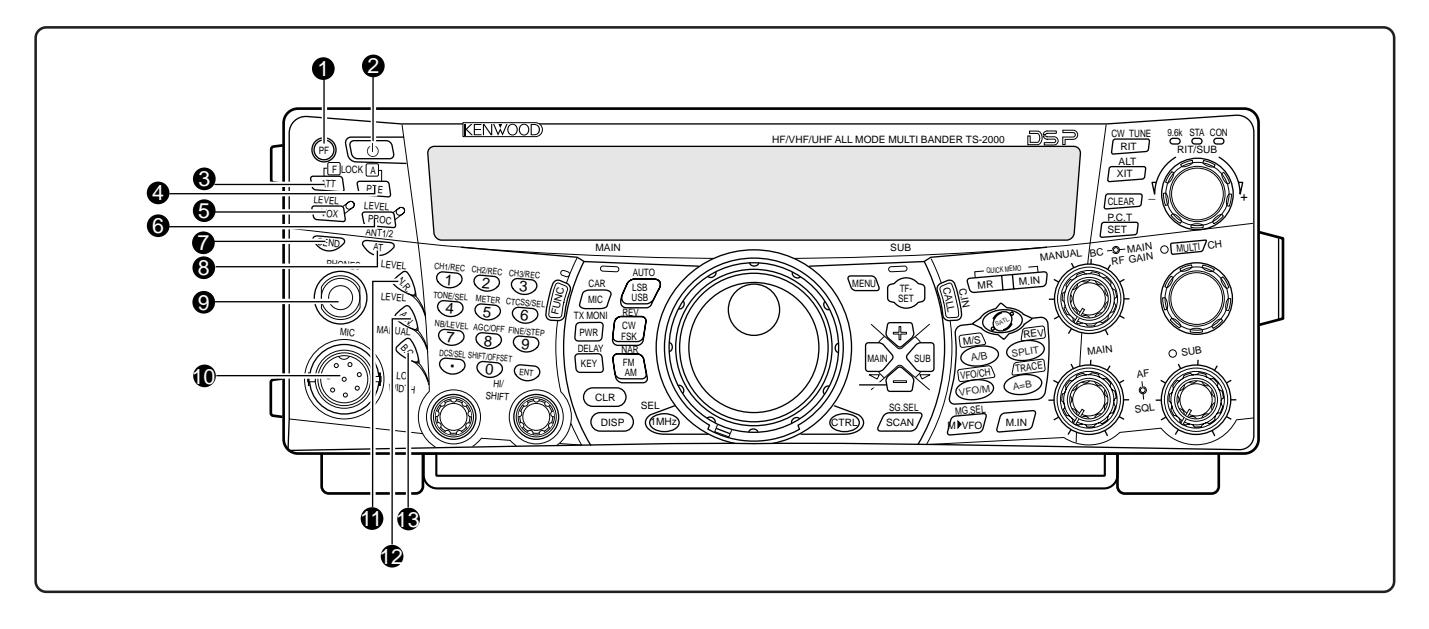

#### q Tasto **PF**

È possibile assegnare una funzione particolare a questo tasto programmabile. La funzione predefinita è Voce 1 {pagina 77}.

**2** Interruttore di alimentazione [  $\phi$  ] (ALIMENTAZIONE) Tenere brevemente premuto questo interruttore per

accendere il ricetrasmettitore. Premerlo nuovamente per spegnere il ricetrasmettitore.

#### e Tasto **ATT/ F LOCK**

Premerlo per accendere o spegnere l'attenuatore di ricezione {pagina 57}. Premere **[FUNC]**, **[ATT/ F LOCK]** per attivare o disattivare la funzione Blocco frequenza {pagina 77}.

#### **4** Tasto PRE/ LOCK A

Premerlo per accendere o spegnere il preamplificatore di ricezione {pagina 57}. Premere **[FUNC]**, **[PRE/ LOCK A]** per bloccare tutti i tasti del ricetrasmettitore {pagina 77}.

#### **6** Tasto **VOX/ LEVEL**

Nel modo vocale, premerlo per attivare o disattivare la funzione di trasmissione a voce {pagina 39}. Nel modo CW, premerlo per attivare o disattivare la funzione Break-in {pagina 42}. Premere **[FUNC]**, **[VOX/ LEVEL]** per regolare il livello d'ingresso del microfono per l'operazione VOX. La spia LED **VOX** si illumina in arancione quando la funzione VOX è attiva.

#### **<sup>6</sup>** Tasto **PROC/ LEVEL**

Premerlo per attivare o disattivare il processore vocale nella trasmissione {pagina 40}. Premere **[FUNC]**, **[PROC/ LEVEL]** per regolare il livello d'ingresso del processore vocale. La spia LED **PROC** si illumina in arancione quando la funzione Processore vocale è attiva.

#### **1** Tasto **SEND**

Premerlo per commutare sul ricetrasmettitore i modi Ricezione e Trasmissione {pagine 5, 7}.

#### **8** Tasto **AT/ ANT1/2**

Premerlo per attivare il sintonizzatore d'antenna interno {pagina 72} o quello esterno. Premere **[FUNC]**, **[AT/ ANT1/2]** per selezionare Antenna 1 o Antenna 2 per la banda HF/ 50 MHz {pagina 72}.

#### o Presa **PHONES**

Collegare le cuffie a questa presa. Se si inserisce uno spinotto in questa presa, l'audio proveniente dall'altoparlante si tacita automaticamente {pagine 3, 78}.

#### !0 Connettore **MIC**

Collegare a questo connettore un microfono compatibile, quindi serrarlo saldamente con l'anello di ritenuta {pagina 3}.

#### $\mathbf 1$  Tasto **N.R./ LEVEL**

Premerlo per attivare o disattivare la funzione Riduzione rumore DSP. Premere **[FUNC]**, **[N.R./ LEVEL]** per regolare il livello di riduzione del rumore. Premere nuovamente **[FUNC]**, **[N.R./ LEVEL]** per completare la regolazione {pagina 56}.

#### !2 Tasto **A.N./ LEVEL**

Premerlo per attivare o disattivare la funzione Notch automatico DSP. Premere **[FUNC]**, **[A.N./ LEVEL]** per regolare il livello di riduzione del notch automatico DSP. Premere nuovamente **[FUNC]**, **[A.N./ LEVEL]** per completare la regolazione {pagina 56}.

#### **13** Tasto **B.C./ MANUAL**

Premerlo per attivare o disattivare la funzione Azzeramento automatico battito DSP. Premere **[FUNC]**, **[B.C./ MANUAL]** per regolare manualmente la frequenza di azzeramento battito. Premere nuovamente **[FUNC]**, **[B.C./ MANUAL]** per completare la regolazione manuale {pagina 56}.

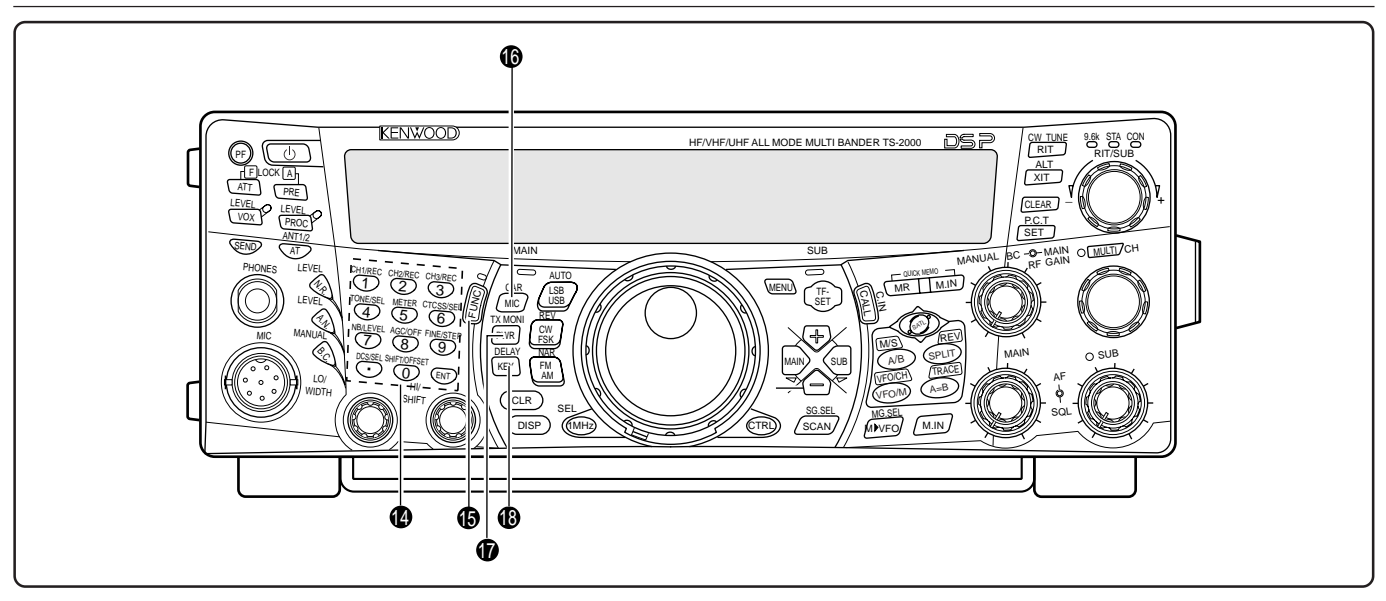

#### !4 Tastierino multifunzione

Composto da 10 tasti utilizzati per dati di tipo numerico, nonché per le funzioni seguenti:

- Tasti **1/ CH1/REC**, **2/ CH2/REC** e **3/ CH3/REC** Premerlo per riprodurre o registrare CW o messaggi vocali associati all'unità di registrazione digitale DRU-3A {pagina 89} e il manipolatore elettronico interno {pagina 43}.
- Tasto **4/ TONE/SEL**

Premerlo per attivare la funzione Sottotono per accedere ai ripetitori nel modo FM. Per selezionare la frequenza Tono, premere **[FUNC]**, **[4/ TONE/SEL]**, quindi selezionare la frequenza di tono desiderata mediante il selettore **MULTI/ CH** {pagina 33}.

• Tasto **5/ METER**

Premerlo per selezionare gli indicatori di misurazione {pagina 19}.

• Tasto **6/ CTCSS/SEL**

Premerlo per attivare la funzione CTCSS (sistema squelch con codice a tono continuo) per il modo FM. Per selezionare la frequenza di tono CTCSS, premere **[FUNC]**, **[5/ CTCSS/SEL]**, quindi selezionare la frequenza di tono CTCSS desiderata mediante il selettore **MULTI/ CH** {pagina 35}.

• Tasto **7/ NB/LEVEL**

Premerlo per attivare o disattivare la funzione Silenziatore rumore analogico. Premere **[FUNC]**, **[7/ NB/LEVEL]** per regolare il livello di silenziamento del rumore {pagina 57}.

• Tasto **8/ AGC/OFF**

Premerlo per regolare il tempo di risposta del controllo automatico del guadagno (AGC). Per disattivare il controllo automatico del guadagno, premere **[FUNC]**, **[8/ AGC/OFF]** {pagina 38}.

• Tasto **9/ FINE/STEP**

Premerlo per attivare il modo Sintonizzazione fine e consentire una sintonizzazione più precisa {pagina 38}. • Tasto **•/ DCS/SEL**

Premerlo per attivare la funzione DCS (squelch codificato digitale) per il modo FM. Per selezionare il codice DCS, premere **[FUNC]**, **[•/ DCS/SEL]**, quindi selezionare il codice desiderato mediante il selettore **MULTI/ CH** {pagina 36}.

#### • Tasto **0/ SHIFT/OFFSET**

Premerlo per attivare o disattivare la funzione Shift per il modo FM all'accesso dei ripetitori. Per regolare la frequenza Shift manualmente, premere **[FUNC]**, **[0/ SHIFT/OFFSET]**, quindi regolare il valore mediante il selettore **MULTI/ CH** {pagina 32}.

• Tasto **ENT**

Premerlo per immettere la frequenza desiderata attraverso il tastierino {pagina 37}.

#### $\bullet$  Tasto **FUNC**

Premerlo per accedere alle funzioni secondarie assegnate ai tasti. Mentre è attivo il tasto FUNC, la spia LED **FUNC** si illumina in arancione.

#### !6 Tasto **MIC/ CAR**

Premerlo per regolare il guadagno del microfono {pagina 20}. Mentre è attiva la funzione Processore vocale, questo tasto funge da regolatore per il livello di uscita {pagina 40}.

Premere **[FUNC]**, **[MIC/ CAR]** per regolare il livello portante per i modi CW, FSK ed AM {pagina 20}.

#### *<b>D* Tasto **PWR/ TX MONI**

Premerlo per regolare la potenza in uscita {pagina 20}. Premere **[FUNC]**, **[PWR/ TX MONI]** per controllare il segnale di trasmissione {pagina 79}.

#### !8 Tasto **KEY/ DELAY**

Premerlo per regolare la velocità del manipolatore elettronico interno. Premere **[FUNC]**, **[KEY/ DELAY]** per regolare il tempo di attesa VOX o il tempo di break-in (completo o parziale) per il modo CW {pagina 42}.

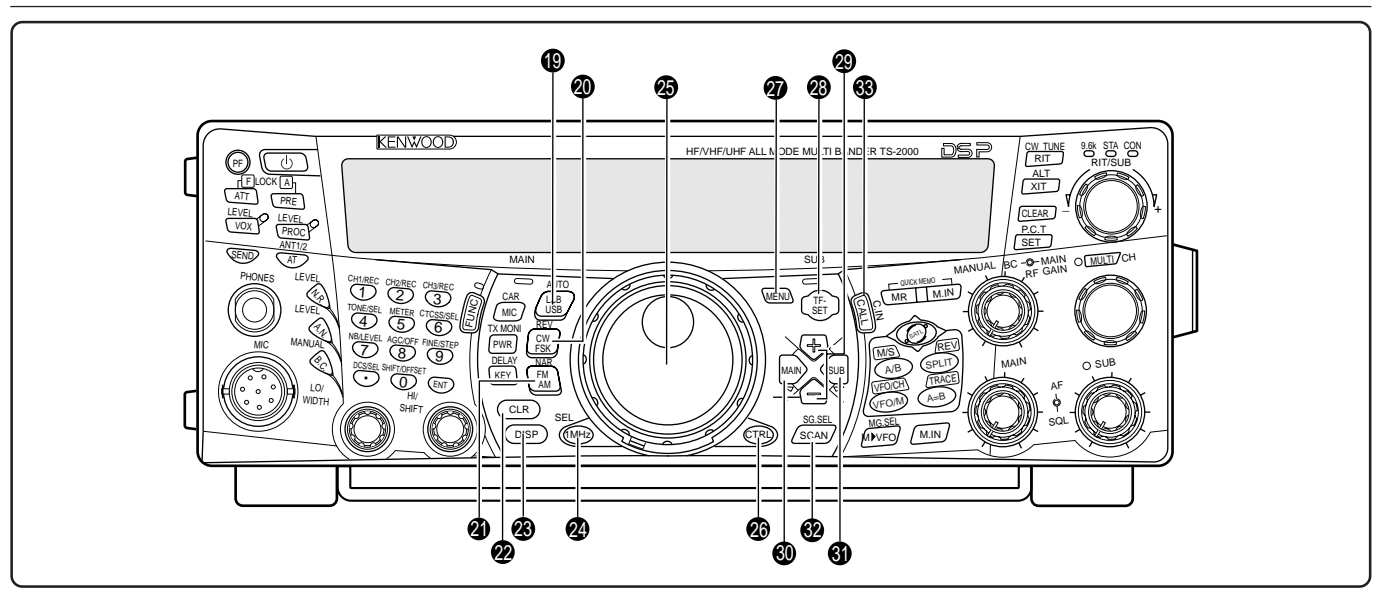

#### !9 Tasto **LSB/ USB/ AUTO**

Premerlo per selezionare il modo di banda laterale inferiore (LSB) o superiore (USB) per l'operazione vocale o digitale. Premere **[FUNC]**, **[LSB/ USB/ AUTO]** per commutare la selezione del modo automatico {pagina 73}.

#### @0 Tasto **CW/ FSK/ REV**

Premerlo per selezionare il modo CW o FSK (Frequency Shift Keying) {pagine 30, 51}. Premere **[FUNC]**, **[CW/ FSK/ REV]** per invertire il passo della banda laterale.

#### Tasto **FM/ AM/ NAR**

Premerlo per selezionare il modo FM o AM {pagine 28, 29}. Premere **[FUNC]** o **[FM/ AM/ NAR]** per selezionare il modo di trasmissione a larghezza di banda stretta {pagina 29}.

#### @2 Tasto **CLR**

Premerlo per uscire, interrompere o reimpostare varie funzioni. Utilizzato anche per azzerare i canali di memoria {pagina 62} o per escluderli dall'elenco di scansione {pagina 62}.

#### @3 Tasto **DISP**

Premerlo per commutare il modo operativo normale e il modo di visualizzazione dell'impostazione filtro DPS {pagina 55}. Tenerlo premuto per avviare la funzione Scansione visiva {pagina 70}.

#### @4 Tasto **1MHz/ SEL**

Premerlo per attivare o disattivare la funzione MHz Su/ Giù mediante il selettore **MULTI/ CH**. Premere **[FUNC]**, **[1MHz/ SEL]** per cambiare il valore di passo incrementale/ decrementale {pagina 37}. Tenerlo premuto per avviare la funzione Scansione MHz {pagina 68}.

#### @5 Comando **Sintonizzazione**

Ruotare per selezionare la frequenza desiderata {pagina 37}. Per una sintonizzazione continua, ricorrere alla cavità appositamente studiata per il dito.

La levetta posta dietro questo selettore regola il livello di torsione; ruotarlo interamente in senso orario per una torsione leggera, in senso contrario per una torsione più forte.

#### @6 Tasto **CTRL**

Premerlo per commutare i comandi operativi tra il ricetrasmettitore principale e il sub-ricevitore. Questo tasto non ha effetto sulla banda di trasmissione.

#### @7 Tasto **MENU**

Premerlo per selezionare o annullare il modo Menu utilizzato per attivare e configurare le funzioni {pagina 21}.

#### @8 Tasto **TF-SET**

Durante le operazioni con la frequenza split, premerlo per controllare o cambiare la frequenza di trasmissione {pagina 31}.

#### @9 Tasti **+/ –** (Su/ Giù)

Premerli per passare in rassegna consecutivamente tutte le bande radioamatori {pagina 18}. Utilizzati anche per effettuare selezioni dal menu {pagina 21} e per controllare le frequenze di inizio e fine della funzione Scansione {pagina 62}.

#### $\circledR$  Tasto **MAIN**

Premerlo per trasferire i comandi operativi al ricetrasmettitore principale. Sposta anche la banda di trasmissione sulla frequenza del ricetrasmettitore principale.

#### **4** Tasto **SUB**

Premerlo per trasferire i comandi operativi al sub-ricevitore. Sposta anche la banda di trasmissione sulla frequenza del sub-ricevitore.

#### $\circledR$  Tasto **SCAN/ SG.SEL**

Premerlo per iniziare o arrestare la funzione Scansione {pagina 66}. Premere **[FUNC]**, **[SCAN/ SG.SEL]** per selezionare un gruppo di scansione {pagina 69}.

#### **<sup>3</sup>** Tasto **CALL/ C.IN**

Premerlo per richiamare un canale di chiamata per la banda operativa selezionata tra HF/ 50 MHz/ 144 MHz/ 430 (440) MHz/ 1,2 GHz (TS-2000/ TS-B2000 opzionale). Premere **[FUNC]**, **[CALL/ C.IN]** per memorizzare un nuovo canale di chiamata {pagina 75}.

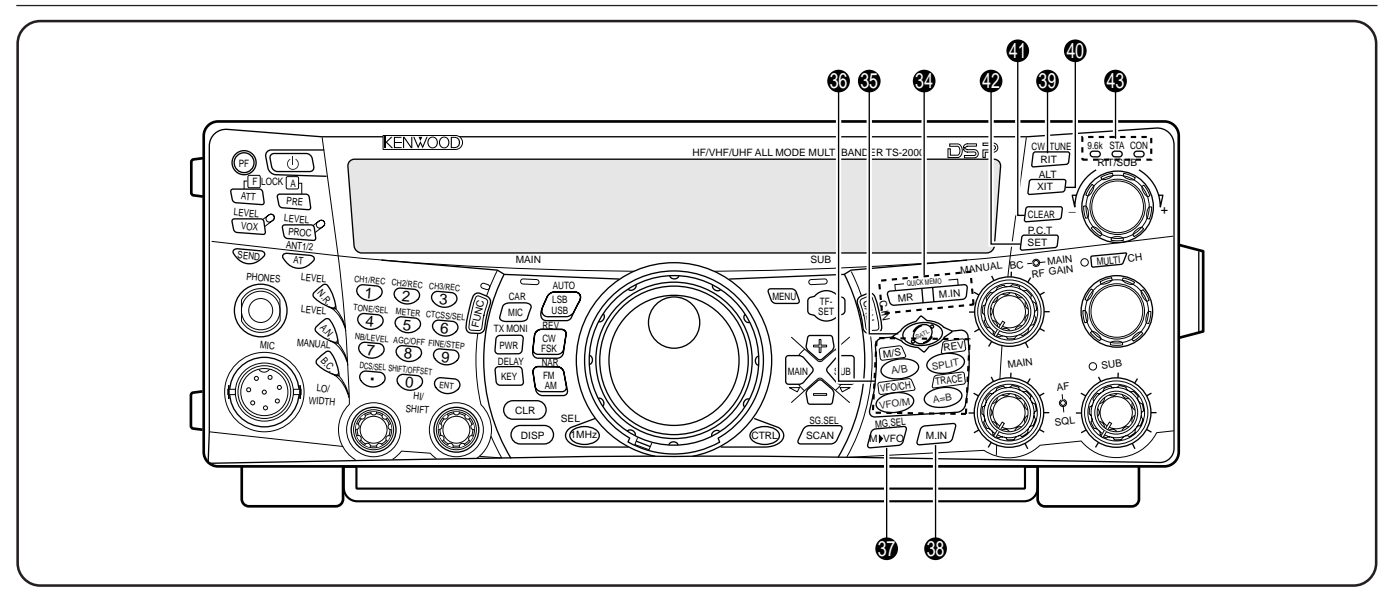

#### **<sup>4</sup>** Tasti QUICK MEMO

Controllano la funzione di memoria rapida {pagina 64}.

• Tasto **MR**

Premerlo per richiamare i dati dalla memoria rapida {pagina 65}.

• Tasto **M.IN**

Premerlo per memorizzare i dati nella memoria rapida {pagina 64}.

#### $\circledast$  Tasto **SATL**

Premerlo per attivarne il modo di comunicazione Satellite {pagina 53}.

**6** Tasti di controllo frequenza

Questi tasti servono per controllare le funzioni relative alla selezione di una frequenza, di una banda VFO o di un canale di memoria.

• Tasto **A/B / M/S**

Premerlo per selezionare la banda A o B VFO {pagina 18}. Nel modo Satellite, premerlo per scambiare le frequenze MAIN e SUB in modo da poter cambiare le frequenze con il comando **Sintonizzazione** principale {pagina 54}.

• Tasto **SPLIT/ REV**

Premerlo per utilizzare l'operazione con la frequenza split, che consente di utilizzare frequenze di trasmissione e ricezione diverse {pagina 31}. Nel modo Satellite, premerlo per attivare o disattivare la funzione Inversione traccia {pagina 54}.

• Tasto **VFO/M / VFO/CH**

Premerlo per selezionare il modo Memoria o VFO {pagina 59}. Nel modo Satellite, premerlo per commutare tra le operazioni VFO e con canale di memoria {pagina 54}.

• Tasto **A=B/ TRACE**

Premerlo per copiare i dati nella banda VFO selezionata o in un'altra banda VFO {pagina 31}. Nel modo Satellite, premerlo per attivare o disattivare la funzione Traccia {pagina 54}.

## **Downloaded by RadioAmateur.EU**

#### $\circled{3}$  Tasto **M** $\triangleright$  VFO/ MG.SEL

Premerlo per trasferire i dati da un canale di memoria a una banda VFO {pagina 61}. Premere **[FUNC]**, **[M ▶ VFO/ MG.SEL]** per attivare il modo Selezione gruppo memoria {pagina 64}.

#### $\circledR$  Tasto **M.IN**

Salva i dati in un canale di memoria {pagina 58} o seleziona il modo Scorrimento memorie {pagina 60}.

#### $\circledR$  Tasto RIT/ CW TUNE

Premerlo per attivare o disattivare la funzione Ricezione sintonizzazione incrementale {pagina 38}. Premere **[FUNC]**, **[RIT/ CW TUNE]** per attivare la funzione Azzeramento automatico battito per il modo CW {pagina 30}.

#### $\circledR$  Tasto **XIT/ ALT**

Premerlo per attivare o disattivare la funzione Trasmissione sintonizzazione incrementale {pagina 40}. Premere **[FUNC]**, **[XIT/ ALT]** per attivare la funzione Blocco automatico sintonizzazione per la banda a 1,2 GHz (FM) {pagina 72}.

#### **40 Tasto CLEAR**

Premerlo per reimpostare l'offset di frequenza RIT/XIT su zero {pagine 38, 40}.

#### $\bullet$  Tasto **SET/ P.C.T.**

Premerlo per impostare i dati di frequenza cluster pacchetti DX ricevuti sul ricetrasmettitore principale quando è attivato il modo P.C.T. Premere **[FUNC]**, **[SET/ P.C.T.]** per attivare o disattivare la funzione Sintonizzazione cluster pacchetti {pagina 53}.

#### $\circledR$  Indicatori di stato TNC

**•** LED 9.6k

Si illumina quando il TNC interno funziona a 9600 bps. Il modo operativo predefinito è di 1200 bps {pagina 50}.

**•** LED STA

Si illumina quando il buffer del TNC interno contiene dati da trasmettere.

**•** LED CON

Si illumina quando il TNC interno è collegato a un altro TNC.

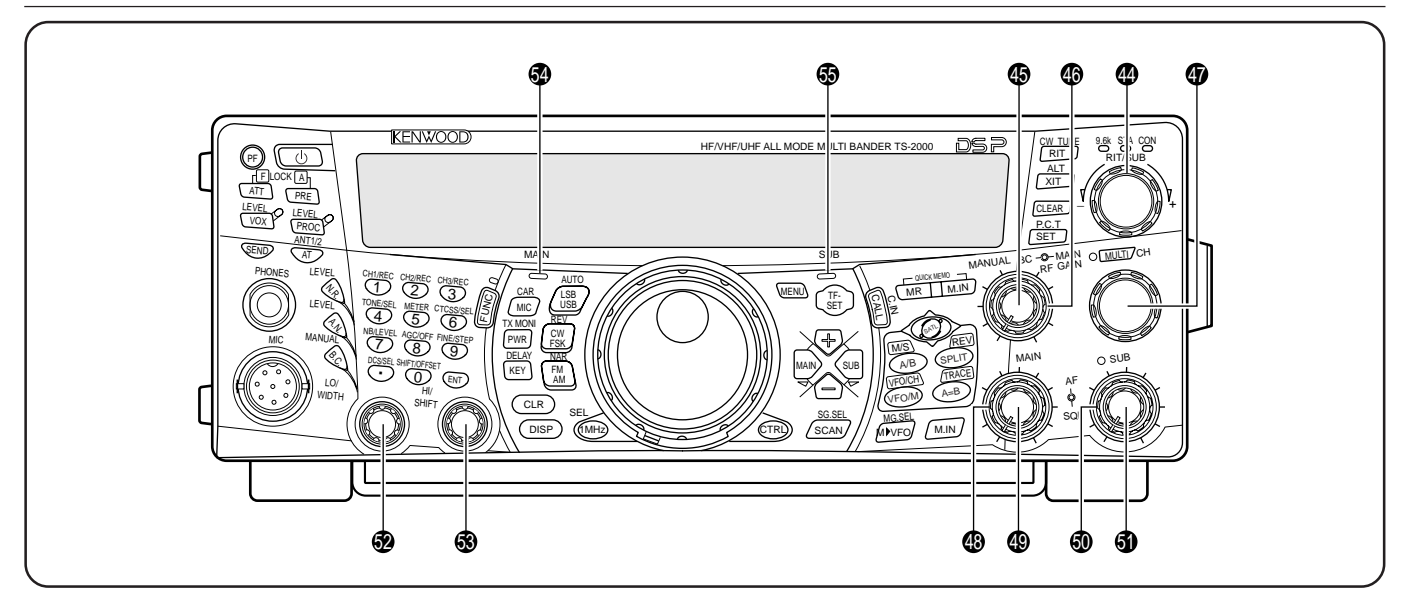

#### $\bullet$  Selettore **RIT/SUB**

Dopo aver attivato la funzione RIT o XIT, ruotare questo selettore per selezionare l'offset di frequenza desiderato {pagine 38, 40}.

Ruotarlo per regolare la frequenza del sub-ricevitore quando le funzioni RIT e XIT sono disattivate e il sub-ricevitore è acceso {pagina 45}.

#### $\circledast$  Selettore **MANUAL BC**

Ruotarlo per regolare la frequenza di notch automatico mentre la funzione Azzeramento battito DSP è impostata sul modo di filtro per notch automatico manuale {pagina 56}.

#### $\circledR$  Selettore **MAIN RF GAIN**

Ruotarlo per regolare il guadagno della frequenza radio per il ricetrasmettitore principale {pagina 18}.

#### $\circledR$  Selettore **MULTI/ CH**

Nel modo VFO, ruotarlo per cambiare di passo in passo la frequenza operativa (verso l'alto o il basso) {pagina 37}. Nel modo Canale di memoria, ruotarlo per selezionare un canale di memoria {pagina 58}. Utilizzato anche per selezionare i numeri di menu quando si accede al modo Menu {pagina 21} e per selezionare le impostazioni di varie funzioni attivate mediante i tasti del pannello frontale. La spia LED **MULTI/ CH** si illumina quando è possibile cambiare le impostazioni mediante il selettore **MULTI/ CH**.

#### $\circledR$  Selettore **MAIN SQL**

Utilizzato per tacitare l'altoparlante, la cuffia e l'uscita AF su ACC2 (connettore DIN a 13 piedini) in assenza di segnale di ricezione sul ricetrasmettitore principale {pagina 19}.

#### $\circledR$  Selettore **MAIN AF**

Ruotarlo per regolare il volume del ricetrasmettitore principale {pagina 19}.

#### %0 Selettore **SUB SQL**

Utilizzato per tacitare l'altoparlante, la cuffia e l'uscita AF su ACC2 (connettore DIN a 13 piedini) in assenza di segnale di ricezione sul sub-ricevitore {pagina 46}.

#### $\bullet$  Selettore **SUB AF**

Ruotarlo per accendere o spegnere il sub-ricevitore. Quando è attivo, la spia LED del sub-ricevitore si illumina in arancione.

Ruotarlo per regolare il volume del sub-ricevitore.

#### %2 Selettore **LO/ WIDTH**

Ruotarlo in senso orario o antiorario rispettivamente per aumentare o diminuire il valore della frequenza di filtro DSP a cut-off basso o la larghezza di banda del filtro (CW/ FSK). Il valore selezionato appare sul display a matrice di punti principale {pagina 55}.

#### %3 Selettore **HI/ SHIFT**

Ruotarlo in senso orario o antiorario rispettivamente per aumentare o diminuire il valore della frequenza di filtro DSP a cut-off alto o la frequenza di shift. Il valore selezionato appare sul display a matrice di punti secondario {pagina 55}.

#### %4 LED di banda **MAIN**

Si illumina in verde mentre lo squelch del ricetrasmettitore principale è aperto. Si illumina in rosso nel corso della trasmissione sulla banda VFO del ricetrasmettitore principale.

#### %5 LED di banda **SUB**

Si illumina in verde mentre lo squelch del sub-ricevitore è aperto. Si illumina in rosso nel corso della trasmissione sulla banda VFO del sub-ricevitore.

#### **PANNELLO POSTERIORE**

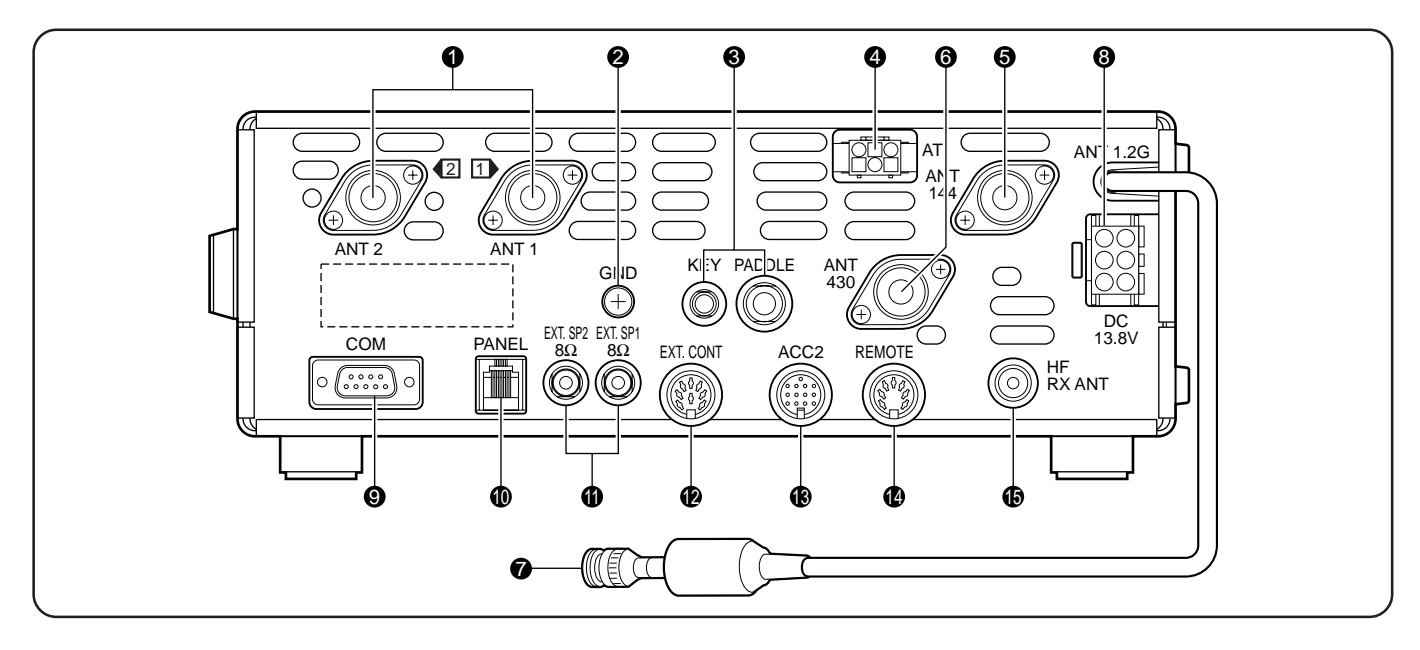

#### q Connettori **ANT1** e **ANT2**

Collegare l'antenna principale HF/ 50 MHz ad ANT 1. Se si utilizzano 2 antenne per la banda HF/ 50 MHz, collegare l'antenna secondaria al connettore ANT 2.

#### **2** Asta GND

Collegare un filo di sezione spessa o una piattina di rame tra l'asta di massa e il punto di messa a terra più vicino {pagina 1}.

#### e Prese **KEY** e **PADDLE**

La presa PADDLE si abbina a uno spinotto a 3 conduttori da 6,3 mm per il collegamento di una paletta per manipolatore al manipolatore elettronico interno. La presa KEY si abbina a uno spinotto a 2 conduttori da 3,5 mm per il collegamento a una chiave esterna per l'operazione CW. Consultare la sezione "Chiavi per CW (PADDLE e KEY)" {pagina 3} prima di utilizzare queste prese.

#### **<sup>** $\bullet$ **</sup>** Connettore **AT**

Si abbina al connettore del cavo fornito con il sintonizzatore d'antenna esterno. Per ulteriori informazioni, consultare il manuale di istruzioni di accompagnamento al sintonizzatore.

#### **6** ANT 144

Collegare a questo connettore l'antenna per banda a 144 MHz.

#### **6** ANT 430

Collegare a questo connettore l'antenna per banda a 430 (440) MHz.

**2 ANT 1.2G** (TS-2000/ TS-B2000 opzionale)

Collegare a questo connettore l'antenna per banda a 1,2 GHz.

**<sup>1</sup>** Connettore di ingresso alimentazione **DC 13.8V** 

Collegare a questo connettore l'alimentatore a 13,8 V c.c. {pagina 2}. Utilizzare il cavo fornito con l'alimentatore c.c regolato.

#### o Connettore **COM**

Si abbina a un connettore RS-232C femmina a 9 piedini per il collegamento a un computer mediante una porta di comunicazione seriale {pagina 93}. Utilizzato anche con la funzione Trasferimento rapido dati {pagina 93}.

#### !0 Connettore **PANEL**

Collegare a questo connettore un cavo proveniente dal pannello remoto opzionale (RC-2000).

#### !1 Prese **EXT.SP1** e **EXT.SP2**

Si abbina a uno spinotto a 2 conduttori (mono) da 3,5 mm per il collegamento agli altoparlanti esterni {pagine 3, 78}.

#### $\bullet$  Connettore **EXT.CONT**

Collegare a questo connettore il cavo di controllo dell'amplificatore di linea a 50 MHz, 144 MHz, 430 (440) MHz o 1,2 GHz {pagina 76}.

#### !3 Connettore **ACC2**

Si abbina a un connettore DIN maschio a 13 piedini per il collegamento di varie apparecchiature accessoriali, quali un TNC/ MCP esterno o un terminale RTTY {pagina 94}.

#### !4 Connettore **REMOTE**

Si abbina a un connettore DIN maschio a 7 piedini per il collegamento a un amplificatore di linea HF {pagina 76}. Non collegare a questo connettore i controlli dell'amplificatore di linea a 50 MHz, 144 MHz, 430 (440) MHz o 1,2 GHz; utilizzare invece il connettore **EXT.CONT**.

#### $\bullet$  Connettore **HF RX ANT**

Collegare a questo connettore un'antenna distinta per sola ricezione delle bande HF basse (connettore RCA) {pagina 76}.

#### **DISPLAY**

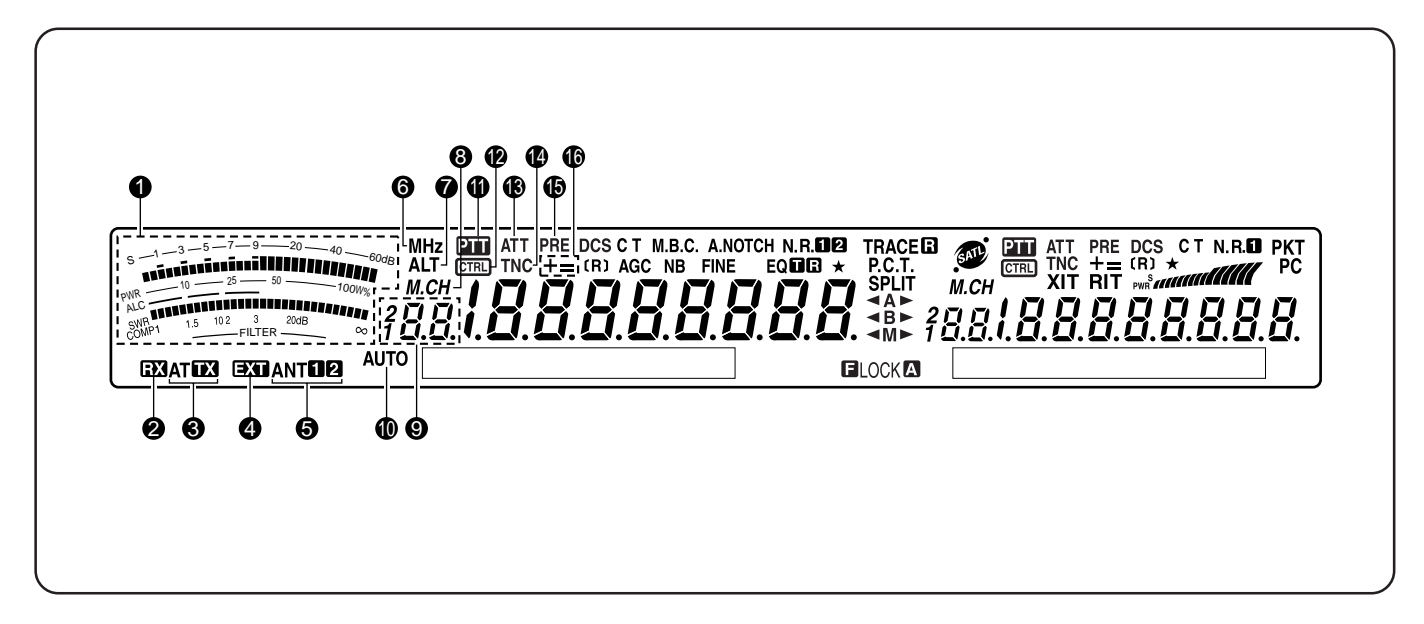

#### **<sup>0</sup>** INDICATORE

Nel corso della ricezione, funge da indicatore S per misurare e visualizzare l'intensità del segnale ricevuto. Visualizza inoltre la larghezza del filtro. Nel corso della trasmissione, funge da misuratore di potenza e ALC, da misuratore SWR o misuratore di compressione del processore vocale. La funzione Sospensione picco fissa ciascuna lettura di picco per circa 0,5 secondi.

**Nota:** l'indicatore SWR funziona per le bande HF e 50 MHz.

#### $\Omega$  ex

Compare mentre il sintonizzatore d'antenna interno {pagina 72} o quello esterno è in linea per la ricezione sulla banda HF/ 50 MHz.

#### **AT FE**

Compare mentre il sintonizzatore d'antenna interno {pagina 72} o quello esterno è in linea per la trasmissione sulla banda HF/ 50 MHz.

#### $\bullet$  exp

Compare mentre il connettore HF RX ANT {pagina 76} è abilitato in ricezione dei segnali di banda HF. Non è possibile trasmettere i segnali attraverso questo connettore.

#### **ANTER** G

A seconda della selezione effettuata per la banda HF/ 50 MHz, sul display apparirà la dicitura "ANTO" o "ANT Ø" {pagina 72}.

#### **6** MH<sub>z</sub>

Compare quando si attiva il modo MHz Su/ Giù mediante il selettore **MULTI/ CH** {pagina 37}.

#### **ALT**

Compare quando è attiva la funzione Blocco automatico sintonizzazione (ALT) per la banda a 1,2 GHz (FM) {pagina 72}.

#### $\bullet$  M.CH

Compare durante l'uso del modo Richiamo memoria o Scorrimento memoria {pagina 59}.

#### $9$   $?RR$

Mostra il numero del canale di memoria del ricetrasmettitore principale. Se si seleziona un canale oltre il numero 99 apparirà anche una cifra iniziale (1 o 2). I numeri di canale sono compresi nell'intervallo 00 – 299. Mostra anche la posizione del numero di memoria rapida (intervallo tra "0\_" e "9\_").

#### !0 **AUTO**

Compare quando è attivo il modo Automatico {pagina 73}.

#### $0 \nIm$

Compare quando è selezionato il ricetrasmettitore principale per la banda di trasmissione.

#### $2$   $CTRL$

Compare quando le funzioni del ricetrasmettitore principale possono essere controllate mediante i tasti del pannello anteriore.

#### **6** ATT

Compare quando è acceso l'attenuatore di ricezione del ricetrasmettitore principale (–12 dB) {pagine 57, 73}.

#### **14 TNC**

Compare quando si assegna il TNC interno al ricetrasmettitore principale {pagina 49}.

#### **6** PRE

Compare quando è acceso il preamplificatore di ricezione del ricetrasmettitore principale {pagina 57}.

#### !6 **+ =**

"+" o "–" compare a indicare la direzione di offset selezionata per il ricetrasmettitore principale. "=" compare quando si è selezionato l'offset –7,6 MHz (430 MHz) o –6,0 MHz (1,2 GHz) (solo per tutti i tipi E) {pagina 32}.

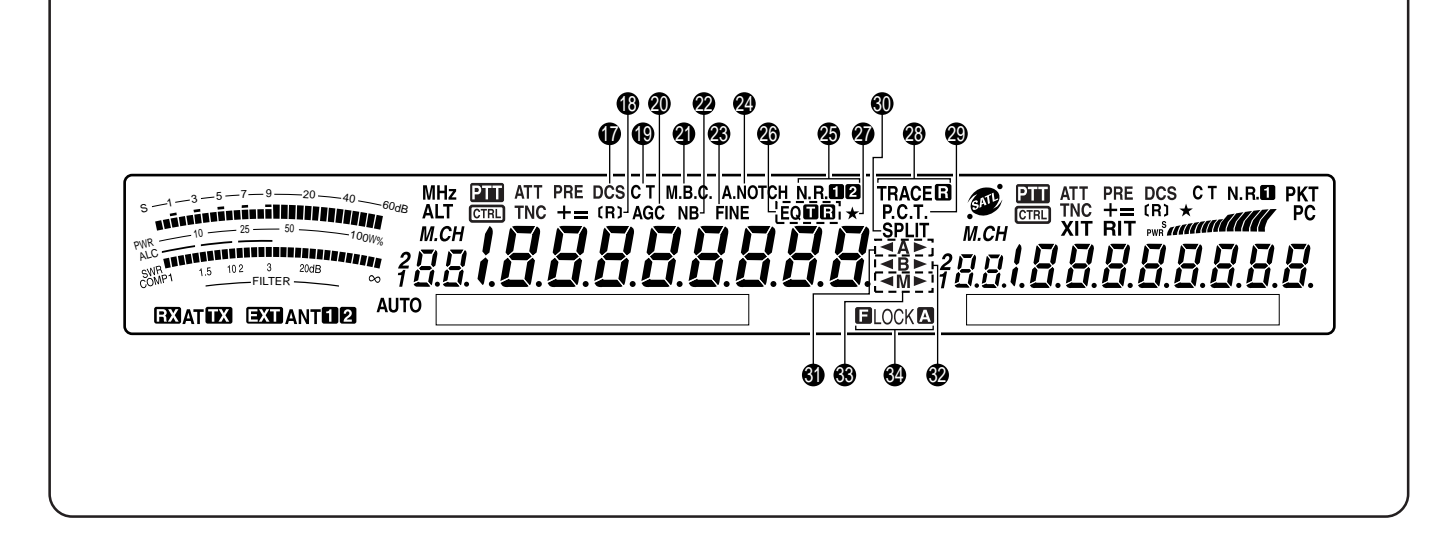

#### *<u>D* DCS</u>

Compare quando è acceso il DCS sul ricetrasmettitore principale {pagina 36}.

#### !8**[R]**

"R" compare quando è attiva la funzione Inversione sul ricetrasmettitore principale. "[R]" compare quando è attiva la funzione ASC (controllo simplex automatico) sul ricetrasmettitore principale {pagina 34}.

#### !9 **C T**

"T" compare quando è attiva la funzione Tono sul ricetrasmettitore principale {pagina 33}. "C T" compare quando è attiva la funzione CTCSS (sistema squelch con codice a tono continuo) sul ricetrasmettitore principale {pagina 35}.

#### @0 **AGC**

Compare quando è attiva la funzione AGC (controllo automatico del guadagno) sul ricetrasmettitore principale {pagina 38}. Scompare quando AGC viene disattivato.

#### @1 **M.B.C.**

"B.C." compare quando è attiva la funzione Silenziatore battito automatico. "M.B.C." appare quando la frequenza di azzeramento battito singolo è controllata manualmente {pagina 56}.

#### @2 **NB**

Compare quando è attivata la funzione Silenziatore rumore {pagina 57}.

#### @3 **FINE**

Compare quando è attiva la funzione Fine per il comando Sintonizzazione principale {pagina 38}.

#### @4 **A.NOTCH**

Compare quando è attiva la funzione Notch automatico DSP sul ricetrasmettitore principale {pagina 56}.

#### **@** N.R.**na**

Compare "N.R.O " O "N.R. 2" a seconda se si seleziona Riduzione rumore DSP 1 (metodo avanzato linea) o Riduzione rumore 2 (metodo SPAC) sul ricetrasmettitore principale {pagina 56}.

#### **<sup><sup>6</sup>** EQ**UB**</sup>

"EQE" compare quando è attiva la funzione Equalizzatore TX. "EQ **E** " compare quando è attiva la funzione Equalizzatore RX sul ricetrasmettitore principale {pagine 41, 78}.

#### $\overline{2}$

Compare quando è attiva la funzione Menu rapido sul ricetrasmettitore principale {pagina 21}. Inoltre, compare quando sul ricetrasmettitore principale si seleziona il punto di frequenza di una scansione di programma parzialmente rallentata {pagina 67}.

#### **<sup>2</sup>** TRACEET

"TRACE" compare quando è attiva la funzione Traccia nel modo Satellite. Quando è attiva la funzione Inversione traccia, appare la dicitura "TRACED" {pagina 53}.

#### @9 **P.C.T.**

Compare quando è attivo il modo Sintonizzazione cluster pacchetti (P.C.T.) {pagina 53}.

#### **60 SPLIT**

Compare quando la frequenza di trasmissione differisce da quella di ricezione {pagina 31}.

#### #1 t**A**s

" $A''$  o "A $\blacktriangleright$ " compare mentre è selezionata la banda A VFO {pagina 18}. "A" compare mentre si accede al menu A {pagina 21}.

#### #2 t**B**s

" (B" o "B " compare mentre è selezionata la banda B VFO {pagina 18}. "B" compare mentre si accede al menu B {pagina 21}.

#### #3 t**M**s

"  $\blacktriangleleft M$ " o "M $\blacktriangleright$ " compare mentre è selezionato un canale di memoria simplex {pagina 59}. "IM>" compare mentre è selezionato un canale di memoria a frequenza split {pagina 60}.

#### **64 ELOCKA**

" ELOCK" compare quando è attiva la funzione Blocco frequenza. "LOCKO" compare quando è attiva la funzione Blocco tasti {pagina 77}.

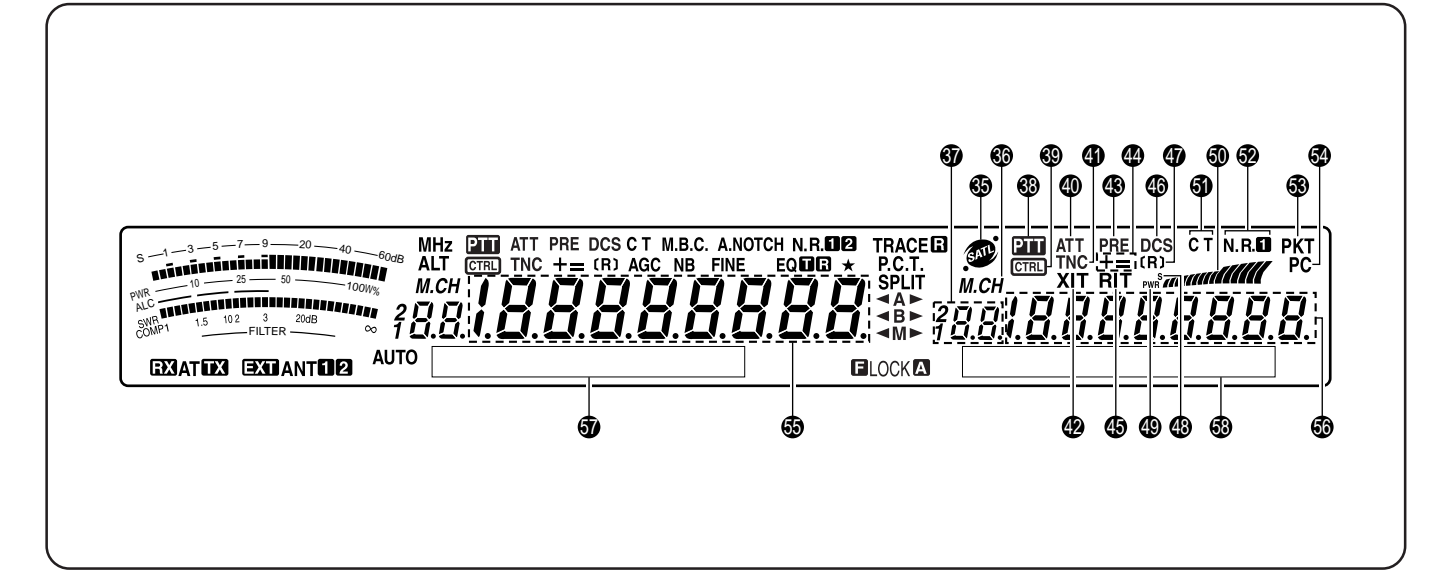

#### **65 @**

Compare durante l'uso del modo Satellite {pagina 53}.

#### 66 M.CH

Compare durante l'uso del modo Richiamo memoria o Scorrimento memoria del sub-ricevitore {pagina 59}.

#### $\bullet$  78.8.

Mostra il numero del canale di memoria del sub-ricevitore. Se si seleziona un canale oltre il numero 99 apparirà anche una cifra iniziale (1 o 2). I numeri di canale sono compresi nell'intervallo 00 – 299.

#### 38 PTT

Compare quando è selezionato il sub-ricevitore per la banda di trasmissione.

#### **69 CTRLI**

Compare quando le funzioni del sub-ricevitore possono essere controllate mediante i tasti del pannello anteriore.

#### \$0 **ATT**

Compare quando è acceso l'attenuatore di ricezione del subricevitore (–12 dB) {pagine 57, 73}.

#### **4** TNC

Compare quando si assegna il TNC interno al sub-ricevitore.

#### \$2 **XIT**

Compare quando è attiva la funzione Trasmissione sintonizzazione incrementale sul ricetrasmettitore principale {pagina 40}.

#### \$3 **PRE**

Compare quando è acceso il preamplificatore di ricezione del sub-ricevitore {pagina 57}.

#### \$4 **+ =**

"+" o "–" compare a indicare la direzione di offset selezionata per il sub-ricevitore. "=" compare quando si è selezionato l'offset –7,6 MHz (430 MHz) o –6,0 MHz (1,2 GHz) (solo per tutti i tipi E) {pagina 32}.

#### **45 RIT**

Compare quando è attiva la funzione Ricezione sintonizzazione incrementale sul ricetrasmettitore principale {pagina 38}.

#### \$6 **DCS**

Compare quando è acceso il DCS (Digital code Squelch) sul sub-ricevitore {pagina 36}.

#### \$7**[R]**

"R" compare quando è attiva la funzione Inversione sul subricevitore. "[R]" compare quando è attiva la funzione ASC (controllo simplex automatico) sul sub-ricevitore {pagina 34}.

#### \$8 **S**

Compare quando l'indicatore del sub-ricevitore mostra il livello di intensità del segnale {pagina 46}.

#### \$9 **PWR**

Compare quando l'indicatore del sub-ricevitore mostra il livello di potenza in uscita {pagina 20}.

#### %0

Funge da indicatore S per misurare e visualizzare la potenza del segnale ricevuto del sub-ricevitore. Visualizza inoltre la potenza in uscita relativa quando si seleziona la sottobanda in trasmissione.

#### %1 **C T**

"T" compare quando è attiva la funzione Tono sul subricevitore {pagina 33}. "C T" compare quando è attiva la funzione CTCSS (sistema squelch con codice a tono continuo) sul sub-ricevitore {pagina 35}.

#### **3** N.R.D

Compare quando è attiva la funzione Riduzione rumore DSP 1 sul sub-ricevitore {pagina 56}.

#### %3 **PKT**

Compare quando il TNC interno funziona nel modo Pacchetto {pagina 49}.

#### %4 **PC**

Compare quando il ricetrasmettitore TS-2000(X) è controllato da un PC {pagina 81}.

#### $\bullet$   $188888888$

Display della frequenza operativa del ricetrasmettitore principale.

#### $\bullet$   $1888888888$

Quando viene acceso il sub-ricevitore, mostra la frequenza di ricezione del sub-ricevitore. Se tuttavia si controllano le funzioni del ricetrasmettitore principale, quali RIT, XIT o SPLIT, viene utilizzato per visualizzare i dati di frequenza di queste funzioni {pagina 45}.

 $\bullet$  Display a matrice di punti MAIN

Nel modo operativo normale, visualizza il modo operativo del ricetrasmettitore principale. Viene inoltre utilizzato per visualizzare vari dati di controllo, quali i numeri di menu, le impostazioni e la configurazione del filtro DSP.

%8 Display a matrice di punti SUB

Nel modo operativo normale, visualizza il modo operativo del sub-ricevitore. Viene inoltre utilizzato per visualizzare vari dati di controllo, quali i dati di menu e la configurazione della frequenza del filtro DSP.

#### **MICROFONO**

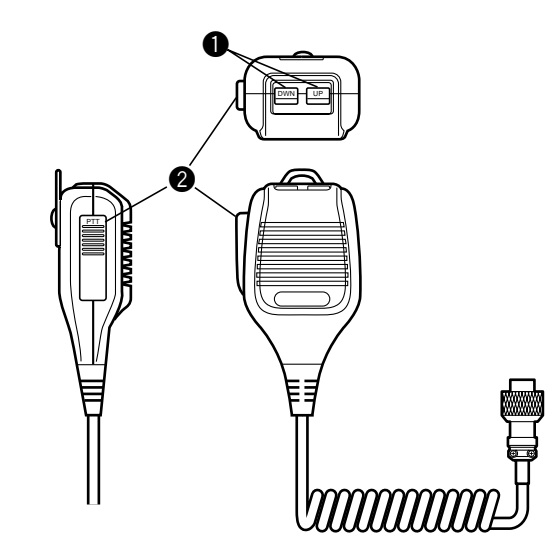

#### q Tasti **UP/ DWN**

Utilizzare questi tasti per passare di passo in passo tra frequenze VFO, canali di memoria o selezioni di menu (verso l'alto o il basso). Tenere premuto uno di questi tasti per cambiare ripetutamente le impostazioni.

**2** Tasto **PTT** (premere per parlare)

Il ricetrasmettitore si porta nel modo Trasmissione quando si tiene premuto questo tasto. Rilasciarlo per ripristinare il modo Ricezione.

## **ISTRUZIONI FONDAMENTALI**

#### **ALIMENTAZIONE E SPEGNIMENTO**

- **1** Accendere l'alimentatore c.c.
- **2** Tenere brevemente premuto **[ ]** (ALIMENTAZIONE) per accendere il ricetrasmettitore.
	- Non premere il tasto per oltre 2 secondi, altrimenti il ricetrasmettitore si spegnerà.
	- All'accensione, apparirà il messaggio "HELLO", seguito dalla frequenza selezionata e da altri indicatori.

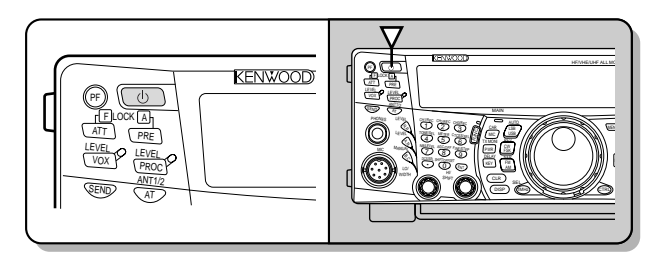

- **3** Per spegnere il ricetrasmettitore, premere nuovamente **[ ]** (ALIMENTAZIONE).
- **4** Spegnere l'alimentatore c.c.
	- È possibile saltare il punto 3. Dopo aver acceso il ricetrasmettitore, è possibile spegnerlo o riaccenderlo servendosi solamente dell'interruttore dell'alimentatore c.c. Il ricetrasmettitore memorizza le informazioni sulla posizione dell'interruttore quando si spegne la sorgente di alimentazione c.c.

#### **REGOLAZIONE DEL VOLUME**

#### **GUADAGNO DELLA FREQUENZA AUDIO (AF)**

Ruotare il selettore **MAIN AF** in senso orario per aumentare il livello audio; ruotarlo in senso antiorario per diminuirlo.

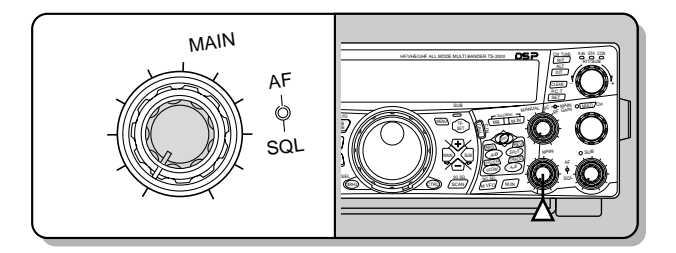

#### **Note:**

- La posizione del selettore **MAIN AF** non incide sul volume dei bip causati con la pressione dei tasti né sul tono laterale di trasmissione CW. Il livello audio dell'operazione a pacchetti è indipendente dall'impostazione del selettore **MAIN AF**.
- Quando è installato l'RC-2000 opzionale, è possibile controllare il volume con i comandi AF sia sul ricetrasmettitore sia sull'RC-2000. Tuttavia, quando si accende il ricetrasmettitore, le impostazioni di volume dell'RC-2000 hanno la precedenza.

#### **GUADAGNO DELLA FREQUENZA RADIO (RF)**

Ruotare il selettore **MAIN RF GAIN** interamente in senso orario. Ruotarlo di poco in senso antiorario se si riscontrano problemi nella rilevazione del segnale desiderato date condizioni atmosferiche o interferenze di forte entità prodotte da altre stazioni. Prendere anzitutto nota della lettura dell'indicatore S relativa al segnale desiderato. Ruotare quindi il selettore **MAIN RF GAIN** in senso antiorario fino a visualizzare nell'indicatore S il valore di picco osservato. I segnali più deboli di questo livello saranno attenuati e la ricezione della stazione sarà facilitata.

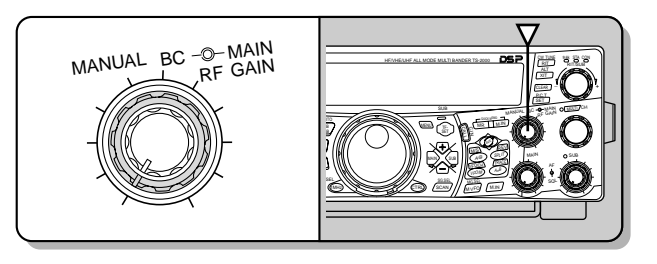

A seconda del tipo e del guadagno dell'antenna, nonché delle condizioni della banda, si consideri se è preferibile lasciare il selettore **MAIN RF GAIN** regolato in senso antiorario della medesima quantità anziché impostarlo completamente in senso orario. Nel modo FM, ruotare sempre il selettore **MAIN RF GAIN** interamente in senso orario.

#### **SELEZIONE DELLA BANDA A O B VFO**

Sono disponibili due bande VFO per controllare la frequenza sul ricetrasmettitore principale. Ciascuna banda VFO, A e B, funziona a sé in modo che si possano selezionare una frequenza e un modo distinti. Quando si attiva l'operazione SPLIT, la banda A VFO è utilizzata in ricezione mentre quella B in trasmissione. È anche possibile utilizzare la combinazione contraria.

Premere **[A/B]** per commutare tra la banda A e B VFO.

"  $\blacktriangleleft$  A" o " $\blacktriangleleft$  B" compare a indicare la banda VFO selezionata.

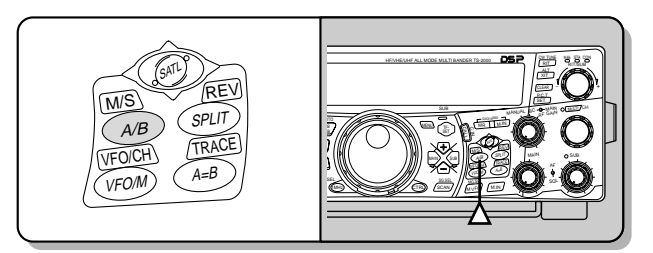

#### **SELEZIONE DI UNA BANDA**

Premere **[+]**/ **[–]** per selezionare la banda desiderata.

La pressione di uno dei tasti cambia continuamente la banda.

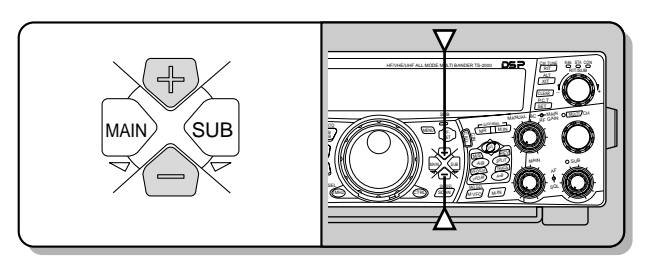

#### **SELEZIONE DI UN MODO**

Premere **[LSB/ USB/ AUTO]**, **[CW/ FSK/ REV]** o **[FM/ AM/ NAR]**. Per selezionare il secondo modo di ciascun tasto, premerlo nuovamente. Ad esempio, se si preme continuamente **[LSB/ USB/ AUTO]** i modi LSB e USB si alternano.

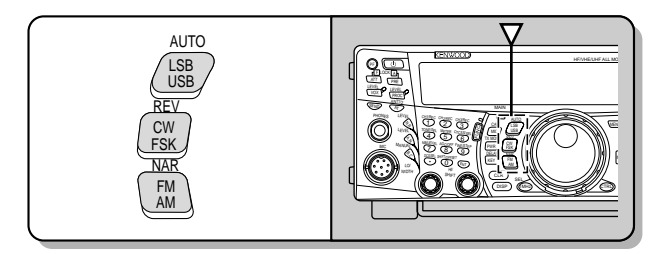

Premere **[FUNC]**, **[LSB/ USB/ AUTO]** per commutare la selezione del modo automatico. Quando è attivo, appare la dicitura "AUTO". Se si cambia la frequenza con una superiore o inferiore a 9,5 MHz, il ricetrasmettitore commuta automaticamente i modi: LSB per le frequenze sotto 9,5 MHz e USB per le frequenze equivalenti o superiori a 9,5 MHz (banda HF/ 50 MHz). Per quanto riguarda le bande a 144 MHz, 430 (440) MHz e 1,2 GHz, il ricetrasmettitore cambia automaticamente il modo operativo in FM. È anche possibile specificare ulteriori dati per la tabella delle frequenze per cambiare automaticamente il modo {pagina 73}.

#### **REGOLAZIONE DELLO SQUELCH**

La funzione dello squelch consiste nel tacitare l'altoparlante in assenza di segnali. Se il livello di squelch è impostato correttamente, si udirà un bip alla ricezione dei segnali. Più alto è il livello di squelch selezionato, più i segnali ricevuti devono essere forti per poterli ricevere. L'impostazione appropriata di squelch dipende dalle condizioni di rumore di radiofrequenza nell'ambiente.

In assenza di segnali, ruotare il selettore **MAIN SQL** per selezionare il livello squelch sufficiente ad eliminare appena il rumore di fondo; la spia LED della banda **MAIN** si spegnerà. Molti operatori preferiscono mantenere il selettore **MAIN SQL** completamente ruotato in senso antiorario se non operano in modo a pieno portante, come nel caso del modo FM. Il livello squelch del ricetrasmettitore principale è preimpostato in fabbrica a circa 270º per FM e 330º per SSB e AM.

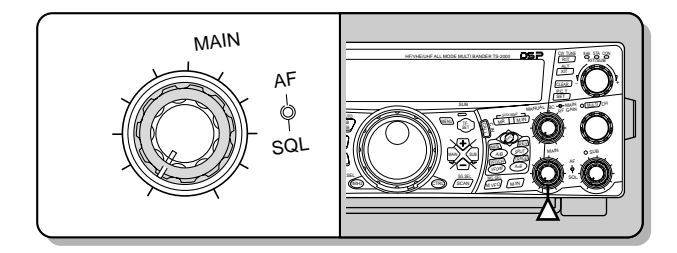

#### **SELEZIONE DI UNA FREQUENZA**

Per aumentare la frequenza, ruotare il comando **Sintonizzazione** in senso orario oppure premere **[UP]** sul microfono. Per diminuire la frequenza, ruotare il comando **Sintonizzazione** in senso antiorario oppure premere **[DWN]** sul microfono.

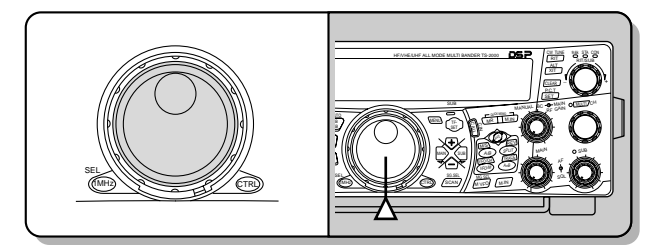

A scelta, è possibile immettere direttamente la frequenza desiderata attraverso il tastierino numerico, se quella desiderata non è vicina alla frequenza attuale. Premere **[ENT]**, quindi premere i tasti numerici come necessario. Per ulteriori informazioni, consultare la sezione "Immissione diretta della frequenza" {pagina 37}.

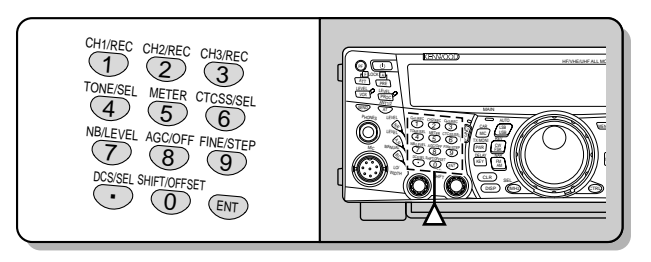

Questo ricetrasmettitore offre molti altri metodi per selezionare rapidamente una frequenza. Per ulteriori informazioni, consultare la sezione "SELEZIONE DI UNA FREQUENZA" {pagina 37}.

#### **INDICATORE DEL PANNELLO ANTERIORE**

L'indicatore di misurazione multifunzionale misura i parametri esposti nella tabella sottostante. L'indicatore S e le scale di filtro appaiono quando è attivo il modo Ricezione, mentre l'indicatore PWR compare mentre il ricetrasmettitore è nel modo Trasmissione. A ciascuna pressione del tasto **[5/ METER]** gli indicatori commutano tra ALC, SWR e COMP. Le letture di picco dell'indicatore S, le funzioni ALC, SWR, COMP e PWR vengono momentaneamente sospese.

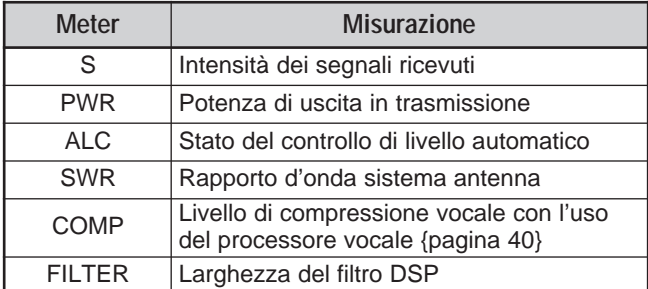

#### **Note:**

- L'indicatore COMP funziona soltanto se il processore vocale è attivo per il modo SSB, FM o AM.
- L'indicatore PWR mostra il livello di potenza in uscita sotto forma di percentuale sulla banda 1,2 GHz.
- L'indicatore SWR funziona solo per ANT 1 e ANT 2 (banda HF/ 50 MHz).
- Le letture di sospensione picco non possono essere disattivate.

#### **5 ISTRUZIONI FONDAMENTALI**

#### **TRASMISSIONE**

Per le comunicazioni vocali, premere **[SEND]** oppure il tasto **[PTT]** sul microfono, quindi parlare nel microfono con un tono di voce normale. Quando si è terminato di parlare, premere **[SEND]** oppure rilasciare il tasto **[PTT]** sul microfono.

Per trasmettere nel modo CW, premere **[VOX/ LEVEL]** per attivare o disattivare la funzione Break-in, quindi chiudere la chiave o la paletta per manipolatore. Collegare una chiave o paletta per manipolatore {pagine 3, 39}, quindi selezionare il modo CW.

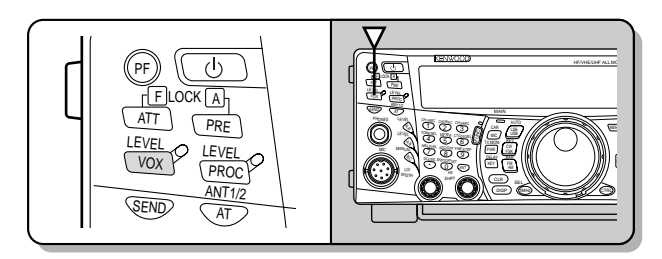

Per una spiegazione approfondita della trasmissione, consultare la sezione "NOZIONI DI BASE SULLE COMUNICAZIONI" a partire dalla pagina 28.

**Nota:** Nel modo AM, CW o FSK, è possibile regolare il livello portante. In generale, regolare il livello in modo che l'indicatore ALC mostri un valore entro i limiti della zona ALC. Per le procedure di regolazione, fare riferimento alle istruzioni riguardo a ciascun modo, esposte nella sezione "TRASMISSIONE" {pagine 28, 29, 30}.

#### **SELEZIONE DELLA POTENZA DI TRASMISSIONE**

È bene selezionare una potenza di trasmissione inferiore se la comunicazione è comunque affidabile. La riduzione della potenza limita anche il rischio di interferire con altri utenti sulla stessa banda. Se si utilizza un alimentatore a batteria, la potenza di trasmissione più bassa consente di utilizzare l'apparecchio più a lungo prima che sia necessario ricaricarlo. Questo ricetrasmettitore consente di cambiare la potenza di trasmissione anche nel corso di una trasmissione.

#### **1** Premere **[PWR/ TX MONI]**.

• Apparirà la potenza di trasmissione corrente.

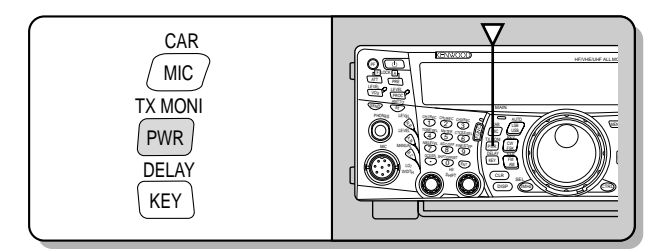

**2** Ruotare il selettore **MULTI/ CH** in senso antiorario per ridurre la potenza, ruotarlo in senso orario per aumentarla.

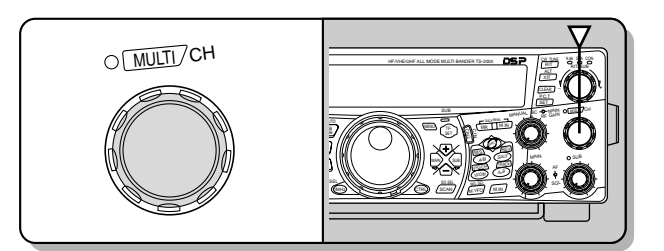

La gamma selezionabile differisce a seconda della banda e del modo correnti.

#### **3** Premere **[PWR/ TX MONI]** per completare l'impostazione.

**Nota:** Accedere al menu N. 23 "Sintonizzazione potenza di trasmissonefine" e selezionare "ON" (premendo **[+]**) per cambiare la dimensione del passo da 5 W a 1 W {pagina 79}.

#### **GUADAGNO DEL MICROFONO**

È necessario regolare il guadagno del microfono quando si utilizza il modo SSB o AM senza processore vocale {pagine 28, 29}.

- **1** Premere **[MIC/ CAR]**.
	- Apparirà il livello del guadagno del microfono corrente. Il valore predefinito è 50; il campo va da 0 a 100.

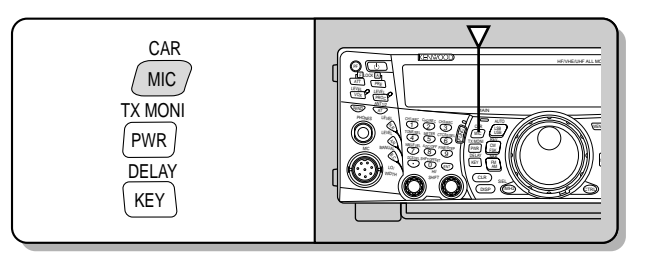

- **2** Premere **[SEND]** o tenere premuto **[PTT]** sul microfono.
	- La spia LED della banda **MAIN** si illumina in rosso.
- **3** SSB: Mentre si parla nel microfono, regolare il selettore **MULTI/ CH** in modo che l'indicatore ALC rifletta il livello corrispondente della voce, senza eccedere il limite ALC.

AM: Mentre si parla nel microfono, regolare il selettore **MULTI/ CH** in modo che l'indicatore di potenza calibrata rifletta in maniera approssimativa il livello della voce.

CW, FSK: Durante la trasmissione, regolare il selettore **MULTI/ CH** in modo che l'indicatore ALC rifletta un livello portante entro i limiti della zona ALC.

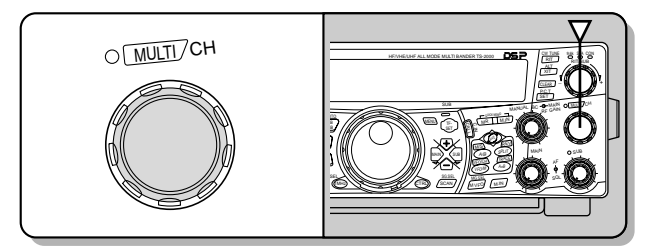

- **4** Premere **[SEND]** o rilasciare **[PTT]** sul microfono.
	- La spia LED della banda **MAIN** si illumina in verde quindi si spegne, a seconda dell'impostazione del selettore MAIN SQL.

#### **5** Premere **[MIC/ CAR]**.

Nel modo FM, accedere al menu N. 41 {pagina 28} e selezionare "LOW" (basso), "MID" (medio) o "HIGH" (alto).

**Nota:** Quando si utilizza il microfono MC-90 opzionale nel modo FM, selezionare "HIGH" (alto) come guadagno del microfono. Nel modo FM, la sensibilità del microfono è poca e ciò può portare a una modulazione insufficiente. Con un microfono di altro tipo, selezionare l'impostazione "LOW" (basso) oppure "MID" (medio).

#### **CHE COS'È UN MENU?**

Molte funzioni su questo ricetrasmettitore vengono selezionate o configurate attraverso un menu controllato da software, anziché dall'uso di comandi fisici sul ricetrasmettitore. Una volta acquisita una buona conoscenza con il sistema a menu, si apprezzerà appieno la versatilità che questo offre. È possibile personalizzare varie funzioni di temporizzazione, impostazioni e altre funzioni di programmazione del ricetrasmettitore a seconda delle proprie esigenze senza utilizzare molti comandi e interruttori.

#### **MENU A/ MENU B**

Questo ricetrasmettitore dispone di due menu: Menu A e Menu B. Questi menu contengono funzioni identiche e possono essere configurati autonomamente.

Il ricetrasmettitore consente quindi di passare rapidamente tra i due ambienti senza alcuna difficoltà. Ad esempio è possibile configurare il Menu A per DX e risposta mentre il Menu B è destinato alle conversazioni locali nel tempo libero. Passando dal menu A al menu B, è possibile cambiare all'istante la configurazione di menu e le assegnazioni dei pulsanti per rispondere allo stile operativo corrente. Inoltre, due operatori possono condividere uno stesso ricetrasmettitore assegnando un menu a ciascuno di essi. Entrambi possono così sfruttare una configurazione personalizzata.

#### **ACCESSO AI MENU**

#### **1** Premere **[MENU]**.

• Il numero di menu e l'impostazione appaiono sul display a matrice di punti; la spiegazione del menu compare sul display secondario.

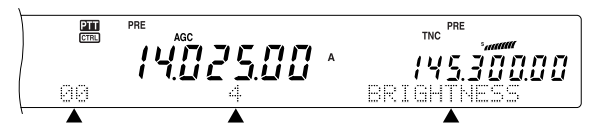

- **2** Premere **[A/B]** per selezionare il menu A o B.
	- Apparirà la dicitura "A" o "B" a indicare il menu selezionato.
- **3** Per selezionare il numero di menu, ruotare il selettore **MULTI/ CH**.
	- Ogni volta che si cambia il numero di menu, sul display secondario a matrice di punti scorrerà una descrizione al riguardo.
	- Se nel menu selezionato sono presenti sottomenu, apparirà la dicitura "PUSH SUB". Premere **[SUB]** per selezionare uno dei sottomenu. Premere **[MAIN]** per uscire dal sottomenu.
- **4** Premere **[+]**, **[–]** oppure **[UP]**/ **[DWN]** sul microfono per selezionare un parametro.
- **5** Premere **[MENU]** per uscire dal modo Menu.

## **Downloaded by RadioAmateur.EU**

#### **MENU RAPIDO**

Dato l'elevato numero di funzioni presenti su questo ricetrasmettitore, ogni menu presenta varie voci. Se l'accesso a un determinato menu richiede troppo tempo, utilizzare il menu rapido per creare un menu abbreviato e personalizzato. A questo menu rapido sarà quindi possibile aggiungere i numeri di menu di uso più frequente. L'inserimento di vari numeri di menu nel menu rapido non ha alcuna conseguenza sul menu stesso.

#### **PROGRAMMAZIONE DEL MENU RAPIDO**

- **1** Premere **[MENU]**.
- **2** Per selezionare il numero di menu, ruotare il selettore **MULTI/ CH**.

#### **3** Premere **QUICK MEMO [M.IN]**.

• Apparirà un asterisco a indicare che la voce di menu è stata aggiunta al menu rapido.

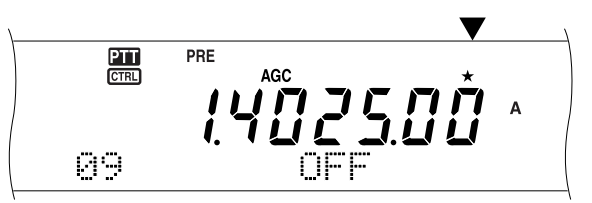

- Per rimuovere una voce dal menu rapido, premere nuovamente **QUICK MEMO [M.IN]**.
- **4** Premere **[MENU]** per uscire dal modo Menu.

**Nota:** Non è possibile aggiungere numeri di sottomenu al menu rapido. Premere **[MAIN]** per tornare al numero di menu principale, quindi premere **QUICK MEMO [M.IN]** per aggiungere tale numero al menu rapido.

#### **USO DEL MENU RAPIDO**

- **1** Premere **[MENU]**.
- **2** Premere **[1MHz/ SEL]**.
	- Appare la dicitura "MHz".

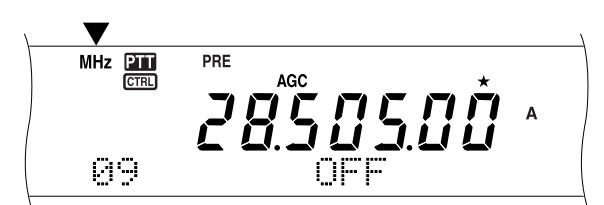

- **3** Per selezionare il numero di menu rapido desiderato, ruotare il selettore **MULTI/ CH**.
- **4** Premere **[+]**, **[–]** oppure **[UP]**/ **[DWN]** sul microfono per cambiare l'impostazione corrente del numero di menu selezionato.
- **5** Premere **[MENU]** per uscire dal modo Menu rapido.

**Nota:** Se non si è programmato il menu rapido, l'uso del selettore **MULTI/ CH** al punto 2 genera l'emissione in codice Morse del messaggio "CHECK".

#### **CONFIGURAZIONE DEI MENU**

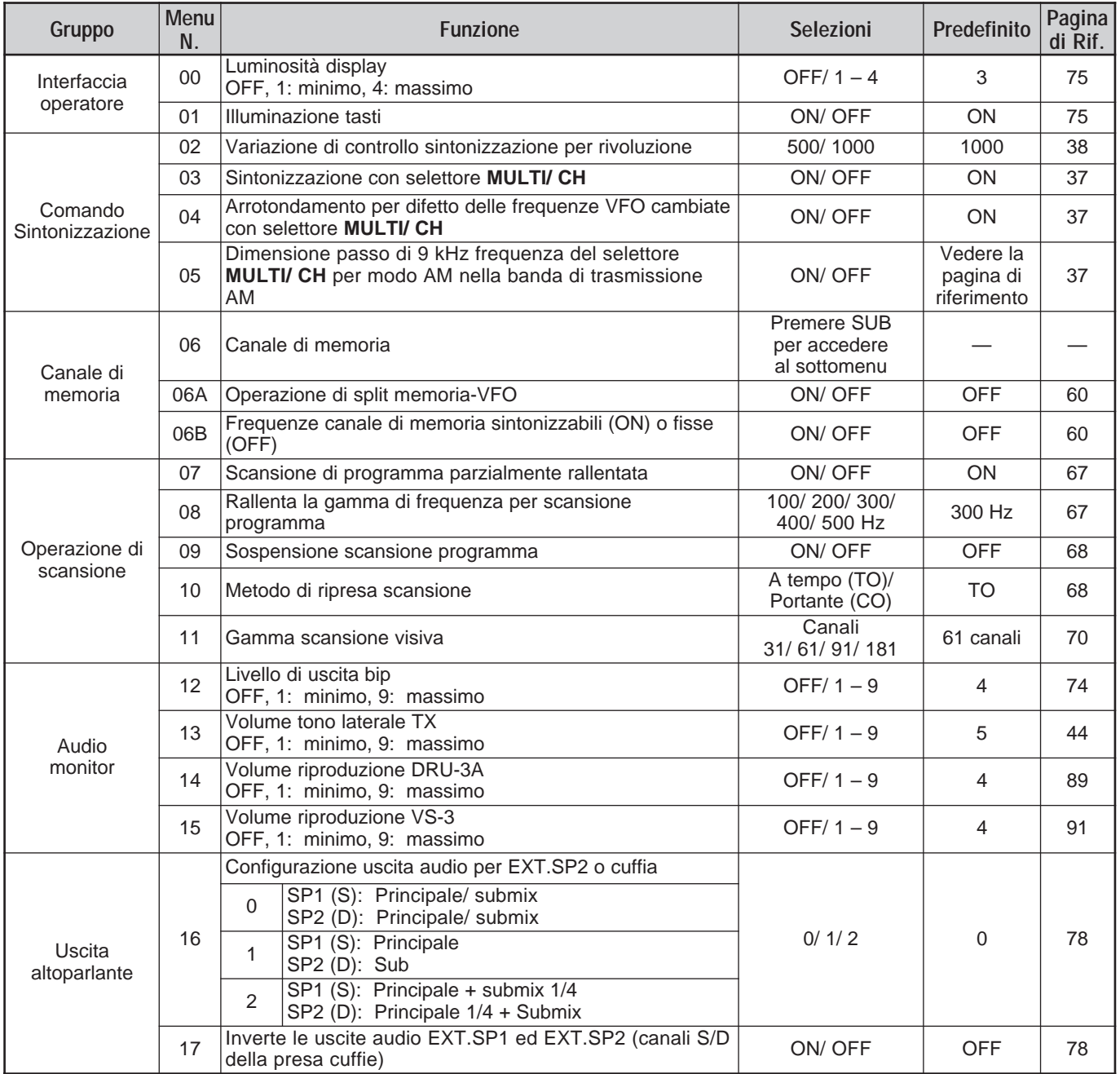

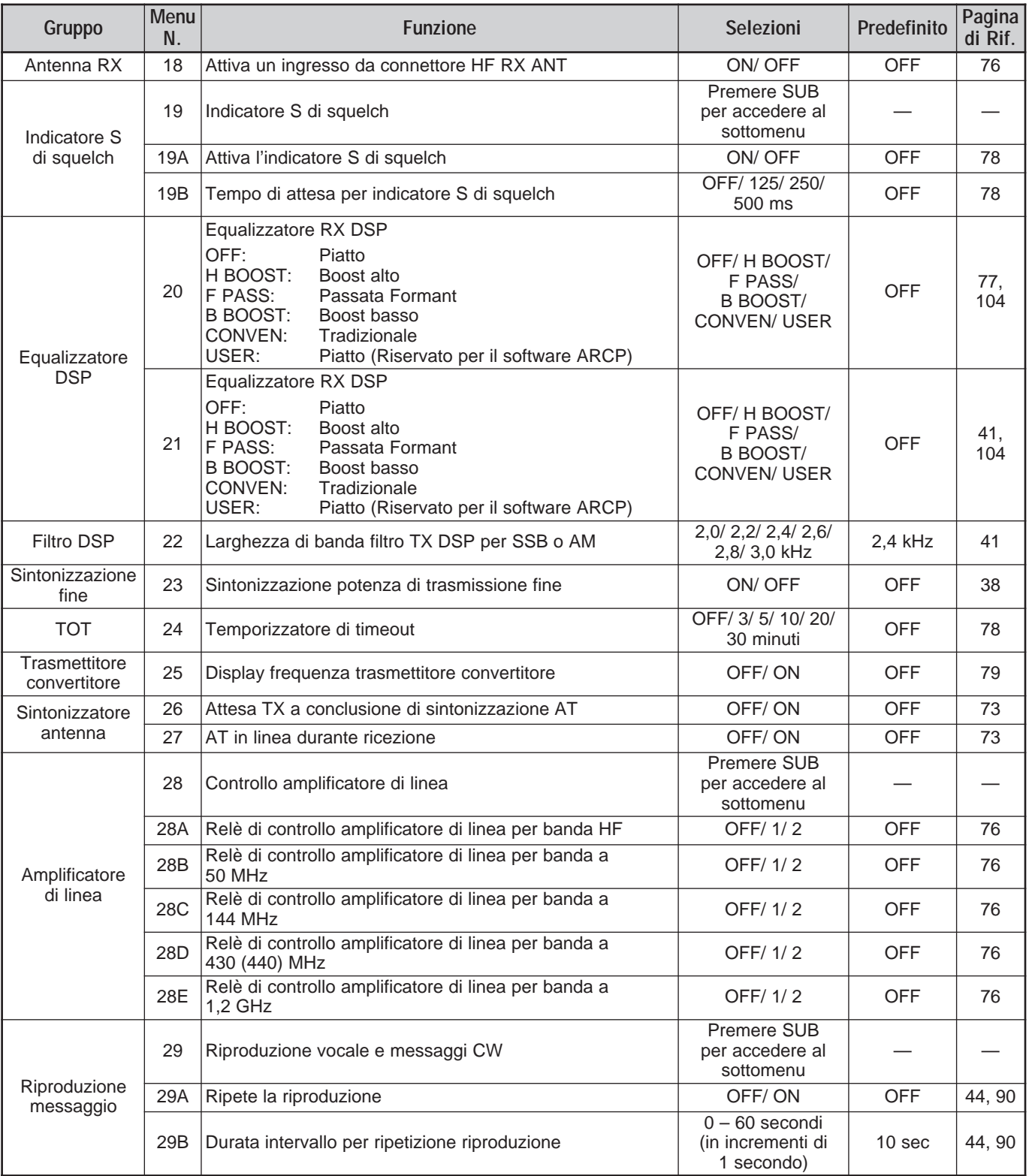

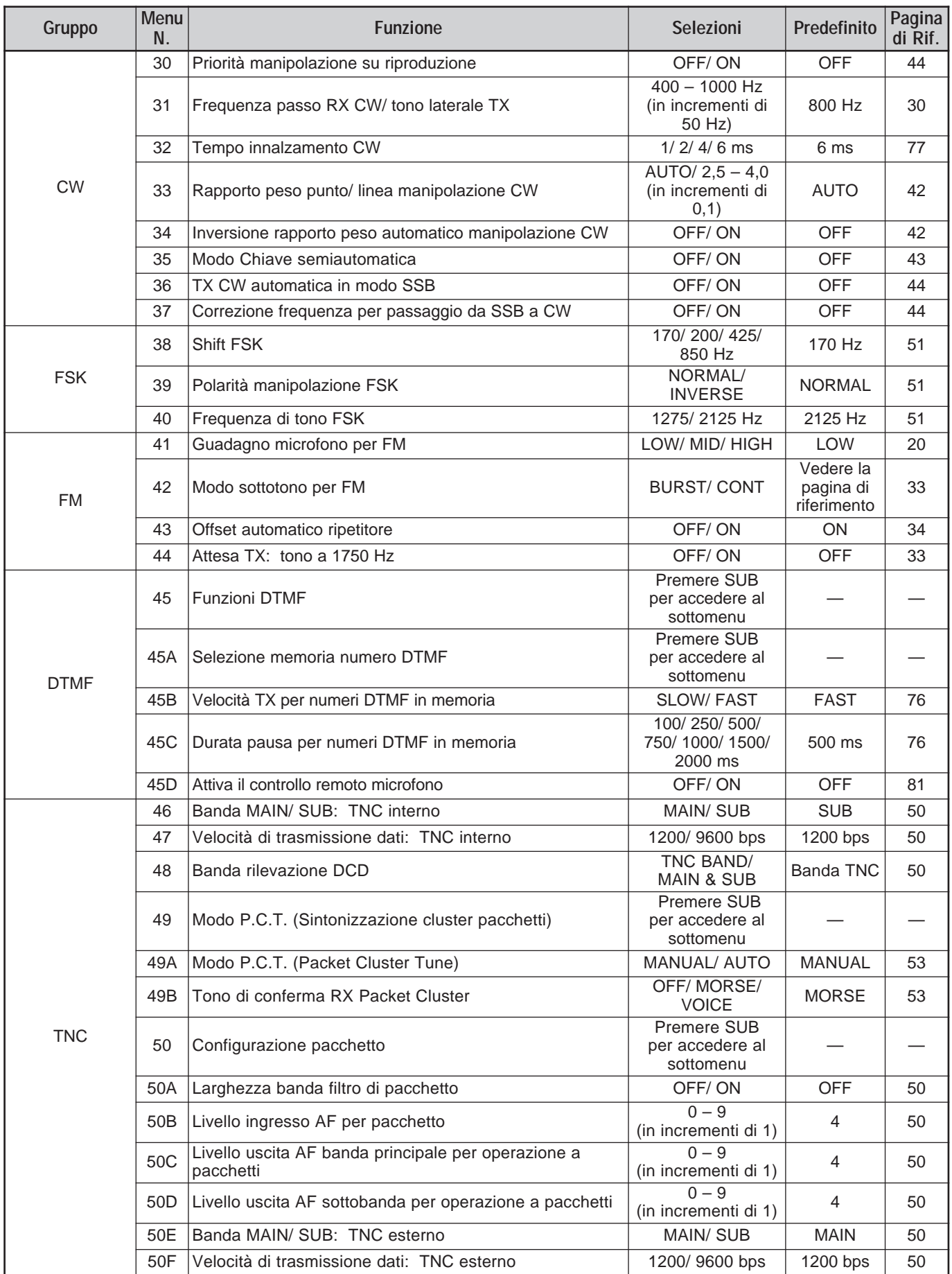

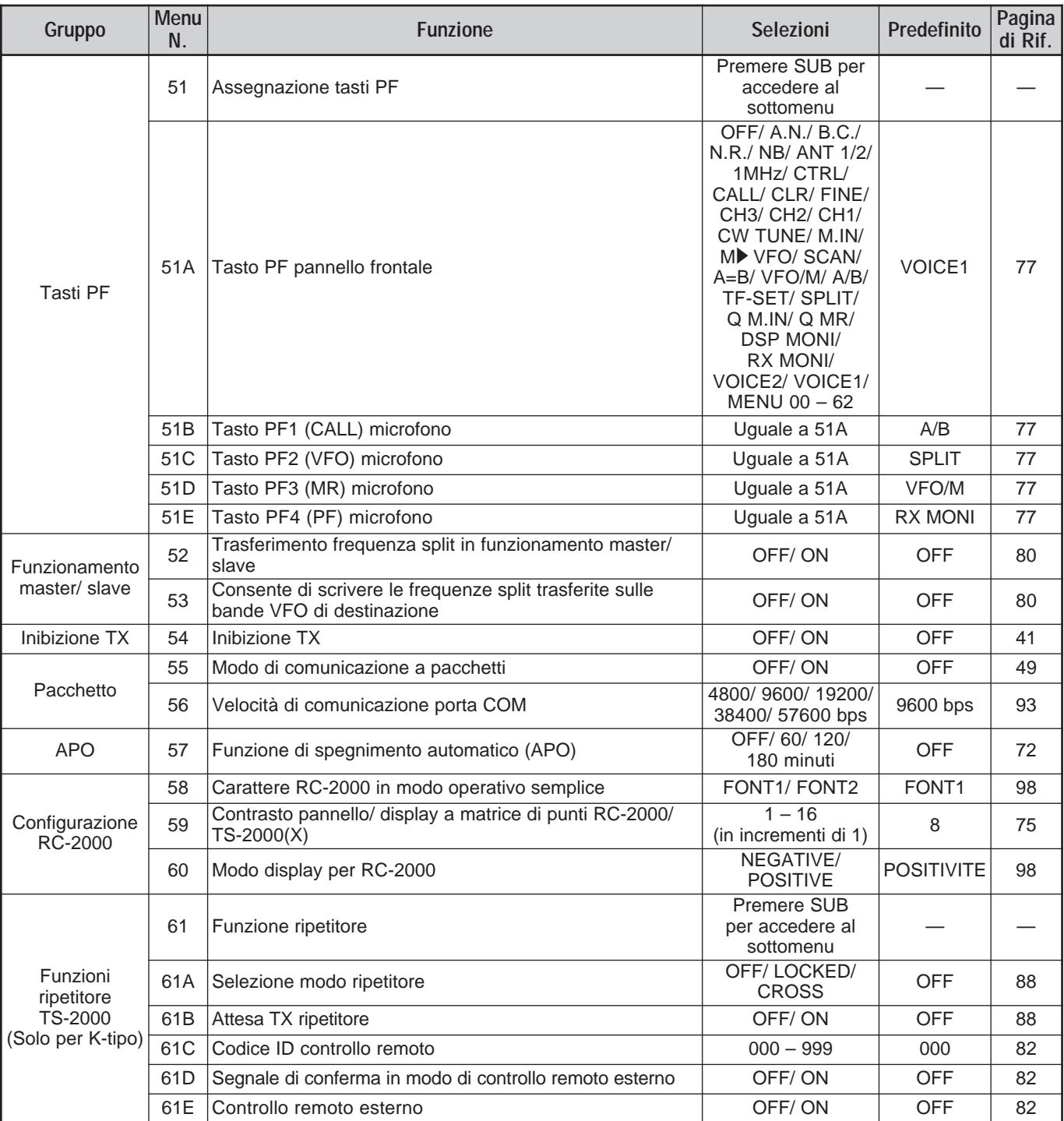

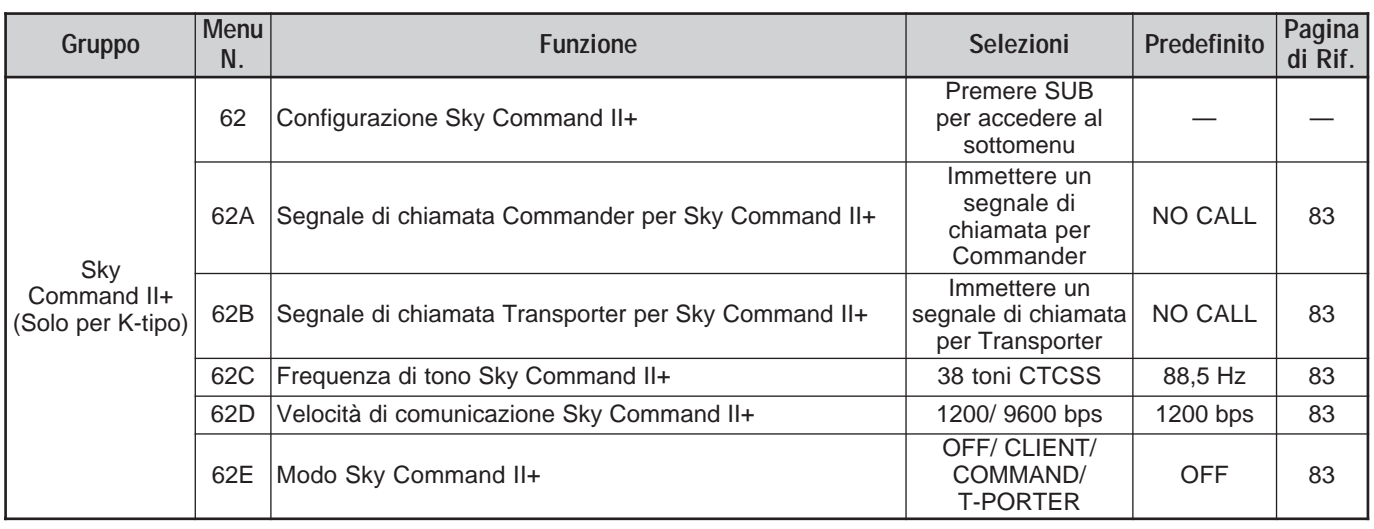

#### **ELENCO ALFABETICO DELLE FUNZIONI**

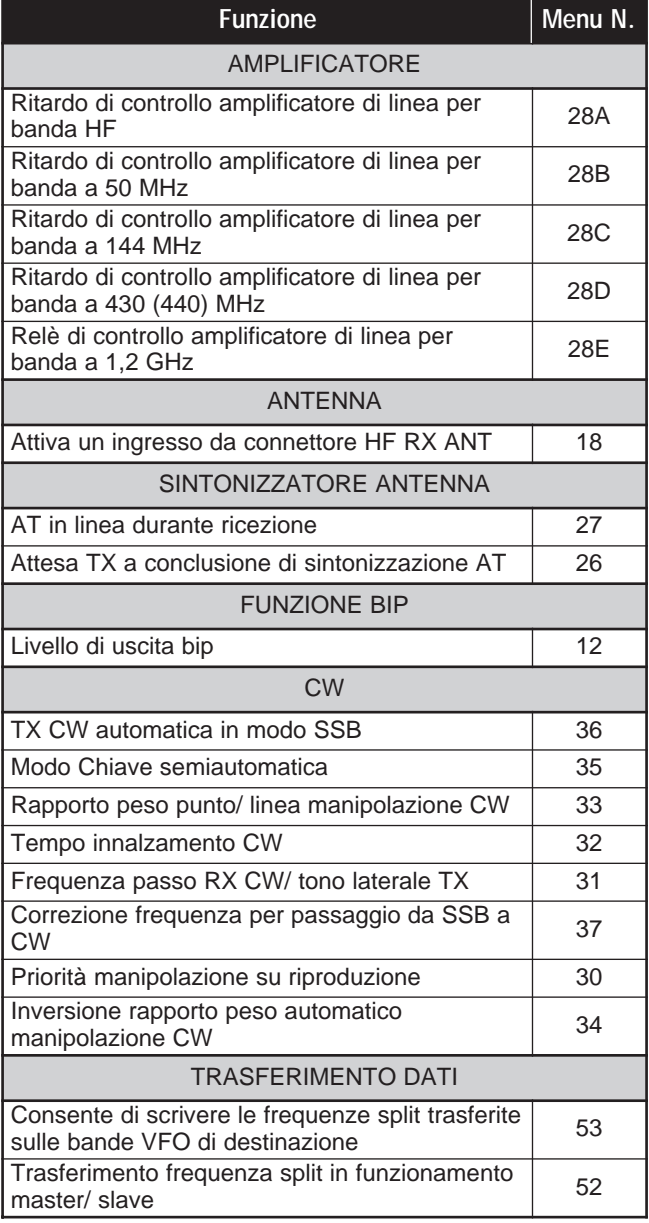

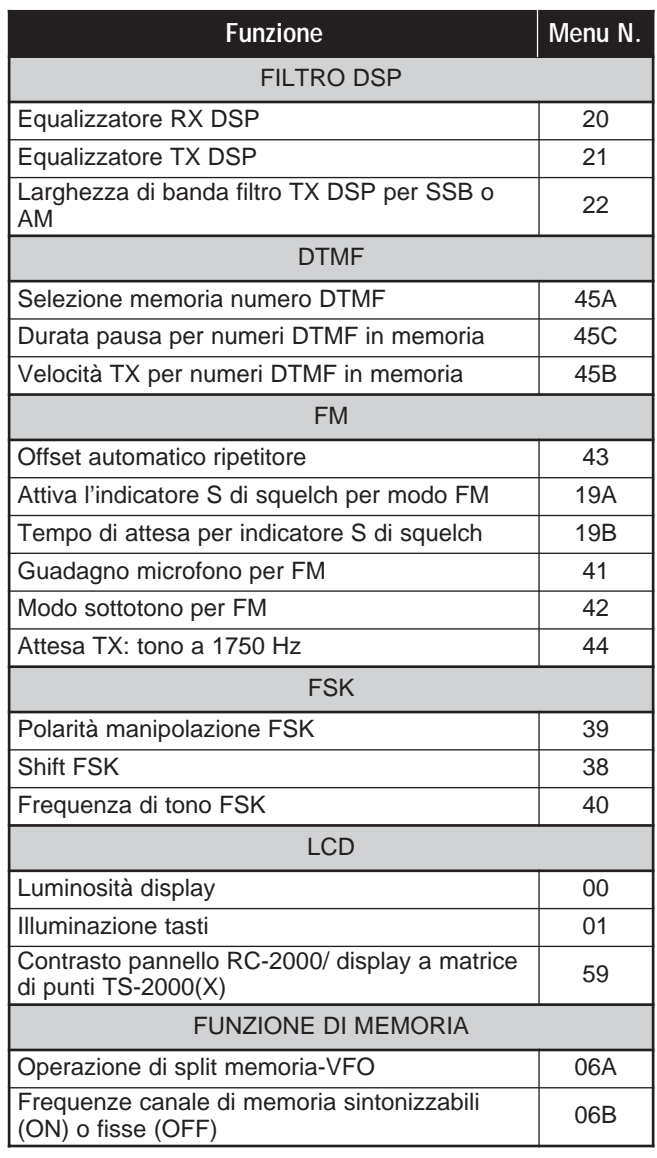

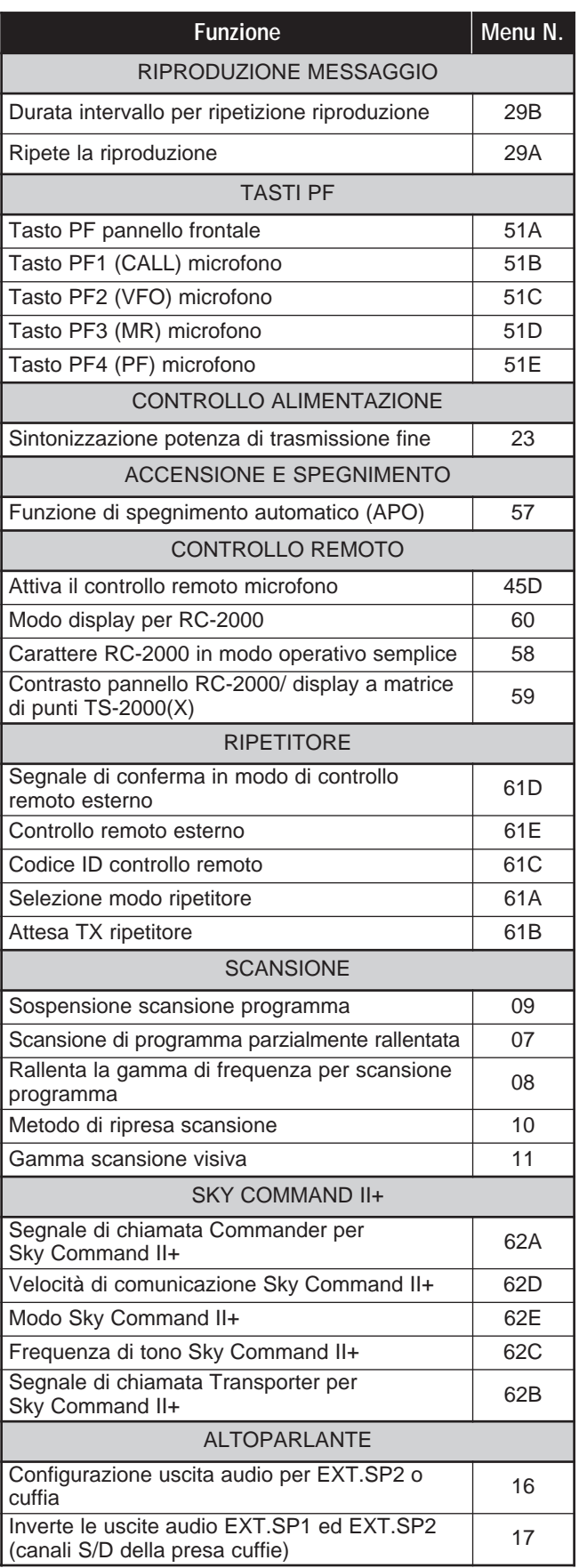

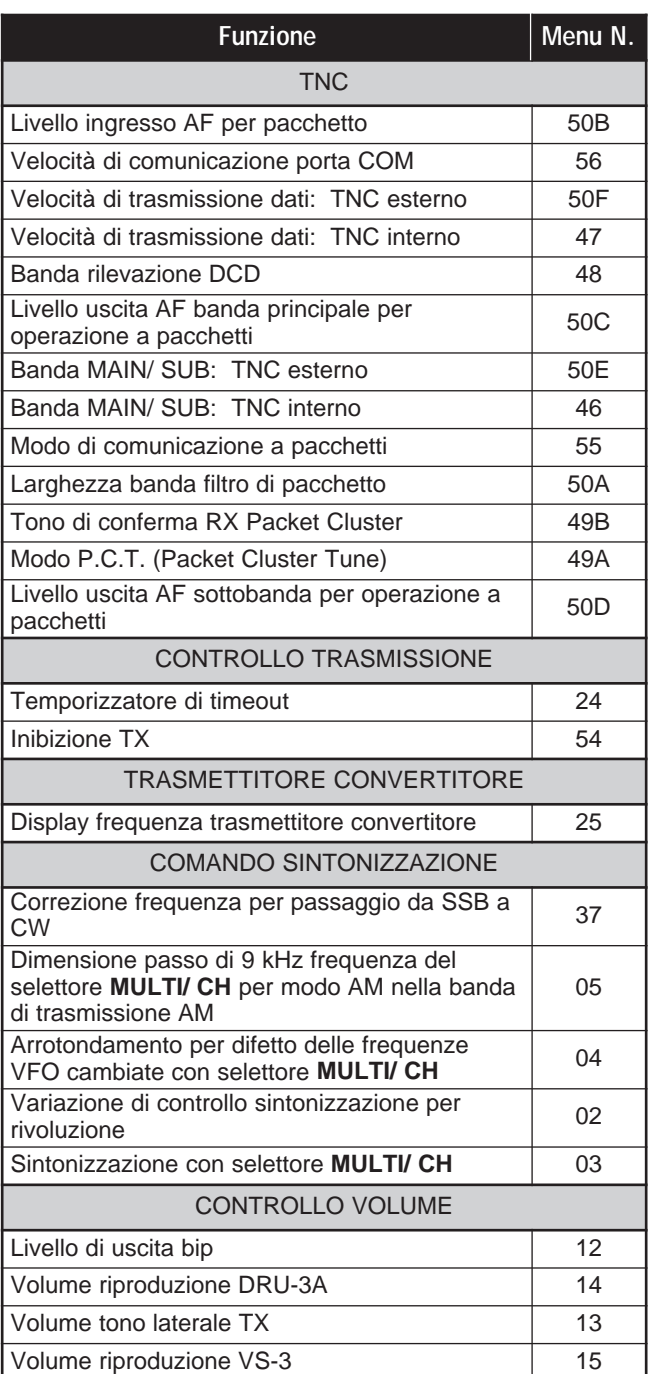
# **TRASMISSIONE SSB**

Il modo SSB è il modo di uso più frequente sulle bande radioamatori HF. Paragonato ad altri modi vocali, SSB necessita soltanto di una larghezza di banda stretta per la comunicazione. SSB consente inoltre comunicazioni a lunga distanza con una potenza di trasmissione minima.

Per una spiegazione approfondita della ricezione, consultare la sezione "ISTRUZIONI FONDAMENTALI" a partire dalla pagina 18.

- **1** Selezionare una frequenza operativa.
- **2** Premere **[LSB/ USB/ AUTO]** per selezionare il modo di banda laterale inferiore o superiore.
	- Apparirà la dicitura "LSB" o "USB" a indicare la banda laterale selezionata.

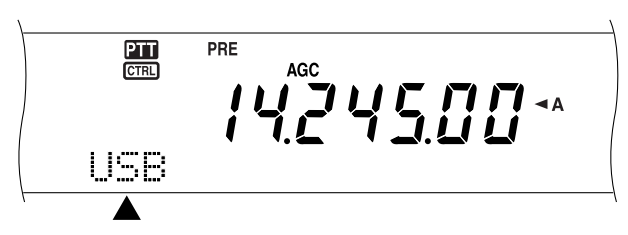

- **3** Premere **[MIC/ CAR]** per attivare la regolazione del guadagno del microfono.
	- Apparirà il livello del guadagno corrente.

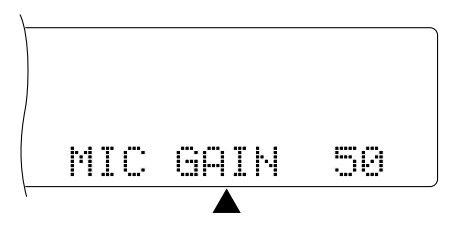

- **4** Premere **[SEND]** o tenere premuto **[PTT]** sul microfono.
	- La spia LED della banda **MAIN** si illumina in rosso.
	- Per ulteriori informazioni sulla commutazione automatica TX/RX, consultare la sezione "VOX" {pagina 39}.
- **5** Parlare nel microfono e regolare il selettore **MULTI/ CH** in modo che l'indicatore ALC rifletta il livello corrispondente della voce, senza eccedere il limite ALC.
	- Parlare con un tono e un livello di voce normali. Se si parla stando troppo vicini al microfono o a voce troppo alta, si rischia di aumentare la distorsione e compromettere la decodifica del segnale alla stazione ricevente.
	- È possibile utilizzare il processore vocale. Per ulteriori informazioni, consultare la sezione "PROCESSORE VOCALE" {pagina 40}.
- **6** Premere **[SEND]** o rilasciare **[PTT]** sul microfono per ripristinare il modo Ricezione.
	- La spia LED della banda **MAIN** si illumina in verde quindi si spegne, a seconda dell'impostazione del selettore MAIN SQL.
- **7** Premere **[MIC/ CAR]** per terminare la regolazione del guadagno del microfono.

Per ulteriori informazioni su altre funzioni operative, consultare la sezione "AUSILI DI COMUNICAZIONE" a partire dalla pagina 37.

# **TRASMISSIONE FM**

FM è un modo comune per le comunicazioni sulle frequenze VHF e UHF. Molti radioamatori utilizzano le radio portatili e i ricetrasmettitori mobili nel modo FM. È anche possibile ricorrere ai ripetitori per raggiungere amici che si trovano esternamente all'area di copertura della propria antenna. Benché il modo FM richieda una larghezza di banda maggiore rispetto ai modi SSB ed AM, esso produce la migliore qualità audio tra tutti i modi. Se si sfruttano le capacità di azzeramento del rumore dei segnali FM, che sopprimono il rumore di fondo sulla frequenza, FM può essere ancora considerato il metodo migliore per mantenere programmazioni regolari con gli amici locali.

Per una spiegazione approfondita della ricezione, consultare la sezione "ISTRUZIONI FONDAMENTALI" a partire dalla pagina 18.

- **1** Selezionare una frequenza operativa.
- **2** Premere **[FM/ AM/ NAR]** per selezionare il modo FM. • Apparirà la dicitura "FM".

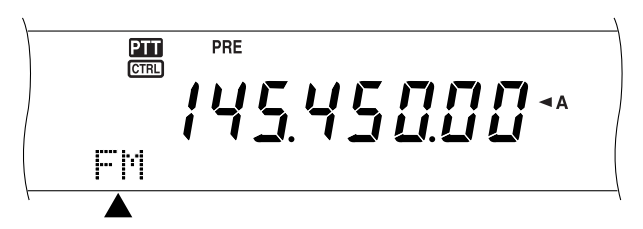

- **3** Premere **[SEND]** o tenere premuto **[PTT]** sul microfono.
	- La spia LED della banda **MAIN** si illumina in rosso.
	- Per ulteriori informazioni sulla commutazione automatica TX/RX, consultare la sezione "VOX" {pagina 39}.
- **4** Parlare nel microfono con un tono e un livello di voce normali.
	- Se si parla stando troppo vicini al microfono o a voce troppo alta, si rischia di aumentare la distorsione e compromettere la decodifica del segnale alla stazione ricevente.
	- È possibile selezionare un guadagno del riferimento di valore "LOW (basso)", "MID (medio)" o "HIGH (alto)" attraverso il menu N. 41. L'impostazione bassa è solitamente appropriata per il modo FM; selezionare un'impostazione alta se le altre stazioni indicano che la modulazione locale è debole. Il selettore **MULTI/ CH** non ha alcun effetto nel modo FM.
- **5** Premere **[SEND]** o rilasciare **[PTT]** sul microfono per ripristinare il modo Ricezione.
	- La spia LED della banda **MAIN** si illumina in verde quindi si spegne, a seconda dell'impostazione del selettore MAIN SQL.

Per ulteriori informazioni su altre funzioni operative, consultare la sezione "AUSILI DI COMUNICAZIONE" a partire dalla pagina 37.

# **7 NOZIONI DI BASE SULLE COMUNICAZIONI**

# **TRASMISSIONE AM**

Tutti i modi utilizzati sulle bande radioamatori HF presentano vantaggi. Sebbene i contatti DX a lunga distanza non siano molto comuni nel modo AM, le eccellenti qualità audio del modo AM ne giustificano la sua popolarità presso molti radioamatori.

Nella ricerca di altri operatori sulle frequenze AM, esaminare anzitutto le frequenze seguenti:

3885 kHz, 7290 kHz, 14286 kHz, 21390 kHz e 29000 – 29200 kHz

Per una spiegazione approfondita della ricezione, consultare la sezione "ISTRUZIONI FONDAMENTALI" a partire dalla pagina 18.

- **1** Selezionare una frequenza operativa.
- **2** Premere **[FM/ AM/ NAR]** per selezionare il modo AM.
	- Apparirà la dicitura "AM".

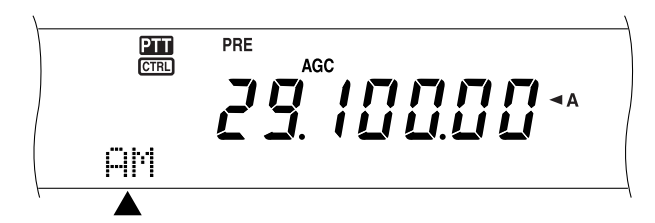

- **3** Premere **[MIC/ CAR]** per attivare la regolazione del guadagno del microfono.
	- Apparirà il livello del guadagno corrente.
- **4** Premere **[SEND]** o tenere premuto **[PTT]** sul microfono.
	- La spia LED della banda **MAIN** si illumina in rosso.
	- Per ulteriori informazioni sulla commutazione automatica TX/RX, consultare la sezione "VOX" {pagina 39}.
- **5** Parlare nel microfono e regolare il selettore **MULTI/ CH** in modo che l'indicatore di potenza calibrata rifletta in maniera approssimativa il livello della voce.
	- Parlare con un tono e un livello di voce normali. Se si parla stando troppo vicini al microfono o a voce troppo alta, si rischia di aumentare la distorsione e compromettere la decodifica del segnale alla stazione ricevente.
	- È possibile utilizzare il processore vocale. Per ulteriori informazioni, consultare la sezione "PROCESSORE VOCALE" {pagina 40}.
- **6** Premere **[SEND]** o rilasciare **[PTT]** sul microfono per ripristinare il modo Ricezione.
	- La spia LED della banda **MAIN** si illumina in verde quindi si spegne, a seconda dell'impostazione del selettore MAIN SQL.
- **7** Premere **[MIC/ CAR]** per terminare la regolazione del guadagno del microfono.

Per ulteriori informazioni su altre funzioni operative, consultare la sezione "AUSILI DI COMUNICAZIONE" a partire dalla pagina 37.

**Nota:** All'occorrenza, regolare il livello portante prima di parlare nel microfono. Premere **[FUNC]**, **[MIC/ CAR]** per accedere al modo Regolazione. Durante la trasmissione dei soli segnali portante, regolare il selettore **MULTI/ CH** in modo che l'indicatore ALC inizi appena a rilevare i valori. Premere nuovamente **[FUNC]**, **[MIC/ CAR]** per concludere la regolazione.

### **LARGHEZZA DI BANDA STRETTA PER FM**

Durante l'uso del modo FM, è possibile selezionare una larghezza di banda stretta o ampia. La tabella sotto riportata mostra la combinazione tra larghezza di banda del filtro IF RX e la deviazione TX di ciascun modo operativo. La selezione della larghezza di banda è fondamentale per evitare distorsioni audio o garantire la chiarezza del proprio segnale per altre stazioni.

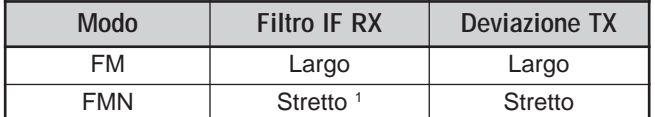

<sup>1</sup> Tipo K: Solo ricetrasmettitore principale.

Tutti i tipi E: Ricetrasmettitore principale e sub-ricevitore.

- **1** Premere **[FM/ AM/ NAR]** per selezionare il modo FM.
- **2** Premere **[FUNC]**, **[FM/ AM/ NAR]** per commutare la selezione tra Largo e Stretto.
	- Apparirà la dicitura "FM" o "FMN" a indicare la larghezza di banda selezionata.

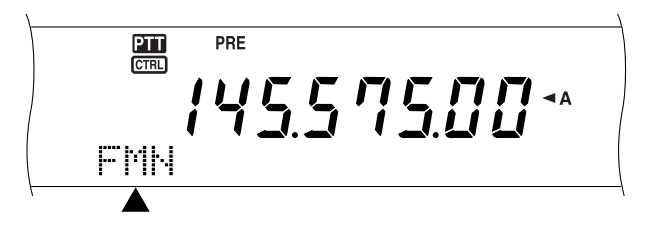

### **LARGHEZZA DI BANDA STRETTA PER AM**

Durante la ricezione AM sul ricetrasmettitore principale, è possibile ridurre ulteriormente la larghezza di banda per ridurre le interferenze. La deviazione TX del modo AM tuttavia non viene toccata da questa selezione.

- **1** Premere **[FM/ AM/ NAR]** per selezionare il modo AM sul ricetrasmettitore principale.
- **2** Premere **[FUNC]**, **[FM/ AM/ NAR]** per commutare la selezione tra Normale e Stretto.
	- Apparirà la dicitura "AM" o "AMN" a indicare quale larghezza di banda IF sia stata selezionata per il ricetrasmettitore principale.

# **7 NOZIONI DI BASE SULLE COMUNICAZIONI**

### **TRASMISSIONE CW**

Gli operatori CW sono coscienti del fatto che questo modo è altamente affidabile durante le comunicazioni nelle condizioni peggiori. I nuovi modi digitali fanno sì concorrenza a CW e ugualmente utili in condizioni pessime; tuttavia, questi modi non hanno ancora un passato di servizio affidabile e sono più complessi di CW.

Questo ricetrasmettitore è munito di un manipolatore elettronico integrato con supporto di varie funzioni. Per ulteriori informazioni sull'uso di queste funzioni, consultare la sezione "MANIPOLATORE ELETTRONICO" {pagina 42}.

Per una spiegazione approfondita della ricezione, consultare la sezione "ISTRUZIONI FONDAMENTALI" a partire dalla pagina 18.

- **1** Selezionare la frequenza operativa.
- **2** Premere **[CW/ FSK/ REV]** per selezionare il modo CW.
	- Apparirà la dicitura "CW".

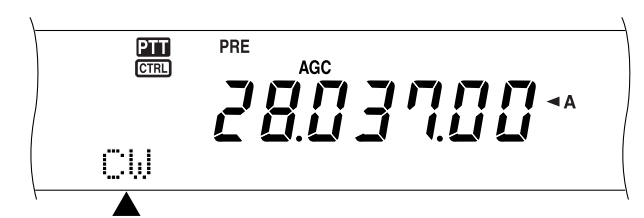

• Per sintonizzarsi con precisione su un'altra stazione, utilizzare la funzione Azzeramento automatico battito. Fare riferimento alla sezione "AZZERAMENTO AUTOMATICO BATTITO" poco più avanti.

#### **3** Premere **[SEND]**.

- La spia LED della banda **MAIN** si illumina in rosso.
- Per ulteriori informazioni sulla commutazione automatica TX/RX, consultare la sezione "BREAK-IN CW" {pagina 42}.
- **4** Iniziare l'invio.
	- Durante la trasmissione, si dovrebbe udire il tono laterale che consente di tenere sotto controllo la propria trasmissione. Fare riferimento alla sezione "TONO LATERALE TX/ FREQUENZA DI PASSO RX" poco più avanti.
- **5** Premere **[SEND]** per ripristinare il modo Ricezione.
	- La spia LED della banda **MAIN** si illumina in verde quindi si spegne, a seconda dell'impostazione del selettore MAIN SQL.

**Nota:** È possibile regolare il livello portante come necessario. Premere **[FUNC]**, **[MIC/ CAR]** per accedere al modo Regolazione. Mentre si tiene premuto il tasto, regolare il selettore **MULTI/ CH** in modo che l'indicatore ALC rifletta un valore entro l'intervallo, senza eccedere il limite ALC. Premere nuovamente **[FUNC]**, **[MIC/ CAR]** per concludere la regolazione.

### **AZZERAMENTO AUTOMATICO BATTITO**

Per sintonizzarsi su una stazione CW prima della trasmissione utilizzare la funzione Azzeramento automatico battito. Tale funzione consente di far coincidere il battito alla frequenza di trasmissione della stazione in ricezione. La mancata esecuzione di questa procedura ridurrà le possibilità di essere ascoltati da altre stazioni.

- **1** Premere **[FUNC]**, **[RIT/ CW TUNE]** per iniziare l'azzeramento automatico del battito.
	- Apparirà la dicitura "CW TUNE".

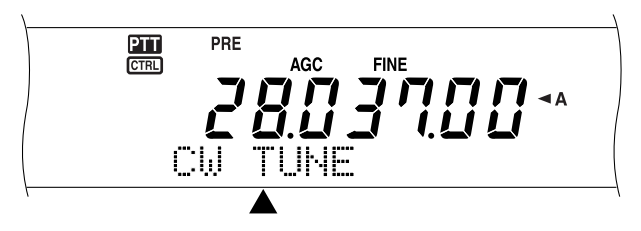

- La frequenza di trasmissione cambierà automaticamente in modo che il passo del segnale ricevuto corrisponda esattamente al tono laterale TX/ frequenza di passo RX selezionati. Fare riferimento alla sezione "TONO LATERALE TX/ FREQUENZA DI PASSO RX" poco più avanti.
- Una volta ultimata la coincidenza, la dicitura "CW TUNE".
- Se non è possibile completare la coincidenza, verrà ripristinata la frequenza precedente.
- **2** Per interrompere l'azzeramento automatico del battito, premere **[FUNC]**, **[RIT/ CW TUNE]** oppure **[CLR]**.

#### **Note:**

- Non è possibile avviare la funzione Azzeramento automatico battito se si è selezionata una larghezza di banda pari o superiore a 1,0 kHz per il filtro DSP.
- Quando si utilizza la funzione Azzeramento automatico battito, l'errore di corrispondenza deve rientrare nella maggior parte dei casi in ±50 Hz.
- L'azzeramento automatico del battito può fallire se la velocità di manipolazione della stazione di destinazione è insufficiente o se è presente un'interferenza.
- Quando la funzione RIT è attivata, solo le frequenze RIT cambiano in conseguenza alla regolazione dell'azzeramento automatico del battito.

### **TONO LATERALE TX/ FREQUENZA DI PASSO RX**

Durante la trasmissione CW si udiranno i toni provenire dall'altoparlante del ricetrasmettitore. Questo toni TX sono detti toni laterali della trasmissione. Ascoltando tali toni è possibile controllare ciò che viene trasmesso. I toni sono anche utili per assicurarsi che i contatti di chiave siano chiusi, che il manipolatore sia operativo o per esercitarsi nell'invio senza inviare alcun segnale reale.

Il passo di ricezione si riferisce alla frequenza CW ascoltata dopo essersi sintonizzati su una stazione CW.

Su questo ricetrasmettitore, la frequenza del tono laterale e il passo di ricezione si equivalgono e possono essere selezionati. Accedere al menu N. 31 per selezionare la frequenza di maggiore comodità. L'intervallo selezionabile va da 400 Hz a 1000 Hz in passi di 50 Hz.

Per cambiare il volume del tono laterale TX, accedere al menu N. 13. L'intervallo selezionabile comprende le impostazioni 1 – 9 e OFF.

**Nota:** La posizione dei selettori **MAIN AF** e **SUB AF** non incide sul volume del tono laterale TX.

# **OPERAZIONE CON FREQUENZA SPLIT**

Di norma, è possibile comunicare con altre stazioni servendosi di una sola frequenza per la ricezione e la trasmissione e, in questo caso, si seleziona una sola frequenza sulla banda A o B VFO. Esistono tuttavia casi in cui sarà necessario selezionare una frequenza per la ricezione e una diversa per la trasmissione. Si dovranno quindi utilizzare le due bande VFO. Tale operazione è detta a "frequenza split". Un caso tipico di operazione a frequenza split riguarda l'uso di un ripetitore FM {pagina 32}, oppure una chiamata a una stazione DX.

Quando ci si pone all'ascolto di una stazione DX, l'operatore potrebbe ricevere simultaneamente diverse risposte. Spesso questa stazione si perde nel rumore e nella confusione della moltitudine delle altre stazioni chiamanti. Se si nota che sopraggiungono improvvisamente molte chiamate da diversi operatori, è necessario tenere la situazione sotto controllo e porvi rimedio. Avvisare, ad esempio, che l'ascolto avverrà a partire da 5 kHz (della presente frequenza di trasmissione) oppure tra 5 e 10 kHz.

- **1** Premere **[MAIN]**, **[A/B]** per selezionare la banda A o B VFO sul ricetrasmettitore principale.
	- " $A$ " o " $B$ " compare a indicare la banda VFO selezionata.
- **2** Selezionare una frequenza operativa.
	- La frequenza selezionata a questo punto verrà utilizzata per la trasmissione.
	- Per copiare la frequenza VFO selezionata in un'altra banda VFO, premere **[A=B]**.
- **3** Premere **[A/B]** per selezionare l'altra banda VFO.
- **4** Selezionare una frequenza operativa.
	- La frequenza selezionata su questa banda VFO verrà utilizzata per la ricezione.
- **5** Premere **[SPLIT]**.
	- Apparirà la dicitura "SPLIT".

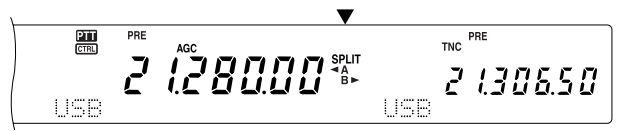

- A ciascuna pressione del tasto **[A/B]**, le frequenze di ricezione e trasmissione si invertono.
- **6** Per terminare l'operazione a frequenza split, premere di nuovo **[SPLIT]**.
	- La dicitura "SPLIT" scomparirà.

Se si accede al menu N. 06A e si seleziona "ON", sarà possibile richiamare un canale di memoria per utilizzarlo in ricezione o in trasmissione. Per ulteriori informazioni, fare riferimento al paragrafo "Operazione memoria-VFO" {pagina 60} nella sezione "FUNZIONI DI MEMORIA".

**Nota:** Il sub-ricevitore non può operare nel modo SPLIT, poiché dispone di una sola banda VFO.

# **TF-SET (SET FREQUENZA DI TRASMISSIONE)**

TF-SET consente di commutare temporaneamente la frequenza di trasmissione e di ricezione. Se si annulla questa funzione, viene immediatamente ripristinato il modo con le frequenze di ricezione e trasmissione originali. Attivando TF-SET è possibile ascoltare su una frequenza di trasmissione e cambiarla durante l'ascolto. In tal modo, è possibile controllare se la frequenza di trasmissione appena selezionata è esente da interferenze.

- **1** Configurare l'operazione a frequenza split come spiegato nella sezione precedente.
- **2** Tenere premuto **[TF-SET]**.
- **3** Mentre si tiene premuto **[TF-SET]**, cambiare la frequenza operativa ruotando il comando **Sintonizzazione** o premendo i tasti **[UP]**/ **[DWN]** sul microfono.
	- Il ricetrasmettitore riceve sulla frequenza selezionata, ma la frequenza visualizzata sul display secondario resta immutata.
- **4** Rilasciare **[TF-SET]**.
	- La ricezione avviene a partire da questo momento sulla frequenza di ricezione originale.

Il buon esito di una comunicazione con una stazione DX in caso di congestione dipende dall'effettuazione tempestiva di una chiamata su una frequenza chiara. Ossia, è importante selezionare una frequenza di trasmissione piuttosto forte e poco disturbata e trasmettere nel medesimo istante in cui la stazione DX si pone all'ascolto mentre la maggior parte degli altri gruppi non sta trasmettendo. Commutare le frequenze di ricezione e trasmissione con TF-SET e porsi in ascolto. In breve tempo si acquisterà dimestichezza con il ritmo della stazione DX e la congestione. Via via che si acquista esperienza nell'uso di questa funzione, si potranno contattare sempre più stazioni DX.

#### **Note:**

- ◆ Premere **[FUNC]**, **[ATT/ F LOCK]** per bloccare la frequenza operativa prima di utilizzare TF-SET; se si preme inavvertitamente un tasto diverso, la frequenza originale resta invariata.
- Il tasto TF-SET è disabilitato durante la trasmissione.
- Se si è richiamato un canale di memoria (salvo 290 299), non sarà possibile cambiare la frequenza richiamata mediante il comando **Sintonizzazione**.
- Per attivare il comando *Sintonizzazione*, accedere al menu N. 06B e selezionare "ON". Se si preme **[UP]**/ **[DWN]** sul microfono dopo aver richiamato un canale di memoria, i canali cambiano.
- Lo shift di frequenza RIT non è aggiunto; tuttavia viene aggiunto alla frequenza di trasmissione uno shift di frequenza XIT.

# **Downloaded by RadioAmateur.EU**

# **FUNZIONAMENTO DEL RIPETITORE FM**

Quando si utilizza il modo FM, è possibile accedere a un ripetitore per comunicazioni a lunga distanza. I ripetitori, la cui installazione e manutenzione viene spesso eseguita da club di radioamatori, sono solitamente installati in posizioni elevate, quali le vette delle montagne. Spesso essi funzionano a una Potenza Irradiata Efficace (ERP) più alta di quella delle stazioni base normali. La combinazione di altitudine ed elevata ERP permette di comunicare in FM a distanze considerevoli e maggiori rispetto alle comunicazioni FM senza ripetitore.

La maggioranza dei ripetitori utilizza una coppia di frequenze di trasmissione e ricezione con offset. Inoltre, prima di consentire l'accesso, alcuni ripetitori devono ricevere un tono dal ricetrasmettitore. I ripetitori sono disponibili sulle bande a 29, 50, 144, 430 (440) MHz e 1,2 GHz (TS-2000/ TS-2000B opzionale). Per ulteriori informazioni e per le frequenze dei ripetitori, fare riferimento al materiale relativo al ripetitore locale.

Questo ricetrasmettitore offre i tre metodi seguenti per programmare due frequenze distinte:

- Utilizzo della funzione Frequenza split {pagina 31}
- Programmazione di un offset (bande a 29, 50, 144, 430 (440) MHz e 1,2 GHz)
- Memorizzazione di un canale a frequenza split {pagina 59}

#### **Note:**

- Quando si programmano due frequenze distinte mediante due bande VFO, assicurarsi di selezionare il modo FM per ambedue.
- Se si utilizza un ripetitore, la deviazione provocata da un tono di voce troppo alto nel microfono può causare un'interruzione del segnale mentre attraversa il ripetitore.

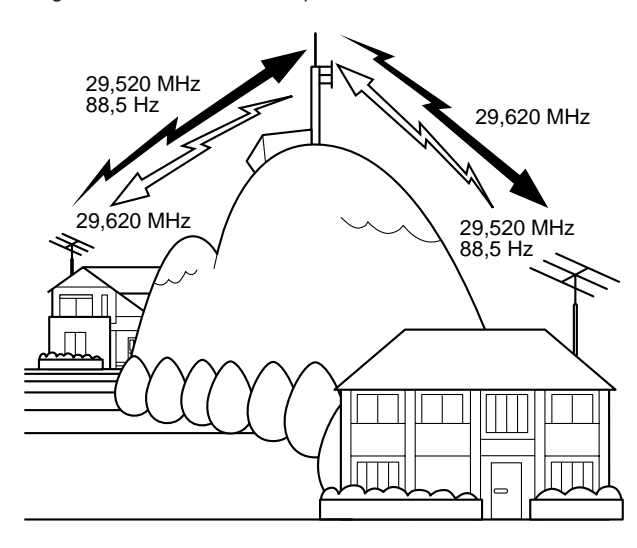

### **PROGRAMMAZIONE DI UN OFFSET**

Quando si utilizza la banda a 29, 50, 144, 430 (440) MHz o 1,2 GHz (TS-2000/ TS-2000B opzionale), come metodo alternativo è possibile selezionare una frequenza e un offset per programmare due frequenze separate. Diversamente dall'uso della frequenza split, questo metodo richiede solo una banda VFO.

**Nota:** Se si memorizzano le impostazioni di offset in un canale di memoria, non sarà necessario riprogrammarlo ogni volta. Vedere la sezione "FUNZIONI DI MEMORIA" {pagina 58}.

### ■ Selezione della direzione di offset

- **1** Selezionare una frequenza di ricezione.
- **2** Premere **[0/ SHIFT/OFFSET]** per invertire la direzione di offset.
	- Decidere se la frequenza di trasmissione deve essere più alta (+) o più bassa (–) della frequenza di ricezione.
	- Il segno "+" o "–" apparirà a indicare la direzione di offset selezionata.

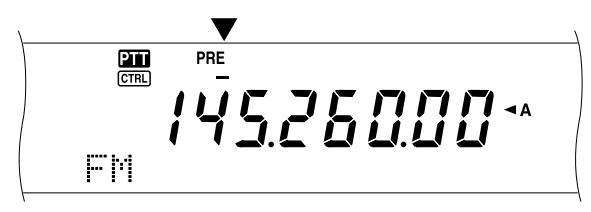

• Per programmare un offset –7,6 MHz (430 MHz) o –6,0 MHz (1,2 GHz) per tutti i tipi E, premere ripetutamente **[0/ SHIFT/OFFSET]** fino a visualizzare "="

Se la frequenza di trasmissione con offset non rientra nell'intervallo ammissibile, la trasmissione verrà inibita finché non la si riporta entro i limiti ammissibili, in uno dei modi seguenti:

- Portare la frequenza di ricezione all'interno della banda.
- Invertire la direzione di offset.

#### **Note:**

- È possibile invertire la direzione di offset solo nel modo FM.
- Quando si utilizza un canale di memoria a split non standard, non è possibile cambiare la direzione di offset.

### ■ **Selezione di una frequenza di offset**

Per accedere a un ripetitore che richiede una coppia di frequenza a split non standard, cambiare il valore predefinito per l'offset di frequenza in uso su molti ripetitori. Di seguito sono elencate le frequenze di offset predefinite:

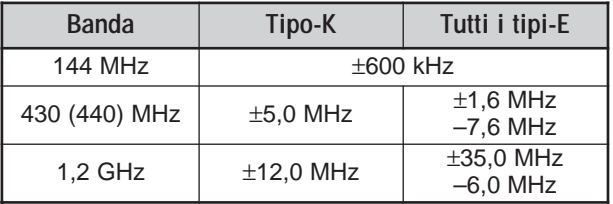

Per quanto riguarda le bande a 29 e 50 MHz, l'offset predefinito è di 0 MHz (simplex). Programmare la frequenza di offset desiderata per queste bande.

#### **1** Premere **[FUNC]**, **[0/ SHIFT/OFFSET]**.

- **2** Ruotare il selettore **MULTI/ CH** per selezionare la frequenza di offset appropriata.
	- L'intervallo selezionabile va da 0,00 MHz a 59,95 MHz in passi di 50 kHz.
- **3** Premere nuovamente **[FUNC]**, **[0/ SHIFT/OFFSET]** per concludere la regolazione.

**Solo tutti i tipi-E:** Se si è già selezionata la direzione di offset "=", non è possibile cambiare il valore predefinito (–7,6 MHz  $o - 6, 0$  MHz).

### **TRASMISSIONE DI UN TONO**

Alcuni ripetitori FM impongono al ricetrasmettitore di trasmettere un tono subaudio per impedire ad altri ripetitori sulla stessa frequenza di bloccarsi vicendevolmente. La frequenza richiesta per questo tono varia a seconda del ripetitore. I ripetitori si comportano anche diversamente per quanto concerne i requisiti di toni continui o burst. Per effettuare le selezioni corrette in base ai ripetitori accessibili, fare riferimento al materiale relativo al ripetitore locale.

Ultimate le impostazioni del tono, premere **[SEND]** oppure il tasto **[PTT]** sul microfono perché il ricetrasmettitore trasmetta il tono selezionato. Se si è selezionato un tono a 1750 Hz, premere **[4/ TONE/SEL]** per trasmettere il tono senza dover premere **[PTT]** sul microfono.

**Nota:** Se si memorizzano le impostazioni di tono in un canale di memoria, non sarà necessario riprogrammarlo ogni volta. Vedere la sezione "FUNZIONI DI MEMORIA" (pagina 58).

#### ■ **Attivazione della funzione Tono**

- **1** Accertarsi di aver selezionato il modo FM sulla banda VFO.
	- Se si utilizzano due bande VFO, selezionare il modo FM per ambedue.
- **2** Premere **[4/ TONE/SEL]** per attivare o disattivare la funzione Tono.
	- Quando la funzione è attiva, apparirà la dicitura "T".

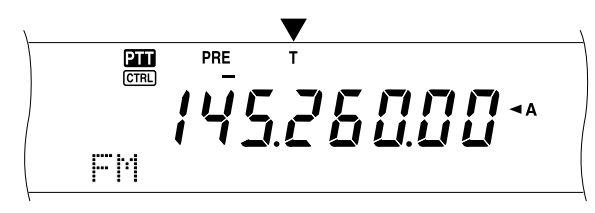

#### **Note:**

- Non è possibile utilizzare simultaneamente la funzione CTCSS o DCS.
- Attivare la funzione Tono solo se si seleziona una delle 38 frequenze standard. La selezione effettuata non si ripercuote sulla trasmissione di un tono a 1750 Hz.

#### ■ **Selezione di una frequenza di tono**

#### **1** Premere **[FUNC]**, **[4/ TONE/SEL]**.

• Apparirà la frequenza di tono corrente. Il valore predefinito è di 88,5 Hz.

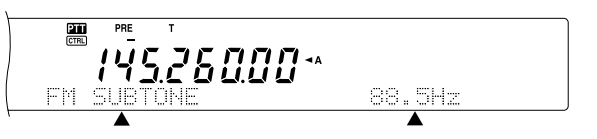

- **2** Ruotare il selettore **MULTI/ CH** per selezionare la frequenza di tono appropriata.
	- Vedere la tabella seguente per identificare le frequenze di tono disponibili.
- **3** Premere **[FUNC]**, **[4/ TONE/SEL]** per concludere la regolazione.

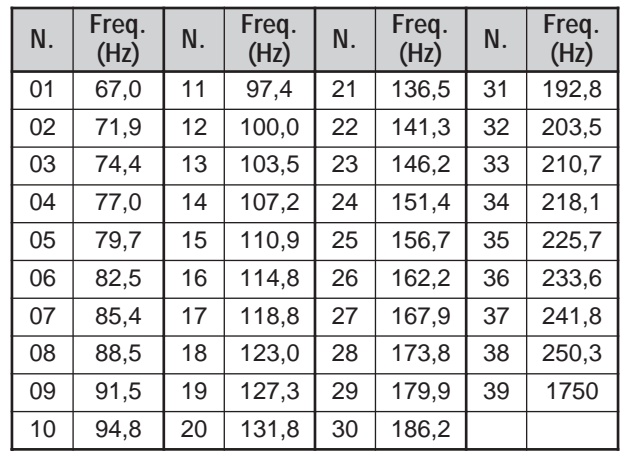

#### **Note:**

- Utilizzare i tasti da 01 a 39 riportati nella tabella precedente quando si selezionano le frequenze di tono con il metodo Comando da computer {pagina 82}.
- $\dot{E}$  possibile selezionare una frequenza di tono indipendentemente da una frequenza CTCSS.

#### ■ **Selezione di un tono continuo o burst**

Accedere al menu N. 42 per selezionare "Continuous" o "Burst". Se si seleziona il tono continuo, il ricetrasmettitore invia continuamente un tono durante la trasmissione. Se si seleziona il tono burst, il ricetrasmettitore invia un tono a 500 ms ogni volta che si dà inizio alla trasmissione. Quando si utilizza la banda a 144 MHz, 430 (440) MHz o 1,2 GHz, sono sempre trasmessi i toni continui a prescindere dalla selezione.

#### ■ **Trasmissione di un tono a 1750 Hz**

La maggior parte dei ripetitori europei richiede ai ricetrasmettitori di trasmettere un tono a 1750 Hz. Una volta selezionato un tono a 1750 Hz, premere **[4/ TONE/SEL]** per far sì che il ricetrasmettitore trasmetta il tono. Rilasciare il tasto per cessare la trasmissione del codice. Alcuni ripetitori europei devono ricevere segnali continui per un periodo di tempo prestabilito dopo il tono a 1750 Hz. Questo ricetrasmettitore può rimanere nel modo di trasmissione per 2 secondi dopo aver trasmesso un tono a 1750 Hz. Accedere al menu N. 44 e selezionare "ON".

# **OFFSET AUTOMATICO DEL RIPETITORE**

Questa funzione seleziona automaticamente una direzione di offset a seconda della frequenza selezionata sulla banda a 144 MHz. Il ricetrasmettitore viene programmato per le direzioni di offset mostrate di seguito. Per ottenere un piano di banda aggiornato sulla direzione di offset dei ripetitori. rivolgersi all'associazione radioamatori nazionale.

Accedere al menu N. 43 per attivare o disattivare la funzione. L'impostazione predefinita è ON.

#### **Tipo K (versioni per U.S.A. e Canada)**

Questo è conforme al piano di banda ARRL standard.

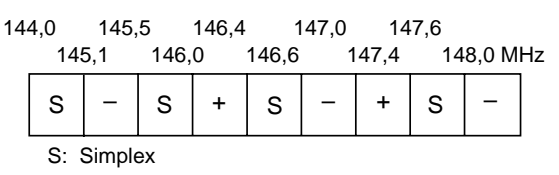

#### **Tutti i tipi E (versioni europee)**

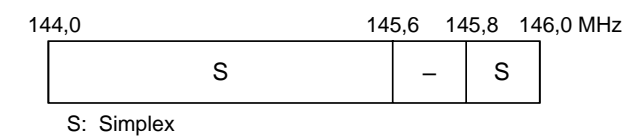

#### **Note:**

- La funzione di offset automatico del ripetitore non è operativa se l'inversione è attiva. Tuttavia, se si preme **[TF-SET]** dopo che l'offset automatico del ripetitore ha selezionato una condizione di offset (split), le frequenze di ricezione e trasmissione si scambiano.
- Se si cambia la direzione di offset premendo **[0/ SHIFT/OFFSET]** mentre è attiva la funzione di offset automatico del ripetitore, la direzione di shift dell'illustrazione precedente diventa effettiva quando si cambiano le frequenze.

### **FUNZIONE INVERSIONE**

Una volta programmato un offset sulla banda a 29, 50, 144, 430 (440) MHz o 1,2 GHz (opzionale), la funzione di inversione scambia una frequenza distinta di ricezione e trasmissione. Quando si usa un ripetitore, è possibile controllare manualmente la potenza del segnale ricevuto direttamente dall'altra stazione. Se il segnale della stazione è potente, ambedue le stazioni passano a una frequenza simplex per lasciare libero il ripetitore.

Premere **[TF-SET]** per attivare e disattivare la funzione Inversione mentre è attiva la funzione Shift.

• Quando la funzione Inversione è attiva, apparirà la dicitura "R".

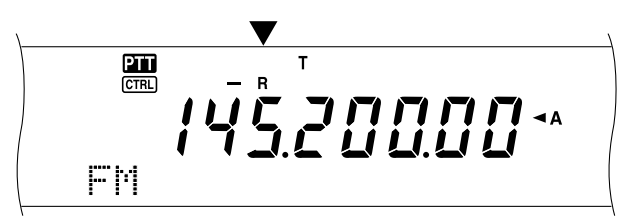

#### **Note:**

- Se si preme **[TF-SET]** e si tenta di ricevere fuori dalla frequenza di ricezione disponibile, il ricetrasmettitore non consentirà di sintonizzare la frequenza. La funzione Inversione non sarà inoperativa.
- L'offset automatico del ripetitore non è operativo se la funzione Inversione è attiva.
- Durante la trasmissione non è possibile attivare e disattivare l'inversione.

### **CONTROLLO SIMPLEX AUTOMATICO (ASC)**

ASC funziona soltanto se si è programmato un offset sulla banda a 29, 50, 144, 430 (440) MHz o 1,2 GHz (opzionale). Durante l'uso di un ripetitore, ASC controlla periodicamente la potenza del segnale ricevuto direttamente dall'altra stazione. Se il segnale della stazione è sufficientememtu potente da consentire il contatto diretto senza il ripetitore, l'indicatore ASC sul display inizia a lampeggiare.

Tenere premuto **[TF-SET]** per circa 1 secondo per attivare la funzione.

• Quando la funzione è attiva, appare l'indicatore "[R]".

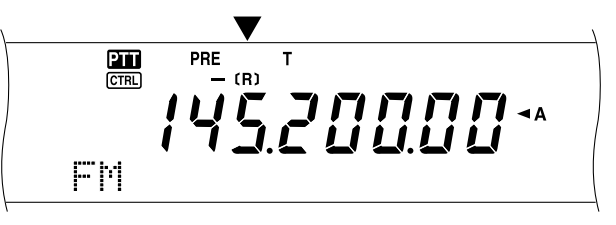

- Se è possibile un contatto diretto, l'indicatore "[R]" inizia a lampeggiare.
- Per chiudere la funzione, premere **[TF-SET]**.

#### **Note:**

- Premere **[PTT]** sul microfono per far sì che l'indicatore ASC cessi di lampeggiare.
- ASC non funziona se le frequenze di trasmissione e ricezione sono identiche (funzionamento simplex).
- ASC non funziona durante la scansione.
- L'attivazione di ASC se si usa l'inversione disattiva quest'ultima.
- Se si richiama un canale di memoria o il canale di chiamata con stato di inversione attivo, ASC verrà disattivato.
- A causa di ASC, l'audio ricevuto sarà intermittente ogni 3 secondi.

### **SCANSIONE ID FREQUENZA TONO**

Questa funzione esegue una scansione di tutte le frequenze di tono per identificare quella d'ingresso su un segnale in ricezione. Usare questa funzione per individuare la frequenza di tono richiesta dal ripetitore locale.

#### **1** Premere **[FUNC]**, **[4/ TONE/SEL]**.

- Apparirà la frequenza di tono corrente.
- **2** Premere **[SCAN/ SG.SEL]** per attivare la funzione ID frequenza tono.
	- La dicitura "T" inizierà a lampeggiare mentre ha inizio la scansione di tutte le frequenze Tono. Quando la frequenza Tono viene identificata, il ricetrasmettitore interrompe la scansione e visualizza tale frequenza.

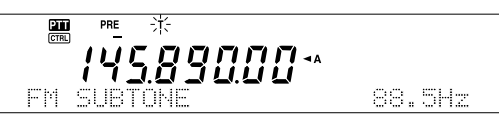

- Premere di nuovo **[SCAN/ SG.SEL]** per riprendere la scansione.
- Premere **[SCAN/ SG.SEL]** per arrestare la scansione mentre è in funzione Scansione ID frequenza Tono.

# **FUNZIONAMENTO CTCSS FM**

È possibile a volte ricevere i segnali solo da alcune stazioni specifiche. Quando si usa il modo FM, il sistema CTCSS (sistema squelch con codice a tono continuo) consente di respingere i segnali provenienti da stazioni che non si desidera ricevere, ma che utilizzano la stessa frequenza. Il tono CTCSS è un tono subaudio ed è selezionabile fra 38 frequenze di tono standard. Selezionare lo stesso tono CTCSS selezionato dalle altre stazioni appartenenti allo stesso gruppo. Si potranno udire le chiamate solo da stazioni che utilizzano lo stesso tono CTCSS.

**Nota:** CTCSS non rende privata una conversazione, ma respinge solamente le conversazione indesiderate.

- **1** Premere **[A/B]** per selezionare la banda A o B VFO.
	- "  $\triangleleft$ A" o " $\triangleleft$ B" compare a indicare la banda VFO selezionata.
- **2** Selezionare una banda.
- **3** Selezionare una frequenza operativa.
- **4** Premere **[FM/ AM/ NAR]** per selezionare il modo FM.
	- Apparirà la dicitura "FM".
- **5** Ruotare il selettore **SQL** per regolare lo squelch.
- **6** Premere **[6/ CTCSS/SEL]** per attivare o disattivare la funzione CTCSS.
	- Quando la funzione è attiva, apparirà la dicitura "C T".

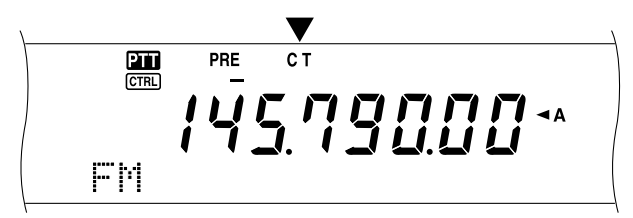

#### **7** Premere **[FUNC]**, **[6/ CTCSS/SEL]**.

• Apparirà la frequenza CTCSS corrente. La frequenza predefinita è 88,5 Hz.

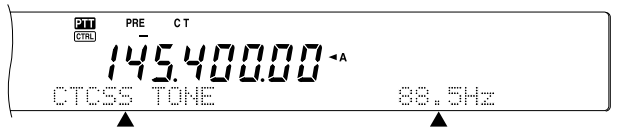

- **8** Ruotare il selettore **MULTI/ CH** per selezionare la frequenza CTCSS appropriata.
	- Vedere la tabella seguente per identificare le frequenze CTCSS disponibili.
- **9** Premere **[FUNC]**, **[6/ CTCSS/SEL]** per concludere la regolazione.

#### **N. Freq. (Hz) N. Freq. (Hz) N. Freq. (Hz) N. Freq. (Hz)**  $01 \mid 67.0 \mid 11 \mid 97.4 \mid 21 \mid 136.5 \mid 31 \mid 192.8$ 02 | 71,9 | 12 | 100,0 | 22 | 141,3 | 32 | 203,5 03 | 74,4 | 13 | 103,5 | 23 | 146,2 | 33 | 210,7  $04$  77,0 14 107,2 24 151,4 34 218,1 05 | 79,7 | 15 | 110,9 | 25 | 156,7 | 35 | 225,7  $06$  82,5 16 114,8 26 162,2 36 233,6  $07 \mid 85.4 \mid 17 \mid 118.8 \mid 27 \mid 167.9 \mid 37 \mid 241.8$ 08 | 88,5 | 18 | 123,0 | 28 | 173,8 | 38 | 250,3  $09$  | 91,5 | 19 | 127,3 | 29 | 179,9  $10 \mid 94.8 \mid 20 \mid 131.8 \mid 30 \mid 186.2$

**8 COMUNICAZIONI AVANZATE**

Si potranno udire le chiamate solo quando si riceve il tono selezionato. Per rispondere a una chiamata, premere **[SEND]** o tenere premuto il tasto **[PTT]** sul microfono, quindi parlare nel microfono.

Saltare i punti da 7 e 8 se la frequenza CTCSS appropriata è già stata programmata.

#### **Note:**

- ◆ Con l'operazione a frequenza split, selezionare il modo FM per ambedue le bande VFO per utilizzare CTCSS.
- Utilizzare i tasti da 01 a 38 riportati nella tabella precedente quando si selezionano le frequenze CTCSS con il metodo Comando da computer {pagina 82}.
- È possibile selezionare una frequenza CTCSS indipendentemente da una frequenza di tono.
- Non è possibile utilizzare la funzione CTCSS simultaneamente alla funzione Tono o DCS.

#### **SCANSIONE ID FREQUENZA CTCSS**

Questa funzione esegue una scansione di tutte le frequenze CTCSS per identificare quella d'ingresso su un segnale in ricezione. A volte questa funzione risulta utile quando non è possibile richiamare la frequenza CTCSS usata da altre persone nel gruppo.

- **1** Premere **[FUNC]**, **[6/ CTCSS/SEL]**.
	- Apparirà la frequenza CTCSS corrente.
- **2** Premere **[SCAN/ SG.SEL]** per attivare la funzione Scansione ID frequenza CTCSS.
	- La dicitura "C T" inizierà a lampeggiare mentre ha inizio la scansione di tutte le frequenze CTCSS. Quando la frequenza CTCSS viene identificata, il ricetrasmettitore interrompe la scansione e visualizza tale frequenza.

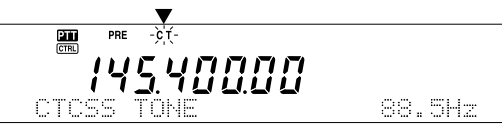

- Premere di nuovo **[SCAN/ SG.SEL]** per riprendere la scansione.
- Premere **[SCAN/ SG.SEL]** per arrestare la scansione mentre è in funzione Scansione ID frequenza CTCSS.

**Nota:** I segnali ricevuti sono udibili nel corso della scansione.

### **FUNZIONAMENTO DCS FM**

Lo squelch a codice digitale (DCS) è un'altra funzione FM che consente di omettere le chiamate non desiderate. Il suo funzionamento è pressoché identico a CTCSS. L'unica differenza sta nella tecnica di codifica e decodifica e nel numero dei codici selezionabili. Con DCS, è possibile selezionare uno dei 104 codici riportati nella tabella seguente.

- **1** Premere **[A/B]** per selezionare la banda A o B VFO.
	- " < A" o " < B" compare a indicare la banda VFO selezionata.
- **2** Selezionare una banda.
- **3** Selezionare una frequenza operativa.
- **4** Premere **[FM/ AM/ NAR]** per selezionare il modo FM.
	- Apparirà la dicitura "FM".
- **5** Ruotare il selettore **SQL** per regolare lo squelch.
- **6** Premere **[•/ DCS/SEL]** per attivare o disattivare la funzione DCS.
	- Quando la funzione è attiva, apparirà la dicitura "DCS".

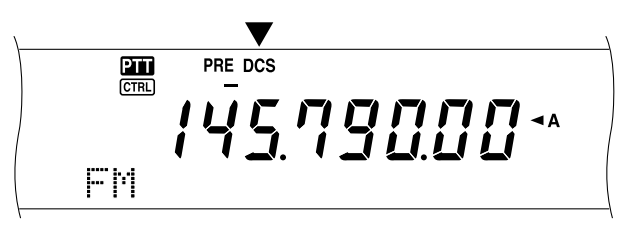

- **7** Premere **[FUNC]**, **[•/ DCS/SEL]**.
	- Apparirà il codice DCS corrente. L'impostazione predefinita è 023.

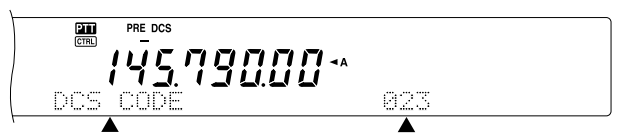

- **8** Ruotare il selettore **MULTI/ CH** per selezionare il codice DCS appropriato.
	- Vedere la tabella seguente per identificare i codici DCS disponibili.

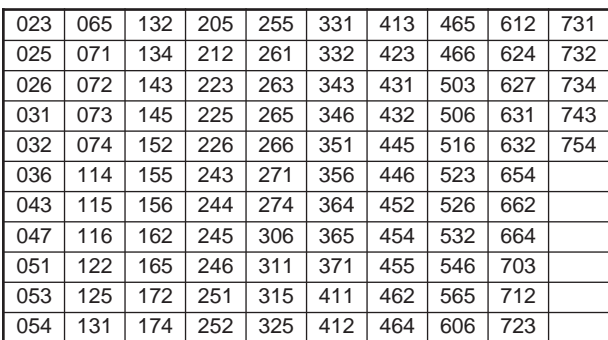

**9** Premere nuovamente **[FUNC]**, **[•/ DCS/SEL]** per concludere la regolazione.

Si potranno udire le chiamate solo quando si riceve il codice selezionato. Per rispondere a una chiamata, premere **[SEND]** o tenere premuto il tasto **[PTT]** sul microfono, quindi parlare nel microfono.

Saltare i punti da 7 a 9 se il codice DCS appropriato è già stato programmato.

**Nota:** Non è possibile utilizzare DCS simultaneamente alla funzione Tono o CTCSS.

### **SCANSIONE ID CODICE DCS**

Questa funzione esegue una scansione di tutti i codici DCS per identificare quello d'ingresso su un segnale in ricezione. A volte questa funzione risulta utile quando non è possibile richiamare il codice DCS usato da altre persone nel gruppo.

- **1** Premere **[FUNC]**, **[•/ DCS/SEL]**.
	- Apparirà il codice DCS corrente.
- **2** Premere **[SCAN/ SG.SEL]** per attivare la funzione Scansione ID codice DCS.
	- La dicitura "DCS" inizierà a lampeggiare mentre ha inizio la scansione di tutti i codici DCS. Quando il codice DCS viene identificato, il ricetrasmettitore interrompe la scansione e visualizza tale ID.

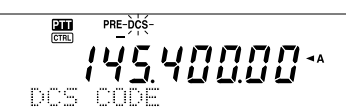

- Premere **[SCAN/ SG.SEL]** per riprendere la scansione.
- Premere **[SCAN/ SG.SEL]** per arrestare la scansione mentre è in funzione Scansione ID modo DCS.

**Nota:** I segnali ricevuti sono udibili nel corso della scansione.

# **RICEZIONE**

### **SELEZIONE DI UNA FREQUENZA**

Esistono altri modi per selezionare una frequenza, al di là dell'uso del comando **Sintonizzazione** oppure della pressione di **[UP]**/ **[DWN]** sul microfono. La presente sezione descrive i vari metodi disponibili per la selezione della frequenza, che potrebbero risultare più facili e immediati.

### ■ **Immissione diretta della frequenza**

Se la frequenza desiderata non è vicina alla frequenza attuale, è possibile immetterla direttamente attraverso il tastierino numerico.

- **1** Premere **[ENT]**.
	- Apparirà la dicitura "- - . - . - ".

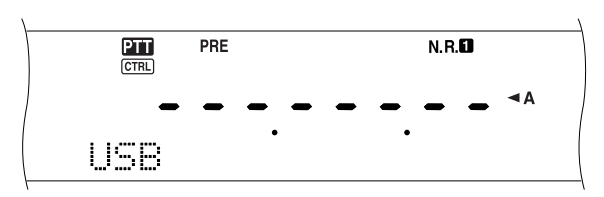

- **2** Utilizzare i tasti numerici (**[0] [9]**) per immettere la frequenza desiderata.
	- Premere **[ENT]** per completare le cifre restanti (quelle non immesse direttamente) con "0" e terminare l'immissione.
	- Ad esempio, per selezionare 1,85 MHz, premere **[0]**, **[0]**, **[0]**, **[1]**, **[8]**, **[5]**, quindi premere **[ENT]** per completare l'immissione (7 battute di tasti).
	- Per abbreviare le battute di tasti, è anche possibile utilizzare il tasto **[•]** per MHz. Premere **[1]**, **[•]** (MHz), **[8]**, **[5]**, quindi premere **[ENT]** per completare l'immissione (5 battute di tasti).
	- Premere **[CLR]** per annullare l'immissione e ripristinare la frequenza VFO corrente.

#### **Note:**

- $\dot{E}$  possibile immettere una frequenza nel campo da 30,00 kHz a 1299,99999 MHz. Per ulteriori informazioni sul campo di frequenza disponibile, consultare i dati tecnici.
- Se si tenta di immettere una frequenza fuori dall'intervallo ammissibile, sarà generata una segnalazione acustica e la frequenza immessa sarà rifiutata.
- Quando la frequenza immessa non rispetta i requisiti di dimensione del passo di frequenza VFO corrente, verrà selezionata automaticamente la frequenza disponibile più vicina (sub-ricevitore). Tale frequenza più vicina viene selezionata automaticamente dopo che si cambia la frequenza immessa (ricetrasmettitore principale).
- Quando si immette la cifra a 10 Hz (ultima cifra visualizzata), la cifra "0" viene inserita automaticamente come cifra da 1 Hz e l'immissione della frequenza è così completata. La cifra da 1 Hz non viene visualizzata.
- Quando viene accettata la frequenza immessa, RIT o XIT sarà disattivato, diversamente dalla frequenza di offset RIT o XIT, che rimane.
- ◆ Dopo aver richiamato i canali di memoria 290 299 per i quali sono state memorizzate le frequenze di inizio e fine, la frequenza di ricezione può essere modificata avvalendosi dell'Immissione diretta della frequenza, entro il campo programmato.

### ■ **Uso dei passi da 1 MHz**

Premere **[+]**/ **[–]** sul pannello anteriore per cambiare le bande radioamatore. È possibile utilizzare il selettore **MULTI/ CH** per cambiare la frequenza operativa in passi da 1 MHz.

- **1** Premere **[1MHz/ SEL]**.
	- Apparirà la dicitura "MHz".

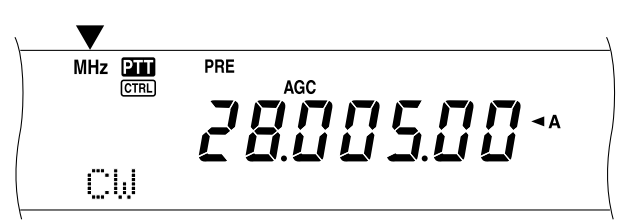

#### **2** Ruotare il selettore **MULTI/ CH**.

- Ruotato in senso orario, aumenta la frequenza; in senso antiorario la diminuisce.
- **3** Premere **[1MHz/ SEL]** per uscire dalla funzione.
	- La dicitura "MHz" scomparirà.

Se si preferisce cambiare la frequenza in passi da 100 kHz o 500 kHz, anziché da 1 MHz, premere **[FUNC]**, **[1MHz/ SEL]** quindi ruotare il selettore **MULTI/ CH** per selezionare 100 kHz o 500 kHz.

**Nota:** Anche se è stato selezionato un passo da 100 kHz o da 500 kHz per il tasto **[1MHz/ SEL]**, apparirà comunque l'icona MHz.

### ■ **QSY** rapido

Per spostarsi rapidamente in alto o in basso in una frequenza, utilizzare il selettore **MULTI/ CH**. Ruotare questo selettore per cambiare la frequenza operativa in passi da 5 kHz per SSB/ CW/ FSK e da 10 kHz per FM/ AM (sotto i 60 MHz).

- Per cambiare la dimensione del passo di frequenza predefinita, premere **[FUNC]**, **[9/ FINE/STEP]**. Selezionare 5 kHz, 6,25 kHz, 10 kHz, 12,5 kHz, 15 kHz, 20 kHz, 25 kHz, 30 kHz, 50 kHz o 100 kHz per FM/ AM e 1 kHz, 2,5 kHz, 5 kHz o 10 kHz per gli altri modi. La dimensione di passo predefinita è di 5 kHz per SSB/ CW/ FSK/ AM e di 10 kHz per FM (sotto i 60 MHz).
- Quando si cambia la frequenza operativa con il selettore **MULTI/ CH**, le frequenze sono arrotondate in modo che le nuove frequenze siano multipli del passo. Per annullare questa funzione, accedere al menu N. 04 e selezionare OFF (impostazione predefinita: ON).
- Entro la banda di trasmissione AM, la dimensione del passo cambia automaticamente nel valore del passo di frequenza nel menu N. 05. Questa dimensione può essere cambiata tra 9 kHz (tutti i tipi E:ON) e 5 kHz (tipo K:OFF) mediante il menu N. 05.

**Nota:** La dimensione del passo di frequenza programmata con il selettore **MULTI/ CH** viene memorizzata a sé per le bande HF/ 50 MHz, 144 MHz, 430 (440) MHz e 1,2 GHz (ricetrasmettitore principale). È anche possibile impostare una dimensione di passo di frequenza diversa per i modi SSB, CW, FSK, AM ed FM. Anche il sub-ricevitore memorizza una dimensione del passo di frequenza indipendente per le bande a 118 MHz (solo tipi K), 144 MHz, 300 MHz (solo tipi K) e 430 (440) MHz. È anche possibile impostare una dimensione di passo di frequenza diversa per i modi AM ed FM.

#### ■ **Sintonizzazione fine**

Quando si utilizza il comando **Sintonizzazione** per cambiare la frequenza, il valore predefinito del passo di frequenza è di 10 Hz per i modi SSB, CW e FSK, di 100 Hz per i modi FM e AM. Tuttavia, è anche possibile cambiare la dimensione del passo di frequenza da 1 Hz per i modi SSB, CW e FSK e da 10 Hz per i modi FM e AM.

#### **1** Premere **[9/ FINE/STEP]**.

• Apparirà la dicitura "FINE".

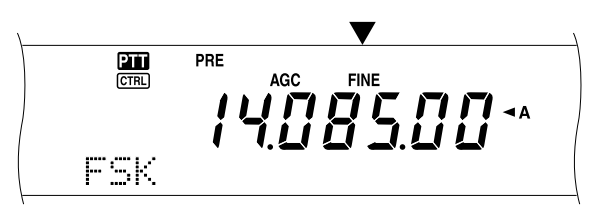

- **2** Ruotare il comando **Sintonizzazione** per selezionare la frequenza esatta.
- **3** Premere di nuovo **[9/ FINE/STEP]** per uscire dalla funzione.
	- La dicitura "FINE" scomparirà.

#### **Note:**

- La sintonizzazione fine funziona soltanto per il ricetrasmettitore principale.
- Se il menu N. 03 è attivo, è possibile eseguire la sintonizzazione fine nel modo FM per tutte le bande e nel modo AM per le bande a 144 MHz/ 430 (440) MHz/ 1,2 GHz (TS-2000 opzionale).

#### ■ **Equalizzazione delle frequenze VFO (A=B)**

Questa funzione consente di copiare la frequenza e il modo di modulazione della frequenza VFO attiva in una inattiva.

- **1** Selezionare la frequenza e il modo sulla banda A o B VFO.
- **2** Premere **[A=B]**.
	- La frequenza e il modo selezionati al punto 1 sono copiati nella frequenza VFO inattiva.
- **3** Premere **[A/B]** per confermare che la copia della frequenza sia avvenuta.

### **RIT (SINTONIZZAZIONE INCREMENTALE IN RICEZIONE)**

RIT consente di cambiare la frequenza di ricezione di ±20,00 kHz in passi da 10 Hz senza dover cambiare la frequenza di trasmissione. Se si è attivata la funzione Sintonizzazione fine **([9/ FINE/STEP]**), la dimensione del passo diventa pari a 1 Hz. RIT funziona con tutti i modi di modulazione e anche durante l'uso del modo VFO o Richiamo di memoria.

#### **1** Premere **[RIT/ CW TUNE]**.

• Appariranno la dicitura "RIT" e l'offset RIT.

$$
\begin{array}{c}\n\overbrace{\qquad \qquad }^{0.5} & \overbrace{\qquad }^{0.5} & \overbrace{\qquad }^{
$$

**2** Se necessario, premere **[CLEAR]** per reimpostare l'offset RIT su 0.

- **3** Ruotare il selettore **RIT/ SUB** per cambiare la frequenza di ricezione.
- **4** Per disattivare RIT, premere **[RIT/ CW TUNE]**.
	- La frequenza di ricezione torna a quella selezionata prima della procedura appena descritta.

#### **Note:**

- RIT funziona soltanto per il ricetrasmettitore principale.
- Quando si memorizza la frequenza in un canale di memoria mentre la funzione RIT è attivata, la frequenza di offset RIT viene aggiunta o sottratta alla/dalla frequenza VFO. I dati calcolati sono quindi memorizzati nel canale di memoria.

### **AGC (CONTROLLO AUTOMATICO DEL GUADAGNO)**

Quando si utilizza un modo diverso da FM, AGC seleziona la costante temporale per il circuito di controllo automatico del guadagno.

Se si seleziona una costante bassa, le letture del guadagno e dell'indicatore S saranno visualizzate più lentamente in presenza di variazioni nel segnale d'ingresso. Una costante alta, per contro, provoca un tempo di reazione maggiore alle variazioni nel segnale d'ingresso. Un'impostazione AGC rapida è utile soprattutto nelle condizioni seguenti:

- Sintonizzazione rapida
- Ricezione di segnali deboli
- Ricezione di CW a velocità elevata

Diversamente da altri ricetrasmettitori, il circuito digitale AGC del TS-2000 consente di regolare la costante temporale da lenta a rapida in 20 passi, dove 1 è la costante più lenta e 20 quella più rapida. Inoltre, è possibile disattivare AGC quando necessario.

Per comodità, sono già state programmate le seguenti costanti temporali AGC predefinite:

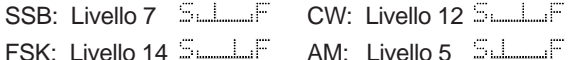

Per cambiare la costante temporale predefinita:

### **1** Premere **[8/ AGC/OFF]**.

- La scala della costante temporale AGC viene visualizzata sul display a matrice di punti secondario.
- **2** Per selezionare una costante più lenta, ruotare il selettore **MULTI/ CH** in senso antiorario. L'indicatore a barra si sposta da F (rapido) a S (lento). Per selezionare una costante più rapida, ruotare il selettore **MULTI/ CH** in senso orario. L'indicatore a barra si sposta da S (lento) a F (rapido).

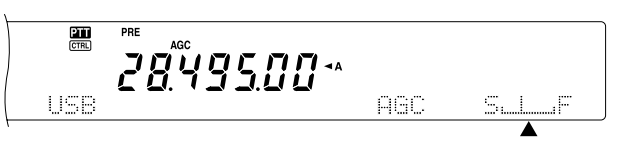

**3** Per disattivare AGC, premere **[FUNC]**, **[8/ AGC/OFF]**.

**Nota:** Non è possibile regolare la costante temporale AGC dal sub-ricevitore.

# **TRASMISSIONE**

### **VOX (TRASMISSIONE ATTIVATA A VOCE)**

VOX elimina la necessità di passare manualmente al modo Trasmissione ogni volta che si desidera trasmettere. Il ricetrasmettitore attiva automaticamente il modo Trasmissione quando il circuito VOX rileva la voce dell'utente nel microfono.

Quando si utilizza la funzione VOX, abituarsi a inserire una pausa sufficiente tra enunciati per consentire al trasmettitore di attivare, seppur brevemente, il modo Ricezione. Si potrà così sapere se si intromette un altro interlocutore e si avrà un breve momento di pausa per pensare prima di riprendere a parlare. Gli ascoltatori apprezzeranno la gentilezza e saranno portati anch'essi a dimostrare lo stesso tatto.

È possibile attivare e disattivare la funzione VOX indipendentemente per CW e gli altri modi, eccezion fatta per FSK.

Premere **[VOX/ LEVEL]** per attivare o disattivare VOX.

La spia LED VOX si accende.

### ■ **Livello di ingresso microfono**

Per sfruttare al massimo la funzione VOX, regolare con cura il guadagno del circuito VOX. Il livello del guadagno determina la capacità del circuito VOX di rilevare la presenza o l'assenza della voce. Non è possibile regolare tale livello nel modo CW.

- **1** Selezionare il modo USB, LSB, FM o AM.
- **2** Premere **[VOX/ LEVEL]** per attivare la funzione VOX.
	- La spia LED **VOX** si accende.
- **3** Premere **[FUNC]**, **[VOX/ LEVEL]**.

**Trasmissione** 

- Il guadagno VOX corrente viene visualizzato sul display a matrice di punti secondario.
- **4** Mentre si parla nel microfono con un tono di voce normale, regolare l'impostazione (valore predefinito: 4) con il selettore **MULTI/ CH** in modo che il ricetrasmettitore passi con certezza al modo Trasmissione ogni volta che si inizia a parlare.
	- Il campo disponibile per il guadagno va da 0 a 9.
	- Assicurarsi che l'impostazione prescelta non faccia in modo che il rumore di fondo attivi il modo

**Nota:** È possibile regolare il livello del guadagno VOX anche se la funzione VOX è disattivata o durante la trasmissione.

#### ■ **Durata attesa**

Se il ricetrasmettitore passa al modo Ricezione troppo rapidamente dopo che si è finito di parlare, l'ultima parola pronunciata potrebbe non essere trasmessa. Per ovviare a questo problema, selezionare un'attesa di durata sufficiente a trasmettere tutte le parole pur senza allungare di troppo la pausa al termine della trasmissione.

- **1** Selezionare il modo USB, LSB, FM o AM.
- **2** Premere **[VOX/ LEVEL]** per attivare la funzione VOX.
- **3** Premere **[FUNC]**, **[KEY/ DELAY]**.
	- L'impostazione corrente viene visualizzata sul display a matrice di punti secondario. L'impostazione predefinita è 50.

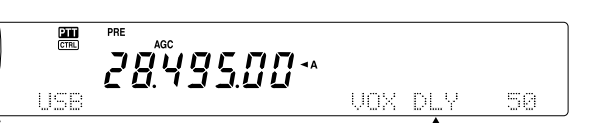

- **4** Mentre si parla nel microfono con un tono di voce normale, regolare l'impostazione con il selettore **MULTI/ CH** in modo che il ricetrasmettitore passi al modo Ricezione ogni volta che si finisce di parlare.
	- L'intervallo selezionabile va da 5 a 100 (150 – 3000 ms) in incrementi di 5, oltre all'impostazione OFF.
- **5** Premere **[FUNC]**, **[KEY/ DELAY]** per impostare l'attesa VOX.

### **PROCESSORE VOCALE**

Il processore vocale ha lo scopo di livellare le fluttuazioni vocali quando si parla. Nel modo SSB, FM o AM, l'azione di livellamento innalza a tutti gli effetti la potenza media in uscita della trasmissione, producendo di conseguenza un segnale più comprensibile. La quantità di compressione vocale è interamente regolabile. Si noterà che l'uso del processore vocale facilita l'ascolto della propria stazione dalle stazioni distanti.

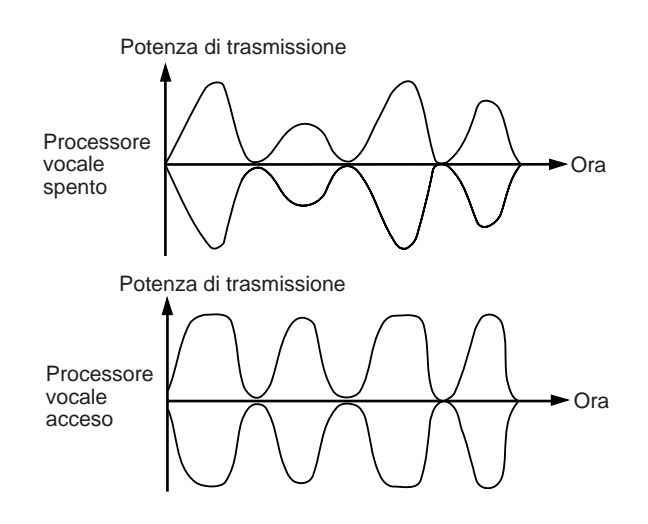

- **1** Selezionare il modo USB, LSB, FM o AM.
- **2** Premere **[PROC/ LEVEL]** per attivare la funzione Processore vocale.
	- La spia LED **PROC** si accende.
- **3** Premere **[FUNC]**, **[PROC/ LEVEL]** per attivare il modo di regolazione del livello d'ingresso del processore vocale.
- **4** Mentre si parla nel microfono, ruotare il selettore **MULTI/ CH** in modo che l'indicatore di compressione rifletta un livello di compressione durante il parlato di circa 10 dB.
	- Una compressione maggiore non migliora la chiarezza del segnale né la sua apparente intensità. I segnali a compressione elevata sono più difficili da interpretare data la distorsione e sono meno piacevoli all'udito dei segnali di compressione inferiore.
- **5** Premere **[FUNC]**, **[PROC/ LEVEL]** per uscire una volta terminata la regolazione.
- **6** Premere **[MIC/ CAR]** per attivare la regolazione del livello di uscita del processore vocale.
	- Mentre si parla nel microfono, ruotare il selettore **MULTI/ CH** in modo che l'indicatore ALC rifletta il livello corrispondente della voce, senza eccedere il limite ALC. Premere **[MIC/ CAR]** per uscire una volta terminata la regolazione.

### **XIT (SINTONIZZAZIONE INCREMENTALE IN TRASMISSIONE)**

Analogamente a RIT, XIT consente di cambiare la frequenza di trasmissione di ±20,00 kHz in passi da 10 Hz senza dover cambiare la frequenza di ricezione. Se si è attivata la funzione Sintonizzazione fine, la dimensione del passo è pari a 1 Hz.

- **1** Premere **[XIT/ ALT]**.
	- Appariranno la dicitura "XIT" e l'offset XIT.

- **2** Se necessario, premere **[CLEAR]** per reimpostare l'offset XIT su 0.
- **3** Ruotare il selettore **RIT/ SUB** per cambiare la frequenza di trasmissione.

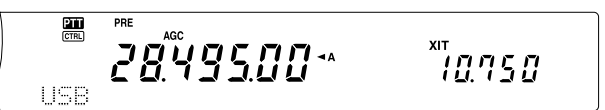

- **4** Per disattivare XIT, premere **[XIT/ ALT]**.
	- La frequenza di trasmissione torna a quella selezionata prima della procedura appena descritta.

#### **Note:**

- XIT funziona soltanto per il ricetrasmettitore principale.
- ◆ Lo shift di frequenza impostato mediante il selettore **RIT/ SUB** è utilizzato anche dalla funzione RIT. Se si cambia o si azzera l'offset XIT, anche l'offset RIT ne subirà le conseguenze.
- Quando la frequenza XIT supera il limite della frequenza di trasmissione disponibile, il ricetrasmettitore interrompe automaticamente la trasmissione.

### **PERSONALIZZAZIONE DELLE CARATTERISTICHE DEL SEGNALE DI TRASMISSIONE**

La qualità del segnale trasmesso è importante a prescindere dal tipo di attività svolta durante la trasmissione. È tuttavia molto facile trascurare tale aspetto dal momento che non ci si pone all'ascolto del proprio segnale. Le sezioni che seguono offrono indicazioni utili per regolare il segnale trasmesso.

### ■ Larghezza di banda del filtro TX (SSB/ AM)

Utilizzare il menu N. 22 per selezionare una delle larghezze di banda di trasmissione seguenti: 2,0 kHz, 2,2 kHz, 2,4 kHz (predefinito), 2,6 kHz, 2,8 kHz e 3,0 kHz.

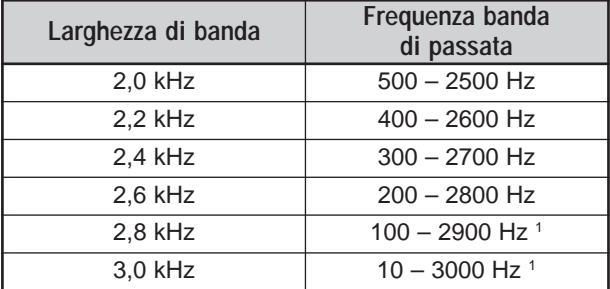

<sup>1</sup> Se è attivato il processore vocale, il filtro low-cut è impostato su 200 Hz per 2,8 kHz e 3,0 kHz.

### ■ **Equalizzatore TX (SSB/ FM/ AM)**

Utilizzare il menu N. 21 per modificare le caratteristiche della frequenza di trasmissione del proprio segnale. Sono disponibili sei profili di trasmissione, compreso quello predefinito di risposta diretta. Se si seleziona una delle voci seguenti nel menu, sul display verrà visualizzata la dicitura " $EQ$  $I$  $I$ ".

**• Disattivare (OFF):**

Risposta di frequenza predefinita per SSB, FM e AM.

**• Boost alto (H BOOST):**

Enfatizza le frequenze audio alte; efficace per voci baritonali.

**• Passata Formant (F PASS):**

Migliora la chiarezza sopprimendo le frequenze audio esterne al campo di frequenza della voce normale.

**• Boost basso (B BOOST):**

Enfatizza le frequenze audio basse; efficace per voci dai toni più acuti.

**• Tradizionale (CONVEN):**

Enfatizza di 3 dB le frequenze a partire da 600 Hz.

**• Utente (USER):**

Riservato per il software ARCP opzionale. L'impostazione di fabbrica è OFF.

### **Curve di risposta della frequenza**

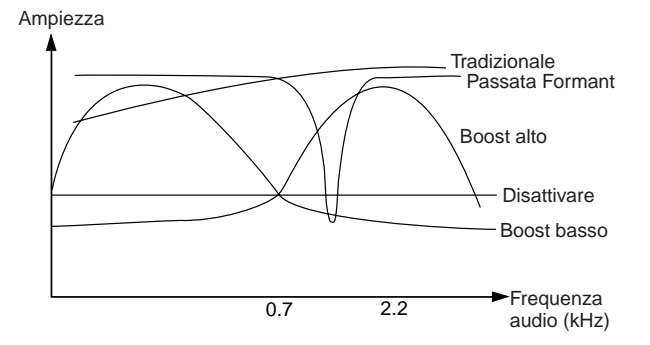

### **INIBIZIONE TRASMISSIONE**

La funzione Inibizione trasmissione impedisce al ricetrasmettitore di attivare il modo Trasmissione. Non è possibile trasmettere alcun segnale e l'audio del ricevitore è tacitato se la funzione è attiva, anche se si preme **PTT** o **[SEND]**.

- **Inibizione TX OFF:** Trasmissione consentita.
- **Inibizione TX ON:** Trasmissione non consentita.

Per attivare o disattivare la funzione, accedere al menu N. 54. L'impostazione predefinita è OFF.

### **CAMBIO DELLA FREQUENZA DURANTE LA TRASMISSIONE**

Non si consiglia di cambiare frequenza durante la trasmissione, poiché ciò facendo si rischia di interferire con altre stazioni. Se tuttavia si rende necessario, utilizzare il comando **Sintonizzazione** per cambiare la frequenza operativa durante la trasmissione. È anche possibile cambiare la frequenza di offset XIT nel modo Trasmissione.

Durante la trasmissione, se si seleziona una frequenza esterna al campo della frequenza di trasmissione, il ricetrasmettitore passa automaticamente al modo Ricezione. Se si seleziona il modo Trasmissione premendo **[SEND]**, la trasmissione non riprenderà finché non si seleziona una frequenza interna al campo ammissibile; a questo punto si dovrà premere nuovamente **[SEND]**.

# **Downloaded by RadioAmateur.EU**

# **BREAK-IN CW**

La funzione Break-in consente di trasmettere CW senza dover commutare manualmente i modi Trasmissione e Ricezione. Sono disponibili due tipi di break-in: Break-in parziale e Break-in totale.

#### **Break-in parziale:**

Quando si aprono i contatti, il ricetrasmettitore attende automaticamente che trascorra il tempo di attesa prestabilito. Il ricetrasmettitore torna quindi nel modo Ricezione.

#### **Break-in totale:**

Non appena i contatti si aprono, il ricetrasmettitore torna al modo Ricezione.

### **USO DI BREAK-IN PARZIALE O TOTALE**

- **1** Premere **[CW/ FSK/ REV]** per selezionare il modo CW. • Apparirà la dicitura "CW".
- **2** Premere **[VOX/ LEVEL]**.
	- La spia LED **VOX** si accende.

### **3** Premere **[FUNC]**, **[KEY/ DELAY]**.

• Appare l'impostazione corrente (Totale o Tempo di attesa). L'impostazione predefinita è Break-in totale.

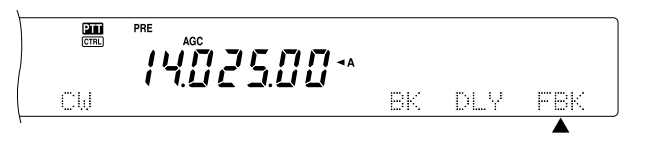

- **4** Ruotare il selettore **MULTI/ CH** per selezionare il break-in totale o il tempo di attesa per il break-in parziale.
	- Il campo del tempo di attesa va 5 a 100  $(50 1000 \text{ ms})$ in incrementi di 5.
- **5** Iniziare l'invio.
	- Il ricetrasmettitore passa automaticamente al modo Trasmissione.
	- **Quando si seleziona FBK (Break-in totale):** Il ricetrasmettitore passa immediatamente al modo Ricezione quando il contatto si apre.
	- **Quando si seleziona un tempo di attesa:** Il ricetrasmettitore passa al modo Ricezione allo scadere dell'attesa selezionata.
- **6** Premere nuovamente **[FUNC]**, **[KEY/ DELAY]**.

**Nota:** Non è possibile utilizzare Break-in totale con l'amplificatore di linea TL-922/922A.

# **MANIPOLATORE ELETTRONICO**

Questo ricetrasmettitore è munito di un manipolatore elettronico integrato che può essere utilizzato collegando una paletta per manipolatore sul pannello posteriore del ricetrasmettitore. Consultare la sezione "Chiavi per CW (PADDLE e KEY)" {pagina 3} per ulteriori informazioni su questo tipo di collegamento. Il manipolatore integrato supporta le operazioni "lambic".

### **MODIFICA DELLA VELOCITÀ DI BATTITURA**

La velocità del manipolatore elettronico è interamente regolabile. La selezione di una velocità appropriata è importante per l'invio senza errori di CW che altri operatori possano copiare integralmente. Se si seleziona una velocità oltre le capacità di battitura locali, si produrranno errori. I migliori risultati si ottengono selezionando una velocità vicina a quella della stazione remota.

- **1** Premere **[CW/ FSK/ REV]** per selezionare il modo CW.
	- Apparirà la dicitura "CW".
- **2** Premere **[KEY/ DELAY]**.
	- Apparirà la velocità di battitura corrente. L'impostazione predefinita è 20 (WPM = parole al minuto).

靊 :*102500*\*

- **3** Mentre si manipola la paletta e si ascolta il tono laterale di trasmissione, regolare il selettore **MULTI/ CH** per selezionare la velocità di battitura appropriata.
	- Le velocità vanno da 10 a 60 parole al minuto, in incrementi di 1 parola. A un valore maggiore corrisponde una velocità maggiore.
- **4** Premere nuovamente **[KEY/ DELAY]** per completare l'impostazione.

**Nota:** Se si utilizza la funzione semiautomatica, la velocità di battitura selezionata ha valore soltanto per la frequenza d'invio dei punti.

### **RAPPORTO DI LUNGHEZZA AUTOMATICO**

Il manipolatore elettronico è in grado di cambiare automaticamente il rapporto di lunghezza tra punti e linee. Tale rapporto cambia con la velocità di battitura; a una velocità inferiore, si agevola il compito di copiatura agli altri operatori.

Servendosi del menu N. 33, selezionare AUTO oppure un rapporto fisso di  $2,5 - 4,0$  (in incrementi di 0,1). L'impostazione predefinita è AUTO. Quando si seleziona un rapporto di peso fisso, il rapporto punto/linea rimane bloccato a prescindere dalla velocità di manipolazione.

### ■ **Rapporto di peso manipolazione inversa**

Il rapporto di lunghezza automatico aumenta il peso di manipolazione man mano che si aumenta la velocità. Il manipolatore elettronico è in grado di ridurre il peso di manipolazione all'aumentare della velocità.

Per attivare questa funzione, accedere al menu N. 34 e selezionare "ON". L'impostazione predefinita è OFF.

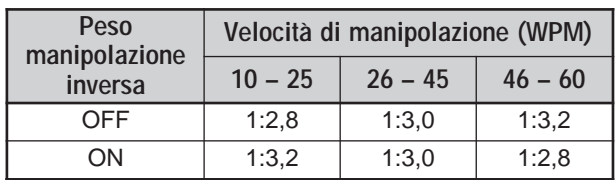

## **FUNZIONE CHIAVE SEMIAUTOMATICA**

Il manipolatore elettronico può anche essere utilizzato quale chiave semiautomatica. Le chiavi semiautomatiche sono talvolta definite anche con il nome di "bug". Quando questa funzione è attivata, i punti sono generati dal manipolatore elettronico nel modo normale. Le linee, tuttavia, sono generate manualmente dall'operatore tenendo chiusa la paletta per il tempo appropriato.

Per attivare questa funzione, accedere al menu N. 35 e selezionare "ON". L'impostazione predefinita è OFF.

**Nota:** Quando è attivata la funzione Chiave semiautomatica, la memoria dei messaggi CW (v. sotto) non è disponibile.

### **MEMORIA MESSAGGI CW**

Questo ricetrasmettitore dispone di 3 canali di memoria nei quali memorizzare i messaggi CW. Ciascun canale può memorizzare circa 50 caratteri. I canali di memoria sono utili per memorizzare scambi contestuali che si intende inviare ripetutamente. I messaggi memorizzati possono essere riprodotti per verificarne il contenuto o per la trasmissione.

Il manipolatore elettronico dispone di una funzione per interrompere la riproduzione e inserire manualmente la propria sequenza. Per attivare questa funzione, accedere al menu N. 30 e selezionare "ON". L'impostazione predefinita è OFF.

Il manipolatore elettronico è anche in grado di riprodurre continuamente il messaggio memorizzato. Per attivare questa funzione, accedere al menu N. 29A e selezionare "ON". L'impostazione predefinita è OFF.

Per riprodurre continuamente un messaggio, cambiare l'intervallo tra ciascuna serie di messaggi. Servendosi del menu N. 29B, selezionare un intervallo temporale tra 0 e 60 secondi.

#### **Note:**

- Questa funzione non è disponibile se la funzione Chiave semiautomatica è attiva.
- L'uso della paletta per manipolatore mentre il menu N. 30 è disattivo annulla la riproduzione del messaggio. Se la riproduzione non si arresta per via del tempo impostato per l'inizio della sequenza, è possibile annullarla premendo **[CLR]**.

#### ■ **Memorizzazione di messaggi CW**

- **1** Premere **[CW/ FSK/ REV]** per selezionare il modo CW.
	- Apparirà la dicitura "CW".
- **2** Se la funzione VOX è attivata, premere **[VOX/ LEVEL]**. • La spia LED **VOX** si spegne.
- **3** Premere **[FUNC]** e **[1/ CH1/REC]**, **[2/ CH2/REC]** o **[3/ CH3/REC]** per selezionare un canale di memoria da registrare.

黑 ֘֠֡֡֟֟֘֟֘֝֘֝<br>֧ׅׅׅׅׅׅ֠֘֘֝֘֝֘֟֘֡֟֘֟֡֡֡֟֟֘֟֡֡֡֟֟֟֓֡֟֟֘֓֡֟֟֓֡֟֟֓֡֟׆֧֖֖֖֖֟֟֟֟֟׀֦֦֖֦֦֦֖֦֞֞֟֟֟֟׆֟֟֟֟֟֟֟׀֕֕֕

- **4** Iniziare l'invio avvalendosi della paletta.
	- Il messaggio inviato viene registrato in memoria.

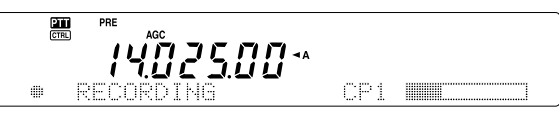

- **5** Per completarne la memorizzazione, premere **[CLR]**.
	- Una volta raggiunta la capienza massima di memoria, la registrazione si interrompe automaticamente.

**Nota:** Se non si utilizza la paletta dopo aver iniziato a registrare un messaggio, nel canale sarà memorizzata una pausa.

#### ■ **Controllo dei messaggi CW senza trasmissione**

- **1** Premere **[CW/ FSK/ REV]** per selezionare il modo CW.
	- Apparirà la dicitura "CW".
- **2** Se la funzione VOX è attivata, premere **[VOX/ LEVEL]** per disattivarla.
- **3** Premere **[1/ CH1/REC]**, **[2/ CH2/REC]** o **[3/ CH3/REC]** per selezionare il canale da riprodurre.
	- Il messaggio viene riprodotto.

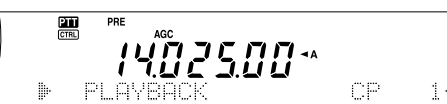

- Per riprodurre il messaggio memorizzato negli altri canali della sequenza, durante la riproduzione premere i tasti di canale corrispondenti. È possibile accodare un massimo di 3 canali contemporanei.
- Mentre si riproducono i messaggi, è anche possibile regolare la velocità del manipolatore premendo **[KEY/ DELAY]** e ruotando il selettore **MULTI/ CH**.
- Per interrompere la riproduzione, premere **[CLR]**.

#### ■ **Trasmissione di messaggi CW**

È possibile inviare i messaggi mediante la funzione Break-in parziale, Break-in totale o con commutazione TX/RX.

- **1** Premere **[CW/ FSK/ REV]** per selezionare il modo CW.
	- Apparirà la dicitura "CW".
- **2** Per utilizzare Break-in parziale o Break-in totale, premere **[VOX/ LEVEL]**. La spia LED **VOX** si accende. Diversamente, premere **[SEND]**.
- **3** Premere **[1/ CH1/REC]**, **[2/ CH2/REC]** o **[3/ CH3/REC]** per selezionare il canale da riprodurre.
	- Il messaggio viene riprodotto e trasmesso automaticamente.
	- Per trasmettere i messaggi memorizzati negli altri canali della sequenza, durante la riproduzione premere i tasti di canale corrispondenti. È possibile accodare un massimo di 3 canali contemporanei.

- Mentre si riproducono i messaggi, è anche possibile regolare la velocità del manipolatore premendo **[KEY/ DELAY]** e ruotando il selettore **MULTI/ CH**.
- Per interrompere la trasmissione, premere **[CLR]**.
- **4** Se si è premuto **[SEND]** al punto 2, premerlo nuovamente per ripristinare il modo Ricezione.

### ■ **Modifica dell'intervallo tra messaggi**

Per ripetere la riproduzione di un messaggio, accedere al menu N. 29A e selezionare "ON". È inoltre possibile modificare l'intervallo per la riproduzione del messaggio. Servendosi del menu N. 29B, selezionare un intervallo temporale tra 0 e 60 secondi, in incrementi di 1 secondo.

**Nota:** Le impostazioni dei menu N. 29A e 29B sono condivise con i modi di comunicazione vocale, se è stata installata l'unità opzionale DRU-3A.

#### ■ **Modifica del volume del tono laterale**

L'uso dei selettori **MAIN AF** e **SUB AF** non incide sul volume di riproduzione del tono laterale CW. Per cambiare il volume del tono laterale CW, accedere al menu N. 13. L'intervallo selezionabile comprende le impostazioni 1 – 9 e OFF.

#### ■ **Inserimento**

Se si utilizza un manipolatore CW manualmente durante la riproduzione di un messaggio CW registrato, il ricetrasmettitore interrompe la riproduzione. Durante contese o QSO normali, tuttavia, può capitare di voler inserire un numero o un messaggio diverso a un certo punto del messaggio registrato.

In questo caso, registrare anzitutto il messaggio CW come al solito {pagina 43}, senza il numero o il messaggio da inserire. Accedere quindi al menu N. 30 e selezionare "ON".

Se si utilizza ora il manipolatore CW durante la riproduzione di un messaggio registrato, il ricetrasmettitore sospende la riproduzione del messaggio anziché interromperla. Ultimato l'invio del numero o del messaggio, il ricetrasmettitore riprende la riproduzione del messaggio.

### **CORREZIONE DELLA FREQUENZA PER CW**

Nei modi SSB e CW, può a volte tornare utile selezionare il modo SSB (USB o LSB) solo per osservare e ascoltare i segnali CW. Il controllo dei segnali CW non pone alcun problema, tuttavia se si cambia il modo da SSB a CW è possibile perdere il segnale CW di destinazione. Ciò avviene perché la frequenza sul display visualizza sempre la frequenza portante reale per tutti i modi. Se si desidera che il ricetrasmettitore sposti la frequenza di ricezione per rintracciare il segnale CW di ricezione quando si passa dal modo SSB (USB o LSB) a CW, attivare questa funzione. Il ricetrasmettitore sposta la frequenza di ricezione quando si cambia il modo SSB in CW. In tal modo è comunque possibile ascoltare il segnale di destinazione e trasmettere istantaneamente il segnale in CW, senza regolare la frequenza.

- **1** Premere **[MENU]**, quindi ruotare il selettore **MULTI/ CH** per accedere al menu N. 37.
- **2** Premere **[+]** per selezionare "ON".
- **3** Premere **[MENU]** per memorizzare l'impostazione e uscire dal modo Menu.

### **TRASMISSIONE CW AUTOMATICA NEL MODO SSB**

Se si utilizzano entrambi i modi SSB e CW, è possibile configurare il ricetrasmettitore perché cambi il modo operativo da SSB (USB o LSB) a CW e quindi trasmetta nel modo CW quando si azionano i manipolatori CW.

- **1** Premere **[MENU]**, quindi ruotare il selettore **MULTI/ CH** per accedere al menu N. 36.
- **2** Premere **[+]** per selezionare "ON".
- **3** Premere **[MENU]** per memorizzare l'impostazione e uscire dal modo Menu.

**Nota:** È necessario attivare la funzione Break-in CW per cambiare il modo e trasmettere nel modo CW {pagina 42}.

# **SUB-RICEVITORE**

# **SUB-RICEVITORE**

Il ricetrasmettitore TS-2000(X) è equipaggiato con due ricevitori indipendenti. Il ricetrasmettitore principale è in grado di ricevere da 30 kHz alla banda UHF (o 1,2 GHz se si è installata l'unità UT-20 opzionale) mentre il sub-ricevitore può ricevere i segnali in FM o AM sulla banda VHF (144 MHz) o UHF (430/ 440 MHz).

È possibile assegnare il sub-ricevitore al controllo delle attività del ripetitore locale o del canale di gruppo mentre si utilizzano le bande HF/ 50MHz or VHF/ UHF/ (1,2 GHz opzionale) con il ricetrasmettitore principale.

Dal momento che il TS-2000 è anche munito di un TNC integrato, è possibile assegnare il sub-ricevitore al controllo delle attività locali del canale a cluster pacchetti DX senza utilizzare il TNC esterno. Se si rileva una nuova stazione nel cluster pacchetti DX, il ricetrasmettitore visualizza automaticamente i dati della stazione DX. A scelta, è possibile trasferire i dati di frequenza DX al ricetrasmettitore principale per osservare e stabilire un contatto istantaneo con la stazione DX {pagina 53}.

# **BANDA TX E BANDA DI CONTROLLO**

In questo manuale, la frequenza visualizzata a sinistra nel display si riferisce alla banda principale e la frequenza a destra alla banda SUB.

Per comprendere come controllare le frequenze di banda principale e SUB e le relative funzioni, tenere presente le differenze descritte di seguito in merito alla banda TX e di controllo.

# **BANDA TX**

Premere **[MAIN]** per visualizzare le icone "**TH**" e "CTRL" sulla banda principale. Quando sul display della banda principale appare la dicitura "**[111**", significa che la banda principale è attualmente selezionata come banda di trasmissione. È possibile utilizzare la frequenza di banda principale per trasmettere segnali o controllare le funzioni del ricetrasmettitore principale.

Se si preme **[SUB]**, le icone "**PH**" e " **CTRL**" si spostano nel display della banda SUB. Ciò indica che ora la banda SUB è selezionata come banda di trasmissione e ne controlla le funzioni. È possibile utilizzare la frequenza di banda SUB per trasmettere segnali o controllare le funzioni del sub-ricevitore.

# **BANDA DI CONTROLLO**

Può essere talvolta necessario regolare la frequenza e/ o le funzioni della banda non utilizzata per la trasmissione. A tale fine, premere **[CTRL]**. Ad esempio, se le due icone "**PTT**" e "CTRL" sono visualizzate per la banda principale, premere **[CTRL]** per spostare "**CTRL**" al display della banda SUB. L'icona "**TT**" rimane visualizzata sul display della banda principale. In tal modo, è possibile continuare a trasmettere sulla banda principale mentre si regolano le funzioni del sub-ricevitore.

# **RICEZIONE**

### **ATTIVAZIONE DEL SUB-RICEVITORE**

Ruotare il selettore **SUB AF** per attivare o disattivare il sub-ricevitore. La spia LED arancione posta sopra il selettore **SUB AF/ SQL** si accende quando si attiva il sub-ricevitore.

**Nota:** Quando si attiva o disattiva il sub-ricevitore, si potrebbe udire un segnale acustico dagli altoparlanti; non si tratta di un malfunzionamento.

### **CONTROLLO DEL SUB-RICEVITORE**

Per controllare tutte le funzioni disponibili sul sub-ricevitore, premere **[SUB]** per trasferire i controlli e le funzioni di trasmissione al sub-ricevitore stesso. Le icone "211" e "CTRL" si spostano dal ricetrasmettitore principale al sub-ricevitore. Quando si preme **[SEND]** o **PTT** sul microfono, il ricetrasmettitore trasmette sulla frequenza di banda SUB.

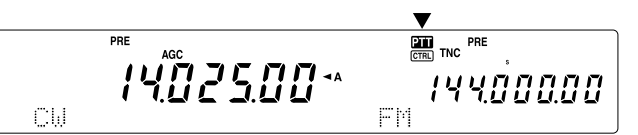

Se si preferisce trasmettere e ricevere sulla banda principale mentre si regolano le funzioni del sub-ricevitore, premere semplicemente **[CTRL]**. Solo l'icona "**CTEL**" si sposta dal display del ricetrasmettitore principale a quello del sub-ricevitore. L'icona "**PTT**" rimane visualizzata sul display del ricetrasmettitore principale. In tal modo, è possibile continuare a ricevere e trasmettere sulle frequenze VFO del ricetrasmettitore principale mentre si regolano le funzioni del sub-ricevitore.

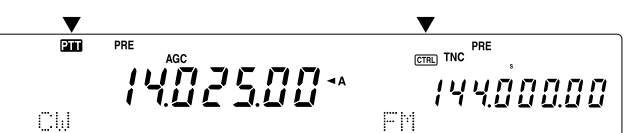

Per regolare soltanto la frequenza del sub-ricevitore, basta ruotare il selettore **RIT/ SUB**. Questa tecnica funziona solamente se si sta utilizzando il ricetrasmettitore principale senza le funzioni RIT/ XIT. Quando si utilizza il ricetrasmettitore principale con la funzione RIT/ XIT, disattivare anzitutto tale funzione premendo **[RIT/ CW TUNE]** e/o **[XIT/ ALT]** oppure premere **[CTRL]** per portare i controlli sulla banda SUB. Ruotare quindi il selettore **MAIN**, il selettore **MULTI/ CH** o **RIT/ SUB** per regolare la frequenza di banda SUB.

### **SELEZIONE DI UNA BANDA**

Premere **[SUB]** o **[CTRL]** per assegnare i controlli di funzione al sub-ricevitore.

Premere **[+]**/ **[–]** per selezionare la banda a 144 MHz oppure a 430 (440) MHz.

# **10 SUB-RICEVITORE**

- La pressione del tasto cambia continuamente la banda.
- Se sul display compare la dicitura "MHz", premere anzitutto **[1MHz/ SEL]** per uscire dal modo 1 MHz Su/ Giù.

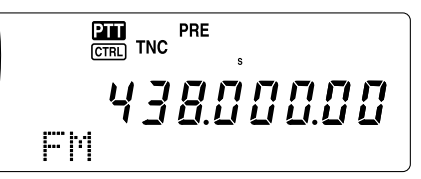

### **REGOLAZIONE DEL GUADAGNO DELLA FREQUENZA AUDIO (AF)**

Ruotare il selettore **SUB AF** in senso orario per aumentare il livello audio; ruotarlo in senso antiorario per diminuirlo.

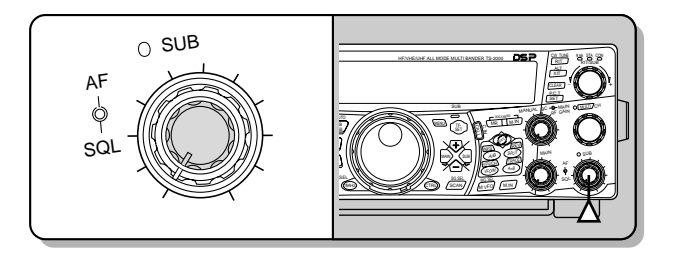

**Nota:** La posizione del selettore **SUB AF** non incide sul volume dei bip causati dalla pressione dei tasti. Il livello audio dell'operazione a pacchetti è indipendente dall'impostazione del selettore **SUB AF**.

### **REGOLAZIONE DELLO SQUELCH**

In assenza di segnali, ruotare il selettore **SUB SQL** per selezionare il livello squelch sufficiente ad eliminare appena il rumore di fondo; la spia LED della banda SUB si accenderà.

### **SELEZIONE DI UNA FREQUENZA**

Quando si utilizzano contemporaneamente il ricetrasmettitore principale e il sub-ricevitore, si presenterà una delle due condizioni seguenti. Verificare per prima cosa dove vengono visualizzate le icone "<sup>11</sup>1" e "CTRL", quindi attenersi alle istruzioni fornite di seguito.

Le icone "**TH**" e " **CERL**" sono visualizzate entrambe sulla banda principale.

• Ruotare il selettore **RIT/ SUB** per regolare la frequenza del sub-riceviotre.

L'icona "**211**" si trova sul display della banda SUB mentre l'icona " **CTRL**" è sulla banda principale:

• Ruotare il selettore **RIT/ SUB** per regolare la frequenza del sub-ricevitore.

L'icona "**TT**" si trova sul display della banda principale mentre l'icona " come" è sulla banda SUB:

• Ruotare il selettore **RIT/ SUB**, il selettore **MULTI/ CH** o **MAIN** per regolare la frequenza. Oppure immettere direttamente la frequenza desiderata attraverso il tastierino {pagina 37}. La frequenza specificata deve comunque essere compresa nel campo di frequenza del sub-ricevitore. La frequenza selezionata potrebbe essere arrotondata per eccesso al passo operativo successivo {pagina 37}. Non è possibile trasmettere sulla frequenza del sub-ricevitore.

Le icone " " e " " sono visualizzate entrambe sul display del sub-ricevitore:

• Tutte le operazioni descritte in precedenza sono possibili; inoltre, è possibile trasmettere sulla frequenza della banda SUB.

Questo ricetrasmettitore offre molti altri metodi per selezionare rapidamente una frequenza. Per ulteriori informazioni, consultare la sezione "SELEZIONE DI UNA FREQUENZA" {pagina 37}.

# **INDICATORE DI MISURAZIONE DEL SUB-RICEVITORE**

L'indicatore di misurazione multifunzionale misura i parametri esposti nella tabella sottostante. L'indicatore S appare quando è attivo il modo Ricezione, mentre l'indicatore PWR compare mentre il ricetrasmettitore è nel modo Trasmissione. Le letture di picco dell'indicatore S e le funzioni PWR vengono momentaneamente sospese.

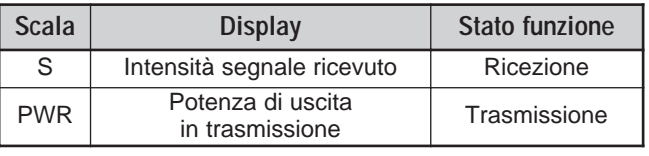

**Nota:** Le letture di sospensione picco non possono essere disattivate.

# **SELEZIONE DI UN MODO PER IL SUB-RICEVITORE**

Verificare anzitutto che l'icona " come " sia visualizzata sul display della banda SUB. In caso contrario, premere **[SUB]** o **[CTRL]** per assegnare i controlli di funzione alla banda SUB.

La banda SUB può essere utilizzata per trasmettere nel modo FM e per ricevere in FM e AM. Premere **[FM/ AM/ NAR]** per commutare il modo operativo del sub-ricevitore. L'operazione con larghezza di banda stretta per AM non è disponibile per la frequenza di banda SUB. Per ulteriori informazioni sul funzionamento FM, consultare la sezione "LARGHEZZA DI BANDA STRETTA PER FM" {pagina 29}.

# **FUNZIONAMENTO CTCSS FM**

È possibile assegnare un tono CTCSS indipendente al sub-ricevitore. Per ulteriori informazioni su funzioni e controlli, consultare la sezione "FUNZIONAMENTO CTCSS FM" {pagina 35}.

# **FUNZIONAMENTO DCS FM**

È possibile assegnare un tono DCS indipendente al sub-ricevitore. Per ulteriori informazioni su funzioni e controlli, consultare la sezione "FUNZIONAMENTO DCS FM" {pagina 36}.

# **SCANSIONE ID FREQUENZA TONO**

Questa funzione esegue una scansione di tutte le frequenze di tono per identificare quella d'ingresso su un segnale in ricezione del sub-ricevitore. Per ulteriori informazioni su funzioni e controlli, consultare la sezione "SCANSIONE ID FREQUENZA TONO" {pagina 34}.

# **SCANSIONE ID CODICE DCS**

Questa funzione esegue una scansione di tutti i codici DCS per identificare quello d'ingresso su un segnale in ricezione del sub-ricevitore. Per ulteriori informazioni su funzioni e controlli, consultare la sezione "SCANSIONE ID CODICE DCS" {pagina 36}.

# **ATTENUATORE**

L'attenuatore riduce il livello dei segnali ricevuti ed è utile in presenza di forti interferenze da una frequenza adiacente. Dato che il ricetrasmettitore principale e il sub-ricevitore condividono una stessa antenna per le bande a 144 MHz e 430 (440) MHz, l'attivazione dell'attenuatore per il sub-ricevitore provoca anche l'accensione della funzione sulla stessa banda del ricetrasmettitore principale.

### **PREAMPLIFICATORE**

Il preamplificatore amplifica il livello dei segnali ricevuti ed è utile quando il segnale in ricezione è debole. Se le frequenze adiacenti non sono causa di forti interferenze, attivare il preamplificatore per alzare il livello del segnale in ricezione. Dato che il ricetrasmettitore principale e il sub-ricevitore condividono l'antenna per le bande a 144 MHz e 430 (440) MHz, l'attivazione del preamplificatore per il sub-ricevitore provoca anche l'accensione della funzione sulla stessa banda del ricetrasmettitore principale.

### **CONTROLLO DUPLICE**

Se si sono impostate bande di frequenza diverse sul ricetrasmettitore principale e sul sub-ricevitore, è comunque possibile controllare l'attività dell'altra banda mentre si trasmette sulla banda TX. Può tornare utile controllare la frequenza del ripetitore locale (banda VHF o UHF) mentre si utilizza una stazione DX sulla banda HF del ricetrasmettitore principale.

Se si è impostata la medesima banda di frequenza (VHF o UHF) sul ricetrasmettitore principale e sul sub-ricevitore, è possibile controllare autonomamente le due frequenze nello stesso momento. Tuttavia, i due ricevitori saranno silenziati contemporaneamente durante la trasmissione, dato che il ricetrasmettitore condivide la medesima antenna per le bande a 144 MHz e 430 (440) MHz tra ricetrasmettitore principale e sub-ricevitore.

### **SCANSIONE**

Anche per il sub-ricevitore sono disponibili tutti i tipi di scansione. Il campo della frequenza operativa è comunque limitato alla copertura della frequenza del sub-ricevitore. Per ulteriori informazioni sull'uso della funzione di scansione, consultare la sezione "SCANSIONE" {pagina 66}.

### **RIDUZIONE DEL RUMORE**

Poiché il sub-ricevitore può ricevere solamente in modo FM e AM, la riduzione del rumore DSP 1 (metodo linea avanzata) può contribuire a ridurre il rumore proveniente dai segnali in ricezione. Per ulteriori informazioni sull'uso e la regolazione di questa funzione, consultare la sezione "RIDUZIONE DEL RUMORE" {pagina 56}.

### **TRASMISSIONE**

Verificare anzitutto che l'icona "**TTT**" sia visualizzata sul display della banda SUB. Premere **[SEND]** oppure tenere premuto il tasto **[PTT]** sul microfono, quindi parlare nel microfono con un tono di voce normale. Quando si è terminato di parlare, premere **[SEND]** oppure rilasciare il tasto **[PTT]** sul microfono.

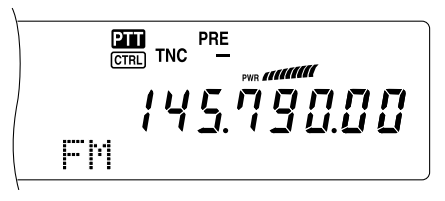

### **SELEZIONE DELLA POTENZA DI TRASMISSIONE**

È possibile regolare la potenza in uscita del modo FM per le bande a 144 MHz e 430 (440) MHz mentre si utilizza il sub-ricevitore.

**1** Premere **[PWR]**.

• Apparirà la potenza di trasmissione corrente.

$$
\begin{array}{cc}\n\text{F1} & \text{F1} & \text{F2} \\
\hline\n\text{F1} & \text{F2} & \text{F1} \\
\hline\n\text{F1} & \text{F2} & \text{F2} \\
\hline\n\text{F1} & \text{F2} & \text{F2} \\
\hline\n\text{F2} & \text{F2} & \text{F2} \\
\hline\n\text{F3} & \text{F2} & \text{F2} \\
\hline\n\text{F1} & \text{F2} & \text{F2} \\
\hline\n\text{F2} & \text{F2} & \text{F2} \\
\hline\n\text{F1} & \text{F2} & \text{F2} \\
\hline\n\text{F2} & \text{F2} & \text{F2} \\
\hline\n\text{F1} & \text{F2} & \text{F2} & \text{F2} \\
\hline\n\text{F2} & \text{F2} & \text{F2} & \text{F2} \\
\hline\n\text{F3} & \text{F2} & \text{F2} & \text{F2} \\
\hline\n\text{F1} & \text{F2} & \text{F3} & \text{F1} \\
\hline\n\text{F1} & \text{F2} & \text{F1} & \text{F2} \\
\hline\n\text{F2} & \text{F1} & \text{F2} & \text{F1} \\
\hline\n\text{F3} & \text{F2} & \text{F1} & \text{F2} \\
\hline\n\text{F1} & \text{F2} & \text{F1} & \text{F2} & \text{F1} \\
\hline\n\text{F2} & \text{F1} & \text{F2} & \text{F2} & \text{F1} \\
\hline\n\text{F1} & \text{F2} & \text{F1} & \text{F2} & \text{F1} \\
\hline\n\text{F2} & \text{F2} & \text{F1} & \text{F2} & \text{F2} \\
\hline\n\text{F3} & \text{F1} & \text{F2} & \text{F1} & \text{F2} \\
\hline\n\text{F1} & \text{F2} & \text{F1} & \text{F1} & \text{F2} \\
\hline\n\text{F1} & \text{F2} & \text{F1} & \text{F1} & \text{F2} \\
\hline\n\text{F2
$$

**2** Ruotare il selettore **MULTI/ CH** in senso antiorario per ridurre la potenza, ruotarlo in senso orario per aumentarla.

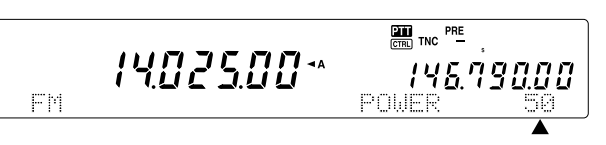

#### **Note:**

- ◆ La gamma selezionabile differisce a seconda della banda e del modo {pagina 79}.
- La configurazione della potenza in uscita è riportata anche sul ricetrasmettitore principale.

### **GUADAGNO DEL MICROFONO**

Accedere al menu N. 41 e selezionare "LOW (basso)", "MID (medio)" o "HIGH (alto)".

**Nota:** Quando si utilizza il microfono MC-90 opzionale nel modo FM, selezionare "HIGH (alto)" come guadagno del microfono. Nel modo FM, la sensibilità del microfono è poca, cosa che potrebbe provocare una modulazione insufficiente. Con un microfono di altro tipo, selezionare l'impostazione "LOW (basso)" oppure "MID (medio)".

### **FUNZIONAMENTO DEL RIPETITORE FM**

È anche possibile configurare una frequenza di offset del ripetitore indipendente per il sub-ricevitore, se necessario. Per ulteriori informazioni, consultare la sezione "FUNZIONAMENTO DEL RIPETITORE FM" {pagina 32}.

### **FUNZIONE INVERSIONE**

Premere **[TF-SET]** per attivare e disattivare la funzione Inversione del sub-ricevitore. "R" compare mentre è attiva la funzione Inversione sul sub-ricevitore. Per ulteriori informazioni, consultare la sezione "FUNZIONE INVERSIONE" {pagina 34}.

# **10 SUB-RICEVITORE**

# **CONTROLLO SIMPLEX AUTOMATICO (ASC)**

È possibile utilizzare le funzioni ASC sulle bande a 144 MHz e 430 (440) MHz del sub-ricevitore. Durante l'uso di un ripetitore, ASC controlla periodicamente la potenza della frequenza di ricezione. Tenere premuto **[TF-SET]** finché sul display della banda SUB compare la dicitura "[R]". Per ulteriori informazioni su funzioni e controlli, consultare la sezione "CONTROLLO SIMPLEX AUTOMATICO (ASC)" {pagina 34}.

### **TRASMISSIONE DI UN TONO**

È possibile assegnare un altro tono al sub-ricevitore. Per ulteriori informazioni su funzioni e controlli, consultare la sezione "TRASMISSIONE DI UN TONO" {pagina 33}.

### **MEMORIA**

Durante l'utilizzo del sub-ricevitore sono disponibili tutte le funzioni di memoria {page 58}, compreso le funzioni di memoria rapida {page 64}. Il campo della frequenza operativa è comunque limitato alla copertura della frequenza del sub-ricevitore. Non è possibile richiamare i canali di memoria esterni alla copertura della frequenza del sub-ricevitore. Questi canali sono saltati automaticamente quando vengono richiamati sul sub-ricevitore.

# **RADIO A PACCHETTI**

Un pacchetto è un'unità di dati trasmessa interamente da un computer a un altro collegati in rete. I pacchetti possono essere trasmessi su onde radio e linee di comunicazione. Oltre a un ricevitore e un computer, è necessario un controller del nodo terminale (TNC) o un processore di comunicazioni modalità multipla (MCP). Uno dei compiti del TNC o dell'MCP consiste nel convertire i pacchetti di dati in toni audio e viceversa. Questo ricetrasmettitore è munito di un TNC incorporato per l'utilizzo di applicazioni a pacchetto di base (non avanzate).

Esistono svariate applicazioni a pacchetti sviluppate da radioamatori, tra le quali i sistemi di bacheca elettronica a pacchetti (PBBS). I PBBS vengono creati e mantenuti da volontari che assumono il ruolo di operatori di sistema (SysOp). È possibile accedere a una bacheca di questo tipo per inviare messaggi di posta elettronica, scaricare file o per ottenere informazioni utili su molti argomenti. Esistono migliaia di PBBS collegate tra loro in una rete mondiale e che instradano la posta elettronica alle destinazioni appropriate in tutto il mondo.

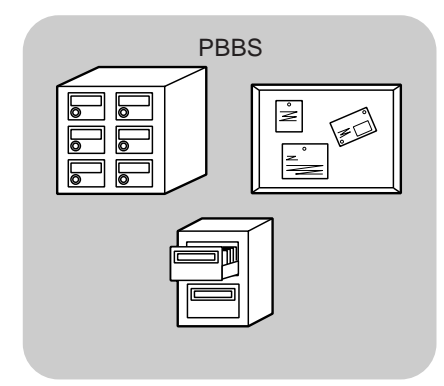

Quando si accede a un PBBS locale per la prima volta, è spesso necessario registrarsi come nuovo utente. Completata la registrazione, si potrà avere a disposizione il PBBS. I messaggi di posta elettronica ricevuti saranno salvati in una directory, la casella postale, sul PBBS.

Per inviare un messaggio di posta elettronica, è necessario specificare l'indirizzo del destinatario, usando il relativo segnale di chiamata e il segnale di chiamata del PBBS al quale fa capo tale ricevente; p. es., KD6NUH@KJ6HC. In questo esempio, il messaggio di posta elettronica è indirizzato a KD6NUH, il cui PBBS è KJ6HC. Se il proprio PBBS non trova KJ6HC nella rubrica e non riesce a inoltrare il messaggio, specificare ulteriori dettagli per l'indirizzo. Immettere ad esempio "KD6NUH@KJ6HC.#ABC.CA" o "KD6NUH@KJ6HC.#ABC.CA.USA" oppure anche "KD6NUH@KJ6HC.#ABC.CA.USA.NA", come necessario. Per completare l'indirizzo di un destinatario residente negli U.S.A., ad esempio, includere un codice regionale appropriato (preceduto dal simbolo #), più le abbreviazioni di stato, paese e continente, come sopra indicato.

Per ulteriori informazioni, consultare manuali di riferimento, disponibili in qualsiasi negozio che tratta articoli destinati a radioamatori. Fonte di ricerca utile sono anche siti Internet che discutono i pacchetti. In un motore di ricerca, specificare come parole chiave "radio a pacchetti" per trovare i siti in questione.

#### **Note:**

- Diversamente da un TNC, l'MCP funge da interfaccia di comunicazione in diversi modi digitali, quali Pacchetto, RTTY e AMTOR. È possibile cambiare il modo inviando dal computer un comando semplice.
- Se nella propria zona di residenza esiste un club per radioamatori, è bene entrare a farne parte. Si può imparare di più in un'ora di conversazione con un hobbista che in un mese di ricerca da soli. Inviare quesiti sui ripetitori locali o mettersi in contatto con l'ente nazionale per radioamatori (negli U.S.A., ARRL) per ulteriori informazioni sui club per radioamatori nella propria zona di residenza. Non ci sarà da pentirsi.

## **TNC INTEGRATO**

Questo ricetrasmettitore è munito di un TNC incorporato conforme al protocollo AX.25. Dato che il TNC integrato supporta le funzioni Packet Cluster Tune (P.C.T.) {pagina 53} e Sky Command II+ {pagina 83}, alcuni dei comandi avanzati del TNC potrebbero non essere disponibili. Per un elenco dei comandi supportati dal TNC, vedere "ELENCO DEI COMANDI DEL TNC INTEGRATO" a partire da pagina 110 della sezione in inglese. Il protocollo AX-25 viene utilizzato per le comunicazioni tra vari TNC. Il TNC accetta i dati provenienti dal PC e li assembla in diversi pacchetti; quindi converte questi ultimi in toni audio interpretabili dal ricetrasmettitore per la trasmissione. Il TNC accetta anche i toni audio del ricetrasmettitore, li converte in dati per computer e controlla la presenza di eventuali errori nei dati.

Per attivare il TNC integrato, accedere al menu N. 55 e selezionare "ON". L'impostazione predefinita è OFF. La dicitura "TNC" apparirà a indicare che il TNC è acceso.

Il TNC funziona principalmente in modo Comando o Conversazione. È necessario capire dall'inizio la differenza tra questi due modi.

#### **• Modo Comando**

Quando si seleziona il modo Pacchetto, il TNC si predispone nel modo Comando. Sullo schermo del computer appare il prompt "cmd:". A questo punto, digitare i comandi per cambiare le impostazioni del TNC avvalendosi della tastiera del computer. Se è attivo il modo Conversazione, premere **[CTRL]+[C]** sulla tastiera per ripristinare il modo Comando.

#### **• Modo Conversazione**

Il TNC si porta in questo modo allo stabilirsi di una connessione con la stazione di destinazione. Con la tastiera del computer, digitare il comando appropriato ed eventualmente un messaggio, quindi premere **[Invio]** o **[A capo]**. L'immissione viene convertita in pacchetti e trasmessa. Quando è attivo il modo Comando, digitare CONVERSE, CONV o K per attivare il modo Conversazione.

**Nota:** Il TNC integrato si reinizializza automaticamente in presenza di un malfunzionamento; tale comportamento non è sintomo di difetto nel ricetrasmettitore.

### **PREPARATIVI**

- **1** Collegare il ricetrasmettitore al proprio PC mediante un TNC o MCP (se desiderato).
	- Vedere le sezioni "COMPUTER" {pagina 93} e "MCP E TNC" {pagina 95}.
- **2** Sul PC, installare il programma di comunicazioni appropriato.
	- Sono disponibili diverse applicazioni freeware o shareware facilmente reperibili. Consultare il materiale di riferimento o un'altra fonte attendibile.
- **3** Avviare il programma di comunicazione e impostare i seguenti parametri sul PC:
	- Velocità di trasferimento (TNC/MCP <–> Computer): 9600 bps (valore predefinito)
	- Lunghezza dati: 8 bit
	- Bit di stop: 1 bit
	- Parità: Nessuna
	- Controllo del flusso: Hardware
- **4** Premere **[A/B]** per selezionare la banda A o B VFO.
- **5** Accedere al Menu 46 per selezionare la banda principale o la sottobanda (predefinita) come banda dati.
	- Nella banda dati apparirà la dicitura "TNC".
	- Se si utilizza un TNC o un MCP esterno, accedere al menu N. 50E per effettuare tale selezione. L'impostazione predefinita è la banda principale.
- **6** Accedere al menu N. 47 e selezionare 1200 bps (valore predefinito) o 9600 bps come velocità di trasferimento tra TNC.
	- È necessario selezionare la stessa velocità di trasferimento della stazione di destinazione.
	- Se si utilizza un TNC o un MCP esterno, accedere al menu N. 50F per effettuare tale selezione. La velocità predefinita è di 1200 bps.
- **7** Selezionare una frequenza operativa.
- **8** Premere **[LSB/ USB/ AUTO]** o **[FM/ AM/ NAR]** per selezionare il modo LSB, USB o FM.
- **9** Accedere al menu N. 50A e selezionare "ON" per attivare il filtro di pacchetto DSP per il ricetrasmettitore principale.
- **10** Ruotare il selettore **HI/ SHIFT** per selezionare la frequenza centrale del modo a pacchetti. È possibile selezionare in aggiunta "NAR (stretto)" o "WID (largo)" come larghezza del filtro di selezione, ruotando il selettore **LO/ WIDTH**.

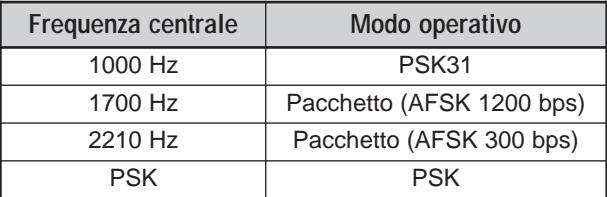

#### **Note:**

- Le impostazioni del filtro di pacchetto DSP non si ripercuotono sul funzionamento a pacchetti (9600 bps).
- Il filtro di pacchetto DSP funziona soltanto per il ricetrasmettitore principale.

Se si utilizza un TNC o un MCP esterno, attenersi alla seguente procedura:

- **11** Seguire le istruzioni fornite con il TNC o MCP, attivare il modo Calibrazione in modo da generare una condizione di segno.
	- La spia LED della banda **MAIN** passa da verde (RX) a rossa (TX).
- **12** Accedere al menu N. 50B per selezionare il livello di ingresso AF appropriato.
	- Selezionare un livello d'ingresso appropriato, in modo che l'indicatore ALC mostri un valore entro i limiti della zona ALC.
- **13** Uscire dal modo Calibrazione.
	- La spia LED della banda **MAIN** passa da rossa (TX) a verde (RX).
- **14** Accedere al menu N. 50C per selezionare il livello di uscita AF appropriato.
	- Non è possibile utilizzare il selettore **AF** per apportare la regolazione.
	- Se si è selezionata la sottobanda al punto 5, accedere invece al menu N. 50D.

Le frequenze (misurate in kHz) usate comunemente con il modo Pacchetto sono riportate di seguito:

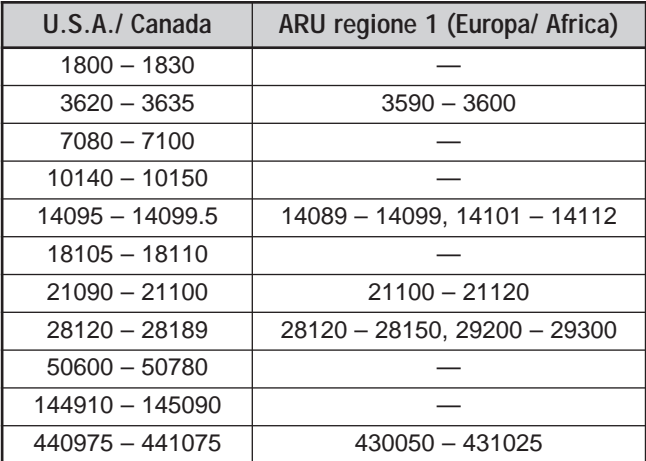

# **RILEVAZIONE DCD**

È anche possibile selezionare il metodo per inibire la trasmissione su TNC. Accedere al menu N. 48 e selezionare uno dei due metodi. L'impostazione predefinita è "TNC BAND".

### IC BAND<sup>.</sup>

Il TNC non trasmette in presenza di segnali sulla banda dati TNC.

#### MAIN&SUB:

Il TNC non trasmette in presenza di segnali sulla banda principale o sulla sottobanda.

# **TELESCRITTURA RADIO (RTTY)**

RTTY è il modo di comunicazione dati dalla storia più lunga; originariamente studiato per l'uso delle telescriventi meccaniche, utilizzate prima della diffusione dei personal computer. Oggigiorno è semplice utilizzare il modo RTTY con un computer e un MCP. Diversamente dal modo Pacchetto, ogni volta che si digita un testo, questo viene trasmesso. Il testo digitato è trasmesso e visualizzato sullo schermo del computer ricevente.

L'operazione RTTY utilizza per la trasmissione delle informazioni FSK e il codice a 5 bit Baudot o a 7 bit ASCII.

Per i collegamenti del cavo, vedere la sezione "RTTY" {pagina 95}.

Per ulteriori informazioni, fare riferimento ai libri pubblicati sulla radioamatoria.

- **1** Accedere al menu N. 38 e selezionare uno shift FSK.
	- Lo shift FSK indica la differenza nelle frequenze tra un segno e uno spazio.
	- Sulle bande amatoriali viene utilizzata la frequenza predefinita a 170 Hz.
- **2** Accedere al menu N. 39 e selezionare la polarità per la pressione del tasto.
	- Selezionare "NORMAL" per trasmettere un segno quando il tasto è premuto, "INVERS" per trasmettere uno spazio. L'impostazione predefinita è "NORMAL".
- **3** Accedere al menu N. 40 e selezionare un tono alto (2125 Hz) o basso (1275 Hz) per il segno.
	- Al giorno d'oggi è più frequente l'uso di un tono alto (predefinito).
- **4** Selezionare una frequenza operativa.
- **5** Premere **[CW/ FSK/ REV]** per selezionare il modo FSK.
	- Apparirà la dicitura "FSK".

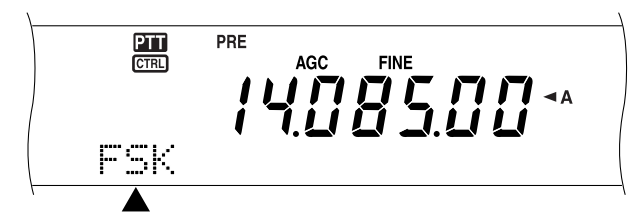

- **6** Se è necessario garantire la compatibilità con l'altra stazione, premere **[FUNC]**, **[CW/ FSK/ REV]** per invertire il ricetrasmettitore sulla banda laterale superiore.
	- Apparirà la dicitura "FSR".

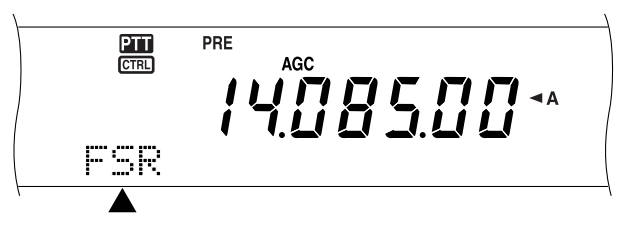

- La banda laterale inferiore è sempre stata utilizzata per l'operazione FSK.
- Premere **[FUNC]**, **[CW/ FSK/ REV]** per ripristinare la banda laterale inferiore.
- **7** Attenersi alle istruzioni fornite con l'MCP per immettere un comando dal computer per selezionare il modo Trasmissione.
	- La spia LED della banda **MAIN** passa da verde (RX) a rossa (TX).
	- Premere eventualmente **[SEND]** per selezionare manualmente il modo Trasmissione.
- **8** Iniziare l'invio dei dati dal computer.
	- Accedere al menu N. 50C per selezionare il livello di uscita AF appropriato. Non è possibile utilizzare il selettore **AF** per la regolazione.
	- Premere **[FUNC]**, **[PWR/ TX MONI]** per controllare i segnali. Premere di nuovo **[FUNC]**, **[PWR/ TX MONI]** per uscire dalla funzione.
- **9** Al termine della trasmissione, immettere un comando dal computer per ripristinare il modo Ricezione.
	- La spia LED della banda **MAIN** passa da rossa (TX) a verde (RX).
	- Se si è premuto **[SEND]** al punto 7, premerlo nuovamente.

Le frequenze (misurate in kHz) usate comunemente con l'operazione RTTY sono riportate di seguito:

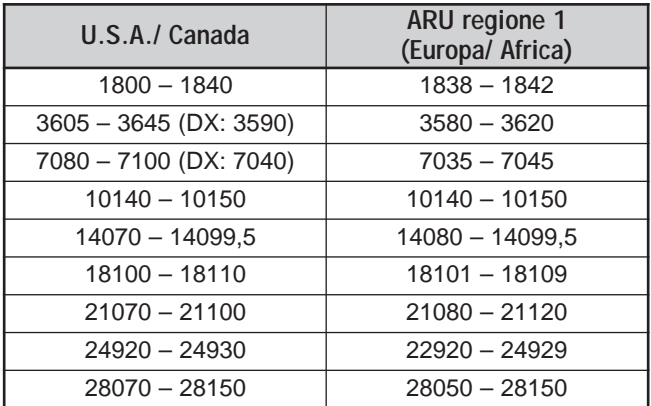

**Nota:** È possibile regolare il livello portante come necessario. Premere **[FUNC]**, **[MIC/ CAR]** per accedere al modo Regolazione. Con una condizione di pressione del tasto, regolare il selettore **MULTI/ CH** in modo che l'indicatore ALC rifletta un valore entro l'intervallo, senza eccedere il limite ALC superiore.

# **Downloaded by RadioAmateur.EU**

## **AMTOR/ PacTOR/ CLOVER/ G-TOR/ PSK31**

Oltre ai modi Pacchetto ed RTTY, esistono altri modi di trasmissione digitale comunemente usati, tra i quali si ricordano: AMTOR, PacTOR, CLOVER, G-TOR e PSK31. Questo manuale non intende descrivere nei dettagli questi modi; per ulteriori informazioni, fare riferimento ai libri pubblicati sulla radioamatoria.

AMTOR (AMateur Teleprinting Over Radio, telestampa amatoriale via radio) ha portato la comunicazione digitale HF nell'era dei computer. Si tratta del primo modo digitale HF esente da errori con il quale vengono trasmessi dati in burst (ossia, non in flusso continuo).

PacTOR (Packet Teleprinting On Radio, telestampa di pacchetti via radio) ha unito le caratteristiche migliori dei modi AMTOR e Pacchetto per migliorare l'efficienza delle comunicazioni digitali HF. Così come i modi Pacchetto e AMTOR, PacTOR invia dati integri con il metodo handshake.

Tra tutti i modi digitali HF, CLOVER offre le prestazioni migliori poiché utilizza una tecnica di modulazione complessa, la regolazione automatica della potenza e altre funzioni avanzate. Tale modo può essere efficace per stabilire e mantenere una comunicazione nelle condizioni peggiori.

G-TOR (Golay-coded Teleprinting Over Radio, telestampa a codice Golay via radio) è un modo digitale relativamente nuovo tra i radioamatori. G-TOR è stato sviluppato specificamente per gestire le difficili condizioni di comunicazione nel sistema solare, soprattutto durante le missioni nello spazio delle navicelle spaziali.

PSK31 è stato sviluppato da un entusiasta RTTY britannico, G3PLX. La tecnica operativa è molto simile al modo Baudot-RTTY, benché sia necessaria una sintonizzazione più sensibile, dal momento che il segnale PSK31 richiede una precisione di sintonizzazione entro pochi Hertz. La particolarità di PSK31 consiste nel fatto che accetta l'intero set di caratteri ASC II, compreso il carattere Backspace.

L'MCP in dotazione dovrebbe essere in grado di gestire almeno, se non tutti, i sopracitati modi. Per identificare i modi disponibili con l'MCP in uso, consultare il relativo manuale. Per i collegamenti del cavo, vedere la sezione "MCP e TNC" {pagina 95}.

Sulla maggioranza delle bande HF, tutti i modi di cui sopra utilizzano AFSK. Tale metodo di modulazione si serve dei toni audio e pertanto ben si adatta al modo LSB o USB. Solitamente si utilizza LSB, come RTTY, ad eccezione di AMTOR, solitamente abbinato al modo USB.

L'attività AMTOR è reperibile alle o attorno alle frequenze 14075 e 3637,5 kHz. Queste frequenze costituiscono anche buoni punti di partenza per le ricerche di stazioni PacTOR, CLOVER, G-TOR o PSK31.

**Nota:** Quando si utilizza il modo SSB per le operazioni digitali, utilizzare un'impostazione AGC rapida e disattivare il processore vocale.

# **SSTV/FACSIMILE**

SSTV (Slow-scan Television) è una diffusa applicazione per la trasmissione di immagini istantanee tra stazioni. È molto più pratico mostrare un'immagine della propria stazione piuttosto che tentare di descriverla. La trasmissione delle immagini richiede la presenza di un convertitore, oltre che di un ricetrasmettitore. Un convertitore di scansione trasforma le immagini prelevate da una videocamera in segnali audio che possono essere inviati al ricetrasmettitore. Il convertitore di scansione del destinatario ritrasforma i segnali audio in immagini video in modo da poterle visualizzare su un televisore.

Oggigiorno, anziché utilizzare un convertitore di scansione, molti operatori utilizzano un PC, un'applicazione software e un'interfaccia di collegamento al ricetrasmettitore. Tale soluzione è più economica, flessibile e non richiede l'uso di un televisore. Negli ultimi anni, sono state rese disponibili sul mercato molte videocamere digitali a basso costo. È anche possibile trasferire le immagini da queste videocamere al computer.

Per ulteriori informazioni, fare riferimento ai libri pubblicati sulla radioamatoria. Le frequenze (misurate in kHz) usate comunemente con l'operazione SSTV sono riportate di seguito:

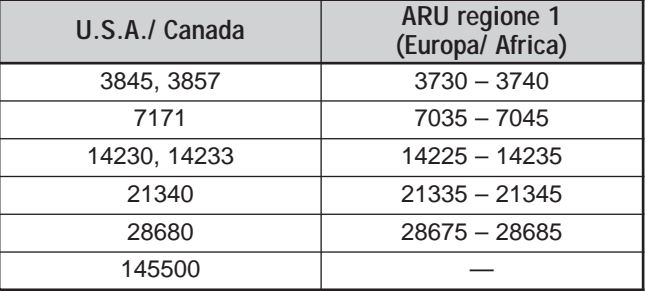

Il modo di trasmissione originale è dato dalle trasmissioni fax (facsimile). Questo modo consente di scambiare immagini grafiche più particolareggiate rispetto al modo SSTV. Un fax radioamatoriale funziona in modo molto simile agli apparecchi fax convenzionali: esegue una scansione su carta e converte i dati d'immagine acquisiti in una serie di toni che rappresentano le porzioni bianche e nere dell'immagine. Dato che la trasmissione via fax richiede tempi lunghi, si consiglia di farne uso solo se le condizioni di banda sono sufficientemente stabili a garantire segnali di forte intensità.

Le frequenze fax più comuni includono:

• 7245, 14245, 21345 (rete internazionale) e 28945 kHz

Le operazioni con SSTV o via fax implicano soprattutto l'apprendimento della funzionalità di applicazioni per computer e hardware accessoriale che supporta questi modi. Consultare il manuale delle istruzioni di accompagnamento al software o all'apparecchiatura accessoriale.

**Nota:** Quando si utilizza il modo SSTV o fax, per garantire i risultati migliori utilizzare un'impostazione AGC rapida e disattivare il processore vocale.

# **SINTONIZZAZIONE DEI CLUSTER DI PACCHETTO DX**

I cluster di pacchetto DX sono reti composte da nodi e stazioni interessate alla trasmissione DX e alla contesa. Se una stazione individua sulla rete una stazione DX, questa invia un avviso al proprio nodo. Questo nodo trasferisce quindi le informazioni a tutte le stazioni locali e a un altro nodo. Questo ricetrasmettitore può visualizzare le informazioni DX e conserva le informazioni più recenti su un massimo di 10 stazioni DX.

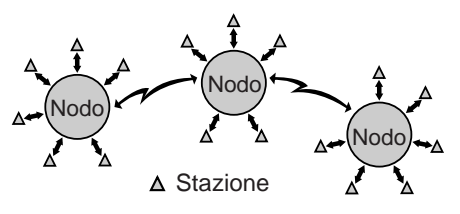

Questo ricetrasmettitore è anche in grado di sintonizzarsi automaticamente su una stazione DX rilevata. Per utilizzare la funzione Sintonizzazione automatica, accedere al menu N. 49A e selezionare AUTO (impostazione predefinita: MANUAL).

- **1** Premere **[A/B]** per selezionare la banda A o B VFO.
- **2** Premere **SUB AF** per attivare il sub-ricevitore.
- **3** La spia LED della banda **SUB** si illumina in arancione.
- **4** Sintonizzarsi sulla frequenza del nodo di destinazione del cluster di pacchetto sul sub-ricevitore.
- **5** Premere **[FUNC]**, **[SET/ P.C.T.]** per accedere al modo Controllo cluster di pacchetto.
	- A ogni nuova ricezione di dati cluster di pacchetto DX, scatta il codice Morse della stazione DX e i dati sono visualizzati sul sub-ricevitore, come indicato di seguito:

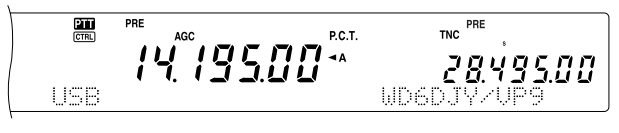

- Premere di nuovo **[FUNC]**, **[SET/ P.C.T.]** per uscire da questo modo.
- **6** Se si utilizza la funzione Sintonizzazione automatica, premere **[SET/ P.C.T.]**.
	- La banda principale è sintonizzata sulla frequenza della stazione DX rilevata sulla sottobanda.
	- La trasmissione sulla frequenza sintonizzata disattiva la sintonizzazione automatica. Premere di nuovo **[SET/ P.C.T.]** per riattivarla se necessario.

Per accedere ai dati DX in memoria, premere **QUICK MEMO [MR]** quindi ruotare il selettore **MULTI/ CH**. Premere **[SET/ P.C.T.]** per sintonizzare la banda principale sulla stazione selezionata. Premere nuovamente **QUICK MEMO [MR]** per azzerare i dati DX dal display.

È possibile impostare il ricetrasmettitore in modo da generare un segnale acustico (bip) anziché un codice Morse anziché alla ricezione di nuovi dati di cluster pacchetto DX. Accedere al menu N. 49B e selezionare "OFF". È anche disponibile l'impostazione "VOICE".

#### **Note:**

- Con questa funzione non è possibile inviare informazioni DX a un nodo.
- Le informazioni DX in memoria vengono cancellate quando si spegne il ricetrasmettitore.

### **OPERAZIONE SATELLITARE**

I satelliti amatoriali ricevono (downlink) su una banda e trasmettono (uplink) su un'altra. Questo ricetrasmettitore può gestire le combinazione di frequenze di ricezione/ trasmissione elencate nella tabella seguente:

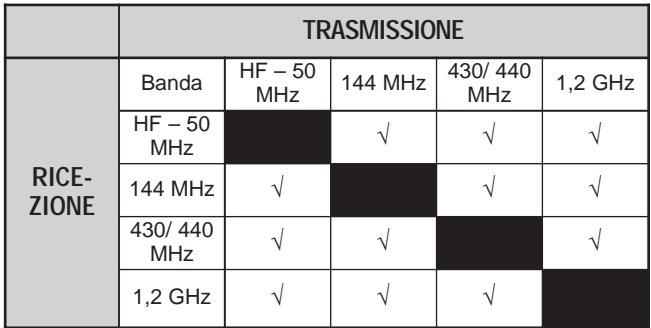

Un satellite deve disporre di rotatori per il controllo dell'azimut e dell'elevazione, oltre che di antenne direzionali a guadagno elevato. L'antenna deve rintracciare i satelliti che gravitano da orizzonte a orizzonte. Ma anche in tal caso, molti radioamatori hanno avuto successo con l'uso di antenne fisse onnidirezionali. Se si utilizza un'antenna direzionale, si consiglia di munirsi di un programma di previsione dei passi.

Un altro aspetto da tenere in considerazione durante l'uso dei satelliti riguarda lo shift doppler. Man mano che il satellite di destinazione si allontana, le frequenze di ricezione cambiano. Questo ricetrasmettitore dispone di una funzione che mantiene costante la somma o la differenza tra le due frequenze quando si cambia la frequenza di ricezione.

Per ulteriori informazioni, consultare i siti Internet relativi ai satelliti amatoriali. In un motore di ricerca, specificare come parole chiave "AMSAT" per trovare i siti in questione. Oppure visitare direttamente il sito AMSAT (Radio Amateur Satellite Corporation) all'indirizzo www.amsat.org. I siti AMSAT consentono di scaricare svariate utility, compresi i programmi di previsione dei passi, che agevolano l'uso dei satelliti.

# **FUNZIONAMENTO PRINCIPALE**

Quando si attiva il modo Satellite, la funzione di regolazione di frequenza consente sempre di controllare uno dei 10 canali di memoria satellitare. Il canale di memoria satellitare (0 – 9) viene visualizzato sul display del ricetrasmettitore principale una volta attivato il modo.

- **1** Premere **[SATL]** per selezionare il modo Satellite.
	- Appariranno le frequenze di ricezione (435,9 MHz) e trasmissione (145,9 MHz).
	- Appariranno le diciture "TRACE", "**D**" e "<sup>"</sup> a indicare le selezioni correnti.

TRACED **@ Em**  $[**CTR**]<sub>2</sub>$ Ĥ

**2** Su una banda A VFO, selezionare la frequenza di ricezione (RX) del satellite.

- **3** Premere **[LSB/ USB/ AUTO]** o **[CW/ FSK/ REV]** per selezionare il modo LSB, USB o CW.
- **4** Durante gli spostamenti del satellite, regolare la frequenza di ricezione (RX) del satellite mediante il selettore **Sintonizzazion** (regolazione dell'effetto Doppler).
	- Man mano che si regola tale frequenza RX, la funzione Traccia cambia automaticamente la frequenza di trasmettono in modo che la somma delle due frequenze si mantenga costante (Inversione traccia).
	- Se necessario, premere **[A=B / TRACE]** per uscire dalla funzione Traccia. La dicitura "TRACE" scomparirà.
	- La funzione Traccia è altresì in grado di cambiare la frequenza TX, in maniera che la somma delle due frequenze si mantenga costante (Traccia normale).
- **5** Per passare al modo di traccia normale, premere **[SPLIT / REV]**. La dicitura "**D**" scomparirà.
- **6** Per regolare la frequenza sul display del sub-ricevitore (solitamente, la frequenza di ricezione) senza traccia, ruotare il selettore **RIT/ SUB**. Per regolarla con la funzione di traccia, premere **[A/B / M/S]** per scambiare la frequenza della banda principale e della sottobanda, quindi ruotare il selettore **Sintonizzazione** o **MULTI/ CH**. La tabella seguente indica i controlli da utilizzare per la regolazione delle frequenze con traccia ON e OFF.

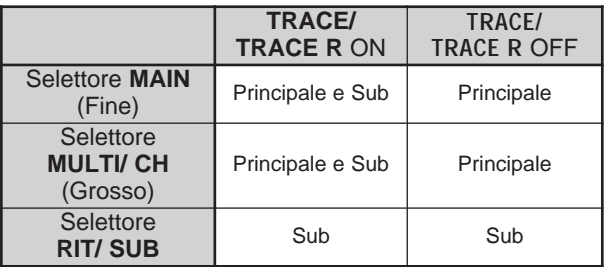

# **MEMORIZZAZIONE DEI CANALI DI MEMORIA SATELLITARI**

È possibile memorizzare tutte le suddette impostazioni in uno dei 10 canali di memoria satellitare, per un eventuale uso futuro.

- **1** Premere **[M.IN]**, quindi ruotare il selettore **MULTI/ CH** per selezionare un canale di memoria (0 – 9).
- **2** Selezionare l'impostazione desiderata.
- **3** Premere nuovamente **[M.IN]** per memorizzare la frequenza nel canale di memoria. Per chiudere, premere **[CLR]**.

**Nota:** Il canale di memoria satellitare non accetta valori di regolazione della frequenza allorché si cambia il canale. Pertanto, quando si cambia il numero del canale o si spegne il ricetrasmettitore, i valori di regolazione della frequenza vengono cancellati, se non sono stati precedentemente memorizzati con **[M.IN]**.

# **RICHIAMO DI UN CANALE DI MEMORIA SATELLITARE**

#### **1** Premere **[VFO/M / VFO/CH]**.

- La spia LED MULTI/ CH si accende.
- **2** Per selezionare il canale di memoria satellitare, ruotare il selettore **MULTI/ CH**.
- **3** Premere **[VFO/M / VFO/CH]** per tornare al modo di regolazione della frequenza.

# **NOME DEL CANALE SATELLITARE**

È possibile assegnare a ciascun canale di memoria satellitare un nome per un massimo di 8 caratteri alfanumerici. Memorizzare anzitutto le impostazioni desiderate nel canale di memoria satellitare {sopra}. Per memorizzare il nome del canale satellitare:

- **1** Premere **[M.IN]**, quindi ruotare il selettore **MULTI/ CH** per selezionare il canale di memoria satellitare.
- **2** Premere **[DISP]**.
- **3** Apparirà un cursore per l'immissione. Selezionare un carattere ruotando il selettore **MULTI/ CH**, quindi spostare il cursore mediante **[SUB]** o **[MAIN]**. È anche possibile ricorrere ad altri metodi per immettere i caratteri. Per ulteriori informazioni, vedere a pagina 63.
- **4** Premere **[M.IN]** per memorizzare il nome del canale di memoria satellitare. Premere **[CLR]** per uscire.
- **5** Il nome del canale di memoria satellitare memorizzato viene visualizzato sul display a matrice di punti principale.

# **MEMORIA RAPIDA NEL MODO SATELLITARE**

Quando è attivo il modo Satellite, è disponibile un solo canale di memoria rapida, corrispondente al canale 9 e nel quale è possibile memorizzare le impostazioni. Per memorizzare le impostazioni in una memoria rapida nel modo Satellite, premere **QUICK MEMO [M.IN]**. Le impostazioni sono memorizzate nel canale di memoria satellitare numero 9.

Per richiamare la memoria rapida, premere **QUICK MEMO [MR]** o selezionare il canale 9 di memoria satellitare mediante il selettore **MULTI/ CH**. Viene richiamato il canale di memoria satellitare numero 9.

### **CONTROLLO DELLA FREQUENZA DI TRASMISSIONE**

Per controllare la frequenza di trasmissione (TX), premere **[TF-SET]**. Ogni volta che si preme **[TF-SET]**, la frequenza di trasmissione e di ricezione si scambiano.

# **USO DI XIT/ RIT NEL MODO SATELLITARE**

È anche possibile utilizzare la funzione RIT o XIT mentre è attivo il modo Satellite. Premere **[RIT/ CW TUNE]** o **[XIT/ ALT]** per attivare la funzione. Quando la funzione RIT o XIT è attiva, il display della frequenza di sottobanda visualizza la frequenza di offset RIT o XIT anziché quella operativa. Per azzerare la frequenza di offset RIT o XIT, premere **[CLEAR]**.

**Nota:** Nel modo Satellite, non è possibile attivare le funzioni RIT e XIT contemporaneamente.

# **CAMBIO DELLA BANDA DI FREQUENZA**

Per cambiare la banda di frequenza di trasmissione e/o ricezione, premere [CTRL] per spostare l'icona "CTRL" alla banda di frequenza da cambiare. Premere quindi **[+]**/ **[–]** per selezionare la banda da rendere operativa.

# **RIFIUTO DELL'INTERFERENZA**

### **FILTRI DSP**

La tecnologia DSP (elaborazione di segnali digitali) della **KENWOOD** si applica alle funzioni descritte nella presente sezione. Grazie all'uso dei filtri DSP con il TS-2000, non è necessario installare filtri analogici per ciascun modo operativo. Inoltre, la tecnologia di filtraggio DSP consente di controllare la larghezza di banda, annullare più battiti d'intasamento e ridurre il livello del rumore.

## **MODIFICA DELLA LARGHEZZA DI BANDA DI RICEZIONE**

Per una migliore riduzione delle interferenze, il ricetrasmettitore è dotato di filtri IF che si avvalgono della tecnologia DSP. Nel modo SSB, FM o AM, è possibile modificare la larghezza di banda del filtro alterandone la frequenza di cut-off alta e/o bassa. Nel modo CW o FSK, la larghezza di banda del filtro viene modificata direttamente specificandone il valore. La modifica della larghezza di banda non ha ripercussioni sulla frequenza di ricezione corrente.

#### **Note:**

- ◆ La larghezza di banda del filtro di ricezione può essere modificata soltanto dal ricetrasmettitore principale.
- Il filtro DSP IF non è disponibile nel modo FM.

### ■ **Modi SSB/ FM/ AM**

- **1** Selezionare il modo SSB, FM o AM.
- **2** Premere **[DISP]**.
	- Apparirà la selezione di filtro corrente.
- **3** Ruotare il selettore **LO/ WIDTH** (LARGH/ BASSA) in senso orario per aumentare la frequenza di cut-off bassa; ruotarlo in senso antiorario per diminuire la frequenza di cut-off bassa.

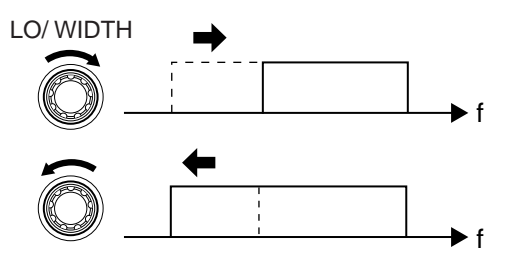

Ruotare il selettore **HI/ SHIFT** (ALTO/ SHIFT) in senso orario per aumentare la frequenza di cut-off alta; ruotarlo in senso antiorario per diminuire la frequenza di cut-off alta.

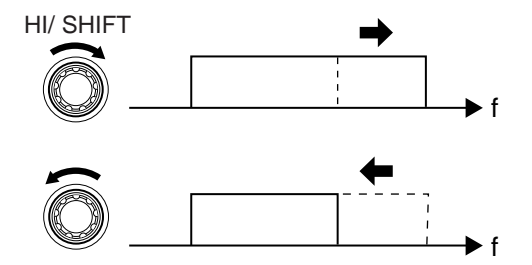

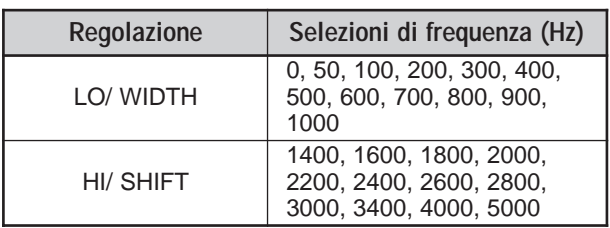

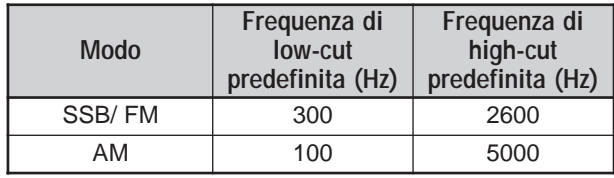

**4** Premere **[DISP]** per ripristinare il modo operativo corrente.

#### **Note:**

- ◆ È possibile regolare le frequenze di cut-off in modo autonomo per ciascun modo operativo. Quando si cambia il modo operativo, l'impostazione precedente viene richiamata.
- Quando il filtro Pacchetto è attivo (menu N. 50A), non è possibile cambiare la larghezza di banda del filtro DSP. Disattivare il filtro Pacchetto per regolare la larghezza di banda del filtro DSP.

### ■ **Modi CW/ FSK**

- **1** Premere **[CW/ FSK/ REV]** per selezionare il modo CW o FSK.
- **2** Premere **[DISP]**.
	- Apparirà la selezione di filtro corrente.
- **3** Ruotare il selettore **LO/ WIDTH** in senso orario per aumentare la larghezza di banda; ruotarlo in senso antiorario per ridurla.

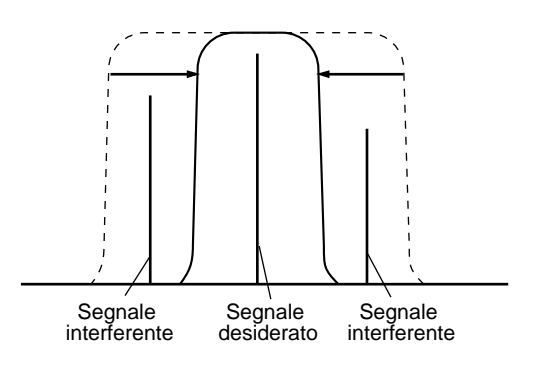

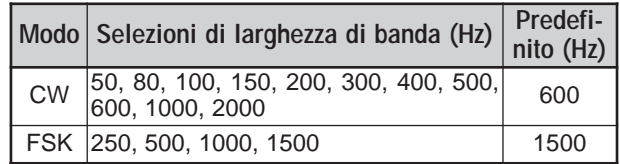

- **4** Come nel caso del modo CW, è possibile apportare ulteriori regolazioni alla frequenza di shift per la banda di passata. Ruotare il selettore **HI/ SHIFT** per regolare la frequenza di shift da 400 a 1000 Hz in incrementi di 50 Hz. La frequenza di shift predefinita è 800 Hz.
- **5** Premere **[DISP]** per ripristinare il modo operativo corrente.

# **12 RIFIUTO DELL'INTERFERENZA**

### **FILTRO NOTCH (SSB)**

Il filtro Notch automatico individua automaticamente e attenua un tono interferente entro la banda di passata in ricezione. Questa funzione opera in maniera digitale a livello del filtro IF, per cui può ripercuotersi sulla lettura dell'indicatore S e avere conseguenze sul segnale desiderato (attenuandolo lievemente). Il controllo del livello AGC escludendo i segnali di battito interferente di forte intensità, potrebbe far emergere il segnale SSB desiderato coperto dal segnale interferente. Se il tono interferente è debole, la funzione Azzeramento battito può essere più efficace per eliminare le interferenze.

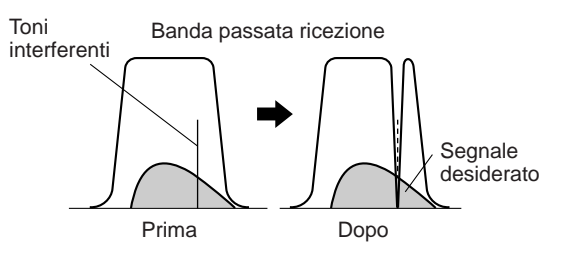

Premere **[A.N./ LEVEL]** per attivare o disattivare la funzione Filtro notch automatico.

- Quando la funzione è attiva, apparirà la dicitura "A.N.".
- I segnali di battito interferente vengono esclusi.

Se i segnali interferenti cambiano casualmente la frequenza di tono, è possibile regolare il livello di notch automatico.

Premere **[FUNC]**, **[A.N./ LEVEL]** per accedere alla regolazione del livello di notch automatico, quindi ruotare il selettore **MULTI/ CH** per selezionare un livello da FIX, 1 a 4. Il livello 1 fornisce una velocità di rintracciamento del battito più lenta, mentre il livello 4 è il più rapido. FIX interrompe il rintracciamento del tono di battimento. All'occorrenza, regolare questo parametro manualmente per eliminare il segnale di battimento.

### **AZZERAMENTO AUTOMATICO BATTIMENTO (SSB/ AM)**

La funzione Azzeramento battito utilizza un filtro adattante e attenua più di un'interferenza ciclica entro la banda di passata in ricezione. Tale filtro adattante cambia le proprie caratteristiche a seconda della natura del segnale ricevuto in ogni dato momento. È possibile utilizzare la funzione Azzeramento battito nel modo SSB o AM.

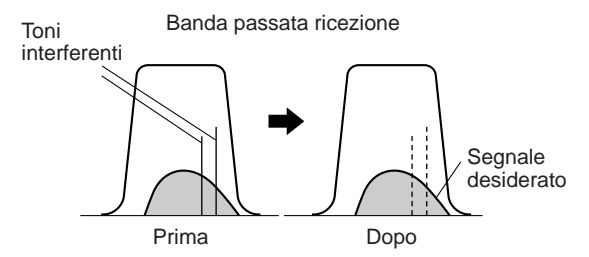

Premere **[B.C./ MANUAL]** per attivare o disattivare la funzione Azzeramento battito.

- Quando la funzione è attiva, apparirà la dicitura "B.C.".
- A scelta, è possibile controllare manualmente la frequenza di azzeramento del battito.

### **AZZERAMENTO MANUALE BATTIMENTO (TUTTI I MODI)**

Premere **[FUNC]**, **[B.C./ MANUAL]**, quindi ruotare il selettore **MANUAL BC** per selezionare manualmente la frequenza di azzeramento di un solo battito. L'intervallo disponibile per la selezione va all'incirca da 300 a 3000 Hz. Ruotare il selettore in senso orario per selezionare una frequenza maggiore; ruotarlo in senso antiorario per selezionare una frequenza minore.

Dato che la funzione Azzeramento battito elabora i segnali in arrivo in fase AF, i segnali di forte intensità possono ripercuotersi sul livello AGC. In tal caso, utilizzare la funzione Filtro notch automatico per rimuovere il segnale del battito dal filtro della banda di passata IF.

**Nota:** Durante la regolazione del comando **MANUAL BC**, il ricetrasmettitore emette alcuni scatti; non si tratta di un malfunzionamento.

### **RIDUZIONE DEL RUMORE**

### **(N.R.1: TUTTI I MODI, N.R.2: SSB/ CW/ FSK/ AM)**

Questo ricetrasmettitore propone due tipi di riduzione del rumore (1 e 2) per ridurre il rumore casuale che interferisce con il segnale desiderato. Provarli entrambi e giudicare con l'esperienza quale funzioni meglio in date condizioni. Di norma, selezionare Riduzione rumore 1 (metodo linea avanzata) nel modo SSB e Riduzione rumore 2 (SPAC) nel modo CW.

Premere **[N.R./ LEVEL]** per commutare tra Riduzione rumore 1, Riduzione rumore 2 e OFF.

Apparirà la dicitura segno "N.R.<sup>1</sup>" o "N.R. <sup>2"</sup> a seconda della funzione selezionata.

#### ■ **Impostazione della regolazione di livello N.R. 1**

La funzione Riduzione rumore 1 (metodo linea avanzata) utilizza un filtro adattante per ridurre il rumore dai segnali ricevuti. Se il rapporto S/N è buono nel modo SSB, l'uso di N.R. 1 non potrà che migliorarlo.

Mentre è attivo N.R. 1, è possibile apportare ulteriori regolazioni al livello di riduzione del rumore premendo **[FUNC]**, **[N.R./ LEVEL]**, quindi ruotando il selettore **MULTI/ CH** per selezionare un livello da 1 a 9 o AUTO. L'impostazione predefinita è AUTO.

### ■ **Impostazione della costante temporale N.R. 2**

È possibile cambiare il tempo di correlazione per la Riduzione rumore 2 (SPAC). Nel modo SSB, selezionare il tempo di correlazione che consenta di udire i segnali con maggior chiarezza. Nella ricezione CW, è opportuno selezionare un tempo il più lungo possibile in modo da consentire una ricezione affidabile. Quanto maggiore è il tempo di correlazione, tanto migliore è il rapporto S/N.

Mentre è attivo N.R. 2, premere **[FUNC]**, **[N.R./ LEVEL]**, quindi ruotare il selettore **MULTI/ CH** per selezionare un tempo di correlazione da 2 a 20 ms. L'impostazione predefinita è 20 ms.

#### **Note:**

- Se si utilizza Riduzione rumore 2 nel modo SSB, la chiarezza del segnale può essere disturbata o si può indurre un rumore d'impulso, a seconda delle condizioni.
- Sul sub-ricevitore è disponibile soltanto N.R. 1. Il livello non può essere regolato.

# **SILENZIATORE RUMORE**

La funzione Silenziatore rumore è stata concepita per ridurre il rumore d'impulso generato, ad esempio, dal motorino di avviamento di un'autovettura. Silenziatore rumore non funziona nel modo FM.

Premere **[7/ NB/LEVEL]** per attivare o disattivare Silenziatore rumore.

• Quando la funzione è attiva, apparirà la dicitura "NB".

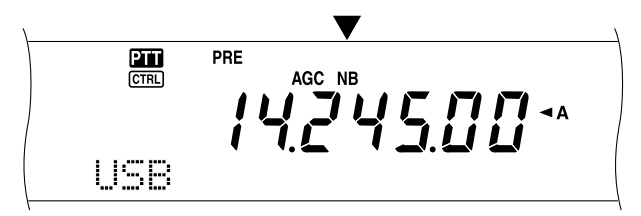

È possibile regolare ulteriormente il livello di silenziamento del rumore su una scala da 1 a 10. Il livello predefinito è 6.

Premere **[FUNC]**, **[7/ NB/LEVEL]**, quindi ruotare il selettore **MULTI/ CH** per regolare il livello di silenziamento del rumore.

• Sul display a matrice di punti secondario appariranno la dicitura "NB LEVEL" e il livello corrente.

**Nota:** La funzione Silenziatore rumore è disponibile soltanto sul ricetrasmettitore principale nei modi SSB, CW, FSK e AM.

### **PREAMPLIFICATORE**

Spegnere il preamplificatore potrebbe ridurre l'interferenza prodotta dalle frequenze adiacenti.

Premere **[PRE/ LOCK A]** per attivare o disattivare il preamplificatore.

• Quando la funzione è attiva, apparirà la dicitura "PRE".

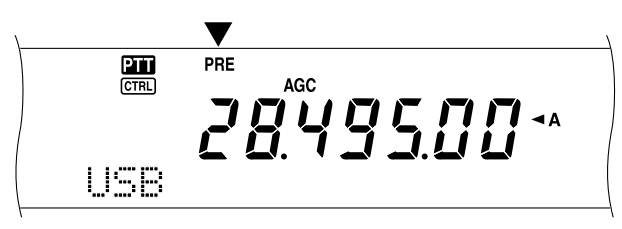

L'impostazione sarà memorizzata automaticamente nella banda corrente. Ogni volta che si seleziona la medesima banda, sarà ripristinata l'impostazione in memoria.

Il campo di frequenza di ciascuna banda è riproposto nella tabella seguente (in corrispondenza di "ATTENUATORE").

**Nota:** Se si è selezionata la stessa frequenza (144 MHz o 430 (440) MHz) sul ricetrasmettitore principale e sul sub-ricevitore, è possibile attivare o disattivare il preamplificatore per ambedue i ricevitori. Ciò è possibile perché il ricetrasmettitore principale e il sub-ricevitore condividono una stessa antenna.

### **ATTENUATORE**

L'attenuatore riduce il livello dei segnali ricevuti ed è utile in presenza di forti interferenze da frequenze adiacenti.

#### Premere **[ATT/ F LOCK]** per attivare o disattivare l'attenuatore.

• Quando la funzione è attiva, apparirà la dicitura "ATT".

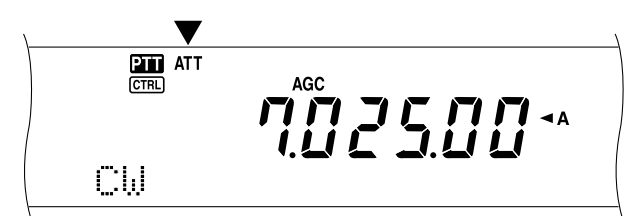

L'impostazione sarà memorizzata automaticamente nella banda corrente. Ogni volta che si seleziona la medesima banda di frequenza, sarà ripristinata l'impostazione in memoria.

Il campo di frequenza disponibile per ciascuna banda è riportato nella tabella seguente:

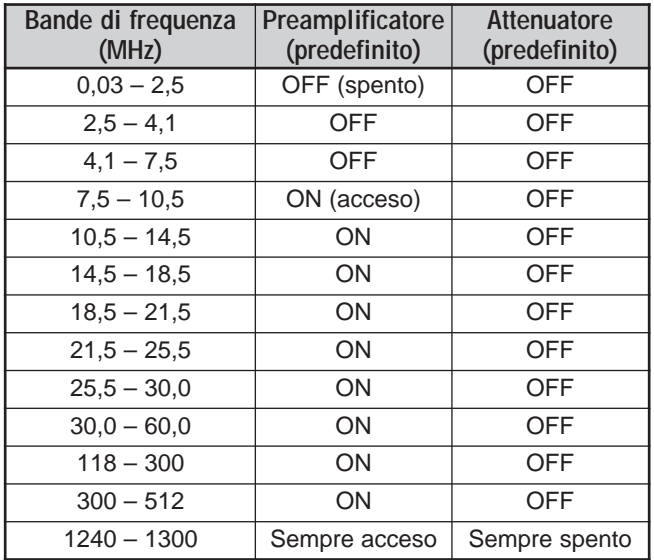

#### **Note:**

- ◆ Se si è selezionata la stessa frequenza (144 MHz o 430 (440) MHz) sul ricetrasmettitore principale e sul sub-ricevitore, è possibile attivare o disattivare l'attenuatore per ambedue i ricevitori. Ciò è possibile perché il ricetrasmettitore principale e il sub-ricevitore condividono una stessa antenna.
- Le frequenze di ricezione disponibili nelle suddette bande di frequenza dipendono dal codice di mercato. Per ulteriori informazioni, consultare la sezione "DATI TECNICI" {pagina 106}.
- Se si è selezionato 118 135,995 MHz, 115 173,995 MHz oppure 220 – 229,995 MHz per il sub-ricevitore, non sarà possibile accendere il pre-amplificatore (Solo tipo K).

# **CANALI DI MEMORIA**

Il TS-2000(X) dispone di 300 canali di memoria, numerati da 00 a 299 nei quali memorizzare i dati di frequenza operativa, i modi e altre informazioni. I canali di memoria 00 – 289 sono definiti di memoria convenzionale, mentre i canali 290 – 299 sono intesi per la programmazione delle gamme di sintonizzazione VFO e di scansione. Di seguito sono elencati i dati che si possono memorizzare.

La memoria convenzionale è utile per memorizzare i dati da richiamare frequentemente; ad esempio le frequenze in cui si ritrovano i membri del proprio club.

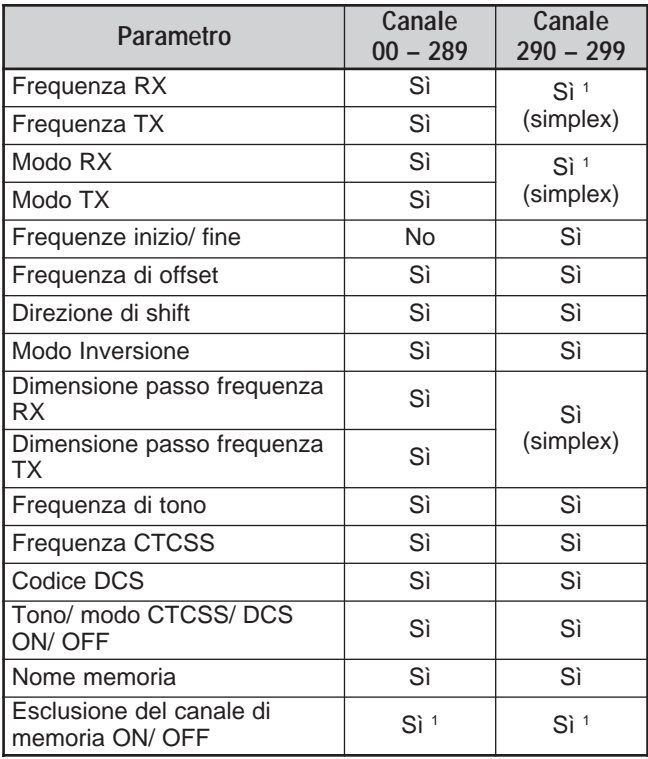

<sup>1</sup> Se si cambiano i dati dopo aver richiamato un canale di memoria, il contenuto del canale viene sovrascritto dai nuovi dati.

# **MEMORIZZAZIONE DEI DATI**

Esistono due metodi per memorizzare le frequenze di trasmissione/ricezione e i dati associati nei canali 00 – 289. Ciascuno offre dei vantaggi a seconda della relazione tra le frequenze di ricezione e trasmissione memorizzate:

- Canali simplex: Frequenza RX = frequenza TX
- Canali split: Frequenza RX ≠ frequenza TX

I canali di memoria 290 – 299 sono disponibili anche come canali simplex.

**Nota:** Se RIT o XIT è attivo, sarà memorizzata la frequenza che comprende l'offset RIT o XIT.

### ■ **Canali simplex**

- **1** Premere **[A/B]** per selezionare la banda A o B VFO.
	- "  $\blacktriangleleft$  A" o " $\blacktriangleleft$  B" compare a indicare la banda VFO selezionata.
- **2** Selezionare la frequenza, il modo, ecc. da memorizzare.
- **3** Premere **[M.IN]** per attivare il modo Scorrimento memorie.

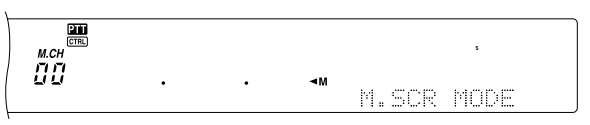

- Per uscire dal modo Scorrimento memorie e interrompere la memorizzazione, premere **[CLR]**.
- **4** Ruotare il selettore **MULTI/ CH** oppure premere **[UP]**/ **[DWN]** sul microfono per selezionare un canale di memoria.
	- È anche possibile selezionare un canale immettendone il numero a 3 cifre corrispondente, ad esempio 012, attraverso il tastierino numerico.

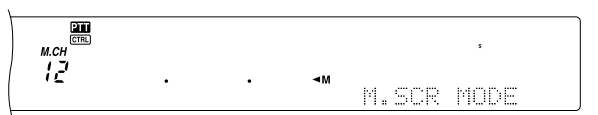

- **5** Premere nuovamente **[M.IN]** per memorizzare i dati.
	- I dati precedenti memorizzati nel canale saranno sovrascritti.

### ■ **Canali split**

- **1** Premere **[A/B]** per selezionare la banda A o B VFO.
	- " < A" o " < B" compare a indicare la banda VFO selezionata.
- **2** Selezionare la frequenza, il modo, ecc. da memorizzare.
	- La frequenza e il modo verranno utilizzati per la trasmissione.
- **3** Premere **[A/B]** per selezionare l'altra banda VFO.
- **4** Selezionare la frequenza e il modo di ricezione.
- **5** Premere **[SPLIT]**.
	- Apparirà la dicitura "SPLIT".

$$
\frac{1}{\sqrt{\frac{1}{\sqrt{1-\frac{1}{\sqrt{1-\frac{1}{1-\frac{1}{\sqrt{1-\frac{1}{\sqrt{1-\frac{1}{1-\frac{1}{\sqrt{1-\frac{1}{1-\frac{1}{\sqrt{1-\frac{1}{1-\frac{1}{\sqrt{1-\frac{1}{1-\frac{1}{\sqrt{1-\frac{1}{1-\frac{1}{\sqrt{1-\frac{1}{1-\frac{1}{\sqrt{1-\frac{1}{1-\frac{1}{1-\frac{1}{\sqrt{1-\frac{1}{1-\frac{1}{1-\frac{
$$

**6** Premere **[M.IN]** per attivare il modo Scorrimento memorie.

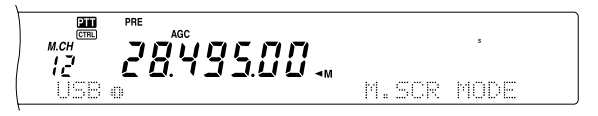

- Per uscire dal modo Scorrimento memorie e interrompere la memorizzazione, premere **[CLR]**.
- **7** Ruotare il selettore **MULTI/ CH** oppure premere **[UP]**/ **[DWN]** sul microfono per selezionare un canale di memoria.
	- È anche possibile selezionare un canale immettendone il numero a 3 cifre corrispondente, ad esempio 012, attraverso il tastierino numerico.

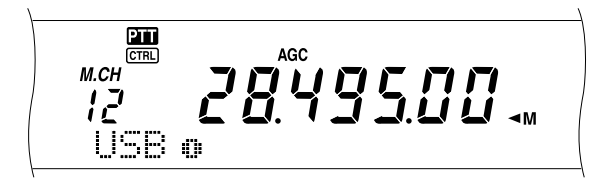

- **8** Premere nuovamente **[M.IN]** per memorizzare i dati.
	- I dati precedenti memorizzati nel canale saranno sovrascritti.

**Nota:** Quando le frequenze di sottotono differiscono tra TX e RX durante il funzionamento split memoria-VFO, la frequenza di sottotono TX sarà memorizzata nel canale.

### **RICHIAMO DI MEMORIA E SCORRIMENTO**

Esistono due modi per richiamare le frequenze e i relativi dati memorizzati in un canale: Richiamo di memoria e Scorrimento memorie.

#### **Richiamo di memoria:**

In questo modo, il ricetrasmettitore riceve e trasmette mediante una frequenza richiamata dall'utente. È possibile cambiare temporaneamente la frequenza e i dati associati senza sovrascrivere il contenuto del canale di memoria, a patto che il menu N. 06B sia impostato su ON.

#### **Scorrimento memorie:**

Utilizzare questo modo per controllare il contenuto dei canali di memoria senza cambiare la frequenza di ricezione corrente. In questo modo, le frequenze richiamate non sono utilizzate per ricezione e trasmissione.

#### ■ **Richiamo di memoria**

- **1** Premere **[VFO/M]** per attivare il modo Richiamo di memoria.
	- Apparirà l'ultimo canale di memoria selezionato.

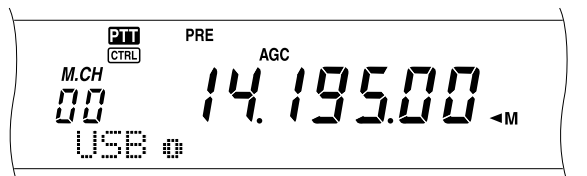

- **2** Ruotare il selettore **MULTI/ CH** oppure premere **[UP]**/ **[DWN]** sul microfono per selezionare un canale di memoria.
	- Tenere premuto il tasto **[UP]**/ **[DWN]** sul microfono in continuazione per passare in rassegna i canali di memoria fino a rilasciare il tasto.
	- I canali di memoria senza dati saranno ignorati.
	- Non è possibile cambiare i canali di memoria durante la trasmissione.
- **3** Per uscire dal modo Richiamo di memoria, premere **[VFO/M]**.

**Nota:** È anche possibile cambiare i canali di memoria mentre si utilizza la funzione TF-SET.

# **13 FUNZIONI DI MEMORIA**

#### ■ **Scorrimento memorie**

- **1** Premere **[M.IN]** per attivare il modo Scorrimento memorie.
	- Apparirà l'ultimo canale di memoria selezionato.

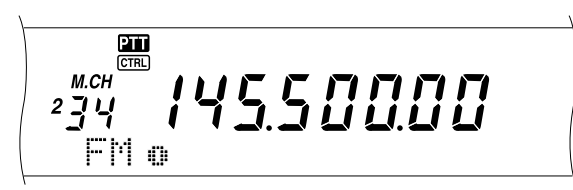

- **2** Ruotare il selettore **MULTI/ CH** oppure premere **[UP]**/ **[DWN]** sul microfono per passare in rassegna i canali di memoria.
	- È anche possibile cambiare i canali immettendo il numero a 3 cifre corrispondente, ad esempio 012, attraverso il tastierino numerico e premendo **[ENT]** alla fine.
- **3** Per uscire dal modo Scorrimento memorie, premere **[CLR]**.
	- Il ricetrasmettitore rivisualizza il canale di memoria o la frequenza VFO selezionati prima di aver attivato Scorrimento memorie.

**Nota:** Non premere **[M.IN]** nuovamente dopo aver attivato il modo Scorrimento memorie. La sua pressione provoca la sovrascrittura dei dati VFO correnti nel canale di memoria selezionato.

#### ■ Cambiamenti temporanei della frequenza

Una volta recuperate le frequenze e i dati associati nel modo Richiamo di memoria, è possibile cambiare temporaneamente i dati senza sovrascrivere il contenuto del canale di memoria.

- **1** Accedere al menu N. 06B e selezionare ON.
	- Saltare questo passo se si cambiano soltanto i dati associati al canale ma non la frequenza.
- **2** Richiamare un canale di memoria.
- **3** Cambiare le frequenze e i dati associati.
	- Per selezionare una frequenza, servirsi esclusivamente del comando **Sintonizzazione**.
- **4** Se ritenuto necessario per uso futuro, memorizzare i dati modificati in un altro canale di memoria. Per ulteriori informazioni, consultare la sezione "Trasfferimento Canale ➡ Canale" {pagina 61}.

**Nota:** I dati del canale di memoria possono anche essere modificati mentre si utilizza la funzione TF-SET.

### **OPERAZIONE SPLIT MEMORIA-VFO**

Nella sezione "COMUNICAZIONI SPECIALIZZATE" {pagina 31}, si è appreso il funzionamento a frequenza split mediante due bande VFO. Un altro modo per eseguire operazioni a frequenza split consiste nel richiamare un canale split. Se si accede al menu N. 06A e si seleziona "ON", sarà possibile utilizzare un canale di memoria e una banda VFO contemporaneamente per questa operazione, nel modo seguente:

- RX: Canale di memoria TX: Banda A o B VFO
- RX: Banda A o B VFO TX: Canale di memoria

#### **Per utilizzare un canale di memoria per la ricezione:**

- **1** Accedere al menu N. 06A e selezionare ON.
- **2** Premere **[A/B]** per selezionare la banda VFO intesa per la trasmissione.
	- "< A" o "< B" compare a indicare la banda VFO selezionata.
- **3** Selezionare la frequenza di trasmissione.
- **4** Richiamare un canale di memoria premendo **[VFO/M]**.
- **5** Ruotare il selettore **MULTI/ CH** per selezionare un canale di memoria per la ricezione.
- **6** Premere **[SPLIT]**.
- **7** La frequenza A VFO apparirà sul display secondario. Per utilizzare la frequenza B VFO per la trasmissione, premere nuovamente **[SPLIT]**.
- **8** Premere **[SEND]** o **[PTT]** sul microfono per trasmettere sulla frequenza mostrata nel display secondario.
- **9** Premere **[SPLIT]** per uscire dall'operazione SPLIT.
	- Se SPLIT è ancora selezionato quando si usa la banda A o B VFO, premere **[SPLIT]** per uscire dal modo Split.

#### **Per utilizzare un canale di memoria per la trasmissione:**

- **1** Accedere al menu N. 06A e selezionare ON.
- **2** Richiamare un canale di memoria premendo **[VFO/M]**.
- **3** Ruotare il selettore **MULTI/ CH** per selezionare un canale di memoria per la trasmissione.
- **4** Premere **[VFO/M]** per selezionare il modo VFO.
- **5** Premere **[SPLIT]**. L'altra frequenza VFO apparirà sul display secondario per la trasmissione (operazione SPLIT normale).
- **6** Premere nuovamente **[SPLIT]**. Il canale di memoria selezionato al punto 3 apparirà sul display secondario per la trasmissione.
- **7** Premere **[SEND]** o **[PTT]** sul microfono per trasmettere sulla frequenza nel canale di memoria.
- **8** Premere **[SPLIT]** per uscire dall'operazione SPLIT.

### **13 FUNZIONI DI MEMORIA**

### **TRASFERIMENTO DI MEMORIA**

#### ■ **Trasferimento memoria → VFO**

Dopo aver richiamato le frequenze e i dati associati nel modo Richiamo di memoria, è possibile copiare i dati nella banda VFO. Questa funzione è ad esempio utile nei casi in cui la frequenza da monitorizzare è vicina alla frequenza memorizzata in un canale.

**1** Richiamare il canale di memoria desiderato.

#### **2** Premere **[M > VFO/ MG.SEL]**.

- Se si richiama un canale simplex, i dati vengono copiati nella banda A o B VFO a seconda di quella utilizzata per richiamare il canale.
- Se si richiama un canale split, i dati RX vengono copiati nella banda A VFO e i dati TX nella banda B VFO.

#### **Note:**

- Lo stato Esclusione canale di memoria e la frequenza di sottotono non sono copiati.
- **Premere [M▶ VFO/ MG.SEL] dopo aver cambiato** temporaneamente i dati richiamati per copiare i nuovi dati nella banda VFO.

#### ■ **Trasferimento canale** \ **canale**

È anche possibile copiare i dati di canale da un canale di memoria in un altro. Questa funzione è utile per memorizzare le frequenze e i dati associati che sono stati cambiati temporaneamente nel modo Richiamo di memoria.

- **1** Richiamare il canale di memoria desiderato {pagina 59}.
- **2** Premere **[M.IN]** per attivare il modo Scorrimento memorie.
	- Per uscire dal modo Scorrimento memorie, premere **[CLR]**.
- **3** Selezionare il canale di memoria nel quale copiare i dati mediante il selettore **MULTI/ CH**.
- **4** Premere nuovamente **[M.IN]**.

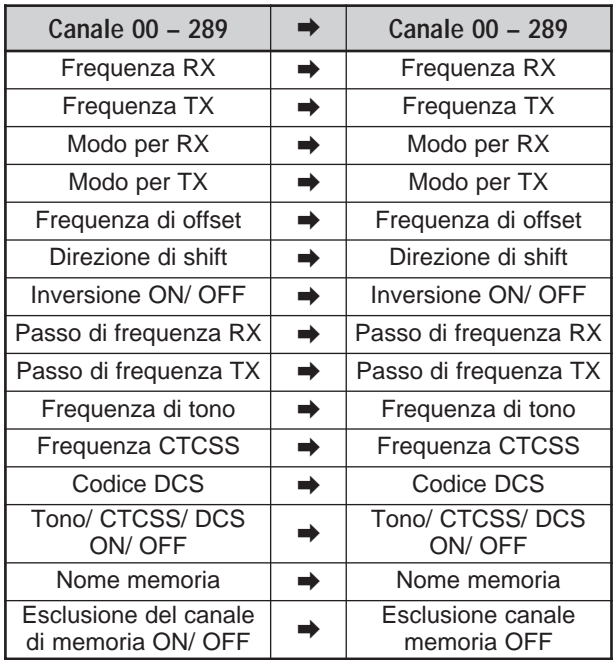

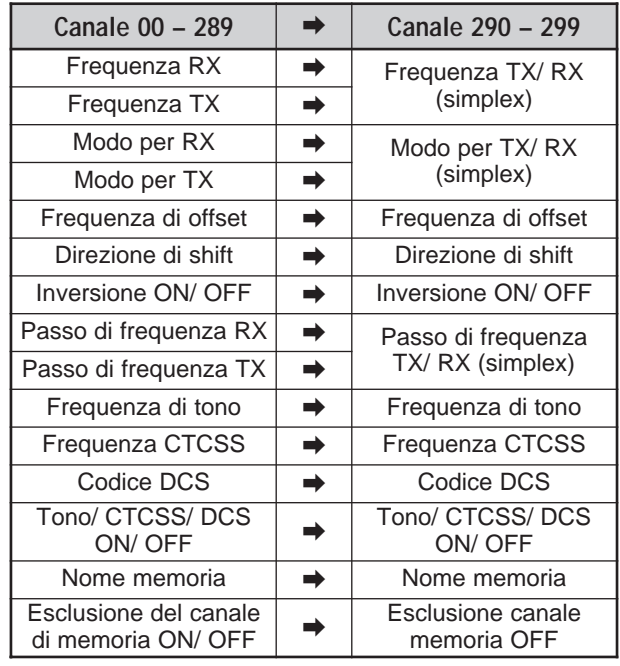

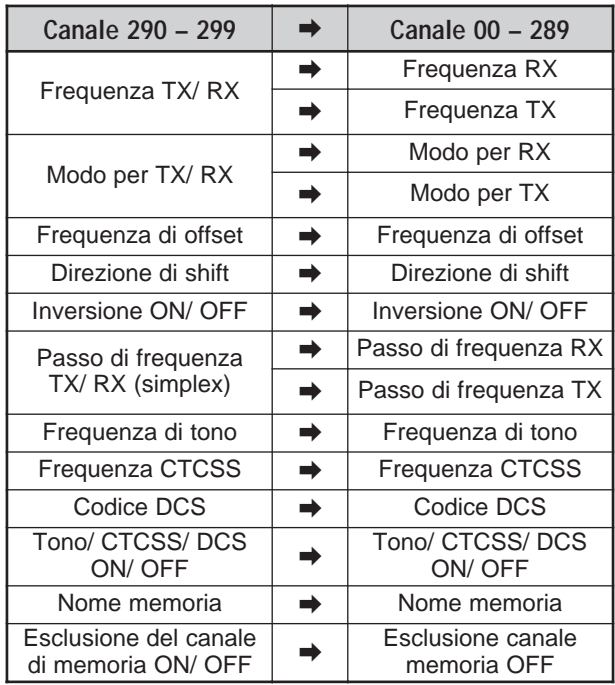

Quando si copia un canale di memoria 290 – 299 → canale 290 – 299, lo stato Esclusione canale di memoria passa a OFF, a prescindere dall'impostazione originale. Le tabelle precedenti illustrano il trasferimento dei dati tra canali di memoria.

# **Downloaded by RadioAmateur.EU**

# **13 FUNZIONI DI MEMORIA**

### **MEMORIZZAZIONE DELLE GAMME DI FREQUENZA**

I canali 290 – 299 sono intesi per la memorizzazione delle gamme di frequenza per la sintonizzazione VFO e la scansione di programma. La scansione di programma è discussa nel capitolo successivo. Per sintonizzare o eseguire la scansione delle frequenze entro un intervallo specificato, memorizzare le frequenze iniziale e finale in anticipo.

- **1** Premere **[A/B]** per selezionare la banda A o B VFO.
- **2** Selezionare la frequenza iniziale desiderata.
- **3** Premere **[M.IN]** per attivare il modo Scorrimento memorie.
	- Per uscire dal modo Scorrimento memorie e interrompere la memorizzazione, premere **[CLR]**.

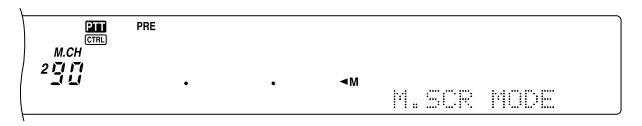

- **4** Ruotare il selettore **MULTI/ CH** oppure premere **[UP]**/ **[DWN]** sul microfono per selezionare un canale di memoria nel campo 290 – 299.
	- È anche possibile selezionare un canale immettendone il numero a 3 cifre corrispondente, ad esempio 290, attraverso il tastierino numerico.
- **5** Premere **[M.IN]** per memorizzare la frequenza iniziale nel canale di memoria.
	- "CLOSE INPUT" viene visualizzato sul display a matrice di punti secondario.

 $\frac{1}{\text{CTR}}$ **PRF** <sub>м.сн</sub><br>195 19500.

- **6** Ruotare il selettore **MAIN** o il selettore **MULTI/ CH** per selezionare la frequenza iniziale.
- **7** Premere **[M.IN]** per memorizzare la frequenza finale nel canale di memoria.
	- I dati precedenti memorizzati nel canale saranno sovrascritti.
- **Conferma delle frequenze iniziale/ finale**

Questa procedura consente di verificare le frequenze iniziale e finale memorizzate nei canali 290 – 299.

- **1** Premere **[VFO/M]** per attivare il modo Richiamo di memoria.
- **2** Ruotare il selettore **MULTI/ CH** oppure premere **[UP]**/ **[DWN]** sul microfono per selezionare un canale di memoria tra 290 e 299.
- **3** Premere **[–]** per controllare la frequenza iniziale e **[+]** per controllare la frequenza finale.

### ■ **VFO programmabile**

Con le frequenze iniziale e finale memorizzate nei canali 290 – 299, la banda VFO programmabile limita il campo di frequenze sintonizzabili mediante il selettore **Sintonizzazione**. Questa funzione è utile ad esempio per operare entro i limiti di frequenza autorizzati per la propria licenza.

- **1** Premere **[VFO/M]** per attivare il modo Richiamo di memoria.
- **2** Ruotare il selettore **MULTI/ CH** oppure premere **[UP]**/ **[DWN]** sul microfono per selezionare un canale di memoria tra 290 e 299.

In questo modo, la sintonia è possibile mediante il selettore **MAIN** solo a partire dalla frequenza iniziale fino a quella finale.

**Nota:** Premere **[UP]**/ **[DWN]** o ruotare il selettore **MULTI/ CH** per cambiare il numero del canale di memoria nel modo VFO programmabile.

### **ESCLUSIONE CANALE MEMORIA**

È possibile escludere i canali di memoria che si preferisce non monitorizzare durante la scansione di memoria. La scansione di memoria è discussa nel capitolo successivo {pagina 68}.

- **1** Premere **[VFO/M]** per attivare il modo Richiamo di memoria.
- **2** Ruotare il selettore **MULTI/ CH** oppure premere **[UP]**/ **[DWN]** sul microfono per selezionare il canale di memoria.
- **3** Premere **[CLR]** per un breve istante.
	- Se si preme **[CLR]** per oltre 2 secondi circa, i dati del canale di memoria vengono cancellati.
	- Accanto alla cifra più a destra del numero di canale di memoria compare un cerchiolino a indicare che il canale è stato escluso.

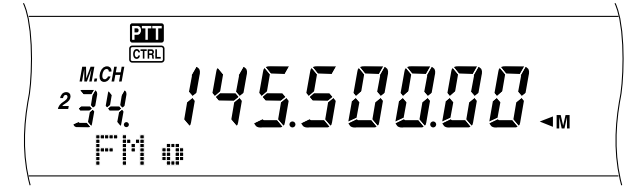

• Tenere ripetutamente premuto **[CLR]** per commutare tra l'aggiunta e la rimozione del canale dall'elenco di scansione.

### **CANCELLAZIONE DEI CANALI DI MEMORIA**

È possibile cancellare i dati dai canali di memoria che si ritiene non debbano più servire in futuro.

- **1** Premere **[VFO/M]** per attivare il modo Richiamo di memoria.
- **2** Ruotare il selettore **MULTI/ CH** oppure premere **[UP]**/ **[DWN]** sul microfono per selezionare il canale di memoria.
	- È anche possibile selezionare un canale immettendone il numero a 3 cifre corrispondente, ad esempio 012, attraverso il tastierino numerico.
- **3** Tenere premuto **[CLR]** per almeno 2 secondi.
	- Si avvertirà un lungo segnale acustico a conferma della cancellazione.

### **NOME CANALE DI MEMORIA**

È possibile assegnare un nome a ciascun canale di memoria per un massimo di 7 caratteri alfanumerici.

- **1** Premere **[M.IN]** per attivare il modo Scorrimento memorie. **2** Ruotare il selettore **MULTI/ CH** oppure premere **[UP]**/ **[DWN]** sul microfono per selezionare un canale di memoria.
- **3** Premere **[DISP]**.

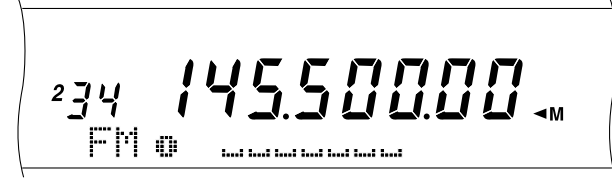

**4** Premere **[+]**/ **[–]** o ruotare il selettore **MULTI/ CH** per selezionare il carattere alfanumerico desiderato. È possibile spostare il cursore a sinistra premendo **[MAIN]** oppure a destra premendo **[SUB]**. In alternativa, è possibile utilizzare un microfono DTMF opzionale con il quale immettere i caratteri alfanumerici.

**Nota:** Quando si utilizza un microfono DTMF, i caratteri alfanumerici si limitano a quelli presenti nella seguente tabella dei caratteri DTMF.

- **5** Una volta specificati tutti i caratteri che compongono il nome del canale, premere il tasto **[M.IN]** per memorizzare il nome oppure **[DISP]** per selezionare un gruppo di memoria. Sono disponibili 10 gruppi diversi tra cui scegliere  $(0 - 9)$ . Immettere il numero del gruppo desiderato avvalendosi di un tasto numerico. Il gruppo selezionato apparirà in un corpo di carattere più grande. Dopo aver selezionato un gruppo, premere **[M.IN]** per memorizzare il nome e il numero del gruppo nel canale di memoria.
- **6** Quando si richiama un canale di memoria avente il nome memorizzato, il suo nome apparirà sul display a matrice di punti insieme al numero di canale e di gruppo {pagina 64}.

### **Caratteri alfanumerici**

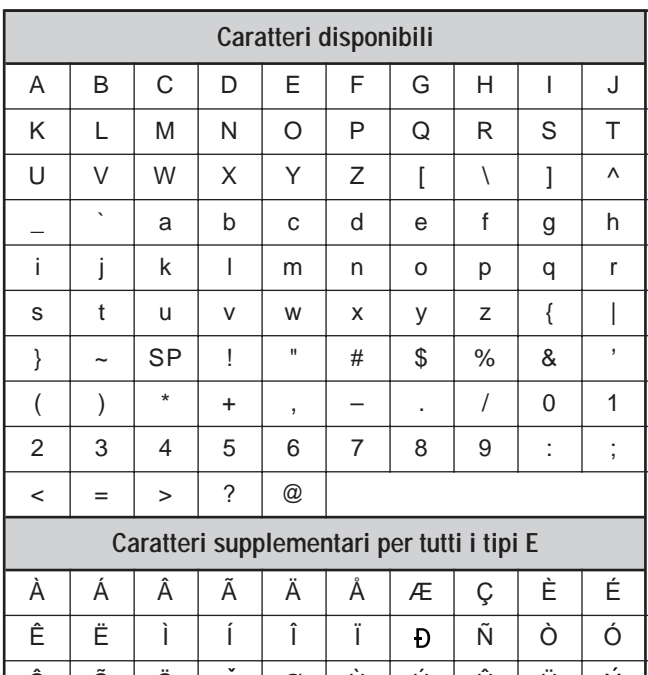

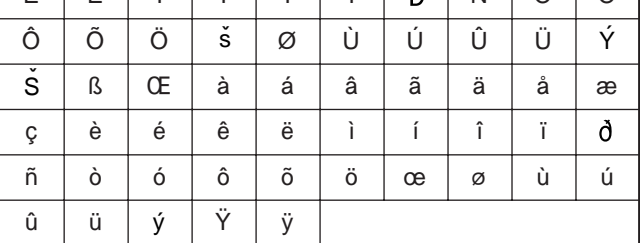

### **Caratteri disponibili mediante il microfono DTMF**

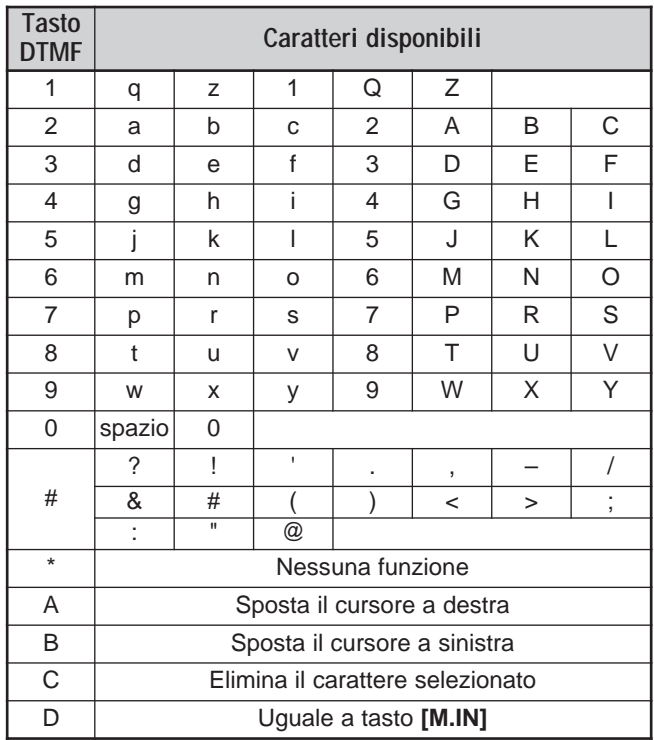
### **13 FUNZIONI DI MEMORIA**

### **GRUPPO DI MEMORIA**

Per agevolare la gestione di 300 canali di memoria, è possibile raggrupparli di 10 in 10 (gruppi da 0 a 9). Una volta configurato un gruppo di memoria, è possibile selezionarne uno o più da richiamare mentre è attivo il modo Richiamo di memoria. Per impostazione predefinita, tutti i canali di memoria sono memorizzati nel gruppo 0.

Per cambiare gruppo:

- **1** Premere **[M.IN]** per attivare il modo Scorrimento memorie.
- **2** Selezionare il canale di memoria desiderato per il quale cambiare gruppo di memoria, ruotando il selettore **MULTI/ CH**.
- **3** Premere **[DISP]**.
	- Apparirà il campo per l'immissione del nome di memoria.
- **4** Premere nuovamente **[DISP]** per ignorare questo campo oppure immettere il nome mediante **[+]**/ **[–]** e **[MAIN]** o **[SUB]** {pagina 63}.
	- Il gruppo di memoria corrente apparirà in un corpo di carattere più grande.

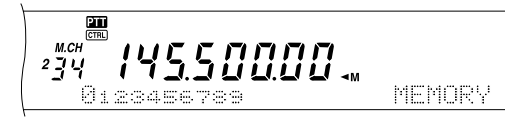

- **5** Premere un tasto numerico per cambiare il numero di gruppo. Il numero di gruppo appena selezionato apparirà in un corpo di carattere più grande.
- **6** Premere **[M.IN]** per memorizzare l'impostazione.

### ■ **Selezione gruppo di memoria**

Una volta configurati i gruppi di memoria nei rispettivi canali, è possibile selezionarne uno o più da richiamare mentre è attivo il modo Richiamo di memoria.

Per selezionare un gruppo di memoria:

- **1** Premere **[FUNC]**, **[M**s**VFO/ MG.SEL]** per attivare il modo Selezione gruppo memoria.
- **2** I numeri 0 9 appaiono sul display a matrice di punti principale. I numeri dei gruppi di memoria selezionati appariranno in un corpo di carattere più grande. Per cambiare selezione, premere un tasto numerico. Per selezionare tutti i gruppi di memoria, premere **[•/ DCS/SEL]**. È necessario selezionare almeno un gruppo di memoria.

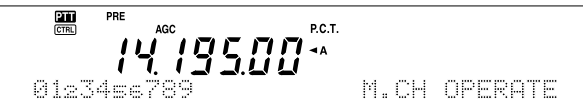

- **3** Premere **[M.IN]** per salvare l'impostazione e uscire.
- **4** È ora possibile richiamare soltanto i gruppi di memoria selezionati nel modo Richiamo di memoria.

### **MEMORIA RAPIDA**

La memoria rapida consente di salvare velocemente e provvisoriamente i dati, senza specificare un canale di memoria particolare. La memoria rapida è utile per salvare dati che non si intende utilizzare in sessioni future; ad esempio quando si desidera ricordare una stazione con cui comunicare durante la sintonizzazione sulla banda alla ricerca di stazioni DX. Tale funzione consente di passare rapidamente tra diversi canali di memoria monitorizzati.

Questo ricetrasmettitore mette a disposizione 10 canali di memoria rapida ("0\_" – "9\_") nei quali memorizzare i dati seguenti:

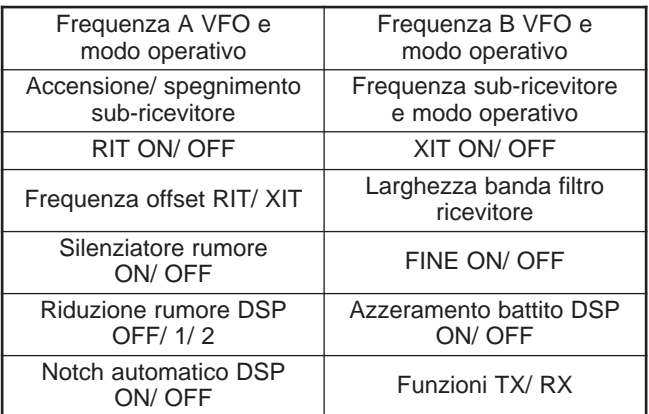

#### **MEMORIZZAZIONE NELLA MEMORIA RAPIDA**

Ogni volta che si memorizza una nuova frequenza, tutte le frequenze salvate in precedenza vengono trasferite al canale di memoria rapida seguente. Quando tutti e 10 i canali contengono frequenze, la memorizzazione di un'ulteriore frequenza provoca un traboccamento del canale di memoria 9, che perde i dati.

Il diagramma seguente illustra la modalità di memorizzazione dei dati nella memoria rapida ogni volta che si preme **QUICK MEMO [M.IN]**.

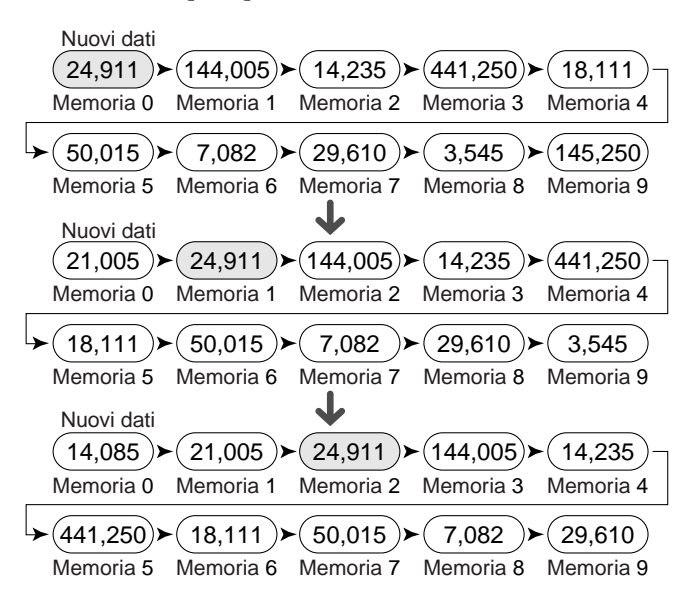

È possibile memorizzare i dati nella memoria rapida solo con l'uso delle frequenze VFO sia in trasmissione sia in ricezione.

- **1** Selezionare la frequenza, il modo, ecc. sul ricetrasmettitore principale o sul sub-ricevitore.
- **2** Premere **QUICK MEMO [M.IN]**.
	- Ogni volta che si preme **QUICK MEMO [M.IN]**, i dati VFO correnti vengono trascritti nella memoria rapida.

**Nota:** Se RIT o XIT è attivo, saranno memorizzati altresì lo stato ON e l'offset.

### **RICHIAMO DEI CANALI DI MEMORIA RAPIDA**

È possibile richiamare un canale di memoria rapida soltanto con l'uso delle frequenze VFO sia in trasmissione sia in ricezione.

#### **1** Premere **QUICK MEMO [MR]**.

• Apparirà il numero di canale di memoria corrente.

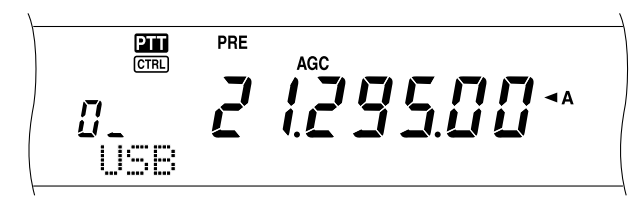

- Se il canale di memoria rapida non contiene dati o non è possibile richiamare i dati nella banda VFO corrente, si udirà una segnalazione acustica.
- **2** Ruotare il selettore **MULTI/ CH** per selezionare un canale di memoria rapida  $(0 - 9)$ .
	- Non è possibile cambiare i canali di memoria durante la trasmissione.
- **3** Premere nuovamente **QUICK MEMO [MR]** per uscire.

**Nota:** Non è possibile cambiare i canali di memoria mentre si utilizza la funzione TF-SET.

### **CAMBIAMENTI TEMPORANEI DELLA FREQUENZA**

Una volta richiamato un canale di memoria rapida, è possibile cambiare temporaneamente i dati senza sovrascrivere il contenuto del canale. È possibile cambiare la frequenza anche se il menu N. 06B è impostato su OFF.

- **1** Premere **QUICK MEMO [MR]**.
- **2** Ruotare il selettore **MULTI/ CH** per selezionare un canale di memoria rapida  $(0 - 9)$ .
- **3** Cambiare le frequenze e i dati associati.
- **4** Per memorizzare i dati modificati nel menu di memoria rapida, premere **QUICK MEMO [M.IN]**.
	- Con quest'azione si ripristinano i nuovi dati nel canale corrente e la frequenza precedente viene trasferita nel canale di memoria rapida successivo.
- **5** Premere nuovamente **QUICK MEMO [MR]** per uscire.

**Nota:** I dati del canale di memoria possono anche essere modificati mentre si utilizza la funzione TF-SET.

### **TRASFERIMENTO MEMORIA RAPIDA** ➡ **VFO**

Questa funzione copia il contenuto del canale di memoria richiamato nella banda VFO.

- **1** Richiamare un canale di memoria rapida.
- **2** Premere **[M**s**VFO/ MG.SEL]**.

**Nota:** Premere **[MD VFO/ MG.SEL]** dopo aver cambiato temporaneamente i dati richiamati per copiare i nuovi dati nella banda VFO.

La scansione è una funzione utile per il monitoraggio a mani libere delle frequenze preferite. Via via che si acquista familiarità con ogni tipo di scansione, l'efficacia operativa sarà maggiore.

Questo ricetrasmettitore offre i seguenti tipi di scansione:

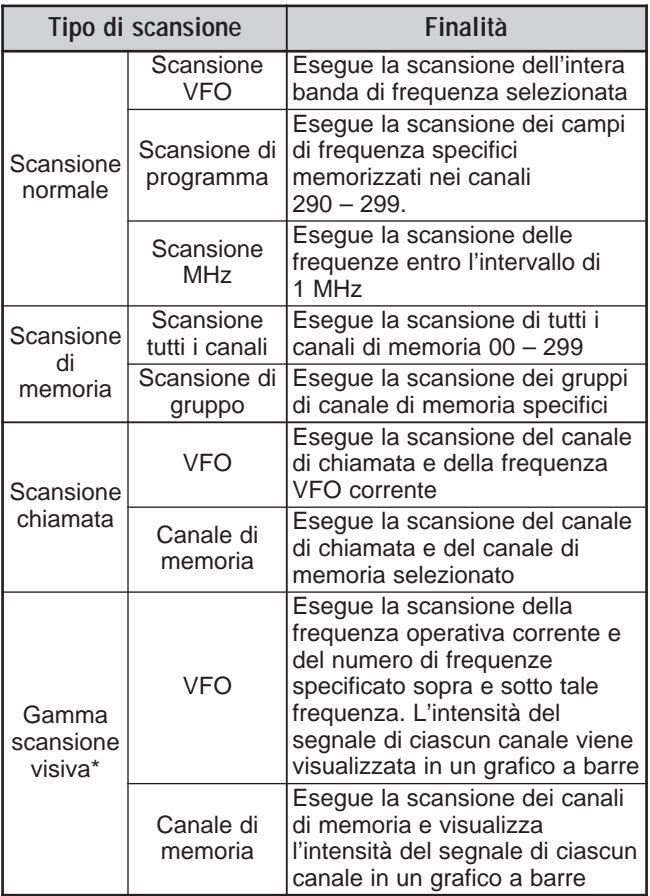

**\*** La Scansione visiva indica in modo grafico e immediato il grado di attività delle frequenze entro un campo specifico.

#### **Note:**

- Nell'uso di CTCSS o DCS, la scansione si arresta solo per i segnali che contengono lo stesso tono CTCSS o codice DCS di quello selezionato.
- Nell'uso di un indicatore S di squelch, la scansione si arresta quando la potenza del segnale ricevuto uguaglia o supera l'impostazione dell'indicatore. La scansione riprenderà 2 secondi dopo che il livello del segnale si abbassa al di sotto dell'impostazione dell'indicatore S.
- Se si tiene premuto [PTT] sul microfono, la scansione si arresterà temporaneamente, se operante su una banda non TX. Premere **[PTT]** sul microfono sulla banda in scansione per arrestare la scansione.
- L'avvio della scansione disattiva il Controllo simplex automatico (ASC).

### **SCANSIONE NORMALE**

Quando si utilizza il ricetrasmettitore nel modo VFO, sono disponibili due tipi di scansione.

Scansione VFO

Il ricetrasmettitore esegue la scansione dell'intera banda di frequenza selezionata; ad esempio, se si utilizza e si riceve sulla banda A VFO del ricetrasmettitore principale a 14,195,00 MHz, la scansione avrà luogo per tutte le frequenze nel campo da 30,00 kHz a 60,00000 MHz. (Fare riferimento al campo di frequenza VFO nell'specifiche.)

Scansione di programma

Programmando la frequenza iniziale e finale nei canali di memoria 290 – 299 {pagina 62}, è possibile limitare il campo della frequenza di scansione. Dato che sono disponibili 10 canali di memoria (290 – 299) nei quali specificare la frequenza iniziale e finale, è possibile selezionare uno o più intervalli (per un massimo di 10) di cui effettuare la scansione. Questa tecnica è ad esempio utile se ci si attende una stazione DX su una data frequenza ma questa appare a una frequenza leggermente superiore o inferiore.

#### **SCANSIONEVEO**

La scansione VFO prende in esame l'intero campo di frequenza disponibile per la banda VFO corrente. Se il campo di frequenza per la scansione di programma non è stato programmato o se non si è selezionato un gruppo di scansione, il ricetrasmettitore effettua anche la scansione dell'intero campo di frequenza disponibile per la banda VFO corrente.

Se nei canali di memoria 290 – 299 si sono programmati più campi di frequenza per la scansione di programma:

- **1** Premere **[FUNC]**, **[SCAN/ SG.SEL]**.
- **2** Se sono selezionati più canali di memoria per la scansione di programma, i canali selezionati appariranno in un corpo di carattere più grande sul display a matrice di punti principale.

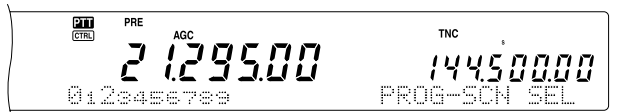

In questo caso, premere brevemente **[•/ DCS/SEL]** per deselezionare tutti i canali. Se non è stato selezionato alcun canale del gruppo di scansione, sul display a matrice di punti secondario viene visualizzata la dicitura "VFO SCN MODE".

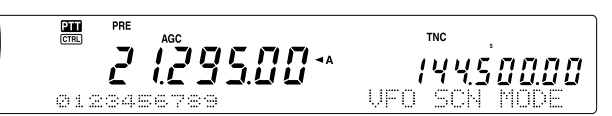

- **3** Premere **[SCAN/ SG.SEL]** per ripristinare il modo VFO corrente.
- **4** Premere **[SCAN/ SG.SEL]** per avviare la scansione VFO.

#### **Note:**

- $\dot{E}$  possibile cambiare la velocità di scansione mentre questa è in atto ruotando il selettore **RIT/ SUB**. Ruotare il comando in senso orario per accelerare la scansione; ruotarlo in senso antiorario per decelerarla. L'indicatore di velocità appare sul display a matrice di punti principale; P1 indica la velocità maggiore e P9 quella minore.
- Non è possibile cambiare la velocità di scansione VFO nel modo FM.
- Non è possibile cambiare la velocità di scansione VFO dal sub-ricevitore.

### SCANSONE DROGRAMMA

La scansione di programma monitorizza il campo compreso tra la frequenza iniziale e quella finale appena memorizzato nei canali di memoria convenzionale (290 – 299). Consultare la sezione "MEMORIZZAZIONE DELLE GAMME DI FREQUENZA" {pagina 62} per ulteriori informazioni su come memorizzare queste frequenze.

È possibile selezionare al massimo 10 canali di memoria (290 – 299) ed eseguire la scansione sequenziale dei campi in essi memorizzati. La scansione di programma parte dal canale dal numero minore e ripete la sequenza nel modo descritto di seguito:

- **1** Premere **[A/B]** per selezionare la banda A o B VFO.
	- Se si utilizza il sub-ricevitore, premere **[VFO/M]** per selezionare il modo VFO.
- **2** Premere **[FUNC]**, **[SCAN/ SG.SEL]**.

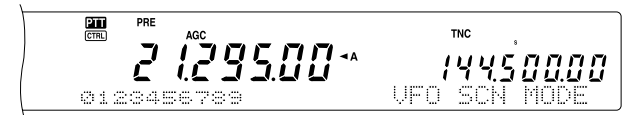

- **3** Se non è stato selezionato un canale per la scansione, tutti i numeri di canale (290 – 299) appariranno in un corpo di carattere piccolo. Sul display a matrice di punti principale compare solo una cifra corrispondente a ciascun canale di memoria. 0 rappresenta il canale 290, 1 il canale 291, 2 il canale 292, e così via.
- **4** Per selezionare un campo di frequenza per la scansione, premere un tasto numerico da 0 a 9. Premere ad esempio **[3]** per selezionare solo il canale 293, premere **[3]**, **[5]**, **[7]** per selezionare i canali 293, 295 e 297. Una volta selezionato un canale per la scansione di programma, il numero ad esso corrispondente viene visualizzato in un corpo di carattere più grande.

Per deselezionare temporaneamente tutti i canali (290 – 299) al fine di eseguire la scansione VFO, premere **[•/ DCS/SEL]**. (Vedere la sezione "SCANSIONE VFO" a pagina 66.)

#### **Note:**

- $\dot{E}$  necessario aver programmato almeno uno dei canali di scansione di programma validi (290 – 299) e averlo selezionato per poter eseguire la scansione di programma. Se non è stato selezionato un canale o se questo non è disponibile per la scansione di programma, il ricetrasmettitore esegue la scansione VFO.
- Quando si esegue la scansione di programma sul sub-ricevitore, le frequenze devono essere comprese nei limiti del campo di frequenza del sub-ricevitore. Diversamente, la scansione di programma non è possibile. Ciò vale anche per il ricetrasmettitore principale.

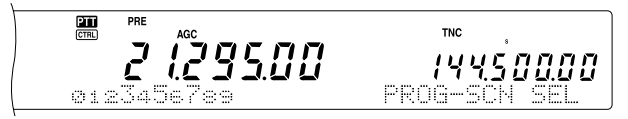

- **5** Premere **[SCAN/ SG.SEL]** per avviare la scansione di programma.
	- Per avanzare rapidamente a una frequenza desiderata durante la scansione, ruotare il comando **Sintonizzazione** o il selettore **MULTI/ CH** o premere **[UP]**/ **[DWN]** sul microfono.
	- Se è attivo un modo diverso da FM, ruotare il selettore **RIT/ SUB** in senso orario per ridurre la velocità di scansione; ruotarlo in senso antiorario per aumentarla. La velocità di scansione appare sul display; P1 indica la velocità maggiore e P9 quella minore.
- Nel modo FM, la scansione si arresta automaticamente su una frequenza sulla quale viene rilevato un segnale. A questo punto, il ricetrasmettitore si fermerà brevemente su tale canale (modo A tempo) oppure fino alla caduta del segnale (modo A portante), a seconda del modo selezionato nel menu N. 10 {pagina 68}.
- **6** Premere **[SCAN/ SG.SEL]** o **[CLR]** per arrestare la scansione VFO.

#### **Note:**

- Se si esegue la scansione di programma sul sub-ricevitore, questo salta automaticamente i canali di memoria non accessibili. Ciò vale anche per il ricetrasmettitore principale.
- Se si è ruotato il selettore **MAIN SQL** o **SUB SQL** in senso orario molto oltre la soglia nel modo FM, la scansione potrebbe non arrestarsi al canale che presenta un segnale. In tal caso, ruotare il selettore **MAIN SQL** o **SUB SQL** leggermente in senso antiorario.
- Se si preme **[SCAN/ SG.SEL]** prima di aver memorizzato un campo di frequenza per i canali 290 – 299, il ricetrasmettitore dà avvio alla scansione VFO.
- Se la frequenza di ricezione corrente rientra in uno degli intervalli selezionati con i numeri di canale, la scansione avrà inizio dalla frequenza corrente. Il modo operativo selezionato verrà memorizzato nel canale di memoria.
- Se la frequenza di ricezione corrente non rientra in tutti gli intervalli selezionati con i numeri di canale, la scansione avrà inizio dalla frequenza memorizzata nel canale dal numero minore.
- È possibile cambiare il modo operativo durante la scansione, ma il canale di memoria viene sovrascritto dal nuovo modo.
- Se il campo di scansione corrente è inferiore di un solo passo del selettore **MULTI/ CH**, ruotare quest'ultimo in senso orario per passare direttamente alla frequenza iniziale, in senso antiorario per avanzare direttamente alla frequenza finale.
- L'avvio della scansione di programma disattiva le funzioni RIT e XIT.
- Nel modo FM, la scansione di programma monitorizza le frequenze arrotondate a prescindere dall'impostazione del menu N. 04
- Non è possibile regolare la velocità di scansione dal sub-ricevitore.

#### SCANSIONE DROGRAMMA PARZIALMENTE **RALLENTATA**

È possibile specificare un massimo di 5 punti di frequenza per ciascun canale di memoria (290 – 299) affinché la scansione di programma possa rallentare. Per specificare i punti di frequenza per il rallentamento, programmare anzitutto le frequenze iniziale e finale in un canale di memoria (290 – 299) {pagina 62}.

- **1** Accedere al menu N. 07 per confermare che la funzione sia attivata ("ON" per impostazione predefinita).
- **2** È possibile configurare ulteriormente la larghezza della frequenza di rallentamento. Accedere al menu N. 08 e selezionare un campo compreso tra 100 Hz e 500 Hz (300 Hz per impostazione predefinita).

**Nota:** Se si seleziona, ad esempio, 500 Hz per il menu N. 08, la scansione di programma rallenta a una larghezza di ±500 Hz, centrando la frequenza contrassegnata.

- **3** Premere **[VFO/M]** per richiamare il canale di memoria (290 – 299) per il quale specificare le frequenze di rallentamento della scansione.
- **4** Premere **[–]**/ **[+]** per confermare la frequenza iniziale (**[–]**) o finale (**[+]**).
- **5** Ruotare il comando **Sintonizzazione** per centrare il punto della frequenza per il rallentamento della scansione di programma. Premere **QUICK MEMO [M.IN]** per contrassegnare il punto della frequenza di rallentamento. Appare l'icona "\*".

- **6** Ripetere il punto 5 per specificare i punti centrali della frequenza di rallentamento. È possibile specificare un massimo di 5 punti di frequenza per ciascun canale.
- **7** Per cancellare i punti memorizzati in precedenza, tenere premuto **QUICK MEMO [M.IN]** per 1 secondo. La conferma sarà indicata da un segnale acustico e il ricetrasmettitore azzererà tutti i punti della frequenza di rallentamento specificati nel canale di memoria.

**Nota:** È necessario cancellare tutti i passi precedenti; non è possibile cancellare solamente alcuni punti specifici.

- **8** Premere **[VFO/M]** per ripristinare il modo VFO.
- **9** Premere **[SCAN/ SG.SEL]** per avviare la scansione di programma con i punti della frequenza di rallentamento.

#### **Note:**

- ◆ Durante la scansione di programma, ruotare il selettore **RIT/ SUB** per regolare la velocità di scansione. Ruotarlo in senso orario per accelerare la scansione; ruotarlo in senso antiorario per decelerarla. L'indicatore di velocità appare sul display a matrice di punti principale durante la scansione; P1 indica la velocità maggiore e P9 quella minore.
- Non è possibile cambiare la velocità di scansione di programma nel modo FM.
- Non è possibile regolare la velocità di scansione dal sub-ricevitore.
- Non è possibile specificare il punto della frequenza di rallentamento della scansione di programma nel modo FM.

### **PAUSASCANSIONE**

Questa funzione sospende la scansione di programma per circa 5 secondi, quindi la riprende e avanza direttamente alla frequenza desiderata se si ruota il comando **Sintonizzazione** o il selettore **MULTI/ CH** oppure si preme **[UP]**/ **[DWN]** sul microfono.

Per utilizzare questa funzione, accedere al menu N. 09 e selezionare "ON". L'impostazione predefinita è OFF.

### **SCANSIONEMHZ**

Quando si utilizza il ricetrasmettitore principale o il subricevitore nel modo VFO, è possibile eseguire la scansione di un intero campo di frequenza da 1 MHz entro la frequenza VFO corrente.

- **1** Premere **[VFO/M]** per selezionare il modo VFO.
- **2** Selezionare la frequenza desiderata per la scansione MHz. Per eseguire la scansione dell'intera frequenza a 145 MHz, ad esempio, selezionare 145,650 MHz. La scansione sarà operativa tra 145,00000 MHz e 145,99999 MHz.
- **3** Tenere premuto **[1MHz/ SEL]** per avviare la scansione M<sub>Hz</sub>
- **4** Ruotare il selettore **RIT/ SUB** per regolare la velocità di scansione.
- **5** Premere **[SCAN/ SG.SEL]** o **[CLR]** per arrestare la scansione MHz.

#### **Note:**

- Non è possibile cambiare la velocità di scansione MHz nel modo FM.
- Non è possibile regolare la velocità di scansione dal sub-ricevitore.

### **SCANSIONE DI MEMORIA**

La scansione di memoria monitorizza tutti i canali di memoria nei quali sono state memorizzate le frequenze (Scansione tutti i canali) o soltanto il gruppo dei canali di memoria (Scansione di gruppo).

La scansione si arresta automaticamente su un canale sul quale viene rilevato un segnale, a prescindere dal modo operativo. A questo punto, il ricetrasmettitore si fermerà brevemente su tale canale (modo A tempo) oppure fino alla caduta del segnale (modo A portante). Utilizzare il Menu N. 10 per selezionare il modo desiderato. L'impostazione predefinita è il modo A tempo.

### **MEIODORFRESA DELLA SCANSIONE**

Il ricetrasmettitore interrompe la scansione a una frequenza (o canale di memoria) sulla quale viene rilevato il segnale. Quindi, continua la scansione in base al metodo di ripresa prescelto. Sono disponibili i seguenti metodi di ripresa della scansione (il metodo predefinito è quello A tempo):

#### **• Modo A tempo**

Il ricetrasmettitore rimane su una frequenza (o canale di memoria) occupata per 6 secondi circa, dopodiché riprende la scansione anche se il segnale è ancora presente.

**• Modo A portante**

Il ricetrasmettitore rimane su una frequenza (o canale di memoria) occupata fino a quando cessa il segnale. Alla caduta del segnale, la scansione riprende con un ritardo di 2 secondi.

- **1** Premere **[MENU]** per attivare il modo Menu.
- **2** Per selezionare il menu N. 10, ruotare il selettore **MULTI/ CH**.
- **3** Premere **[+]**/ **[–]** per selezionare il TO (metodo A tempo) o CO (metodo A portante).

 $\frac{1}{1}$ *IYS SOOOO \** 145.000.00

**4** Premere **[MENU]** per completare l'impostazione e uscire dal modo Menu.

È possibile escludere i canali di memoria che si preferisce non monitorizzare durante la scansione. Consultare in merito la sezione "ESCLUSIONE CANALE MEMORIA" {pagina 62}.

### **SCANSIONELIGENALI**

Osservare le istruzioni seguenti per eseguire la scansione sequenziale di tutti i canali di memoria contenenti dati di frequenza, ignorando il numero del gruppo di memoria.

- **1** Selezionare il modo A tempo o A portante nel menu N. 10.
- **2** Premere **[VFO/M]** per attivare il modo Richiamo di memoria.
- **3** Ruotare il selettore **MAIN SQL** o **SUB SQL** per regolare la soglia dello squelch.
- **4** Premere **[FUNC]**, **[SCAN/ SG.SEL]** per attivare il modo Selezione gruppo di scansione.
	- I gruppi selezionati appariranno in un corpo di carattere più grande.
- **5** Premere **[•/ DCS/SEL]** per deselezionare tutti i gruppi in modo da eseguire la scansione sequenziale di tutti i canali di memoria, ignorando il numero del gruppo di memoria.
- **6** Premere **[SCAN/ SG.SEL]** per ripristinare il modo Richiamo di memoria.
- **7** Premere **[SCAN/ SG.SEL]** per avviare la scansione di tutti i canali.
	- La scansione parte dal canale corrente e passa automaticamente ad ogni canale successivo in ordine crescente (non è possibile invertire la direzione di scansione).
	- Per avanzare rapidamente al canale desiderato durante la scansione, ruotare il selettore **MULTI/ CH** o premere **[UP]**/ **[DWN]** sul microfono.
- **8** Premere **[SCAN]** o **[CLR]** per arrestare la scansione.

#### **Note:**

- Se si esegue la scansione di memoria sul sub-ricevitore, il ricetrasmettitore salta automaticamente i canali di memoria che non possono essere ricevuti dal sub-ricevitore. Ciò vale anche per il ricetrasmettitore principale.
- Se si è ruotato il selettore MAIN SQL o SUB SQL in senso orario molto oltre la soglia, la scansione potrebbe non arrestarsi al canale che presenta un segnale. In tal caso, ruotare il selettore **SQL** leggermente in senso antiorario.
- L'avvio della scansione di memoria disattiva le funzioni RIT e XIT.

### **SCANSIONEDGRAPPO**

Per la scansione di gruppo, i 300 canali di memoria sono suddivisi in 10 gruppi al fine di poterne selezionare molteplici a seconda della situazione.

Quando si memorizzano i dati di frequenza in un canale di memoria {pagina 58}, il ricetrasmettitore aggiunge automaticamente il gruppo predefinito 0 (zero) ai dati del canale di memoria.

Per richiamare i dati dal canale di memoria ed esaminare il numero di gruppo:

- **1** Premere **[M.IN]** per attivare il modo Scorrimento memorie.
- **2** Selezionare il canale di memoria desiderato ruotando il selettore **MULTI/ CH**.
- **3** Premere **[DISP]**.
	- Apparirà il campo per l'immissione del nome di memoria. Premere nuovamente **[DISP]** per ignorare questo campo oppure immettere il nome mediante **[+]**/ **[–]** e **[MAIN]** o **[SUB]** {pagina 63}.
- **4** Premere il numero di gruppo desiderato (**[0] [9]**) attraverso il tastierino numerico. Il numero di gruppo selezionato apparirà in un corpo di carattere più grande.

**Nota:** Per ciascun canale di memoria sono disponibili 10 gruppi diversi tra cui scegliere  $(0 - 9)$ .

- **5** Premere **[M.IN]** per memorizzare (e sovrascrivere) i dati nel canale di memoria.
- **6** Ripetere i punti da 2 a 6 per ciascun canale di memoria da assegnare a un gruppo specifico.

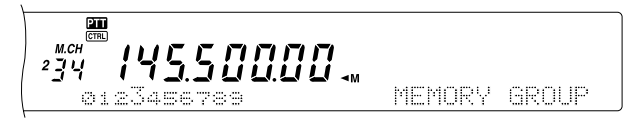

È possibile selezionare un massimo di 10 gruppi ed eseguire la scansione sequenziale di tutti i canali che vi appartengono. La scansione di gruppo parte dal canale dal numero minore e ripete la sequenza; ad esempio, gruppo 3  $\rightarrow$  gruppo 5  $\rightarrow$  $q$ ruppo 7  $\rightarrow$  gruppo 3.

- **1** Selezionare il modo A tempo o A portante nel menu N. 10.
- **2** Premere **[VFO/M]** per attivare il modo Richiamo di memoria.
- **3** Ruotare il selettore **MAIN SQL** o **SUB SQL** per regolare la soglia dello squelch.
- **4** Premere **[FUNC]**, **[SCAN/ SG.SEL]** per attivare il modo Selezione gruppo di scansione. Utilizzare quindi il tastierino numerico per immettere i numeri di gruppo da sottoporre a scansione. Premere ad esempio **[3]** per selezionare solo il canale 3, premere **[3]**, **[5]**, **[7]** per selezionare i canali 3, 5 e 7. I gruppi di memoria selezionati vengono visualizzati in un corpo di carattere più grande.
- **5** Premere **[SCAN/ SG.SEL]** per uscire dal modo Selezione gruppo di scansione.
- **6** Premere nuovamente **[SCAN/ SG.SEL]** per avviare la scansione del gruppo di memoria.
	- La scansione parte dal canale corrente e passa automaticamente ad ogni canale successivo in ordine crescente (non è possibile invertire la direzione di scansione).
	- Per avanzare rapidamente al canale desiderato durante la scansione, ruotare il selettore **MULTI/ CH** o premere **[UP]**/ **[DWN]** sul microfono.
- **7** Premere **[SCAN/ SG.SEL]** o **[CLR]** per arrestare la scansione VFO.

Al termine della scansione di gruppo, premere **[FUNC]**, **[SCAN/ SG.SEL]**, quindi **[•/ DCS/SEL]** per deselezionare tutti i numeri di gruppo selezionati al punto 4. Tale azione ripristina la scansione di tutti i canali (impostazione predefinita).

#### **Note:**

- Se si esegue la scansione di gruppo sul sub-ricevitore, il ricetrasmettitore salta automaticamente i canali di memoria che non possono essere ricevuti dal sub-ricevitore. Ciò vale anche per il ricetrasmettitore principale.
- Se si è ruotato il selettore MAIN SQL o SUB SQL in senso orario molto oltre la soglia, la scansione potrebbe non arrestarsi al canale che presenta un segnale. In tal caso, ruotare il selettore **SQL** leggermente in senso antiorario.
- Quando il canale corrente si trova entro uno dei gruppi selezionati, la scansione parte dal canale corrente.
- Quando il canale corrente si trova fuori da uno dei gruppi selezionati, la scansione parte dal numero di gruppo maggiore e più vicino a quello del canale corrente.
- L'avvio della scansione di memoria disattiva le funzioni RIT e XIT.

### SCANSIONEL**HAVAIA**

È possibile memorizzare un canale di chiamata per ogni banda operativa, quali le bande HF, 50 MHz, 144 MHz, 430 (440) MHz e 1,2 GHz (TS-2000 opzionale). È possibile monitorizzare uno dei canali di chiamata seguenti e la frequenza operativa corrente in modo alternato:

- **1** Selezionare la frequenza da monitorizzare.
	- Nel modo VFO, premere **[A/B]** per selezionare la banda A o B VFO sul ricetrasmettitore principale oppure premere **[SUB]** o **[CTRL]** per selezionare VFO sul sub-ricevitore. Ruotare il comando **Sintonizzazione** o il selettore **MULTI/ CH** per selezionare la frequenza desiderata.
	- Nel modo Richiamo di memoria, premere **[VFO/M]** per selezionare il canale di memoria da monitorizzare ruotando il selettore **MULTI/ CH**.
- **2** Premere **[CALL/ C.IN]** per richiamare il canale di chiamata della banda di frequenza.

- **3** Premere **[SCAN/ SG.SEL]**.
- **4** Il canale di chiamata e la frequenza VFO selezionata o il canale di memoria sono monitorizzati alternatamente.
- **5** Premere **[SCAN/ SG.SEL]** o **[CLR]** per arrestare la scansione VFO.

#### **SCANSORFIA**

Durante la ricezione, la scansione visiva consente di monitorizzare l'attività delle frequenze vicine a quella attualmente operativa. La Scansione visiva indica in modo grafico il grado di attività di tutte le frequenze entro il campo selezionato. Sono visualizzati fino a 7 segmenti per ciascun punto di frequenza (canale), che rappresentano 7 livelli dell'indicatore S.

Per determinare il campo di scansione, selezionare la frequenza centrale e il numero di canali. Il numero di canali predefinito è 61.

#### ■ **UstaniusiiO**

- **1** Selezionare la banda desiderata per la scansione visiva.
- **2** Per selezionare la frequenza operativa, ruotare il comando **Sintonizzazione** oppure premere **[UP]**/ **[DWN]** sul microfono.
	- Questa frequenza sarà utilizzata come frequenza centrale.
- **3** Tenere premuto **[DISP]** per circa 1 secondo per attivare la scansione visiva (VFO).

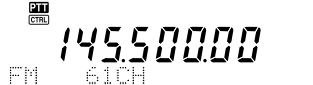

14562000

*145.6 20.00* 

La frequenza centrale corrente apparirà sul display della frequenza principale, mentre la frequenza di scansione corrente sul display della frequenza secondaria. Il modo operativo e il numero di canali per la scansione appaiono sul display a matrice di punti principale. Sul display a matrice di punti secondario apparirà solo il livello del passo di frequenza relativo, in direzione verticale.

> $\frac{1}{1}$ 14550000

- Per sospendere la scansione, premere **[DISP]**. Sul display a matrice di punti principale apparirà la dicitura "P". Se la scansione visiva è in pausa, è possibile controllare la frequenza sospesa. Premere nuovamente **[DISP]** per riprendere la scansione visiva.
- **4** Per cambiare la frequenza di scansione corrente, ruotare il comando **Sintonizzazione** o premere **[UP]**/ **[DWN]** sul microfono.
	- La frequenza visualizzata cambia e il cursore si sposta.
	- Premere **[1MHz/ SEL]** per confermare la frequenza di scansione corrente quale frequenza centrale.
	- È possibile spostare la frequenza mediante il selettore **MAIN**. Per ripristinare la frequenza centrale originale, premere **[FM/ AM/ NAR]**.
- **5** Per chiudere la scansione visiva, premere **[CLR]** o **[SCAN/ SG.SEL]**.

#### ■ **Modifcadenlumerodcianaplielarscansione**

- **1** Premere **[MENU]** per attivare il modo Menu.
- **2** Per selezionare il menu N. 11, ruotare il selettore **MULTI/ CH**.
- **3** Premere **[+]**/ **[–]** per selezionare i canali 31, 61 (predefinito), 91 o 181 come numero di canali di scansione.

$$
\begin{array}{c}\n\mathbf{a} \\
\mathbf{b} \\
\mathbf{c} \\
\mathbf{d} \\
\mathbf{e} \\
\mathbf{e} \\
\mathbf{f} \\
\mathbf{g} \\
\mathbf{g} \\
\mathbf{g} \\
\mathbf{g} \\
\mathbf{g} \\
\mathbf{g} \\
\mathbf{g} \\
\mathbf{g} \\
\mathbf{g} \\
\mathbf{g} \\
\mathbf{g} \\
\mathbf{g} \\
\mathbf{g} \\
\mathbf{g} \\
\mathbf{g} \\
\mathbf{g} \\
\mathbf{g} \\
\mathbf{g} \\
\mathbf{g} \\
\mathbf{g} \\
\mathbf{g} \\
\mathbf{g} \\
\mathbf{g} \\
\mathbf{g} \\
\mathbf{g} \\
\mathbf{g} \\
\mathbf{g} \\
\mathbf{g} \\
\mathbf{g} \\
\mathbf{g} \\
\mathbf{g} \\
\mathbf{g} \\
\mathbf{g} \\
\mathbf{g} \\
\mathbf{g} \\
\mathbf{g} \\
\mathbf{g} \\
\mathbf{g} \\
\mathbf{g} \\
\mathbf{g} \\
\mathbf{g} \\
\mathbf{g} \\
\mathbf{g} \\
\mathbf{g} \\
\mathbf{g} \\
\mathbf{g} \\
\mathbf{g} \\
\mathbf{g} \\
\mathbf{g} \\
\mathbf{g} \\
\mathbf{g} \\
\mathbf{g} \\
\mathbf{g} \\
\mathbf{g} \\
\mathbf{g} \\
\mathbf{g} \\
\mathbf{g} \\
\mathbf{g} \\
\mathbf{g} \\
\mathbf{g} \\
\mathbf{g} \\
\mathbf{g} \\
\mathbf{g} \\
\mathbf{g} \\
\mathbf{g} \\
\mathbf{g} \\
\mathbf{g} \\
\mathbf{g} \\
\mathbf{g} \\
\mathbf{g} \\
\mathbf{g} \\
\mathbf{g} \\
\mathbf{g} \\
\mathbf{g} \\
\mathbf{g} \\
\mathbf{g} \\
\mathbf{g} \\
\mathbf{g} \\
\mathbf{g} \\
\mathbf{g} \\
\mathbf{g} \\
\mathbf{g} \\
\mathbf{g} \\
\mathbf{g} \\
\mathbf{g} \\
\mathbf{g} \\
\mathbf{g} \\
\mathbf{g} \\
\mathbf{g} \\
\mathbf{g} \\
\mathbf{g} \\
\mathbf{g} \\
\mathbf{g} \\
\mathbf{g} \\
\mathbf{g} \\
\mathbf{g} \\
\mathbf{g} \\
\mathbf{g} \\
\mathbf{g} \\
\mathbf{g} \\
\mathbf
$$

**4** Premere **[MENU]** per uscire dal modo Menu.

#### **Note:**

- Il passo di frequenza corrente del selettore **MULTI/ CH** viene utilizzato per la scansione visiva.
- Mentre è in corso la scansione visiva, la funzione CONTROLLO DUPLICE {pagina 47} è temporaneamente disattivata a meno che non si utilizzi la frequenza a 144 MHz o 430 (440) MHz nel modo FM o AM e la banda di controllo del ricetrasmettitore principale.
- Se si avvia la scansione visiva dalla frequenza del subricevitore, la frequenza viene trasferita al display principale e la scansione ha inizio.
- ◆ Se si avvia la scansione visiva con il modo Richiamo di memoria, le frequenze del canale di memoria saranno sottoposte a scansione.
- Se il campo di frequenza specificato in Scansione programma o VFO programma è più stretto rispetto a quello di Scansione visiva, per quest'ultima sarà usato il campo di Scansione programma o VFO.
- La scansione visiva si interrompe se si inizia a trasmettere.
- A seconda delle condizioni del ricetrasmettitore, la scansione visiva e l'indicatore S tradizionale possono indicare livelli di intensità del segnale diversi.

#### ■ **Usodealscansoinevsivia(canaeldmiemorai)**

- **1** Premere **[MENU]** per attivare il modo Menu.
- **2** Ruotare il selettore **MULTI/ CH** per selezionare il menu N. 11.
- **3** Premere **[+]**/ **[–]** per selezionare i canali 31, 61 (predefinito), 91 o 181 come numero di canali di scansione.
- **4** Premere **[VFO/M]** per attivare il modo Richiamo di memoria.
- **5** Tenere premuto **[DISP]** per circa 1 secondo per attivare la scansione visiva (canale di memoria).

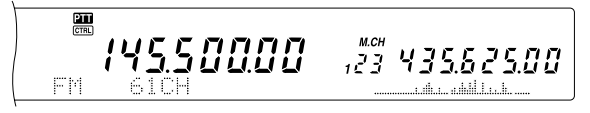

Il numero del canale di memoria centrale corrente apparirà sul display della frequenza principale, mentre la frequenza di scansione corrente sul display della frequenza secondaria. Il modo operativo del canale di memoria centrale e il numero di canali per la scansione appaiono sul display a matrice di punti principale. Sul display a matrice di punti secondario apparirà solo il livello del passo di frequenza relativo, in direzione verticale.

#### $\frac{m}{cm}$ 14550000  $12343562500$

- Per sospendere la scansione, premere **[DISP]**. Sul display a matrice di punti principale apparirà la dicitura "P". While the Visual Scan is paused, you can monitor the paused frequency. Premere nuovamente **[DISP]** per riprendere la scansione visiva.
- **6** Per cambiare la frequenza di scansione corrente, ruotare il selettore **MULTI/ CH** o premere **[UP]**/ **[DWN]**.
	- Il numero di canale di memoria visualizzato cambia e il cursore si sposta.
	- Premere **[1MHz/ SEL]** per confermare la frequenza di scansione corrente quale nuovo canale di scansione centrale.
- **7** Per chiudere la scansione visiva, premere **[CLR]** o **[SCAN/ SG.SEL]**.

## **Downloaded by RadioAmateur.EU**

### **ALT (SINTONIA FISSA)**

La funzione ALT (Sintonia fissa) consente di regolare automaticamente la frequenza di ricezione centrale quando si utilizza la banda a 1,2 GHz nel modo FM. Quando il segnale audio in ricezione è distorto o si spezza, attivare questa funzione per regolare la frequenza di ricezione. Alcuni ricetrasmettitori a 1,2 GHz della prima generazione non dispongono di oscillatori stabili e precisi e la frequenza visualizzata tende ad essere leggermente spostata.

Premere **[FUNC]**, **[XIT/ ALT]** per attivare o disattivare la funzione ALT.

• Quando la funzione è attiva, apparirà la dicitura "ALT".

**Nota:** La funzione ALT è operativa solamente per la banda a 1,2 GHz nel modo FM.

### **ANTENNE**

### **BANDA HF/ 50 MHz**

Sul pannello posteriore del ricetrasmettitore sono situati due connettori per antenna da usare con la banda HF/ 50 MHz {pagina 13}. Quando si utilizza il ricetrasmettitore su queste frequenze, è possibile selezionare una delle 2 antenne.

Premere **[FUNC]**, **[AT/ ANT1/2]** per selezionare ANT 1 o ANT 2 per il ricetrasmettitore principale.

Apparirà la dicitura "ANTO" o "ANT Ø" a indicare l'antenna selezionata.

L'impostazione ANT 1/ ANT 2 sarà salvata automaticamente nella memoria di banda dell'antenna. La volta successiva che si seleziona la medesima banda, sarà selezionata automaticamente la medesima antenna.

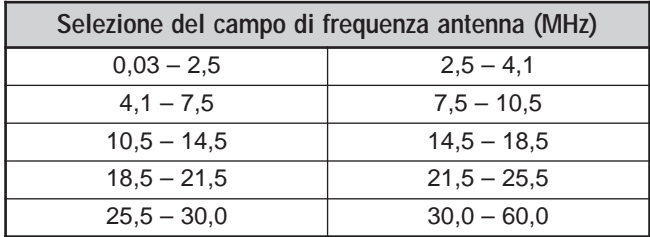

**Nota:** Collegare un sintonizzatore per antenna esterno solo al connettore ANT 1, quindi selezionare ANT 1. Il sintonizzatore interno sarà ignorato automaticamente quando si accende il ricetrasmettitore.

### **BANDA VHF/ UHF/ 1,2 GHz**

Quando si seleziona la banda VHF, UHF o 1,2 GHz (TS-2000/ TS-B2000 opzionale) sul ricetrasmettitore principale e/o sul sub-ricevitore, l'antenna viene selezionata automaticamente in base alle frequenze operative.

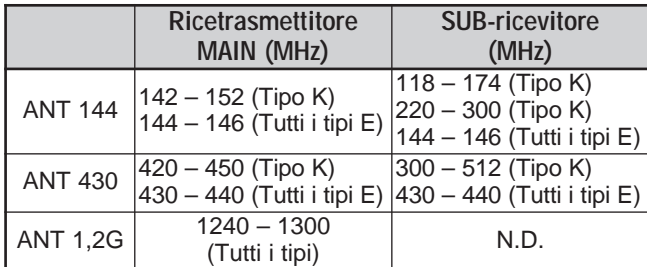

**Nota:** L'antenna è condivisa e utilizzata quando il ricetrasmettitore principale e il sub-ricevitore si trovano sulla stessa banda. La copertura di frequenza dipende dai codici di mercato dei modelli.

### **APO (SPEGNIMENTO AUTOMATICO)**

È possibile impostare il TS-2000(X) in modo che si spenga automaticamente se non si preme un tasto o non si aziona una manopola per un certo periodo di tempo. Un minuto prima dello spegnimento, il messaggio "CHECK" compare in codice Morse. Le impostazioni possibili sono OFF, 60, 120 e 180 minuti.

Premere **[MENU]**, quindi ruotare il selettore **MULTI/ CH** per accedere al menu N. 57.

Selezionare un tempo per APO tra OFF, 60, 120 e 180 minuti.

#### **Note:**

- La funzione APO è operativa anche durante la scansione.
- Il timer APO inizia il conto alla rovescia quando non rileva la pressione di un tasto, l'uso delle manopole o delle sequenze di comando (porta RS-232C).

### **SINTONIZZATORE AUTOMATICO PER ANTENNA**

Come già spiegato nella sezione "COLLEGAMENTO DELL'ANTENNA" {pagina 1}, è importante far coincidere l'impedenza del cavo coassiale con l'antenna. Per regolare l'impedenza tra l'antenna e il ricetrasmettitore, si può scegliere se usare il sintonizzatore interno o un sintonizzatore per antenna esterno. La presente sezione descrive l'uso del sintonizzatore interno. Consultare il manuale di istruzioni che accompagna il sintonizzatore esterno per le istruzioni in merito.

- **1** Selezionare la frequenza di trasmissione.
- **2** Premere **[FUNC]**, **[AT/ ANT1/2]** per selezionare ANT 1 o ANT 2.
	- Se si è collegato un sintonizzatore esterno al connettore ANT 1, selezionare ANT 2 per utilizzare il sintonizzatore interno per antenna. Il sintonizzatore interno viene ignorato automaticamente se al connettore ANT 1 se ne collega uno esterno.
- **3** Premere brevemente **[AT/ ANT1/2]**.
	- Apparirà la dicitura "ATTE" a indicare che il sintonizzatore interno è in linea (non ignorato).

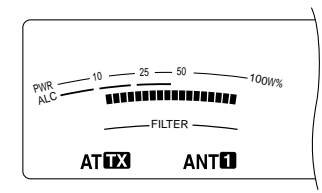

- **4** Premere **[AT/ ANT1/2]** per oltre un secondo.
	- Viene selezionato il modo CW e la sintonizzazione ha inizio.
	- La dicitura " $\mathbb{Z}$ " inizia a lampeggiare e la spia LED della banda **MAIN** si illumina in rosso.
	- Per annullare la sintonizzazione, premere **[AT/ ANT1/2]**.
	- Se l'SWR del sistema dell'antenna è estremamente alto (rapporto oltre 10:1), scatterà un allarme ("SWR" in codice Morse) e il sintonizzatore interno sarà ignorato. Prima di tentare di nuovo la sintonizzazione, regolare il sistema dell'antenna in modo da ottenere un SWR inferiore.
- **5** Osservare ciò che compare sul display e verificare che la sintonizzazione si sia conclusa.
- Se la sintonizzazione è avvenuta, la dicitura "ATDE" smette di lampeggiare e la spia LED della banda **MAIN** si spegne.
- Se la sintonizzazione non avviene entro 20 secondi, scatterà un segnale acustico di allarme ("5" in codice Morse). Premere **[AT/ ANT1/2]** per arrestare il segnale di allarme e interrompere la sintonizzazione.

Se si accede al menu N. 27 e si seleziona "ON", i segnali ricevuti passeranno anche attraverso il sintonizzatore interno. Quando la funzione è attiva, appare la dicitura "**EXAT**" e l'interferenza sulla frequenza di ricezione potrebbe essere minore.

#### **Note:**

- Il sintonizzatore interno non supererà i limiti di trasmissione disponibili.
- Premere [AT/ ANT1/2] per oltre un secondo durante la trasmissione per interrompere la trasmissione e iniziare la sintonizzazione.
- Se si desidera utilizzare un'antenna di ricezione separata, accedere al menu N. 18 e selezionare "ON". Quando la funzione è attiva, i segnali ricevuti ignorano il sintonizzatore interno per antenna.
- Quando si usa CW con Break-in totale, il sintonizzatore interno sarà in linea per trasmissione e ricezione.
- La sintonizzazione si arresta automaticamente dopo circa 60 secondi. Compare la dicitura "AT" e le segnalazioni acustiche si interrompono.
- La sintonizzazione potrebbe comunque continuare quando l'indicatore SWR mostra un rapporto 1:1; tale condizione è causata dall'algoritmo di sintonizzazione e non è un'indicazione di malfunzionamento.
- Benché l'indicatore SWR mostri più di un segmento, il sintonizzatore interno potrebbe non rieseguire la sintonizzazione. Ciò è dovuto alla tolleranza dell'algoritmo che calcola l'SWR, compreso tra 10 W circa e 100 W della potenza di trasmissione.
- Se la sintonizzazione non si conclude anche in presenza di un rapporto SWR inferiore a 3:1, regolare il sistema antenna su un SWR inferiore, quindi ritentare la sintonizzazione.
- La sintonizzazione potrebbe non raggiungere un SWR pari a 1:1, a seconda delle condizioni del ricetrasmettitore.

#### ■ **Preimpostazione**

Al termine di ogni sessione di sintonizzazione riuscita, la funzione di memoria Preimpostazione AT memorizza la posizione del condensatore di sintonizzazione. Tale posizione è memorizzata per ciascuna banda del sintonizzatore per antenna (vedere la tabella seguente) e per ciascun connettore (ANT 1 e ANT 2).

#### Premere brevemente **[AT/ ANT1/2]**.

- Apparirà la dicitura "ATTE" a indicare che il sintonizzatore interno è in linea (non ignorato).
- Ogni volta che si attraversa la banda del sintonizzatore per antenna, la memoria Preimpostazione AT viene richiamata automaticamente per posizionare il condensatore senza dover rieseguire la sintonizzazione. Se non esistono dati preimpostati per una combinazione specifica di banda e antenna, verranno usati i dati predefiniti di 50Ω.

**Nota:** La sintonizzazione potrebbe ripartire per ottenere la condizione di corrispondenza migliore anche se la banda corrente del sintonizzatore presenta i dati preimpostati.

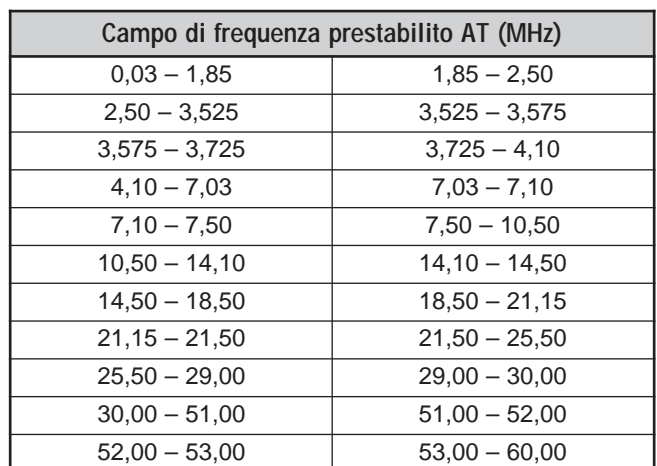

**15 PER COMODITÀ DELL'OPERATORE**

### **ATTENUATORE**

La funzione Attenuatore è utile in presenza di forti interferenze da frequenze adiacenti a quella di ricezione. In questo caso, la funzione AGC può essere erroneamente determinata dai forti segnali interferenti anziché dal segnale in ricezione. Il segnale in ricezione di destinazione potrebbe pertanto essere mascherato e coperto dalle interferenze. In questo caso, attivare la funzione Attenuatore.

- **1** Premere **[ATT/ F LOCK]**.
- **2** Apparirà la dicitura "ATT".

Per ripristinare il funzionamento normale, premere nuovamente **[ATT/ F LOCK]**.

**Nota:** Se si è selezionata la stessa banda sul ricetrasmettitore principale e sul sub-ricevitore, la funzione Attenuatore sarà attiva per ambedue i ricevitori.

### **MODO AUTOMATICO**

È possibile configurare un massimo di 29 punti (HF/ 50 MHz), 9 punti (144 MHz), 9 punti (430 (440) MHz) e 9 punti (1,2 GHz) delle frequenze VFO (A e B) sul ricetrasmettitore principale per cambiare automaticamente il modo operativo quando si cambia frequenza.

Per impostazione predefinita, sono stati programmati i modi seguenti su ciascuna banda operativa:

Banda HF/ 50 MHz

0,03 – 9,5 MHz: LSB

9,5 MHz – 60 MHz: USB

Banda a 144 MHz

142 – 152 MHz: FM

Banda a 430 (440) MHz

420 – 450 MHz: FM

Banda a 1,2 GHz (opzionale)

1240 – 1300 MHz: FM

Per aggiungere punti di frequenza alla selezione di Modo automatico:

- **1** Tenere premuto **[USB/ LSB/ AUTO]+[**  $\uplus$  **]** (ALIMETAZIONE) per accendere il ricetrasmettitore.
- **2** Premere **[+]**/ **[–]** per selezionare la banda da aggiungere ai punti di frequenza.
- **3** Selezionare il numero del canale di memoria ruotando il selettore **MULTI/ CH**.
- **4** Ruotare il selettore **MAIN** per selezionare un punto di frequenza desiderato e cambiare il modo operativo. In alternativa, premere **[ENT]** per immettere il punto di frequenza desiderato {pagina 37} avvalendosi del tastierino numerico.
- **5** Premere uno dei tasti di modo per selezionare il modo operativo desiderato.
	- Il modo selezionato viene visualizzato sul display a matrice di punti secondario.
- **6** Ripetere i passi 4 e 5 per continuare ad aggiungere tutti i dati.
- **7** Premere **[CLR]** per memorizzare i dati.

La tabella seguente mostra i punti di frequenza del modo automatico per la banda HF/ 50 MHz. Quando si attiva il modo automatico premendo **[FUNC]**, **[LSB/ USB/ AUTO]**, il ricetrasmettitore seleziona automaticamente il modo, LSB per le frequenze inferiori a 9,5 MHz e USB per le frequenze maggiori o uguali a 9,5 MHz.

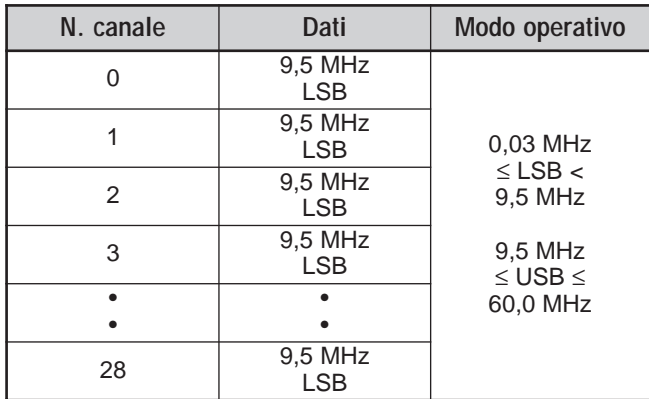

La tabella seguente esemplifica la procedura per aggiungere in memoria un punto di frequenza di 1,62 MHz/ AM. Con questa impostazione, il ricetrasmettitore seleziona il modo AM sotto 1,62 MHz, il modo LSB da 1,62 MHz a 9,5 MHz e il modo USB da 9,5 MHz a 60,0 MHz.

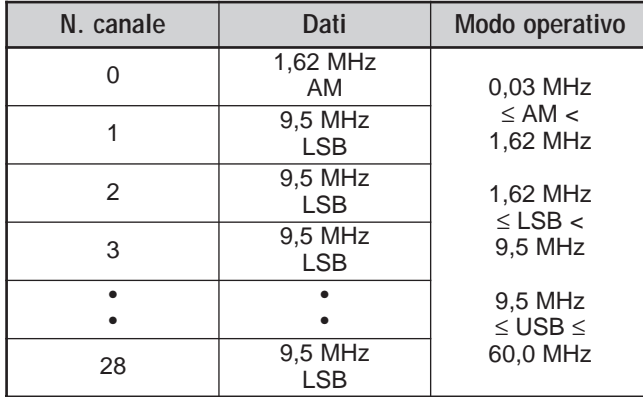

La tabella seguente è un esempio su come aggiungere in memoria 4 punti di frequenza. Con questa impostazione, il ricetrasmettitore seleziona il modo AM sotto 1,62 MHz, il modo CW da 1,62 MHz a 2,0 MHz, il modo LSB da 2,0 MHz a 9,5 MHz, il modo FM da 9,5 MHz a 53,0 MHz e il modo USB da 53,0 MHz a 60,0 MHz. Se dati molteplici contengono la medesima frequenza ma si immette in memoria un modo diverso, il canale di memoria dal numero più piccolo viene indicato come Modo automatico.

| N. canale      | Dati                  | Modo operativo                            |
|----------------|-----------------------|-------------------------------------------|
| ∩              | 1,62 MHz<br>AM        | 0.03 MHz<br>$\leq$ AM $\lt$<br>1,62 MHz   |
| 1              | 2.0 MHz<br><b>CW</b>  | 1,62 MHz<br>$\leq$ CW $\lt$               |
| $\overline{2}$ | 7.0 MHz<br><b>LSB</b> | 2.0 MHz<br>2.0 MHz<br>$\leq$ LSB $<$      |
| 3              | 9.5 MHz<br>LSB        | 9,5MHz<br>9.5 MHz                         |
|                |                       | $\leq$ FM $<$<br>53,0 MHz                 |
| 28             | 53,0 MHz<br>FM        | 53,0 MHz<br>$\leq$ USB $\leq$<br>60,0 MHz |

Per attivare la funzione Modo automatico, premere **[FUNC]**, **[USB/ LSB/ AUTO]**.

### **FUNZIONE BIP**

La funzione Bip è un modo per confermare i dati, nonché per avvertire di condizioni di errore e malfunzionamenti del ricetrasmettitore. Benché sia possibile disattivare la funzione Bip dal menu N. 12, si consiglia di mantenerla attivata per poter rilevare errori imprevisti e malfunzionamenti.

È anche possibile cambiare il livello di uscita dei bip tramite il menu N. 12: selezionare un valore da 1 a 9.

Il ricetrasmettitore genera il codice Morse a indicare il modo selezionato quando si cambia modo operativo.

Se si cambia modo operativo, viene emesso il seguente codice Morse:

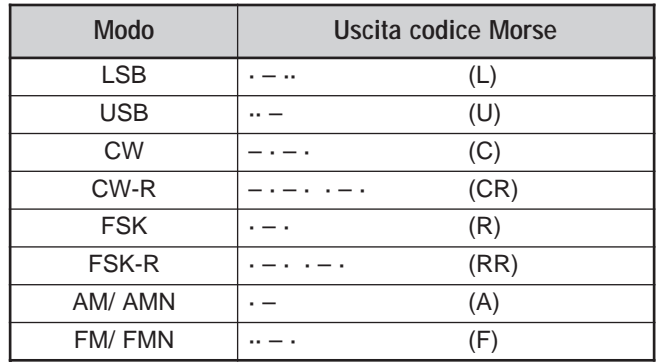

Il ricetrasmettitore genera inoltre le seguenti segnalazioni acustiche per segnalare avvertenze, conferme e malfunzionamenti:

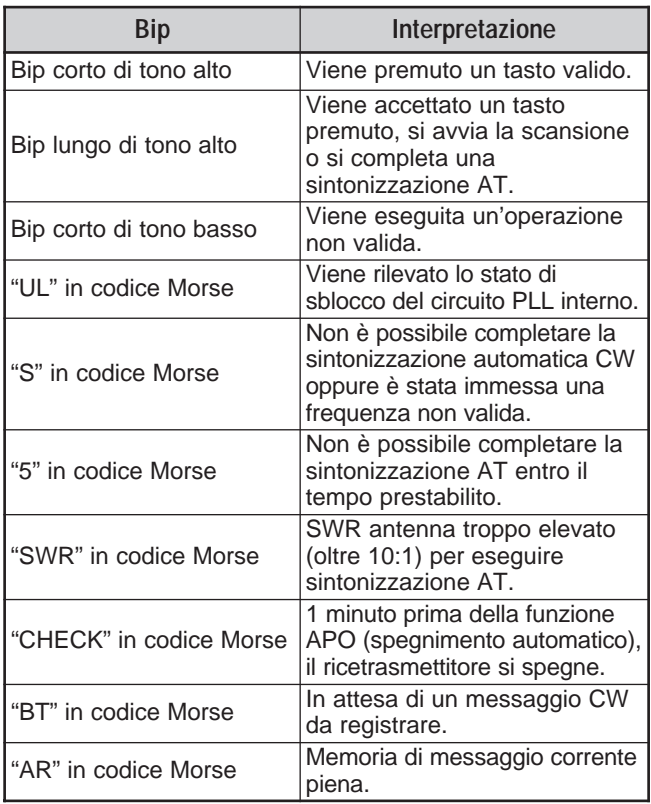

### **CANALE DI CHIAMATA**

Un canale di chiamata è una frequenza utilizzata spesso durante la ricerca di una stazione con la quale effettuare un contatto nel modo FM. Ciascuna banda di frequenza (HF, 50 MHz, 144 MHz, 430 (440) MHz e 1,2 GHz) dispone di un canale di chiamata. Le frequenze di chiamata predefinite sono riportate più avanti.

Per richiamare il canale di chiamata:

- **1** Premere **[CALL/ C.IN]**.
- **2** Premere di nuovo **[CALL/ C.IN]** per ripristinare la frequenza operativa precedente.

Per vedere la frequenza predefinita del canale di chiamata:

- **1** Selezionare una nuova frequenza e un nuovo modo operativo sulla banda VFO.
- **2** Premere **[FUNC]**, **[CALL/ C.IN]** per copiare la nuova frequenza e il nuovo modo nel canale di chiamata.

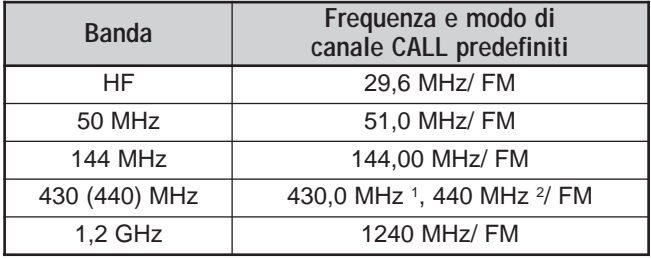

 $1$  Tutti i tipi E  $2$  Tipo K

### **15 PER COMODITÀ DELL'OPERATORE**

### **DISPLAY**

#### **LUMINOSITÀ**

Le impostazioni per la luminosità del display a cristalli liquidi (LCD) vanno da OFF a 1 – 4 e sono disponibili nel menu N. 00.

- **1** Premere **[MENU]**, quindi ruotare il selettore **MULTI/ CH** per accedere al menu N. 00.
- **2** Premere **[+]**/ **[–]** per selezionare OFF, 1, 2, 3 o 4.
- **3** Premere **[MENU]** per memorizzare l'impostazione e uscire dal modo Menu.

### **CONTRASTO**

Le impostazioni per il contrasto del display a matrice di punti LCD vanno da 1 a 16 e sono disponibili nel menu N. 59.

- **1** Premere **[MENU]**, quindi ruotare il selettore **MULTI/ CH** per accedere al menu N. 59.
- **2** Premere **[+]**/ **[–]** per selezionare un valore di contrasto appropriato da 1 a 16.
- **3** Premere **[MENU]** per memorizzare l'impostazione e uscire dal modo Menu.

### **ILLUMINAZIONE TASTI**

È possibile attivare o disattivare l'illuminazione del pannello anteriore.

- **1** Premere **[MENU]**, quindi ruotare il selettore **MULTI/ CH** per accedere al menu N. 01.
- **2** Premere **[+]**/ **[–]** per attivare o disattivare l'illuminazione.
- **3** Premere **[MENU]** per memorizzare l'impostazione e uscire dal modo Menu.

### **DTMF**

#### **COMPOSIZIONE DTMF DEL NUMERO**

Se si dispone del microfono DTMF opzionale MC-52DM, è possibile inviare toni DTMF durante la trasmissione.

Per inviare una serie di toni DTMF:

- **1** Premere **[PTT]** sul microfono o **[SEND]** sul pannello anteriore.
- **2** Premere i tasti corrispondenti ai toni DTMF da inviare.
	- I toni DTMF sono monitorizzati attraverso l'altoparlante.
- **3** Rilasciare **[PTT]** sul microfono o premere **[SEND]** sul pannello per ripristinare il modo Ricezione.

### **MEMORIA DTMF**

#### ■ **Immissione dei toni DTMF**

Il ricetrasmettitore dispone di 10 canali di memoria DTMF, ciascuno dei quali può memorizzare una serie di 16 toni DTMF. È possibile assegnare a ciascun canale DTMF un nome per un massimo di 8 caratteri alfanumerici.

- **1** Premere **[MENU]**, quindi ruotare il selettore **MULTI/ CH** per accedere al menu N. 45.
- **2** Premere **[SUB]** per accedere al menu N. 45A.
- **3** Premere di nuovo **[SUB]** per attivare il modo Canale di memoria DTMF.

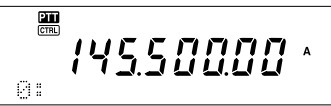

- **4** Selezionare un canale di memoria DTMF (0 9) mediante il selettore **MULTI/ CH**.
- **5** Premere **[SUB]** per attivare il nome della memoria desiderata. Premere **[+]**/ **[–]** per selezionare i caratteri. Premere **[MAIN]** o **[SUB]** per spostare il cursore a sinistra o a destra durante l'immissione del nome di memoria DTMF. È anche possibile utilizzare i tasti DTMF del microfono per immettere i caratteri. Consultare la tabella a pagina 63 per informazioni sui caratteri e i numeri disponibili.

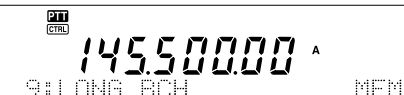

- **6** Premere **[M.IN]** per memorizzare il nome.
- **7** Selezionare il tono DTMF desiderato servendosi di **[+]**/ **[–]**, quindi premere **[SUB]** per spostare il cursore a destra e immettere il tono DTMF successivo.
- **8** Ripetere il punto 7 fino ad aver immesso tutti i toni DTMF. È possibile immettere un massimo di 16 toni DTMF per ciascun canale di memoria DTMF.

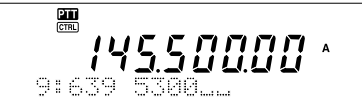

**9** Premere **[M.IN]** per memorizzare i dati.

#### ■ **Trasmissione dei dati di canale di memoria DTMF**

Per inviare i dati di un canale di memoria DTMF durante la trasmissione:

- **1** Premere **QUICK MEMO [MR]** mentre la trasmissione è in corso.
- **2** Il numero del canale di memoria DTMF e il nome della memoria vengono visualizzati sul display a matrice di punti principale.
- **3** Ruotare il selettore **MULTI/ CH** per selezionare il canale di memoria DTMF per la trasmissione.
- **4** Premere **QUICK MEMO [MR]** per trasmettere i toni DTMF.
	- I toni DTMF sono monitorizzati attraverso l'altoparlante nel corso della trasmissione.

#### ■ **Durata tono DTMF**

Quando si trasmette una serie di toni DTMF, per impostazione predefinita la durata di ciascuno è impostata su 50 ms (tono)/ 50 ms (silenzio). Alcuni ripetitori o controller a patch automatico richiedono toni e silenzi DTMF più lunghi.

- **1** Premere **[MENU]**, quindi ruotare il selettore **MULTI/ CH** per accedere al menu N. 45B.
- **2** Premere **[–]** per selezionare SLOW.
- **3** Premere **[MENU]** per uscire dal modo Menu.

I toni DTMF saranno ora inviati nel formato 100 ms (tono)/ 100 ms (silenzio).

### ■ **Periodo pausa DTMF**

Nella memoria DTMF è possibile immettere pause tra una serie di toni DTMF. La durata predefinita della pausa è di 500 ms, che può tuttavia essere cambiata dal menu N. 45C.

- **1** Premere **[MENU]**, quindi ruotare il selettore **MULTI/ CH** per accedere al menu N. 45C.
- **2** Premere **[+]**/ **[–]** per selezionare il periodo di pausa DTMF desiderato (valore predefinito: 500 ms).
- **3** Premere **[MENU]** per uscire dal modo Menu.

### **ANTENNA RX HF**

Se si dispone di un'antenna HF distinta (sotto i 30 MHz) per la ricezione, collegare il cavo coassiale al connettore ANT RX HF sul pannello posteriore. Questo connettore è inteso per il collegamento a un'antenna "beverage" o a loop direzionale per il funzionamento a banda bassa.

Per utilizzare il connettore ANT RX HF, accedere al menu N. 18 e selezionare "ON". Quando è selezionato per la ricezione, sul display appare la dicitura " $\mathbb{R}$ <sup>"</sup>.

### **CONTROLLO AMPLIFICATORE DI LINEA**

Quando si collega un amplificatore di linea HF esterno al ricetrasmettitore TS-2000(X) mediante il connettore **REMOTE**, selezionare 1 (commutazione rapida/ ritardo 10 ms) o 2 (commutazione lenta/ ritardo 25 ms) per attivare il relè interno in modo da poter sfruttare l'interfaccia con l'amplificatore stesso {pagina 94}.

Alcuni amplificatori di linea richiedono tempi più lunghi per il ritardo di trasmissione dovuti alla lentezza nella commutazione del relè di antenna. In questo caso, selezionare la commutazione lenta (2).

Se si dispone di un amplificatore di linea a 50 MHz, 144 MHz, 430 (440) MHz o 1,2 GHz, collegare il cavo di controllo dell'amplificatore al connettore **EXT.CONT** {pagina 96}.

- **1** Premere **[MENU]**, quindi ruotare il selettore **MULTI/ CH** per accedere al menu N. 28A (HF), 28B (50 MHz), 28C (144 MHz), 28D (430 (440) MHz) o 28E (1,2 GHz).
- **2** Premere **[+]**/ **[–]** per selezionare OFF, 1 o 2.
	- OFF disattiva il relè del TS-2000(X).
	- 1 indica un ritardo di trasmissione di 10 ms.
	- 2 indica un ritardo di trasmissione di 50 ms.

**Nota:** Se si è attivato il break-in totale per CW, il ritardo di 10 ms rimane valido a prescindere dalle impostazioni selezionate nel menu N. 28.

### **FUNZIONI DI BLOCCO**

### **FUNZIONE DI BLOCCO FREQUENZA**

La funzione Blocco frequenza disabilita alcuni tasti e comandi al fine di impedire di attivare involontariamente una funzione o di cambiare le impostazioni correnti.

Premere **[FUNC]**, **[ATT/ F LOCK]** per attivare o disattivare Blocco frequenza.

Quando la funzione è attiva, appare la dicitura "**Q**LOCK".

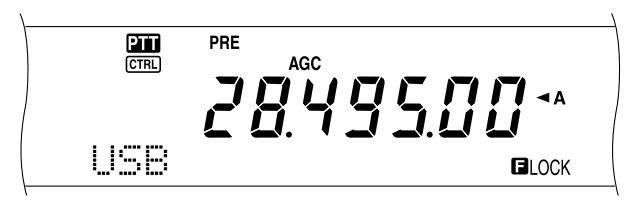

Blocco frequenza è in grado di bloccare i tasti e i comandi sequenti:

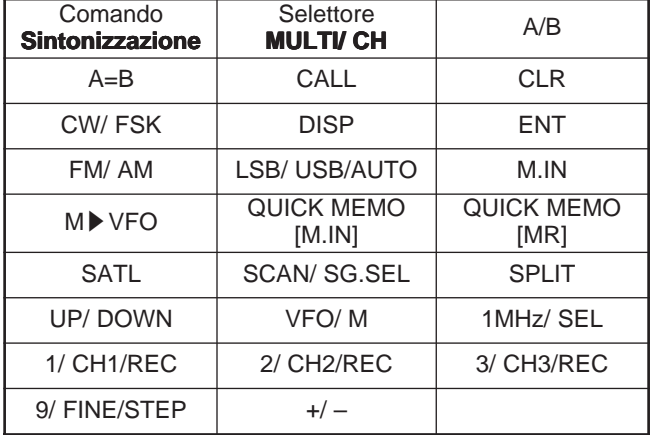

#### **Note:**

- ◆ Una volta attivata la funzione Blocco frequenza, nel modo Menu sono comunque disponibili il selettore **MULTI/ CH** e **[+]**/ **[–]**.
- Una volta attivata la funzione Blocco frequenza, è ancora possibile cambiare la frequenza di trasmissione mediante il comando **Sintonizzazione** mentre è attivo il modo TF-SET.
- Una volta attivata la funzione Blocco frequenza, il selettore **MULTI/ CH** è sempre disponibile per selezioni che non implicano cambiamenti alla frequenza e al canale di memoria.
- Una volta attivata la funzione Blocco frequenza, in alcuni casi è ancora possibile utilizzare **[CLR]**.

### **FUNZIONE BLOCCO TOTALE**

La funzione Blocco totale disattiva tutti i tasti e comandi del ricetrasmettitore TS-2000, ad eccezione di **[FUNC]**, **[PRE/ LOCK A]**, **[PTT]** sul microfono e **[FUNC]**, **[ATT/ F LOCK]**.

Premere **[FUNC]**, **[PRE/ LOCK A]** per attivare o disattivare la funzione Blocco totale.

Quando la funzione è attiva, appare la dicitura "LOCK<sup>"</sup>.

Per ripristinare il funzionamento normale, premere **[FUNC]**, **[PRE/ LOCK A]**.

### **TASTI PF DEL MICROFONO**

Con l'uso del microfono MC-47 o MC52DM opzionale, è possibile personalizzare le funzioni dei tasti del microfono **[CALL]**/ PF1, **[VFO]**/ PF2, **[MR]**/ PF3, e **[PF]**/ PF4. È possibile assegnare i tipi di funzione seguenti ai tasti, mediante il menu N. 51B e 51E:

- Selezionare direttamente il numero di menu senza dover premere **[MENU]** né ruotare il selettore **MULTI/ CH**.
- Attivare la medesima funzione disponibile anche con i tasti del pannello anteriore.

È possibile assegnare una delle funzioni seguenti a ciascun tasto PF. Se si seleziona OFF, non viene assegnata alcuna funzione al tasto programmabile.

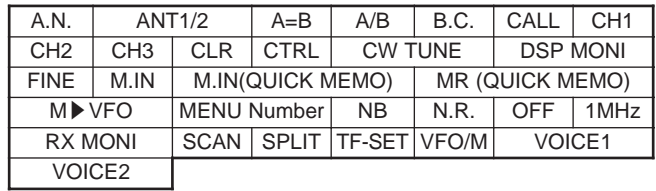

### **CONTROLLO**

Se si riceve mentre è attivo lo squelch, i segnali deboli diventano intermittenti.

Se invece è attiva la funzione CTCSS, è consigliabile disattivare lo squelch, almeno temporaneamente, per monitorizzare le attività svolte sul canale corrente.

In questi casi, utilizzare la funzione Controllo per disattivare temporaneamente lo squelch.

Per assegnare la funzione Controllo a un tasto **[PF]** del pannello anteriore:

- **1** Premere **[MENU]**, quindi ruotare il selettore **MULTI/ CH** per accedere al menu N. 51A.
- **2** Premere **[+]**/ **[–]** per selezionare RX MONI.
- **3** Premere **[MENU]** per uscire dal modo Menu.

**Nota:** È anche possibile assegnare la funzione Controllo a un tasto programmabile del microfono MC-47 opzionale.

### **TASTO PF**

È possibile programmare il tasto **[PF]** del pannello anteriore con le funzioni di uso frequente. L'impostazione predefinita del tasto è Voce 1, che si riferisce al sintetizzatore vocale VS-3 opzionale {pagina 91}. È possibile assegnare a questo tasto PF una delle funzioni descritte nella precedente sezione "TASTI PF DEL MICROFONO" attraverso il menu N. 51A.

### **TEMPO DI INNALZAMENTO CW**

Il tempo di innalzamento di un segnale CW si riferisce al tempo che impiega l'uscita RF a raggiungere la massima potenza dopo la chiusura di un tasto. L'impostazione predefinita di 6 ms è adatta a una velocità di manipolazione da lenta a media e di peso normale (rapporto punto/ linea). Le impostazioni di 4, 2 e 1 ms ben si adattano a velocità maggiori.

- **1** Premere **[MENU]**, quindi ruotare il selettore **MULTI/ CH** per accedere al menu N. 32.
- **2** Premere **[+]**/ **[–]** per selezionare il tempo di innalzamento desiderato (valore predefinito: 6 ms).
- **3** Premere **[MENU]** per memorizzare l'impostazione e uscire dal modo Menu.

### **EQUALIZZATORE DSP RX**

### **EQUALIZZAZIONE DELL'AUDIO IN RICEZIONE (SSB/ FM/ AM)**

Utilizzare il menu N. 20 per modificare le risposte della frequenza del ricevitore per il segnale di destinazione. Sono disponibili sei profili di ricezione, compreso quello predefinito di risposta diretta. Se si seleziona una delle voci seguenti nel menu, sul display verrà visualizzata la dicitura " $EQ - \mathbf{B}$ ".

- **Disattivata (OFF):** Risposta di frequenza predefinita per SSB, FM e AM.
- **Boost alto (H BOOST):** Enfatizza le frequenze audio alte; efficace per voci baritonali.
- **Passata Format (F PASS):** Migliora la chiarezza timbrica sopprimendo le frequenze audio esterne al campo di frequenza della voce normale.
- **Boost basso (B BOOST):** Enfatizza le frequenze audio basse; efficace per voci dai toni più acuti.
- **Tradizionale (CONVEN):** Enfatizza di 3 dB le frequenze a partire da 600 Hz.

**• Utente (USER):** Riservato per il software ARCP. L'impostazione di fabbrica è OFF.

### **USCITA DISTINTA DELL'ALTOPARLANTE**

Il TS-2000(X) è munito di due ricevitori indipendenti ed è in grado di ricevere due frequenze diverse contemporaneamente. Se non è collegato un altoparlante

esterno, i due segnali audio saranno mixati internamente e quindi emessi dall'altoparlante interno.

- **1** Collegare l'altoparlante esterno alla presa **EXT.SP1** e/o **EXT.SP2** posta sul pannello posteriore {pagina 2}.
- **2** Premere **[MENU]**, quindi ruotare il selettore **MULTI/ CH** per accedere al menu N. 16.
- **3** Premere **[+]**/ **[–]** per selezionare 0, 1 o 2.
- **4** Premere **[MENU]** per memorizzare l'impostazione.

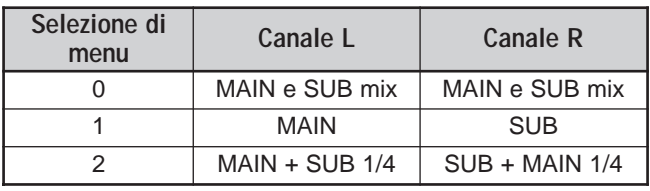

Se si utilizza un altoparlante esterno o EXT.SP2, è possibile configurare il ricetrasmettitore in modo che generi un'uscita distinta per ciascun ricevitore.

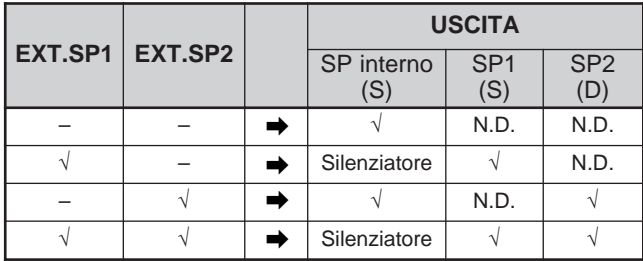

Per invertire l'uscita:

- **1** Premere **[MENU]**, quindi ruotare il selettore **MULTI/ CH** per accedere al menu N. 17.
- **2** Premere **[+]** per selezionare "ON".
- **3** Premere **[MENU]** per memorizzare l'impostazione e uscire dal modo Menu.

L'uscita risulta così invertita.

**Nota:** Se si utilizza una cuffia, il ricetrasmettitore si tacita. Il canale sinistro rappresenta l'altoparlante interno oppure EXT.SP1, mentre il canale destro rappresenta EXT.SP2.

### **INDICATORE S DI SQUELCH**

La funzione Squelch dell'indicatore S apre lo squelch soltanto quando si riceve un segnale di intensità uguale o superiore a quella impostata. Questa funzione è comoda per evitare di dover regolare continuamente lo squelch quando si ricevono segnali deboli che si desidera ignorare.

- **1** Premere **[MENU]**, quindi ruotare il selettore **MULTI/ CH** per accedere al menu N. 19A.
- **2** Premere **[+]** per selezionare "ON".
- **3** Ruotare il selettore **MAIN SQL** e/o **SUB SQL** per regolare la soglia dello squelch. Quando si utilizza il selettore **SQL**, i livelli degli indicatori S si regolano di conseguenza.
- **4** Premere **[MENU]** per memorizzare l'impostazione e uscire dal modo Menu.

**Nota:** Il livello di soglia dello squelch dell'indicatore S (per MAIN SQL e SUB SQL) si trova a circa 270º per FM, a 330º per gli altri modi (MAIN SQL) e a 270º per AM (SUB SQL), a prescindere dalla posizione dei comandi SQL.

### **DURATA DI ATTESA SQUELCH**

È possibile regolare l'attesa dello squelch in modo da monitorizzare continuamente i segnali instabili. Quando il segnale si fa temporaneamente più debole rispetto al livello di soglia dello squelch, quest'ultimo non chiude il segnale per un breve istante. Ciò consente di monitorizzare in maniera continua un segnale instabile.

- **1** Premere **[MENU]**, quindi ruotare il selettore **MULTI/ CH** per accedere al menu N. 19B.
- **2** Premere **[+]**/ **[–]** per selezionare OFF, 125, 250 o 500 ms.
- **3** Premere **[MENU]** per memorizzare l'impostazione e uscire dal modo Menu.

### **TIMER DI FINE TRASMISSIONE**

Il timer di fine trasmissione (TOT) limita la durata di ogni trasmissione ed è utile anche per prevenire trasmissioni prolungate accidentali.

- **1** Premere **[MENU]**, quindi ruotare il selettore **MULTI/ CH** per accedere al menu N. 24.
- **2** Premere **[+]**/ **[–]** per selezionare OFF, 3, 5, 10, 20 o 30 minuti.
- **3** Premere **[MENU]** per memorizzare l'impostazione e uscire dal modo Menu.

### **TNC**

Questo ricetrasmettitore è munito di un TNC integrato, solitamente utilizzato per la sintonizzazione Packet Cluster (P.C.T.) {pagina 53} o per le operazioni Sky Command II+ {pagina 83}. Tuttavia, è possibile utilizzare il TNC integrato anche come TNC ad alta velocità (9600 bps) o a velocità normale (1200 bps) controllato da un PC esterno collegato alla porta COM sul pannello anteriore {pagina 49}. L'insieme di comandi disponibili per il TNC è riportato nell'appendice.

A scelta, è possibile collegare un TNC esterno o un TNC/ MCP proprietario al connettore ACC 2. Per il collegamento del TS-2000(X) a un TNC/ MCP esterno, consultare le informazioni riportate in merito al connettore ACC 2 {pagina 95}, quindi accedere al menu N. 50B – 50F per configurare e regolare i parametri di menu in modo da rendere operativo il TNC/ MCP esterno.

**Nota:** Non è necessario disabilitare il TNC integrato per utilizzare un TNC esterno. Il ricetrasmettitore principale e il sub-ricevitore funzionano in maniera autonoma, a patto che il ricetrasmettitore non stia trasmettendo sulla medesima banda.

### **TRASMETTITORE CONVERTITORE**

Se si dispone di un trasmettitore convertitore in grado di convertire le frequenze operative del TS-2000 in altre frequenze, è possibile utilizzarlo quale eccitatore. Per ulteriori informazioni sul suo collegamento al TS-2000, consultare il manuale di istruzioni di accompagnamento al trasmettitore convertitore.

- **1** Collegare il trasmettitore convertitore al connettore **ANT 1**, **ANT 2**, **ANT 144**, **ANT 430** o **ANT 1.2G** (TS-2000 opzionale) posto sul pannello posteriore del trasmettitore.
- **2** Selezionare la frequenza operativa dell'eccitatore sul ricetrasmettitore principale del TS-2000(X).
	- La frequenza selezionata verrà utilizzata come riferimento per le frequenze da convertire.
- **3** Accedere al menu N. 25 e selezionare "ON" premendo **[+]**.
	- La potenza in uscita viene impostata automaticamente sul valore minimo possibile per la frequenza in questione. Vedere POTENZA TX (sotto).
- **4** Premere **[MENU]** per memorizzare l'impostazione e uscire dal modo Menu.
- **5** Premere **[ENT]**, quindi impostare la frequenza di conversione di riferimento con i tasti numerici.
- **6** Premere **[ENT]** per completare l'immissione.
- **7** Il ricetrasmettitore visualizza la frequenza di conversione di destinazione in luogo della frequenza operativa reale.

**Nota:** Quando si utilizza un trasmettitore convertitore, non sono rese disponibili tutte le funzioni del ricetrasmettitore.

### **CONTROLLO TX**

La funzione Controllo TX consente di monitorizzare l'audio della trasmissione in corso. Tale funzione è utile se si desidera controllare la qualità audio della modulazione durante una trasmissione. Nel modo FSK, è possibile monitorizzare il segnale FSK in trasmissione.

- **1** Premere **[FUNC]**, **[PWR/ TX MONI]**.
- **2** Apparirà l'impostazione di controllo TX corrente.
- **3** Ruotare il selettore **MULTI/ CH** per selezionare il livello audio tra OFF e  $1 - 9$ .
- **4** Premere **[CLR]** per memorizzare il livello di controllo TX selezionato.

#### **Note:**

- Si consiglia di utilizzare le cuffie quando si monitorizza il modo SSB, AM o FM; ciò al fine di evitare disturbi.
- Il segnale di trasmissione CW non può essere monitorizzato mediante la funzione Controllo TX. Per il monitoraggio delle trasmissioni CW, utilizzare la funzione Tono laterale CW (menu N. 13 e 31).

### **POTENZA TX**

È possibile regolare la potenza in uscita della trasmissione premendo **[PWR/ TX MONI]** e ruotando il selettore **MULTI/ CH**. Per una regolazione più precisa, accedere al menu N. 23 e selezionare ON. Quando il menu è attivo, la regolazione della potenza può avvenire negli incrementi descritti nella tabella seguente.

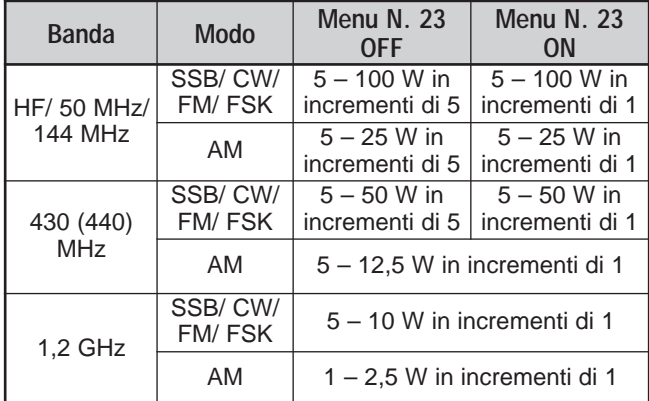

#### **Note:**

- Le impostazioni della potenza in uscita sono memorizzate in modo autonomo per le bande a HF, 50, 144, 430 (440) MHz e 1,2 GHz (TS-2000/ TS-2000B opzionale). Come illustrato nella tabella precedente, è anche possibile memorizzare impostazioni di potenza in uscita diverse per AM e gli altri modi, per ciascuna banda operativa.
- Per il modo AM, la banda a 430 (440) MHz e 1,2 GHz (TS-2000/ TS-B2000 opzionale), il passo finale è pari a 0,5 W anziché a 1 W.

### **TRASFERIMENTO RAPIDO DEI DATI**

Questo ricetrasmettitore è in grado di trasferire rapidamente e con semplicità la frequenza e il modo di ricezione a un altro ricetrasmettitore compatibile. I ricetrasmettitori compatibili comprendono:

- TS-2000(X) TS-570S/ 570D
- TS-850S TS-870S
	- TS-690S TS-950SDX
- TS-450S

Il trasferimento dei dati può dimostrarsi utile durante una contesa: una stazione alla ricerca di moltiplicatori di contesa può trasferire rapidamente una frequenza a una stazione (principale) in esecuzione.

### **IMPOSTAZIONE**

#### ■ **Apparecchiatura necessaria**

Oltre a un ricetrasmettitore compatibile, è necessario disporre della seguente apparecchiatura:

#### **Trasferimento a TS-2000(X), TS-570 o TS-870S:**

**•** Un cavo a fili incrociati. Il cavo deve essere munito di un connettore femmina a 9 piedini RS-232C su entrambe le estremità.

#### **Trasferimento a un ricetrasmettitore diverso da TS-2000(X), TS-570 e TS-870S:**

- **•** Unità d'interfaccia IF-232C **KENWOOD**.
- **•** Un cavo a fili incrociati. Il cavo deve essere munito di un connettore femmina a 9 piedini RS-232C su un'estremità e di uno a 25 piedini sull'altra.
- **•** Un cavo diritto. Il cavo deve essere munito di un connettore maschio a 6 piedini DIN su entrambe le estremità.

#### ■ Collegamenti

I diagrammi per il collegamento dei due ricetrasmettitori sono riportati nella sezione "COLLEGAMENTO DELLE APPARECCHIATURE PERIFERICHE" {pagina 93}.

**Nota:** Se si utilizza un'unità DSP-100 con il ricetrasmettitore, accendere prima il ricetrasmettitore e solo successivamente il DSP-100.

#### **USO DEL TRASFERIMENTO RAPIDO**

Quando si collega il ricetrasmettitore a un altro TS-2000(X), TS-570 o TS-870S, utilizzare la stessa velocità di trasferimento della porta **COM** per i due ricetrasmettitori. Se il trasferimento avviene tra due ricetrasmettitori **KENWOOD**, selezionare 4800 bps e 2 bit di stop. Sul TS-2000(X), impostare il parametro nel menu N. 56 su 4800 bps.

**Nota:** Durante un trasferimento le altre funzioni potrebbero subire un rallentamento.

### ■ **Trasferimento dati**

Sul TS-2000(X) il ricetrasmettitore funziona da master e invia i dati al ricetrasmettitore slave.

- **1** Attivare la funzione Trasferimento per i due ricetrasmettitori.
	- Sul TS-2000(X), accedere al menu N. 52 e selezionare "ON". Per altri ricetrasmettitori compatibili, consultare il manuale di istruzioni che accompagna il ricetrasmettitore.
- **2** Sul master nel modo VFO, selezionare la frequenza e il modo operativo.
- **3** Premere **QUICK MEMO [M.IN]** sul master.
	- Se si utilizza un altro TS-2000(X) come slave, sul display di quest'ultimo apparirà la dicitura "PC".
	- I dati visualizzati sono memorizzati nel canale di memoria rapida 0 del master e trasferiti allo slave.

**Nota:** Se RIT è attivo sul master, alla frequenza di ricezione sarà aggiunta la frequenza di offset durante il trasferimento.

#### ■ **Ricezione dei dati**

Il TS-2000(X) funge da slave e riceve i dati dal ricetrasmettitore master. Lo slave può ricevere i dati nel canale di memoria rapida 0 o nella banda VFO.

- **1** Attivare la funzione Trasferimento per i due ricetrasmettitori.
	- Sul TS-2000(X), accedere al menu N. 52 e selezionare "ON". Per altri ricetrasmettitori compatibili, consultare il manuale di istruzioni che accompagna il ricetrasmettitore.
- **2** Sullo slave, accedere al menu N. 53 e selezionare OFF (canale 0 di memoria rapida) oppure ON (banda VFO).
	- L'impostazione predefinita è OFF.
- **3** Utilizzare il comando appropriato sul master per inviare i dati.
	- Per indicazioni sul metodo corretto, consultare il manuale di istruzioni che accompagna il ricetrasmettitore.

#### **Note:**

- Se si utilizza sempre il TS-2000(X) solo in ricezione, attivare la funzione Inibizione TX mediante il menu N. 54 per evitare trasmissioni involontarie.
- Quando lo slave riceve i dati con la banda VFO programmata con una frequenza simplex, i dati ricevuti sovrascrivono i dati delle due bande VFO. Le funzioni RIT e XIT dello slave sono disattivate.
- Quando lo slave riceve i dati con le bande VFO programmate con frequenze split, i dati ricevuti sovrascrivono i dati solo sul lato TX della banda VFO. Sullo slave, la funzione XIT è disattivata, mentre RIT resta invariata.

### **CONTROLLO DA COMPUTER**

Se si collega il ricetrasmettitore a un computer, è possibile utilizzare il computer quale consolle elettronica dalla quale controllare a distanza le funzioni del ricetrasmettitore. Questa funzione consente l'operazione remota del ricetrasmettitore sia da una postazione distante entro la medesima abitazione o, dove consentito dalla legge, sia da un'altra città, provincia o nazione mediante collegamento telefonico (questo a patto che il ricetrasmettitore sia abbinato ad altri prodotti omologati in commercio).

#### **Note:**

- ◆ È possibile utilizzare i comandi del pannello anteriore mentre si opera il ricetrasmettitore dal computer. Le impostazioni eseguite dal pannello entrano in vigore immediatamente.
- Quando si scollega o si spegne il computer, tutti i valori e le impostazioni eseguite dal pannello anteriore saranno ripristinate.

#### **IMPOSTAZIONE**

- **Apparecchiatura necessaria**
- **•** Un PC dotato di porta seriale RS-232C.
- **•** Un cavo diritto. Il cavo deve essere munito di un connettore femmina a 9 piedini RS-232C sub D su un'estremità e di uno a 9 oppure 25 piedini sull'altra, compatibile con la porta RS-232C del computer.
- **•** Applicazione di controllo del ricetrasmettitore.

Per sviluppare i programmi, consultare l'appendice contenente tutte le informazioni in merito.

### ■ **Collegamenti**

Il collegamento del ricetrasmettitore al computer è molto semplice: vedere il diagramma riportato nella sezione "COLLEGAMENTO DELLE APPARECCHIATURE PERIFERICHE" {pagina 93}.

**Nota:** Prima di collegare questo ricetrasmettitore al computer, spegnere il ricetrasmettitore e il computer stesso.

### **PARAMETRI DI COMUNICAZIONE**

Per poter controllare il ricetrasmettitore dal computer, scegliere anzitutto i parametri di comunicazione.

- **1** Sul computer, configurare l'applicazione di controllo del ricetrasmettitore su 8 bit di dati, 1 bit di stop e nessuna parità.
- **2** Sul ricetrasmettitore, selezionare la medesima velocità di trasferimento appropriata e lo stesso numero di bit di stop mediante il menu N. 56.
	- I valori predefiniti sono 9600 bps e 1 bit di stop.

**Nota:** Per poter sfruttare le velocità di trasferimento a 38400 o 57600 bps in modo affidabile, la porta RS-232C del computer deve supportare questi parametri di comunicazione ad alta velocità.

### **CONTROLLER DEL MICROFONO REMOTO**

Se si dispone di un microfono DTMF, è possibile utilizzarlo come unità di controllo remoto a fili, come descritto di seguito.

- **1** Inserire il microfono DTMF nel connettore per microfono del ricetrasmettitore.
- **2** Premere **[MENU]**, quindi ruotare il selettore **MULTI/ CH** per accedere al menu N. 45D.
- **3** Premere **[+]** per selezionare "ON".
- **4** Premere **[MENU]** per memorizzare l'impostazione e uscire dal modo Menu.

I tasti DTMF rispondono alle funzioni seguenti:

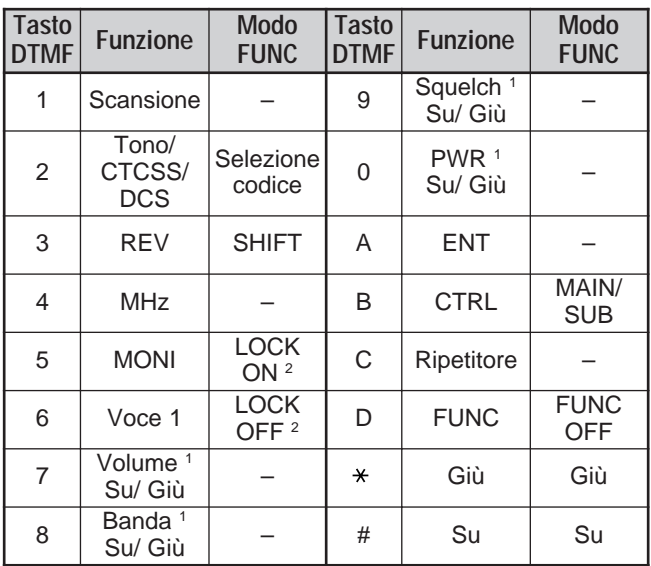

<sup>1</sup> Utilizzare i tasti **[#]** (UP) e **[ ]** (DWN) per cambiare le impostazioni delle funzioni.

<sup>2</sup> La funzione LOCK è valida per il tastierino del microfono.

#### **Note:**

- Il microfono remoto non funziona durante la trasmissione.
- $\dot{E}$  possibile utilizzare la funzione Memoria DTMF {pagina 75} con la funzione Microfono remoto.
- La funzione Ripetitore è disponibile soltanto per i modelli di tipo K.
- ◆ Di norma, la pressione del tasto **[2]** consente di passare in rassegna Tono, CTCSS, DCS e OFF. Tuttavia, se è selezionato il tono a 1750 Hz, la pressione di **[2]** consentirà la trasmissione del solo tono a 1750 Hz. Per tornare al modo Tono/ CTCSS/ DCS, deselezionare per prima cosa 1750 Hz.
- Premere [D] per attivare il modo FUNC, al fine di utilizzare la seconda funzione del tasti DTMF. Premere **[D]** mentre è attivo il modo FUNC per uscire da tale modo.
- **[FUNC]** sul ricetrasmettitore funziona indipendentemente dal tasto **[FUNC]** del microfono remoto.

## **Downloaded by RadioAmateur.EU**

### **CONTROLLO REMOTO WIRELESS (SOLO TIPO K)**

Se si dispone di un ricetrasmettitore palmare **KENWOOD** TH-D7A, è possibile utilizzarlo remotamente per controllare le bande a 144 MHz e 440 MHz del ricetrasmettitore TS-2000(X) nel modo FM. In questo modo, si potrà controllare una banda dal ricetrasmettitore TS-2000(X) mentre si inviano i toni DTMF all'altra banda dal ricetrasmettitore remoto. Questa funzione è ad esempio utile nei casi in cui si desidera controllare la funzione di ripetitore FM VHF/ UHF sul ricetrasmettitore TS-2000(X) da una postazione diversa dalla propria abitazione o autovettura.

#### **Note:**

- Per controllare a distanza il TS-2000(X), è anche possibile utilizzare un ricetrasmettitore palmare non dotato di funzione di controllo remoto, ma di una funzione DTMF. In questo caso, tuttavia, è necessario inviare manualmente i toni DTMF delle stringhe di codice. Saltare i punti 1 e 3 della sezione "PREPARATIVI" seguente.
- Le normative FCC statunitensi permettono l'invio dei codici di controllo solo sulla banda a 440 MHz.

### **PREPARATIVI**

Questa sezione presume che il controllo avvenga sulla banda a 144 MHz del ricetrasmettitore TS-2000.

#### **Sul ricetrasmettitore di controllo:**

- **1** Programmare un numero segreto a 3 cifre.
	- Se si utilizza un palmare TH-D7A, consultare la sezione "CONTROLLO REMOTO WIRELESS" nel manuale di istruzioni.
- **2** Selezionare la frequenza di trasmissione sulla banda a 440 MHz.
- **3** Attivare il modo Controllo remoto.

#### **Sul ricetrasmettitore TS-2000:**

- **4** Accedere al menu N. 61C e selezionare il medesimo numero segreto programmato al punto 1.
- **5** Selezionare la frequenza di ricezione sulla banda a 440 MHz del sub-ricevitore.
	- Far combaciare questa frequenza con quella di trasmissione programmata sul ricetrasmettitore di controllo.
- **6** Selezionare la banda a 144 MHz come banda di trasmissione o di controllo per il ricetrasmettitore principale.
- **7** Per far sì che il ricetrasmettitore TS-2000(X) invii una conferma al palmare, accedere al menu N. 61D e selezionare "ON".
	- I toni DTMF corrispondenti al numero segreto saranno utilizzati come conferma.
- **8** Accedere al menu N. 61E e selezionare "ON".
	- La dicitura "LOCK<sup>I</sup>" apparirà quando sul TS-2000(X) si attiva il modo Controllo remoto.

### **OPERAZIONE DI CONTROLLO**

Mentre è attivo il modo Controllo remoto, i tasti DTMF del ricetrasmettitore di controllo funzioneranno come descritto nella tabella seguente. Quando si preme il tasto desiderato, il ricetrasmettitore attiva automaticamente il modo Trasmissione e invia al ricetrasmettitore mobile il comando di controllo corrispondente.

**Nota:** Se si utilizza un ricetrasmettitore senza funzione di controllo remoto, inviare manualmente "AXXX#YA#" dove "XXX" indica il numero segreto a 3 cifre e "Y" il comando di controllo a 1 cifra. Se non si aggiunge "A#" alla fine, si potrà evitare di inviare "AXXX#" la volta successiva; tuttavia il ricetrasmettitore potrebbe essere controllato accidentalmente da altre stazioni.

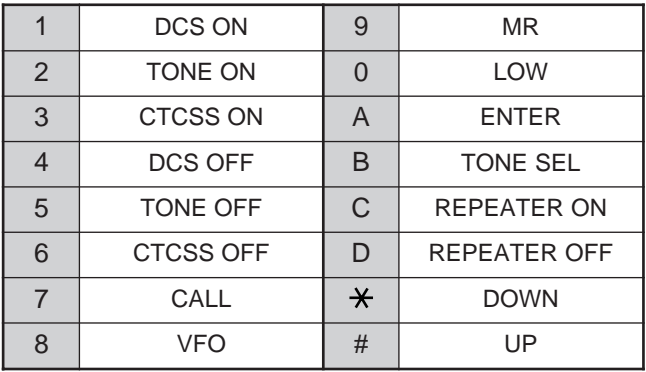

Per cambiare la frequenza di trasmissione/ ricezione.

(**[VFO]** ➡ **[ENTER]** ➡ **[0]** – **[9]** (immettere le cifre necessarie) ➡ **[ENTER]**) o (**[VFO]** ➡ **[UP]**/ **[DWN]**)

er richiamare un canale di memoria:

#### (**[MR]** ➡ **[ENTER]** ➡ **[0]** – **[9]** (immettere le cifre necessarie) ➡ **[ENTER]**) o (**[MR]** ➡ **[UP]**/ **[DWN]**)

Per cambiare la frequenza di tono/ CTCSS:

(**[TONE SEL]** ➡ **[0]** – **[9]** (immettere 2 cifre; es. **[0]**, **[5]**) ➡ **[TONE SEL]**)

- Utilizzare i N. 01 38 illustrati nella tabella di pagina 35.
- Attivare innanzitutto la funzione Tono o CTCSS. È possibile selezionare una frequenza di tono distinta per le funzioni Tono e CTCSS.

**Nota:** Mentre è attivo il modo Controllo remoto wireless, è possibile eseguire soltanto le operazioni con il ricetrasmettitore TS-2000(X), ossia:

- 
- Trasmissione Conferma ON/ OFF
- Modifica del numero segreto Reimpostazione parziale/ totale
- -

### **SKY COMMAND II+ (SOLO TIPO K)**

Sky Command II+ consente di controllare a distanza il ricetrasmettitore TS-2000(X). Dal momento che il ricetrasmettitore TS-2000(X) dispone di due sub-ricevitori VHF e UHF indipendenti in aggiunta al ricetrasmettitore principale, il sub-ricevitore può fungere da "Transporter" senza richiedere un trasmettitore VHF/ UHF distinto.

Se pertanto si dispone già di un ricetrasmettitore mobile TH-D7A o TM-D700A **KENWOOD**, è possibile iniziare da subito a sfruttare le funzioni Sky Command II+ per controllare a distanza la banda HF/ 50 MHz del TS-2000(X).

Oppure, se un amico dispone di un altro TS-2000(X), questo può essere utilizzato quale "Commander" (unità remota) per controllare la banda HF/ 50 MHz del proprio TS-2000(X) di casa mediante le bande VHF e UHF.

Un ricetrasmettitore sarà impiegato quale unità di controllo remoto, detta "Commander". Il sub-ricevitore VHF/ UHF integrato nel ricetrasmettitore TS-2000(X) è denominato "Transporter" e farà da interfaccia tra il Commander e la banda HF/ 50 MHz del ricetrasmettitore principale TS-2000(X).

Questo sistema consente di cercare altre stazioni radio mentre si è occupati in un'attività di natura diversa, oppure di utilizzare il ricetrasmettitore HF nei momenti di relax trascorsi in auto, nel salotto di casa propria o altrove, anziché dalla stanza adibita alle comunicazioni radio.

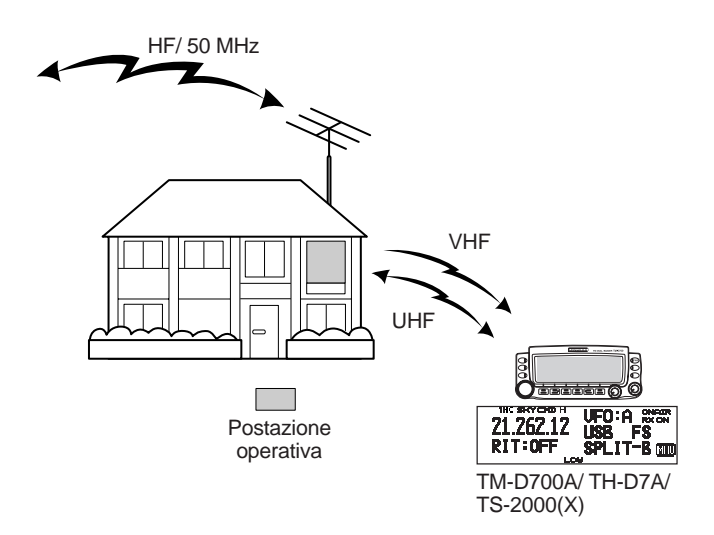

### **DIAGRAMMA DI SKY COMMAND II+**

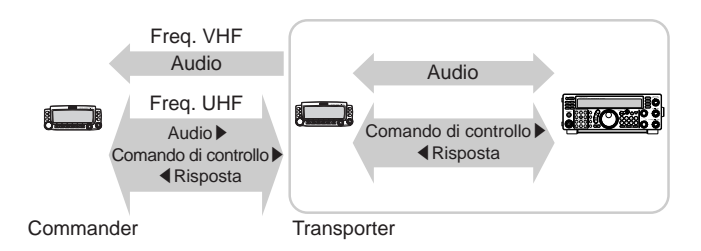

### **PREPARATIVI**

Benché si possa utilizzare un TM-D700A, un TH-D7A o un altro TS-2000(X) quale unità di controllo remoto esterna, la procedura che segue dimostra l'impostazione del TS-2000 come "Transporter" presso una stazione di base e di un TM-D700A come unità remota.

#### **Impostazione del TS-2000 (Transporter):**

- **1** Premere **[MENU]**, quindi ruotare il selettore **MULTI/ CH** per accedere al menu N. 62A.
- **2** Premere **[SUB]**, quindi immettere il segnale di chiamata (p. es., WD6DJY) come segnale di chiamata del "Commander", servendosi di **[+]**/ **[–]** o del selettore **MULTI/ CH**. Per spostare il cursore, premere **[MAIN]** o **[SUB]**. Premere **[M.IN]** per memorizzare il segnale di chiamata nel menu N. 62A.
- **3** Premere **[MENU]**, quindi ruotare il selettore **MULTI/ CH** per accedere al menu N. 62B.
- **4** Premere **[SUB]**, quindi immettere il segnale di chiamata alias (p. es., WD6DJY-1) come segnale di chiamata del "Transporter", servendosi di **[+]**/ **[–]** o del selettore **MULTI/ CH**. Per spostare il cursore, premere **[MAIN]** o **[SUB]**. Premere **[M.IN]** per memorizzare il segnale di chiamata nel menu N. 62B.

**Nota:** È possibile utilizzare i caratteri alfanumerici 0 – 9, A – Z e "-". Il segnale di chiamata non deve superare i 9 caratteri, compreso il trattino "-". Non sono supportati i seguenti formati per il segnale di chiamata:

- WD6DJYZ Se si utilizzano solo lettere e numeri per il segnale di chiamata, la lunghezza massima ammessa è di 6 caratteri.
	- $WDS-D.1Y-1$ Non è ammesso utilizzare più di un trattino "-" in un segnale di chiamata.
- -WD6DJY Non è possibile utilizzare un trattino "-" come primo carattere di un segnale di chiamata.
- WD6DJY-19 Il SSID deve essere compreso nell'intervallo 1 – 15.
- **5** Accedere al menu N. 62C, quindi ruotare il selettore **MULTI/ CH** per selezionare una frequenza di tono CTCSS per Sky Command II+ (il valore predefinito è 88,5 Hz).
- **6** Accedere al menu N. 62D e selezionare la velocità di comunicazione per Sky Command II+. Selezionare 1200 bps per il TM-D700A (la velocità di 9600 bps è disponibile soltanto se si utilizza un altro TS-2000(X) quale unità remota).
- **7** Accedere al menu N. 46 e selezionare "SUB".
- **8** Selezionare una frequenza di banda a 144 MHz nel modo FM sul ricetrasmettitore principale e a 440 MHz sul sub-ricevitore per l'uso di Sky Command II+.

#### **Impostazione del TM-D700A (Commander):**

- **1** Accedere al menu 4–1 e 4–2 per immettere lo stesso segnale di chiamata specificato per il TS-2000(X).
- **2** Accedere al menu 4–3 per selezionare la medesima frequenza di tono CTCSS specificata per il TS-2000(X) (Transporter).

**Nota:** Per ulteriori informazioni sull'immissione di un segnale di chiamata e di una frequenza di tono CTCSS, consultare il capitolo 17 "SKY COMMAND II" del manuale di istruzioni del TM-D700A.

### **Avvio del modo Sky Command II+:**

Una volta terminata la configurazione iniziale, è possibile dare avvio al funzionamento Sky Command II+. Se non si sono programmati i parametri appena citati, il funzionamento di Sky Command II+ non è possibile.

#### **Sul TS-2000 (Transporter):**

- **1** Selezionare la frequenza HF desiderata da controllare sul ricetrasmettitore principale.
- **2** Selezionare una frequenza VHF aperta nel modo FM per il ricetrasmettitore principale e un'altra UHF per il sub-ricevitore.
- **3** Premere **[MENU]**, quindi ruotare il selettore **MULTI/ CH** per accedere al menu N. 62E.
- **4** Selezionare T-PORTER (Transporter).
- **5** Premere **[MENU]** per attivare il modo Transporter.

#### **Sul TM-D700A (Commander):**

- **1** Selezionare le medesime frequenze VHF e UHF selezionate per il TS-2000 (Transporter).
- **2** Accedere al menu 4–4 e selezionare COMMANDER.
	- Apparirà la dicitura "PRESS [0] KEY TO START COMMANDER!!".
- **3** Premere **[0]** sul microfono DTMF del TM-D700A per avviare il modo Sky Command II+.

### **OPERAZIONE DI CONTROLLO**

Una volta configurati sia il TS-2000 (Transporter) sia il TM-D700A (Commander) per Sky Command II+, premere **[0]** sul microfono del Commander. Mentre è attivo il modo Sky Command, i tasti del microfono del Commander funzioneranno come descritto nella tabella seguente.

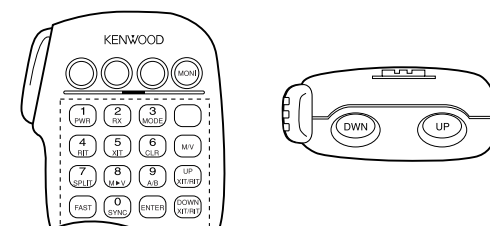

Quando si preme il tasto desiderato, il Commander attiva automaticamente il modo Trasmissione e invia al Transporter il comando di controllo corrispondente.

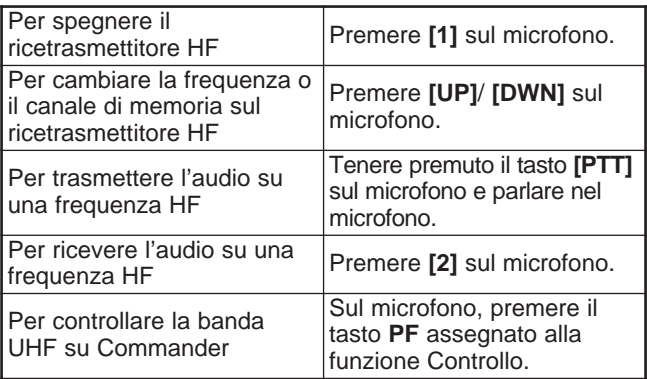

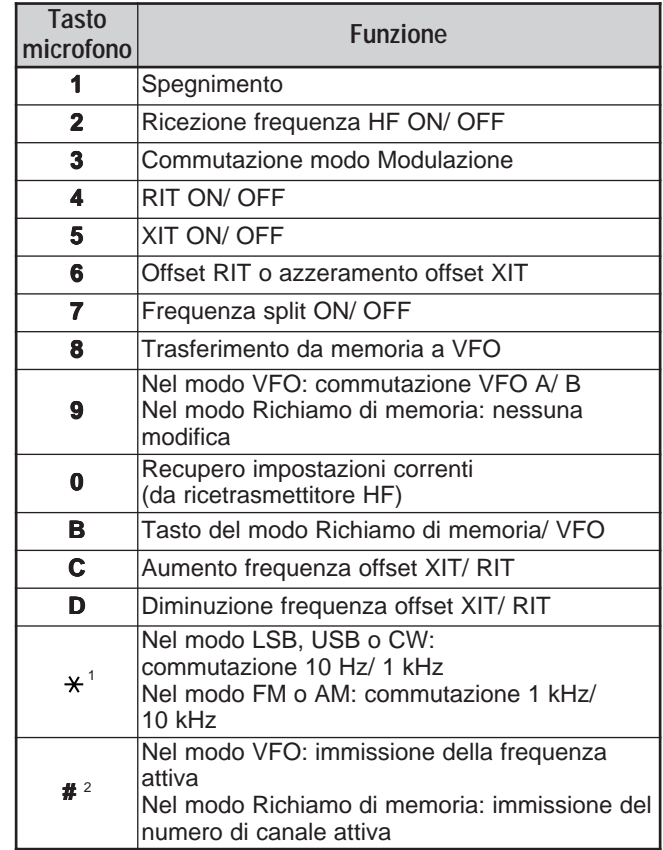

<sup>1</sup> La dicitura "FS" compare quando si seleziona il passo da

1 kHz (LSB/ USB/ CW) o da 10 kHz (FM/ AM).

<sup>2</sup> Dopo aver premuto **[#]** sul microfono, premere **[0]** – **[9]** per attivare una frequenza o un numero di canale di memoria.

Dopo aver premuto **[0]** sul microfono, l'unità remota mostrerà le impostazioni correnti del ricetrasmettitore HF.

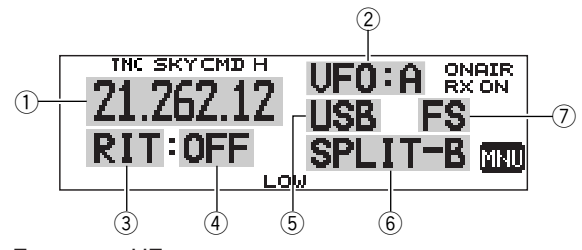

- 1) Frequenza HF<br>2) VFO: A, VFO:
- VFO: A, VFO: B,
- MR: 00 99 (numero del canale di memoria)
- 3 RIT, XIT
- $\circled{4}$  OFF, -9,99 +9,99  $\overline{6}$  LSB, USB, CW, FM o AM
- SPLIT-A: La banda A VFO è utilizzata per la trasmissione. SPLIT–B: La banda B VFO è utilizzata per la trasmissione. SPLIT–M: Un canale di memoria è utilizzato per la trasmissione.
- u La dicitura "FS" appare quando si preme **[ ]** sul microfono.

#### **Note:**

- ◆ Dopo aver premuto [MENU], è possibile accedere soltanto al menu 4–4.
- Il Transporter trasmetterà il proprio segnale di chiamata in codice Morse ogni 10 minuti sulla banda a 144 MHz.
- Il temporizzatore APO non funzionerà sul ricetrasmettitore mentre è acceso il Transporter.
- $\dot{E}$  necessario selezionare la frequenza VHF sul ricetrasmettitore principale e la frequenza UHF sul sub-ricevitore, diversamente, Sky Command II+ potrebbe funzionare in modo imprevisto.
- Quando il TS-2000(X) esce dal funzionamento Sky Command II+, le frequenze torneranno ai valori originali (ossia, le frequenze immesse prima dell'attivazione di Sky Command II+).

### **USO DEL TH-D7A COME COMMANDER**

Per utilizzare un ricetrasmettitore TH-D7A in qualità di "Commander" (unità di controllo remoto esterna), attenersi alla seguente procedura. Si tratta in sostanza della medesima procedura per l'uso di un TM-D700A (descritta alla pagina precedente).

#### **Impostazione del TS-2000(X) (Transporter):**

- **1** Premere **[MENU]**, quindi ruotare il selettore **MULTI/ CH** per accedere al menu N. 62A.
- **2** Immettere il segnale di chiamata (p. es., WD6DJY) come segnale di chiamata del "Commander", servendosi di **[+]**/ **[–]** o del selettore **MULTI/ CH**. Per spostare il cursore, premere **[MAIN]** o **[SUB]**. Premere **[M.IN]** per memorizzare il segnale di chiamata nel menu N. 62A.
- **3** Premere **[MENU]**, quindi ruotare il selettore **MULTI/ CH** per accedere al menu N. 62B.
- **4** Immettere il segnale di chiamata alias (p. es., WD6DJY-1) come segnale di chiamata del "Transporter", servendosi di **[+]**/ **[–]** o del selettore **MULTI/ CH**. Per spostare il cursore, premere **[MAIN]** o **[SUB]**. Premere **[M.IN]** per memorizzare il segnale di chiamata nel menu N. 62B.

**Nota:** È possibile utilizzare i caratteri alfanumerici 0 – 9, A – Z e "-". Il segnale di chiamata non deve superare i 9 caratteri, compreso il trattino "-". Non sono supportati i seguenti formati per il segnale di chiamata:

- WD6DJYZ Se si utilizzano solo lettere e numeri per il segnale di chiamata, la lunghezza massima ammessa è di 6 caratteri.
- WD6-DJY-1

Non è ammesso utilizzare più di un trattino "-" in un segnale di chiamata.

- -WD6DJY Non è possibile utilizzare un trattino "-" come primo carattere
- di un segnale di chiamata. • WD6DJY-19
	- Il SSID deve essere compreso nell'intervallo 1 15.
- **5** Accedere al menu N. 62C, quindi ruotare il selettore **MULTI/ CH** per selezionare una frequenza di tono CTCSS per Sky Command II+ (il valore predefinito è 88,5 Hz).
- **6** Accedere al menu N. 62D e selezionare la velocità di comunicazione per Sky Command II+. Selezionare 1200 bps per il TH-D7A (la velocità di 9600 bps è disponibile soltanto se si utilizza un altro TS-2000 quale unità remota).
- **7** Assegnare la banda TNC alla sottobanda mediante il menu N. 46 e selezionare SUB.
- **8** Selezionare una frequenza di banda a 144 MHz nel modo FM sul ricetrasmettitore principale e a 440 MHz sul sub-ricevitore per l'uso di Sky Command II+.

#### **Impostazione del TH-D7A (Commander):**

- **1** Accedere al menu 4–1 per immettere lo stesso segnale di chiamata specificato per il Commander (p. es., WD6DJY).
- **2** Accedere al menu 4–2 per immettere lo stesso segnale di chiamata specificato per il Transporter (p. es., WD6DJY-1).
- **3** Accedere al menu 4–3 per selezionare la medesima frequenza di tono CTCSS specificata per il TS-2000(X) (Transporter).

**4** Impostare le medesime frequenze selezionate per il "Transporter" per le bande VHF e UHF.

**Nota:** Per ulteriori informazioni sull'immissione di un segnale di chiamata e di una frequenza di tono CTCSS, consultare il capitolo 19 "SKY COMMAND II" del manuale di istruzioni del TH-D7A.

### **OPERAZIONE DI CONTROLLO**

Accendere anzitutto il TS-2000 e selezionare T-PORTER (Transporter) dal menu 62E.

Accedere quindi al menu 4–4 del TH-D7A e selezionare "COMMANDER". Apparirà la dicitura "PUSH [0] KEY TO START COMMANDER!!".

Premere **[0]** sul TH-D7A per avviare il modo Sky Command.

Mentre è attivo il modo Sky Command, i tasti del TH-D7A (Commander) funzioneranno come descritto nella tabella seguente. Solo le funzioni dei comandi **[LAMP]**, **[MONI]** e **VOL** resteranno invariate.

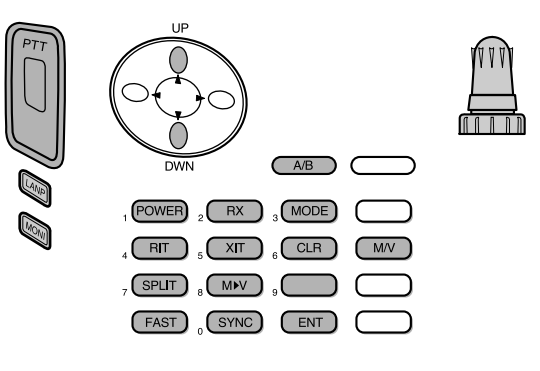

Quando si preme il tasto desiderato, il Commander attiva automaticamente il modo Trasmissione e invia al TS-2000 (Transporter) il comando di controllo corrispondente.

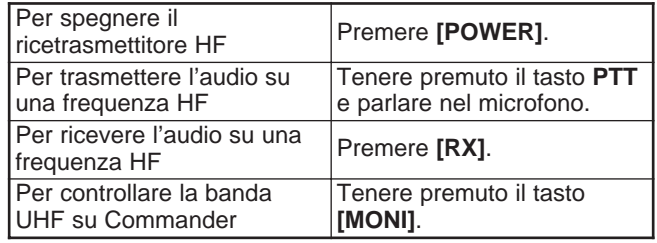

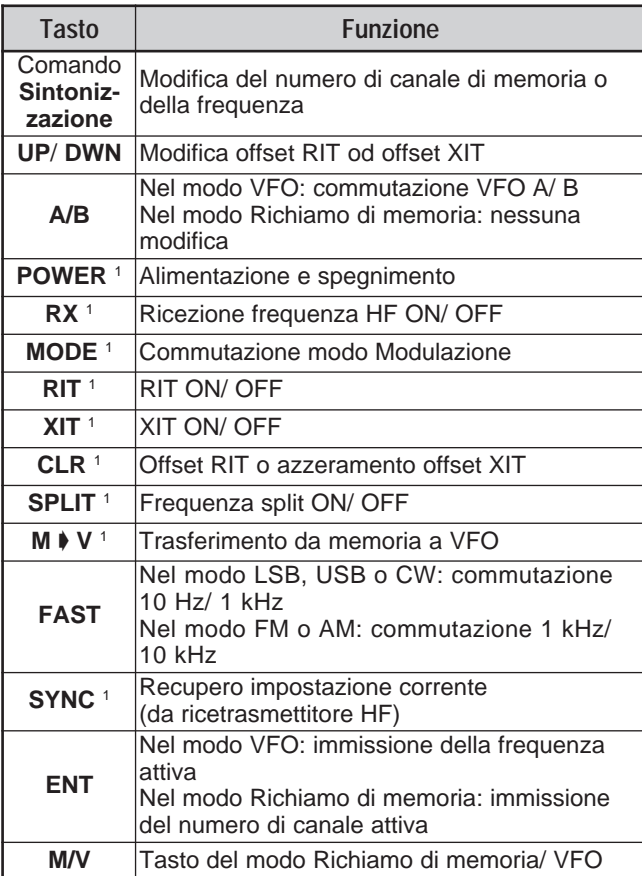

<sup>1</sup> Dopo aver premuto **[ENT]**, è possibile utilizzare i tasti come tasti numerici e immettere una frequenza o un numero di canale di memoria.

Quando si preme **[0/ SYNC]**, l'unità remota mostrerà le impostazioni correnti del ricetrasmettitore HF.

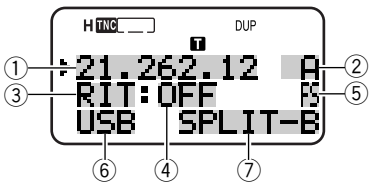

- 1 Frequenza HF
- $\oslash$  A (VFO A), B (VFO B),
- 00 99 (numero del canale di memoria)
- **3** RIT, XIT
- $4$  OFF,  $-9,99 +9,99$
- **5 Quando [FAST]** è attivo, apparirà la dicitura "FS".
- $\circledast$  LSB, USB, CW, FM o AM
- 1) SPLIT–A: La banda A VFO è utilizzata per la trasmissione. SPLIT–B: La banda B VFO è utilizzata per la trasmissione. SPLIT–M: Un canale di memoria è utilizzato per la trasmissione.

#### **Note:**

- Sul Transporter, funzioneranno solo i comandi *[LAMP]*, *[MONI]* e **[MENU]**. Se si preme un altro tasto, il Transporter genererà semplicemente una segnale di errore.
- ◆ Dopo aver premuto **[MENU]**, è possibile accedere soltanto al menu 4–4.
- ◆ Il Transporter trasmetterà il proprio segnale di chiamata in codice Morse ogni 10 minuti sulla banda a 144 MHz.
- ◆ Il temporizzatore APO non funzionerà sul ricetrasmettitore mentre è acceso il Transporter.

### **USO DI UN ALTRO TS-2000 COME COMMANDER**

Per utilizzare un altro ricetrasmettitore TS-2000(X) come "Commander" (unità di controllo remoto esterna), attenersi alla seguente procedura. Si tratta in sostanza della medesima procedura per l'uso di un TM-D700A (descritta alle pagine 83 e 84).

#### **Impostazione del TS-2000(X) (Transporter):**

- **1** Premere **[MENU]**, quindi ruotare il selettore **MULTI/ CH** per accedere al menu N. 62A.
- **2** Immettere il segnale di chiamata (p. es., WD6DJY) come segnale di chiamata del "Commander", servendosi di **[+]**/ **[–]** o del selettore **MULTI/ CH**. Per spostare il cursore, premere **[MAIN]** o **[SUB]**. Premere **[M.IN]** per memorizzare il segnale di chiamata nel menu N. 62A.
- **3** Premere **[MENU]**, quindi ruotare il selettore **MULTI/ CH** per accedere al menu N. 62B.
- **4** Immettere il segnale di chiamata alias (p. es., WD6DJY-1) come segnale di chiamata del "Transporter", servendosi di **[+]**/ **[–]** o del selettore **MULTI/ CH**. Per spostare il cursore, premere **[MAIN]** o **[SUB]**. Premere **[M.IN]** per memorizzare il segnale di chiamata nel menu N. 62B.

**Nota:** È possibile utilizzare i caratteri alfanumerici 0 – 9, A – Z e "-". Il segnale di chiamata non deve superare i 9 caratteri, compreso il trattino "-". Non sono supportati i seguenti formati per il segnale di chiamata:

- WD6DJYZ Se si utilizzano solo lettere e numeri per il segnale di chiamata, la lunghezza massima ammessa è di 6 caratteri.
- WD6-DJY-1 Non è ammesso utilizzare più di un trattino "-" in un segnale di chiamata.
- -WD6DJY Non è possibile utilizzare un trattino "-" come primo carattere
- di un segnale di chiamata. • WD6DJY-19
- Il SSID deve essere compreso nell'intervallo 1 15.
- **5** Accedere al menu N. 62C, quindi ruotare il selettore **MULTI/ CH** per selezionare una frequenza di tono CTCSS per Sky Command II+ (il valore predefinito è 88,5 Hz).
- **6** Accedere al menu N. 62D e selezionare la velocità di comunicazione per Sky Command II+.
	- Selezionare 1200 bps o 9600 bps.
- **7** Accedere al menu N. 46 e selezionare "SUB".
- **8** Selezionare una frequenza di banda a 144 MHz nel modo FM sul ricetrasmettitore principale e a 440 MHz sul sub-ricevitore per l'uso di Sky Command II+.

#### **Impostazione del TS-2000 (Commander):**

- **1** Accedere al menu N. 62A e 62B per immettere lo stesso segnale di chiamata specificato per il TS-2000 (Transporter).
- **2** Accedere al menu N. 62C per selezionare la medesima frequenza di tono CTCSS specificata per il TS-2000 (Transporter).
- **3** Accedere al menu N. 62D per selezionare la velocità di comunicazione specificata per il TS-2000 (Transporter).
- **4** Accedere al menu N. 46 e selezionare "SUB".

**5** Impostare le medesime frequenze selezionate per il "Transporter" per il ricetrasmettitore principale e il subricevitore.

#### **Avvio del modo Sky Command II+:**

- **1** Sul Transporter, accedere al menu N. 62E.
- **2** Selezionare T-PORTER (Transporter).
- **3** Sul Commander, accedere al menu N. 62E.
- **4** Selezionare COMMANDER (Commander).
- **5** Premere **[MAIN]** sul Commander per dare inizio all'operazione.

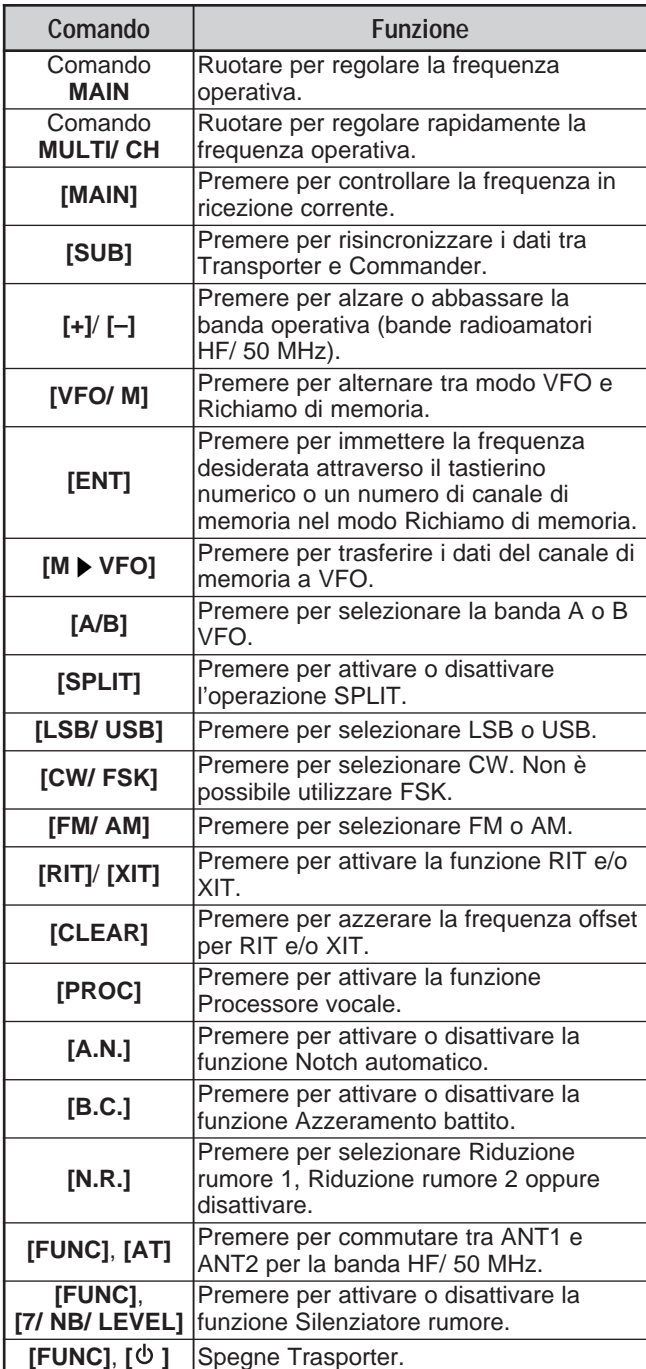

I seguenti tasti e comandi sono disponibili sul Commander per il controllo del Transporter.

#### **Note:**

- Quando la sincronia è solo parziale, il display principale del Commander potrebbe azzerarsi. In questo caso, premere **[SUB]** per rieseguire la sincronia.
- ◆ Non è possibile richiamare i canali di memoria 100 299 mediante **[ENT]** e i tasti numerici. Per richiamare i canali di memoria 100 – 299, utilizzare **[+]**/ **[–]**.
- $\dot{E}$  possibile richiamare soltanto i canali di memoria con frequenze HF/ 50 MHz.
- Non utilizzare le frequenze VHF/ UHF affette dall'armonico delle trasmissioni HF/ 50 MHz.
- Le operazioni di controllo della frequenza, quali il selettore MAIN <sup>e</sup>**RIT/ XIT**, hanno prestazioni più lente rispetto all'uso di controlli diretti, dal momento che ciascun comando di controllo (con incrementi di 10 Hz) viene inviato come pacchetto di dati.
- Se si cambia continuamente la frequenza, utilizzare il selettore **MAIN** o **MULTI/ CH** per riflettere l'ultima frequenza del Commander sul ricetrasmettitore HF/ 50 MHz.
- Dal momento che Sky Command II+ richiede la presenza di due frequenze VHF/ UHF, verificare da vicino le frequenze operative per evitare interferenze con altri utilizzatori.
- Quando il ricetrasmettitore esce dal funzionamento Sky Command II+, il TNC interno mantiene la velocità di trasferimento dati del menu N. 47. Se l'operazione a pacchetti richiede una velocità di trasferimento diversa, riconfigurarla con il valore desiderato.

### **USO DI UN TRANSPORTER DISTINTO**

Se si dispone di oltre due TH-D7A e/o TM-D700A, è possibile usarne uno come "Transporter". Questo ricetrasmettitore è collegato al TS-2000(X) attraverso la porta RS-232C, la presa EXT SP e il connettore per microfono della stazione base; mentre l'altro ricetrasmettitore TH-D7A o TM-D700A funziona da "Commander". Grazie a questa configurazione, è possibile attivare e disattivare il TS-2000(X) attraverso il "Commander". Fare riferimento al manuale di istruzioni del TH-D7A o TM-D700A per istruzioni sul collegamento del ricetrasmettitore al TS-2000(X).

#### **Impostazione di TS-2000 + TH-D7A/ TM-D700A (Transporter):**

- **1** Configurare il TH-D7A o TM-D700A come "Transporter" e collegare tutti i cavi necessari al TS-2000.
- **2** Selezionare una frequenza (sulla banda HF/ 50 MHz) sul ricetrasmettitore principale del TS-2000.
- **3** Sul TS-2000, premere **[MENU]**, quindi ruotare il selettore **MULTI/ CH** per accedere al menu N. 62E.
- **4** Selezionare un "CLIENT".
- **5** Premere **[MENU]** per completare l'impostazione.
- **6** Avviare il modo Transporter sul TH-D7A o TM-D700A.

#### **Impostazione del TH-D7A/ TM-D700A (Commander):**

Configurare il TH-D7A o TM-D700A come "Commander". Per informazioni in merito, consultare il capitolo "SKY COMMAND II" nel manuale di istruzioni.

È possibile utilizzare un "Commander" secondo le modalità descritte alle pagine 84 e 86.

### **FUNZIONE RIPETITORE (SOLO TIPO K)**

Questo ricetrasmettitore è in grado di ricevere segnali su una banda e ritrasmetterli su un'altra. Ad esempio un segnale ricevuto sul sub-ricevitore viene ritrasmesso sul ricetrasmettitore principale. Analogamente, un segnale ricevuto sul ricetrasmettitore principale viene ritrasmesso sulla frequenza del sub-ricevitore.

È possibile utilizzare una qualsiasi frequenza disponibile sul ricetrasmettitore principale o sul sub-ricevitore per ricezione e trasmissione. Non è tuttavia possibile ritrasmettere i segnali ricevuti esterni alle frequenze di trasmissione disponibili. Inoltre, è necessario utilizzare un'antenna diversa per trasmissione e ricezione. Se ad esempio si riceve un segnale VHF sul sub-ricevitore, è possibile ritrasmetterlo in UHF dal ricetrasmettitore principale. Non è possibile ritrasmettere un segnale in VHF ricevuto sul ricetrasmettitore principale.

**Nota:** La funzione Ripetitore funziona solo se i livelli di squelch del ricetrasmettitore principale e del sub-ricevitore possono essere regolati in modo da interdire il rumore di fondo.

### **RIPETITORE A BANDA BLOCCATA**

Il ricetrasmettitore utilizza sempre la stessa banda per la ricezione e ritrasmette i segnali ricevuti sull'altra banda.

- **1** Selezionare la frequenza di ricezione desiderata sul sub-ricevitore.
- **2** Premere **[MAIN]** e selezionare la frequenza di trasmissione desiderata sul ricetrasmettitore principale.
- **3** Regolare il livello della soglia di squelch in modo che i due ricevitori siano tacitati.
- **4** Premere **[MENU]**, quindi ruotare il selettore **MULTI/ CH** per accedere al menu N. 61A.
- **5** Selezionare LOCKED mediante **[+]**.
	- Apparirà la dicitura "LOCKA".

**Nota:** È possibile invertire le bande di ricezione e trasmissione in modo da ricevere sul ricetrasmettitore principale e da trasmettere sulla frequenza del sub-ricevitore.

### **RIPETITORE A BANDA INCROCIATA**

Il ripetitore a banda incrociata si distingue dal ripetitore a banda bloccata poiché le due bande possono essere usate per ricevere i segnali. Quando si riceve un segnale su una banda, questa viene ritrasmessa sull'altra. Per attivare il ripetitore a banda incrociata, al punto 5 accedere al menu N. 61A e selezionare "CROSS".

#### **Note:**

- ◆ La funzione Ripetitore dispone di un proprio TOT impostato su 3 minuti. Non è possibile cambiare tale valore.
- Dopo aver attivato la funzione Ripetitore, l'accesso ad altri menu diversi dai N. 61A e 61B non è disponibile.

#### **DURATA DELL'ATTESA DELLA FUNZIONE RIPETITORE**

Se necessario, è possibile utilizzare questo ricetrasmettitore per rimanere nel modo Trasmissione per 500 ms dopo la caduta dei segnali. Accedere al menu N. 61B e selezionare "ON".

### **UNITÀ DI REGISTRAZIONE DIGITALE DRU-3A (OPZIONALE)**

L'unità DRU-3A opzionale consente di registrare un messaggio vocale in un massimo di 3 canali. Dopo aver registrato il messaggio con il microfono del ricetrasmettitore, è possibile anche inviarlo.

La durata massima della registrazione per ciascun canale è data di seguito:

Canale 1: 30 secondi circa Canale 2: 15 secondi circa Canale 3: 15 secondi circa

L'unità DRU-3A è utile in diverse situazioni:

- Operazioni di ricerca o contesa DX che richiedono l'effettuazione di più chiamate per periodi di tempo prolungati.
- Controllo delle segnalazioni d'interferenza con altre apparecchiature (consente di "essere in due posti allo stesso momento").
- Controllo o regolazione del segnale di trasmissione o dell'antenna se non si sta seduti nei pressi del microfono.
- Assistenza prestata ad altri per la regolazione dell'antenna o ricezione quando una stazione remota esegue prove di trasmissione ripetute.

Per ulteriori informazioni su come installare un'unità DRU-3A, consultare la sezione "OPZIONI DI INSTALLAZIONE" {pagina 97}.

### **REGISTRAZIONE DEI MESSAGGI**

La presente sezione descrive la modalità di registrazione di un messaggio.

- **1** Selezionare il modo SSB, FM o AM.
	- Utilizzare il medesimo modo in trasmissione e ricezione.
- **2** Se la funzione VOX è attivata, premere **[VOX/ LEVEL]** per disattivarla.
- **3** Premere **[FUNC]**, **[1/ CH1/REC]** per registrare un messaggio nel canale 1.
	- Appariranno le diciture "· || REC WAIT" e "AP1 –".

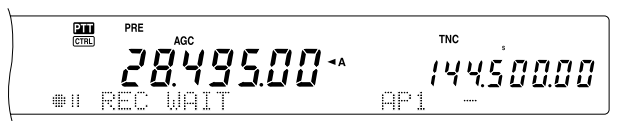

- Per uscire dal modo Attesa registrazione e terminare la registrazione del messaggio, premere **[CLR]**.
- **4** Tenere premuto **[1/ CH1/REC]**, quindi iniziare a parlare nel microfono.
	- Sono disponibili tre canali nei quali registrare un messaggio. Al punto 3, premere un tasto di canale diverso, **[2/ CH2/REC]** o **[3/ CH3/REC]** in luogo di **[1/ CH1/REC]** per registrare il messaggio in un canale diverso.
- **5** Rilasciare il tasto premuto al punto 4 una volta conclusa la registrazione del messaggio.
	- Inoltre, quando scade il tempo di registrazione massimo, la registrazione si interrompe.
	- Il contenuto del canale viene sovrascritto dal nuovo messaggio.

**6** Ripetere i punti 3 – 5 per registrare un altro messaggio in un canale diverso.

**Nota:** Premere **[ ]** (ALIMENTAZIONE) per annullare la registrazione in corso e azzerare il canale di memoria.

### **RIPRODUZIONE MESSAGGIO**

È possibile riprodurre il messaggio registrato nel canale 1, 2 o 3 prima di inviarlo. È anche possibile registrare un messaggio più lungo eseguendo una registrazione continua nei 3 canali e riproducendola successivamente in modo consecutivo.

Inoltre, è possibile inviare ripetutamente un messaggio lungo e collegato mediante la funzione Ripetitore. Per attivare questa funzione, accedere al menu N. 29A e selezionare "ON" (impostazione predefinita: OFF), quindi selezionare l'intervallo di ripetizione nel menu N. 29B (valore predefinito: 10 secondi).

#### **Note:**

- Premere  $[$  *i*  $]$  (ALIMENTAZIONE) per annullare la riproduzione in corso.
- Le impostazioni dei menu N. 29A e N. 29B sono condivise con la riproduzione dei messaggi CW, come descritto nella sezione "MEMORIA MESSAGGI CW" {pagina 43}.

#### ■ **Controllo dei messaggi**

- **1** Selezionare il modo SSB, FM o AM.
	- Utilizzare il medesimo modo in trasmissione e ricezione.
- **2** Se la funzione VOX è attivata, premere **[VOX/ LEVEL]** per disattivarla.
- **3** Premere **[1/ CH1/REC]**, **[2/ CH2/REC]** o **[3/ CH3/REC]**, a seconda del canale da controllare.
	- Ad esempio, le diciture "▶ PLAY BACK" e "AP 1--" appariranno durante la riproduzione del messaggio memorizzato nel canale 1.

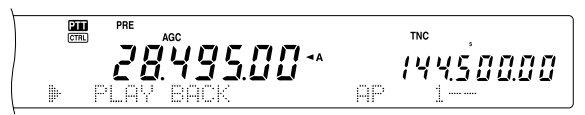

- Per interrompere la riproduzione, premere **[CLR]**.
- **4** Per riprodurre un altro messaggio in sequenza, premere il tasto corrispondente (**[1/ CH1/REC]**, **[2/ CH2/REC]** o **[3/ CH3/REC]**) mentre è in esecuzione il primo messaggio.
	- È possibile accodare un massimo di 3 canali.

2849500\* *14450000* 

#### ■ **Invio di messaggi**

- **1** Selezionare il modo SSB, FM o AM.
	- Utilizzare il medesimo modo in trasmissione e ricezione.
- **2** Premere **[VOX/ LEVEL]** per attivare o disattivare VOX.
	- Se si è attivato VOX, saltare il punto 3.
- **3** Premere **[SEND]** o tenere premuto **[PTT]** sul microfono.
- **4** Premere **[1/ CH1/REC]**, **[2/ CH2/REC]** o **[3/ CH3/REC]**, a seconda del canale che si desidera utilizzare.
	- Ad esempio, le diciture "▶ PLAY BACK" e "AP 1--" appariranno durante la riproduzione del messaggio memorizzato nel canale 1.

 $\frac{2\pi}{\text{CTRL}}$ **TNC** 2849500\* 14450000

- Per interrompere la riproduzione, premere **[CLR]**.
- **5** Per riprodurre un altro messaggio in sequenza, premere il tasto corrispondente (**[1/ CH1/REC]**, **[2/ CH2/REC]** o **[3/ CH3/REC]**) mentre è in esecuzione il primo messaggio.
	- È possibile accodare un massimo di 3 canali.
- **6** Se si è premuto **[SEND]** o **[PTT]** sul microfono al punto 3, premerlo **[SEND]** nuovamente o rilasciare **[PTT]** sul microfono.

■ Cancellazione di un messaggio registrato

- **1** Premere **[FUNC]**, quindi **[1/ CH1/REC]**, **[2/ CH2/REC]** o **[3/ CH3/REC]** per selezionare il canale dal quale cancellare il messaggio.
	- Appariranno le diciture "· || REC WAIT" e "APn -", "n" rappresenta il numero di canale.
- **2** Per cancellare il messaggio registrato, tenere premuto il medesimo tasto indicato al punto 1 (**[1/ CH1/REC]**, **[2/ CH2/REC]** o **[3/ CH3/REC]**) e premere contemporaneamente **[CLR]**.
	- Viene generato un segnale acustico, dopodiché il messaggio è cancellato.
- **Modifica dell'intervallo tra messaggi**

Per riprodurre continuamente un messaggio, cambiare l'intervallo tra ciascuna serie di messaggi. Servendosi del menu N. 29B, selezionare un intervallo tra 0 e 60 secondi.

#### ■ **Regolazione del volume di riproduzione**

L'uso dei selettori **MAIN AF** e **SUB AF** non incide sul volume di riproduzione. Per cambiare il volume, accedere al menu N. 14 e selezionare un livello del volume tra  $1 - 9$ e OFF.

### **SINTETIZZATORE VOCALE VS-3 (OPZIONALE)**

Installare l'unità opzionale VS-3 se si intende utilizzare la funzione di sintesi vocale. Ogni volta che si cambia il modo del ricetrasmettitore, ad esempio, A/B VFO o Richiamo di memoria, il ricetrasmettitore annuncia automaticamente il nuovo modo. Inoltre, è possibile programmare il tasto **[PF]** del pannello anteriore in modo che alla sua pressione il ricetrasmettitore annunci le informazioni visualizzate sul display. Se si dispone del microfono opzionale MC-47, si può programmare uno dei tasti **[PF]** in base a questa funzione.

Per ulteriori informazioni su come installare l'unità VS-3, consultare la sezione "OPZIONI DI INSTALLAZIONE" {pagina 97}.

La tabella sotto riportata mostra l'annuncio dato dal ricetrasmettitore quando cambiano le impostazioni.

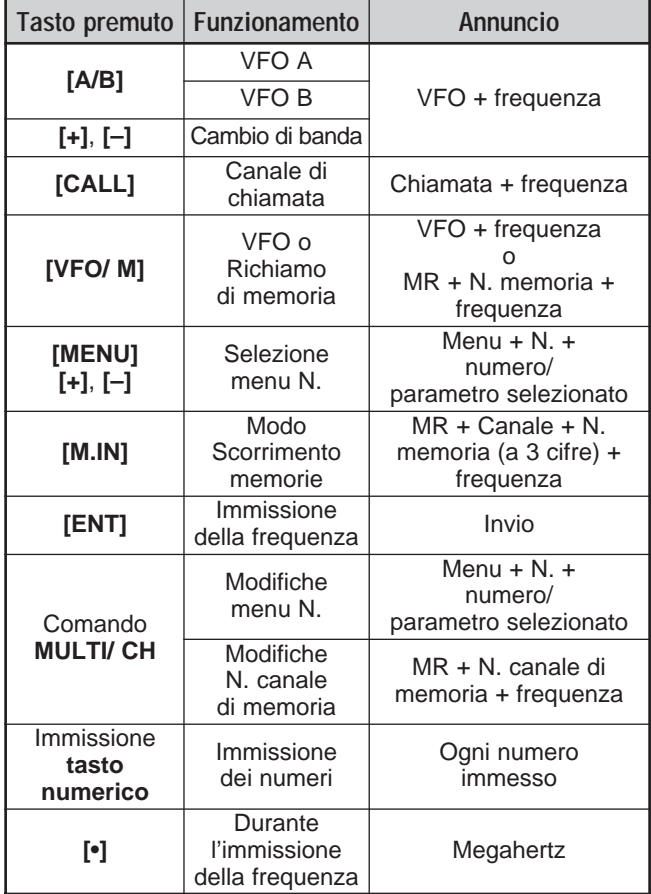

**Nota:** Il parametro di assegnazione del tasto PF viene annunciato sotto forma del numero illustrato a seguire.

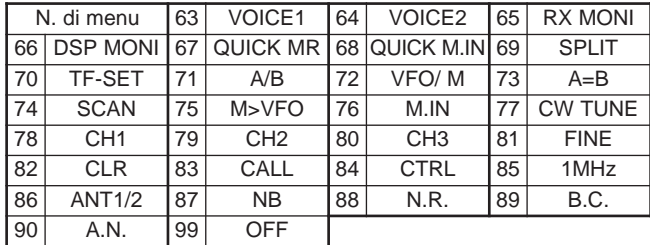

Nel caso del tasto **[PF]**, il ricetrasmettitore annuncerà dati diversi a seconda dell'impostazione selezionata (VOICE1 o VOICE2).

#### **VOICE1:**

- **•** Le frequenze VFO o del canale di memoria sono annunciate a partire dalla cifra di 10 MHz e continuano sino alla cifra di 10 Hz. Se il canale di memoria non contiene dati memorizzati, la segnalazione è "open". Per la virgola decimale MHz, la segnalazione è "point". Per la virgola decimale kHz, viene effettuata una breve pausa (200 ms). Una pausa da 200 ms viene inserita anche tra il numero di canale e la frequenza.
- **•** I numeri di menu e le relative impostazioni sono annunciate mediante una breve pausa da 200 ms tra il numero di menu e l'impostazione.

**Nota:** Se l'uso di un tasto o di un comando cambia il contenuto del display mentre è in atto un annuncio, quest'ultimo viene interrotto.

#### **VOICE2:**

**•** Le letture dell'indicatore S quando si preme il tasto sono annunciate, ad esempio, come "S5" o "20 dB".

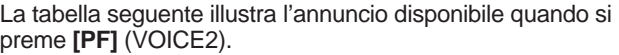

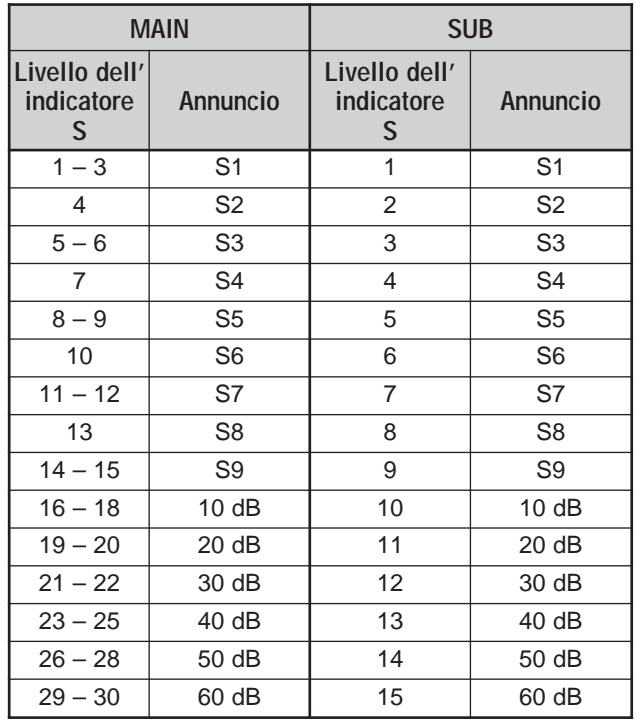

- **1** Assegnare la funzione VOICE1 (63) o VOICE2 (64) al tasto **[PF]** del pannello anteriore mediante il menu N. 51A. Se si dispone del microfono opzionale MC-47, si può programmare uno dei tasti **[PF]** del microfono in base alla funzione VOICE1 o VOICE2. Per programmare questi tasti, consultare la sezione "TASTO PF" {pagina 77}.
- **2** Premere il tasto **[PF]** programmato.
	- Viene generato un annuncio in base alla selezione (VOICE1 o VOICE2).
	- Per terminare l'annuncio, premere nuovamente il tasto **[PF]**.

**Downloaded by RadioAmateur.EU** 

### **REIMPOSTAZIONE DEL MICROPROCESSORE**

Se il ricetrasmettitore sembra non funzionare correttamente, provare a riportarlo sulle impostazioni predefinite per risolvere il problema. Esistono 2 livelli di reimpostazione per il microprocessore del TS-2000(X): reimpostazione parziale e reimpostazione totale.

### **IMPOSTAZIONI INIZIALI**

Per ciascuna banda VFO, le impostazioni predefinite della frequenza operativa e del modo sono date da:

- MAIN VFO A: 14,000.000 MHz/ USB
- MAIN VFO B: 14,000.000 MHz/ USB
- SUB VFO: 144,000.00 MHz/ FM

I canali di memoria e di memoria rapida non memorizzano dati.

### **REIMPOSTAZIONE PARZIALE**

Eseguire una reimpostazione parziale se un tasto o un comando non funziona nel rispetto delle istruzioni presentate in questo manuale. I dati seguenti NON vengono cancellati da una reimpostazione parziale:

- Dati del canale di memoria
- Impostazioni di menu
- Dati preimpostati del sintonizzatore per antenna
- Dati ANT 1/ANT 2

Reimpostare il ricetrasmettitore premendo **[A/B]+[ ]** (ALIMENTAZIONE).

- Apparirà un messaggio di conferma. Premere **[A/B]** per procedere. Diversamente, premere un qualsiasi altro tasto per annullare la reimpostazione parziale e ripristinare il funzionamento normale.
- La dicitura "HELLO" appare sul display e le bande VFO si reimpostano sui valori predefiniti in fabbrica.

### **REIMPOSTAZIONE TOTALE**

Eseguire una reimpostazione totale per cancellare tutti i dati presenti in tutti i canali di memoria. Questa funzione reimposta anche tutte le impostazioni personalizzate, riportandole ai valori predefiniti (impostazioni di menu, dati preimpostati del sintonizzatore per antenna, ecc.).

#### Per reimpostare il ricetrasmettitore, premere [A=B]+[ **b** ] (ALIMENTAZIONE).

Apparirà un messaggio di conferma durante la reimpostazione totale. Premere il tasto **[A=B]** per continuare. Diversamente, premere un qualsiasi altro tasto per annullare la reimpostazione totale e ripristinare il funzionamento normale.

Quando si esegue una reimpostazione totale:

- Sul display apparirà la dicitura "HELLO".
- Tutte le frequenze, tutti i modi, i dati di memoria e i dati preimpostati AT sono riportati ai valori predefiniti (consultare la sezione "IMPOSTAZIONI INIZIALI" poco più sopra).

# **COLLEGAMENTO DELLE APPARECCHIATURE PERIFERICHE**

### **COMPUTER**

Il connettore **COM** consente di collegare direttamente un computer o un terminale non intelligente mediante il cavo RS-232C dotato su un'estremità di un connettore femmina a 9 piedini.

Non è necessaria un'interfaccia hardware esterna tra computer e ricetrasmettitore. Per ulteriori informazioni sul connettore, consultare l'"APPENDICE" della sezione in inglese.

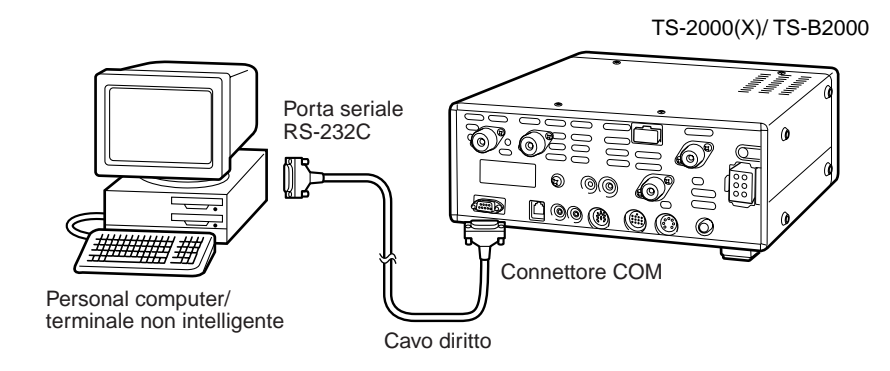

### **RICETRASMETTITORE COMPATIBILE**

Quando si trasferiscono i dati a o da un altro TS-2000(X), TS-570 o TS-870S, collegare direttamente i due ricetrasmettitori con il connettore **COM**.

Se il trasferimento avviene tra due ricetrasmettitori **KENWOOD**, utilizzare l'unità d'interfaccia IF-232C opzionale. Collegare l'IF-232C al connettore **ACC 1** situato sul ricetrasmettitore compatibile. La presa DIN a 6 piedini (E07-0654-XX) è disponibile se richiesta. Rivolgersi al proprio rivenditore di fiducia o ad un centro di assistenza **KENWOOD**.

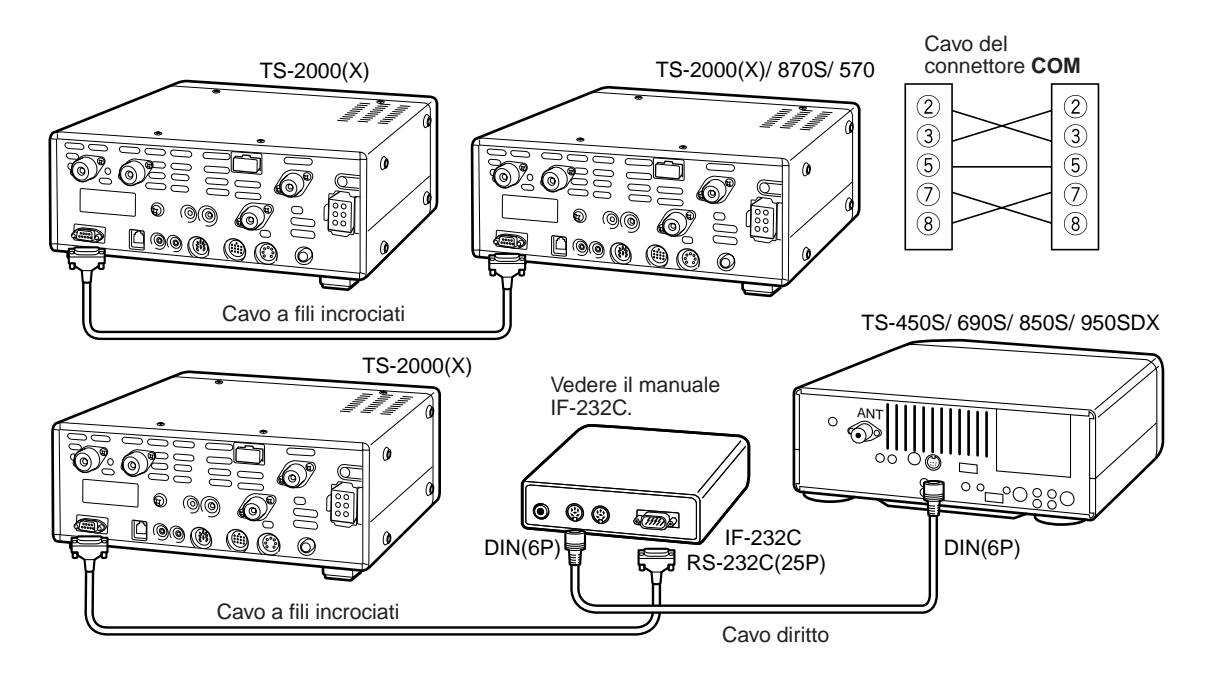

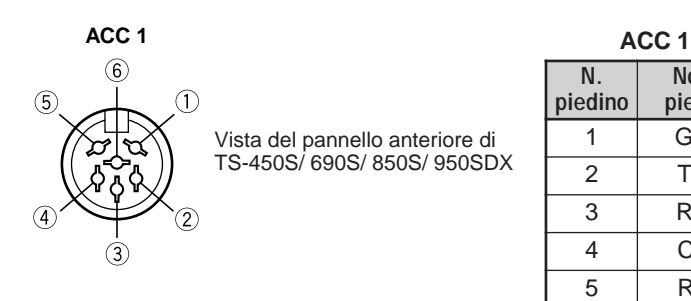

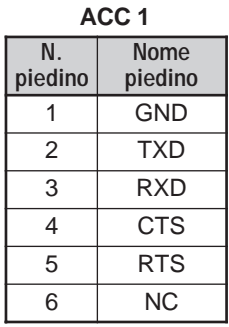

### **16 COLLEGAMENTO DELLE APPARECCHIATURE PERIFERICHE**

### **APPARECCHIATURA RTTY**

Utilizzare il connettore **ACC 2** per collegare l'apparecchiatura RTTY: collegare la linea di uscita RTTY al piedino 2 del connettore **ACC 2**, quindi collegare la linea di ingressodella demodulazione dell'apparecchiatura RTTY al piedino 3 del connettore **ACC 2** {pagina 95}.

**Nota:** Non utilizzare lo stesso alimentatore per il ricetrasmettitore e l'apparecchiatura RTTY, bensì tenere le due unità quanto più distanti possibile, al fine di ridurre le interferenze.

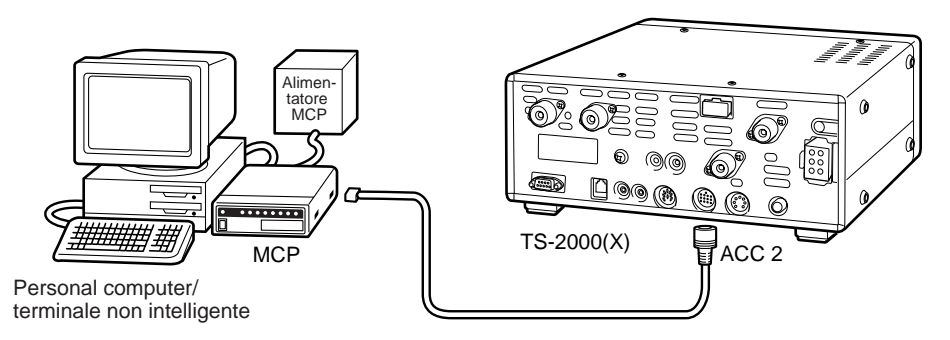

### **AMPLIFICATORE DI LINEA HF**

Collegare un amplificatore esterno della potenza di trasmissione al connettore **REMOTE**. Prima di utilizzare l'amplificatore esterno, accendere il relè di controllo mediante il menu N. 28A.

Il tempo di risposta del relè TX/RX è di 10 ms se si è attivato il modo Break-in totale CW e di 25 ms nel modo Break-in parziale CW.

**Nota:** Il metodo di controllo TX/RX varia a seconda dei modelli di amplificatore esterno. Alcuni amplificatori si portano nel modo TX quando il terminale di controllo è a massa; in questo caso, collegare il piedino 2 del connettore **REMOTE** al terminale GND e il piedino 4 al terminale di controllo dell'amplificatore.

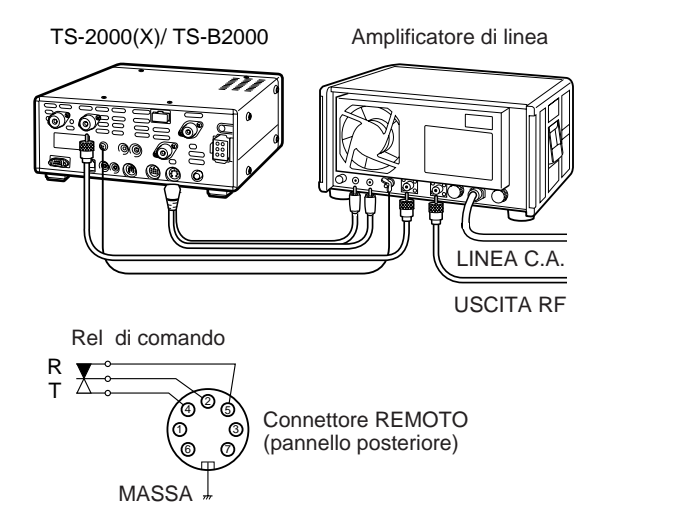

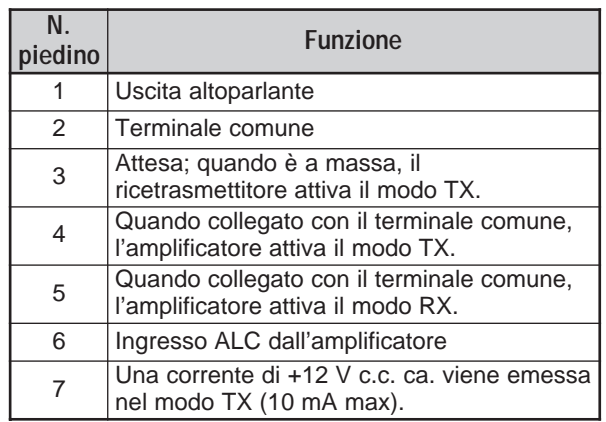

Connettore **REMOTE**

### **SINTONIZZATORE ANTENNA**

Collegare il sintonizzatore per antenna esterno mediante i connettori **ANT 1** e **AT**. Se si collega il sintonizzatore esterno al connettore **ANT 2**, questo non funzionerà.

**Nota:** Fintantoché il sintonizzatore per antenna esterno è collegato al TS-2000(X)/ TS-B2000, la banda a 6 metri non sarà disponibile per la trasmissione. Collegare l'antenna di banda a 6 metri al connettore **ANT 2**.

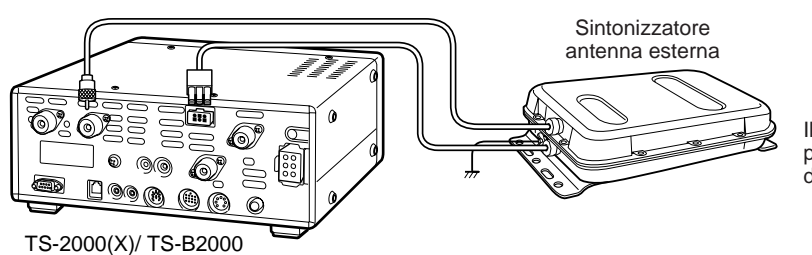

Il sintonizzatore esterno per antenna AT-300 non è più in produzione e pertanto potrebbe non essere disponibile nella propria zona.

### **MCP E TNC**

Collegare il connettore **ACC 2** alle linee di ingresso/uscita provenienti da un TNC per il funzionamento a pacchetti, da un MCP per il funzionamento tramite interfaccia Packet, PacTOR, AMTOR, G-TORTM , PSK31, FAX o CLOVER. Inoltre, utilizzare il connettore **ACC 2** per collegare l'apparecchiatura SSTV e di raccordo telefonico.

- Collegare il TNC o l'MCP al connettore **ACC 2** mediante un cavo dotato di uno spinotto DIN a 13 piedini.
- Se si collega il TNC o MCP a un PC o un terminale non intelligente, è necessario servirsi di un cavo RS-232C.

**Nota:** Non utilizzare lo stesso alimentatore per il ricetrasmettitore e il TNC o MCP, bensì tenere il ricetrasmettitore e il computer quanto più distanti possibile, al fine di ridurre le interferenze.

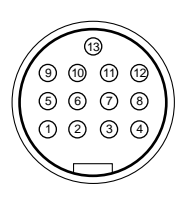

**ACC 2** Vista frontale (pannello posteriore)

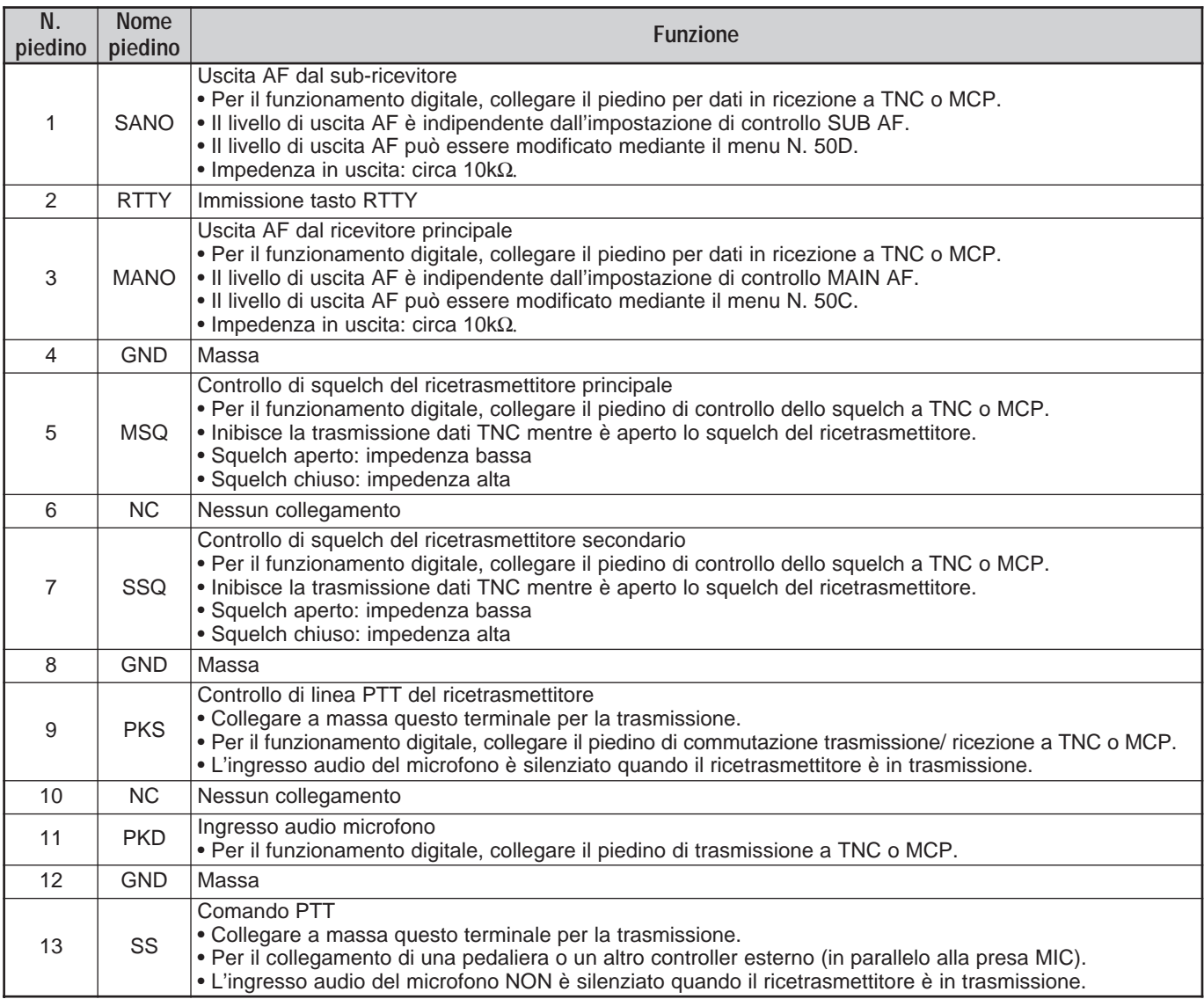

### **16 COLLEGAMENTO DELLE APPARECCHIATURE PERIFERICHE**

## **CONFIGURAZIONE TIPICA DI MCP/ TNC**

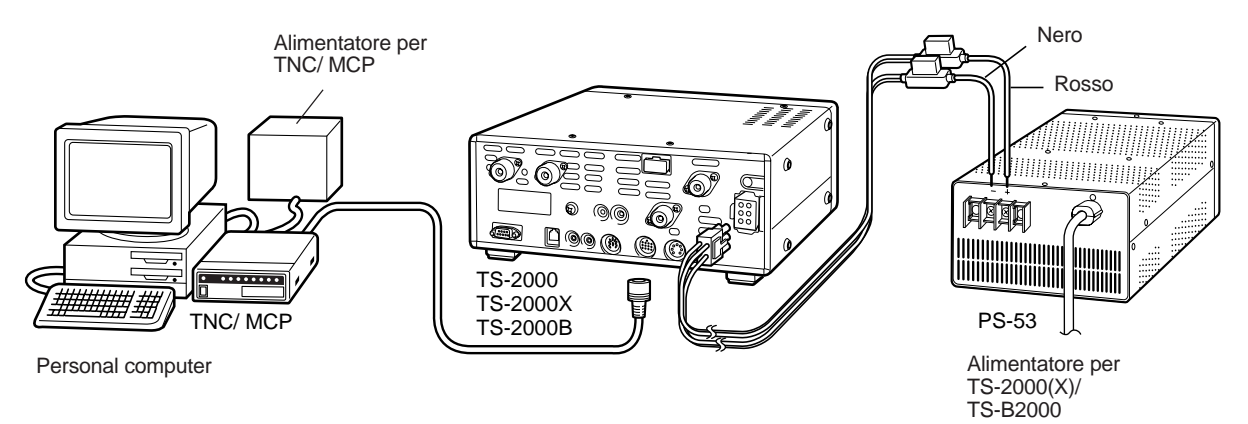

### **AMPLIFICATORE DI LINEA (50 MHz, VHF, UHF e 1,2 GHz)**

Collegare il cavo dell'amplificatore esterno di potenza 50 MHz/ VHF/ UHF/ 1,2 GHz al connettore **EXT.CONT**. Il tempo di commutazione TX/RX può essere configurato in maniera autonoma per ciascuna banda tramite i menu N. 28B – 28E. Selezionare 1 per un ritardo di 10 ms; 2 per un ritardo di 25 ms. Se è tuttavia attivato il break-in totale per CW, il ritardo di 10 ms viene applicato automaticamente a prescindere dall'impostazione. È anche possibile disattivare il controllo **EXT.CONT** selezionando l'impostazione OFF (predefinita).

**Nota:** Il metodo di controllo TX/RX varia a seconda dei modelli di amplificatore esterno. La maggior parte degli amplificatori si porta nel modo TX quando il terminale di controllo è a massa; in questo caso, collegare la copertura metallica del connettore **EXT.CONT** al terminale GND dell'amplificatore e il piedino 2 (50 MHz), il piedino 6 (144 MHz), il piedino 1 (430 (440) MHz) o il piedino 4 (1,2 GHz) al terminale di controllo dell'amplificatore.

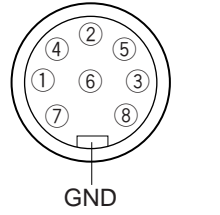

**EXT.CONT** Vista frontale (pannello posteriore)

Connettore **EXT.CONT**

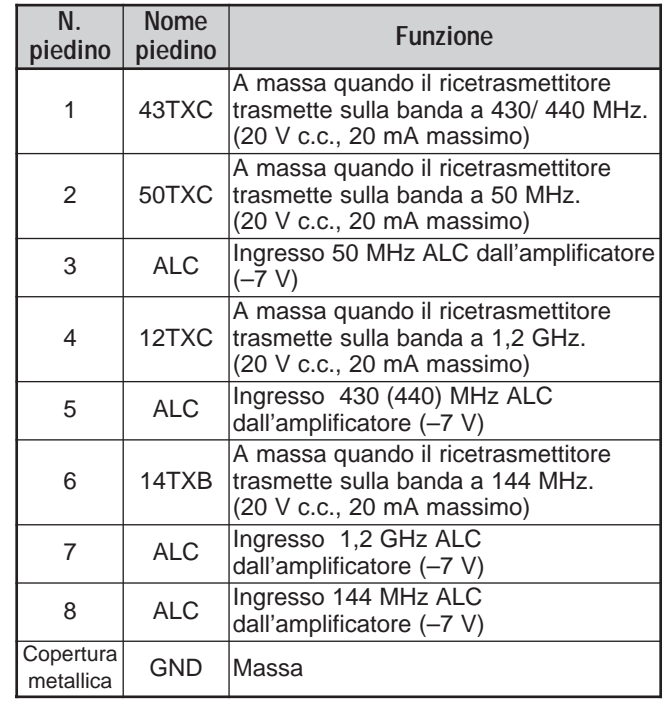

Circuito di ciascun TXC (piedino 1, 2, 4 e 6)

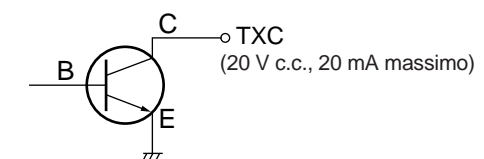

Circuito degli ingressi ALT (piedino 3, 5, 7 e 8)

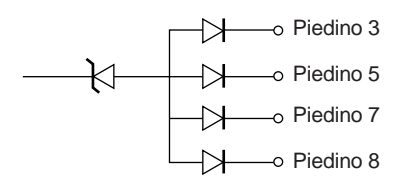

È necessario disporre di un cacciavite Phillips per installare le unità opzionali.

## **RIMOZIONE DEL TELAIO ALLA BASE**

Per installare un'unità DRU-3A o VS-3 opzionale, togliere anzitutto il telaio della base.

**1** Svitare le 10 viti.

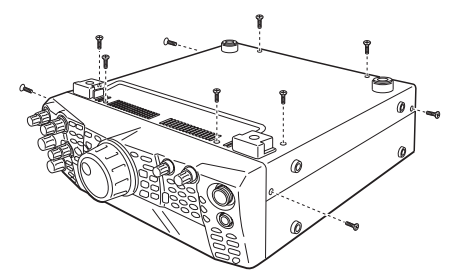

**2** Sollevare il telaio.

### **UNITÀ DI REGISTRAZIONE DIGITALE DRU-3A**

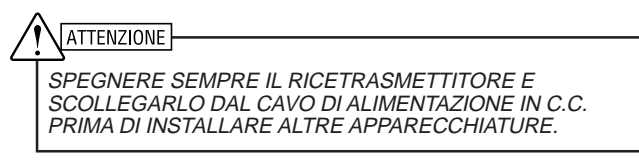

- **1** Rimuovere il telaio della base svitando le 10 viti.
- **2** Individuare il connettore DRU-3A.
- **3** Rimuovere la carta adesiva dal cuscinetto ammortizzante applicato alla scheda PC del ricetrasmettitore.

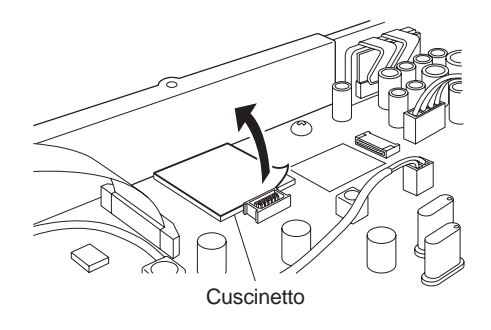

- **4** Inserire l'unità DRU-3A nel rispettivo connettore della scheda PC.
- **5** Esercitare pressione sulla parte superiore dell'unità DRU-3A per fissarla saldamente al cuscinetto.

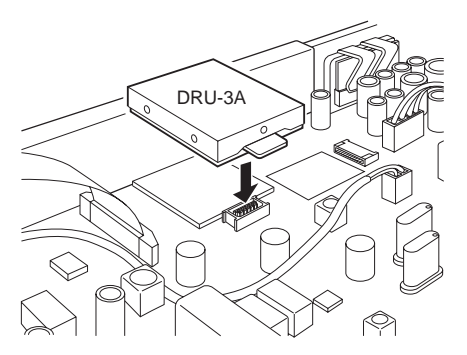

**6** Riporre il telaio della base riavvitando le 10 viti.

**Nota:** Al termine dell'installazione, è possibile regolare il volume di riproduzione DRU-3A dal menu N. 14.

### **UNITÀ DI SINTESI VOCALE VS-3**

### **ATTENZIONE**

SPEGNERE SEMPRE IL RICETRASMETTITORE E SCOLLEGARLO DAL CAVO DI ALIMENTAZIONE IN C.C. PRIMA DI INSTALLARE ALTRE APPARECCHIATURE.

- **1** Rimuovere il telaio della base svitando le 10 viti.
- **2** Individuare il connettore VS-3.
- **3** Tenendo l'unità VS-3 con il lato dei componenti rivolto verso l'alto, inserire il connettore VS-3 nella presa VS-3.

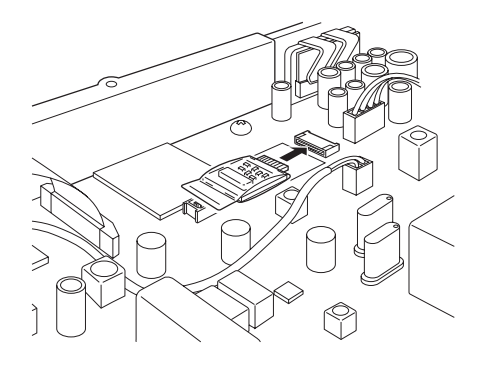

**4** Riporre il telaio della base riavvitando le 10 viti.

**Nota:** Al termine dell'installazione, è possibile regolare il volume di riproduzione VS-3 dal menu N. 15.

### **17 OPZIONI DI INSTALLAZIONE**

### **STAFFA MOBILE MB-430**

Durante l'installazione dell'MB-430, applicare i distanziatori di plastica forniti (G11-2698-XX) alle piastre metalliche in dotazione con il dispositivo, al fine di non graffiare la superficie del TS-2000(X)/ TS-B2000.

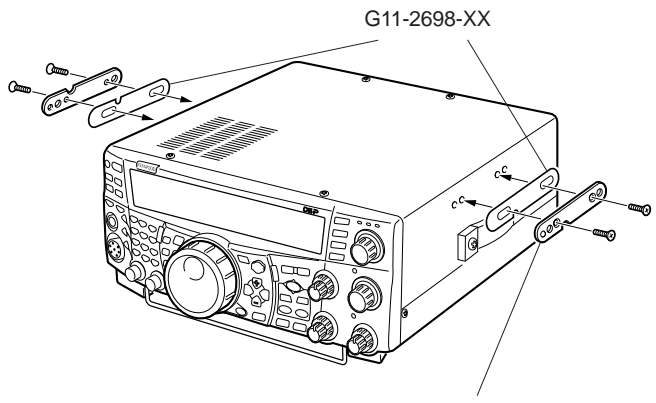

Accertarsi la linguetta sia esposta

Una volta installata la staffa nel veicolo, predisporre il ricetrasmettitore avvitandolo senza serrarlo con le viti posteriori. Fissare le viti sul binario guida posteriore della staffa di montaggio, quindi stabilire l'angolazione appropriata per il ricetrasmettitore prima di serrare le viti. Inserire a fondo e serrare le viti anteriori per fissare il ricetrasmettitore in posizione.

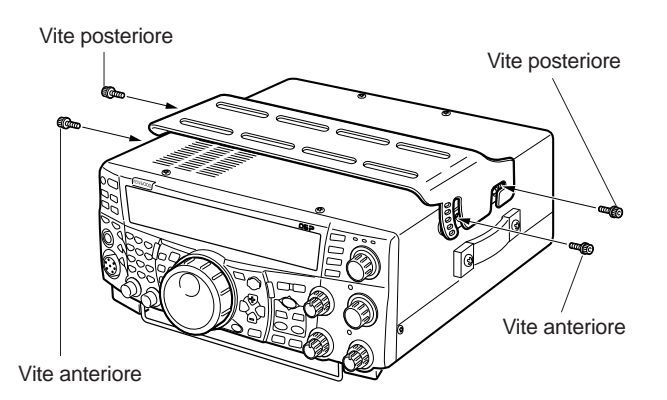

Per rimuovere il ricetrasmettitore dalla staffa, estrarre prima le viti anteriori, quindi allentare quelle posteriori e tirare il ricetrasmettitore in avanti per sganciarlo dalla staffa.

## AVVERTENZA

Non installare il ricetrasmettitore in modo che risulti verticale su di un lato.

### **PANNELLO REMOTO RC-2000**

Inserire il cavo modulare dell'RC-2000 nel connettore PANEL posto sul pannello anteriore del TS-2000(X)/ TS-B2000. Accedere all'occorrenza al menu N. 58 – 60 per regolare la configurazione del pannello.

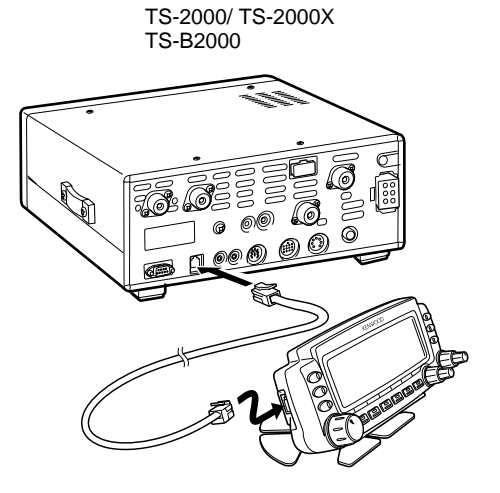

# **RISOLUZIONE DEL PROBLEMI**

### **INFORMAZIONI GENERALI**

Il ricetrasmettitore è stato allineato e collaudato in fabbrica per garantirne l'aderenza alle specifiche. In condizioni operative normali, il ricetrasmettitore funzionerà nel rispetto delle istruzioni fornite. Tutti i regolatori, le bobine e i resistori del ricetrasmettitore sono stati preimpostati in fabbrica e vanno regolati soltanto da un tecnico qualificato esperto nell'uso di questo ricetrasmettitore e munito delle apparecchiature di collaudo necessarie. La manutenzione o l'allineamento eseguiti dall'utente senza autorizzazione dalla ditta può annullare la garanzia del ricetrasmettitore.

Se utilizzato in modo appropriato, il ricetrasmettitore garantirà anni di servizio affidabile senza necessitare di ulteriore allineamento. Le informazioni fornite in questa sezione riguardano alcune procedure di manutenzione generale che non necessitano pressoché di alcuna apparecchiatura di collaudo.

### **SERVIZIO**

Per restituire un ricetrasmettitore al rivenditore o a un centro di assistenza per la riparazione, imballare l'unità nella scatola e con il materiale d'imballo originali. Includere una descrizione dettagliata del problema. Includere altresì il proprio numero telefonico ed eventuale numero di fax unitamente al proprio nominativo e indirizzo, qualora il tecnico dell'assistenza richiedesse ulteriori informazioni per risolvere il problema. Non spedire gli accessori, a meno che non si ritenga abbiano una relazione diretta con il problema.

Restituire il ricetrasmettitore al rivenditore **KENWOOD** autorizzato presso il quale è stato acquistato oppure a un centro di assistenza **KENWOOD** autorizzato. Verrà acclusa al ricetrasmettitore una copia del rapporto di servizio. Non inviare assemblati né schede a circuito stampato; inviare il ricetrasmettitore integrale.

Affiggere un'etichetta con il proprio nome e segnale di chiamata a ogni articolo per facilitarne l'identificazione. Includere il modello e il numero di serie del ricetrasmettitore in qualsiasi comunicato relativo al problema.

### **NOTA DI SERVIZIO**

Se desidera renderci noto un problema di natura tecnica o funzionale, accluda una breve nota esauriente del problema. Ci faciliterà il compito includendo:

- **1** Modello e numero di serie dell'apparecchiatura.
- **2** Domande o descrizione del problema riscontrato.
- **3** Altre apparecchiature presenti alla stazione e relazionate al problema.
- **4** Letture dei misuratori.
- **5** Altre informazioni pertinenti (impostazioni di menu, modo, frequenza, sequenza di tasti che porta al malfunzionamento, ecc.).

### **ATTENZIONE**

NON IMBALLARE L'APPARECCHIATURA IN CARTA DA GIORNALE, ONDE NON CAUSARE ULTERIORI DANNI DURANTE IL TRASPORTO O LA SPEDIZIONE.

#### **Note:**

- Registrare la data d'acquisto, il numero di serie e il nome del rivenditore presso il quale è stato acquistato il ricetrasmettitore.
- Conservare una copia scritta della procedura di riparazione eseguita sul ricetrasmettitore.
- Se si richiede assistenza entro il periodo di garanzia, includere una fotocopia della fattura o dello scontrino fiscale, indicante chiaramente la data d'acquisto.

### **PULIZIA**

I tasti, i comandi e l'involucro del ricetrasmettitore si possono sporcare con l'uso. Estrarre i comandi dal ricetrasmettitore e pulirli con un detergente neutro e acqua calda. Non utilizzare agenti chimici sull'involucro, ma pulirlo solo con un panno inumidito.

### **BATTERIA AL LITIO**

Il ricetrasmettitore è munito di una scheda EEPROM nella quale sono memorizzati i dati di canale, le impostazioni dei menu e tutti i parametri operativi. Non è necessario sostituire le batterie per utilizzare il ricetrasmettitore.

Il TNC incorporato, tuttavia, richiede una batteria al litio (CR-2032) per poter memorizzare i dati nel TNC stesso. La vita utile della batteria è variabile, ma in condizioni operative normali dovrebbe durare circa 5 anni. Se si osserva che il TNC non è più in grado di memorizzare i parametri TNC, richiedere una batteria di ricambio a un servizio di assistenza **KENWOOD** autorizzato.

### **MODO DIMOSTRAZIONE**

Il ricetrasmettitore può essere configurato in modo che attivi il modo Dimostrazione ai fini della visualizzazione. Per attivare il modo Dimostrazione:

- **1** Spegnere il ricetrasmettitore.
- **2** Premere **[FUNC]+[ ]** (ALIMENTAZIONE) per accendere il ricetrasmettitore.
	- Sul display a matrice di punti, saranno visualizzate alcune orche in movimento. Si osservi che la luminosità del display cambia e che le spie LED si accendono e spengono automaticamente.
	- Se si aziona il ricetrasmettitore mentre è attivo modo Dimostrazione, tale modo viene temporaneamente sospeso. Se tuttavia non si esegue alcuna operazione per un periodo superiore ai 10 secondi, il modo Dimostrazione viene ripristinato.
- **3** Per uscire dal modo Dimostrazione, spegnere anzitutto il ricetrasmettitore, quindi premere **[FUNC]+[ ]** (ALIMENTAZIONE) per riaccenderlo.

**Nota:** non è possibile disattivare il modo Dimostrazione semplicemente spegnendo il ricetrasmettitore, ma è necessario spegnerlo prima e successivamente premere **[FUNC]+[**  $\phi$  **]** (ALIMENTAZIONE) per riaccenderlo.
# **18 RISOLUZIONE DEL PROBLEMI**

## **RISOLUZIONE DEI PROBLEMI**

I problemi descritti in questa tabella sono malfunzionamenti operativi comunemente riscontrabili, provocati solitamente da allacciamenti errati, impostazioni di controllo incorrette o errori operativi dovuti a programmazione incompleta. Tali problemi non sono generalmente dovuti a guasti nella circuiteria. Prima di giudicare difettoso il ricetrasmettitore, consultare questa tabella e le sezioni appropriate del manuale di istruzioni.

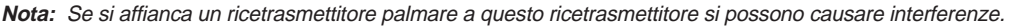

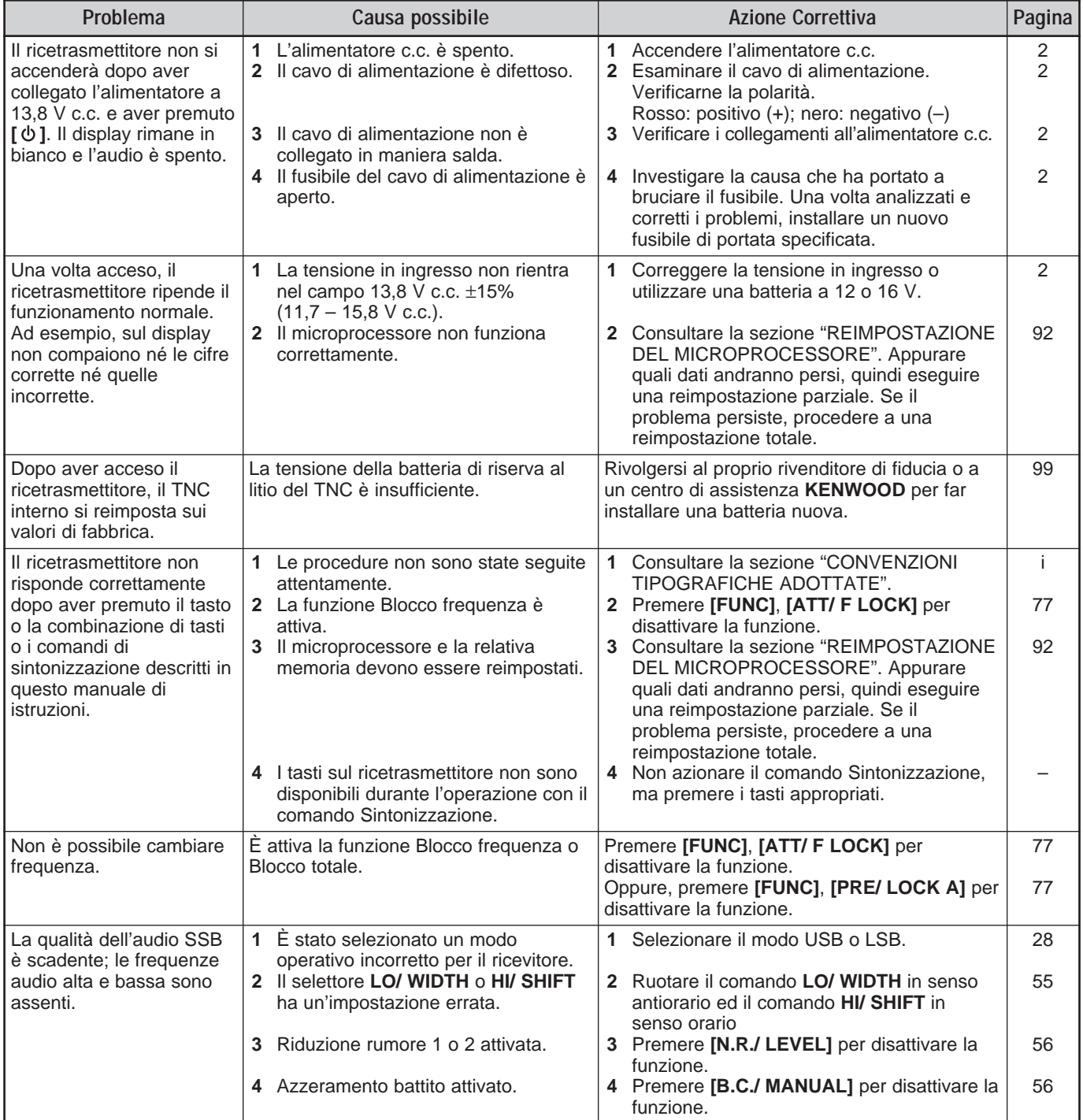

# **18 RISOLUZIONE DEL PROBLEMI**

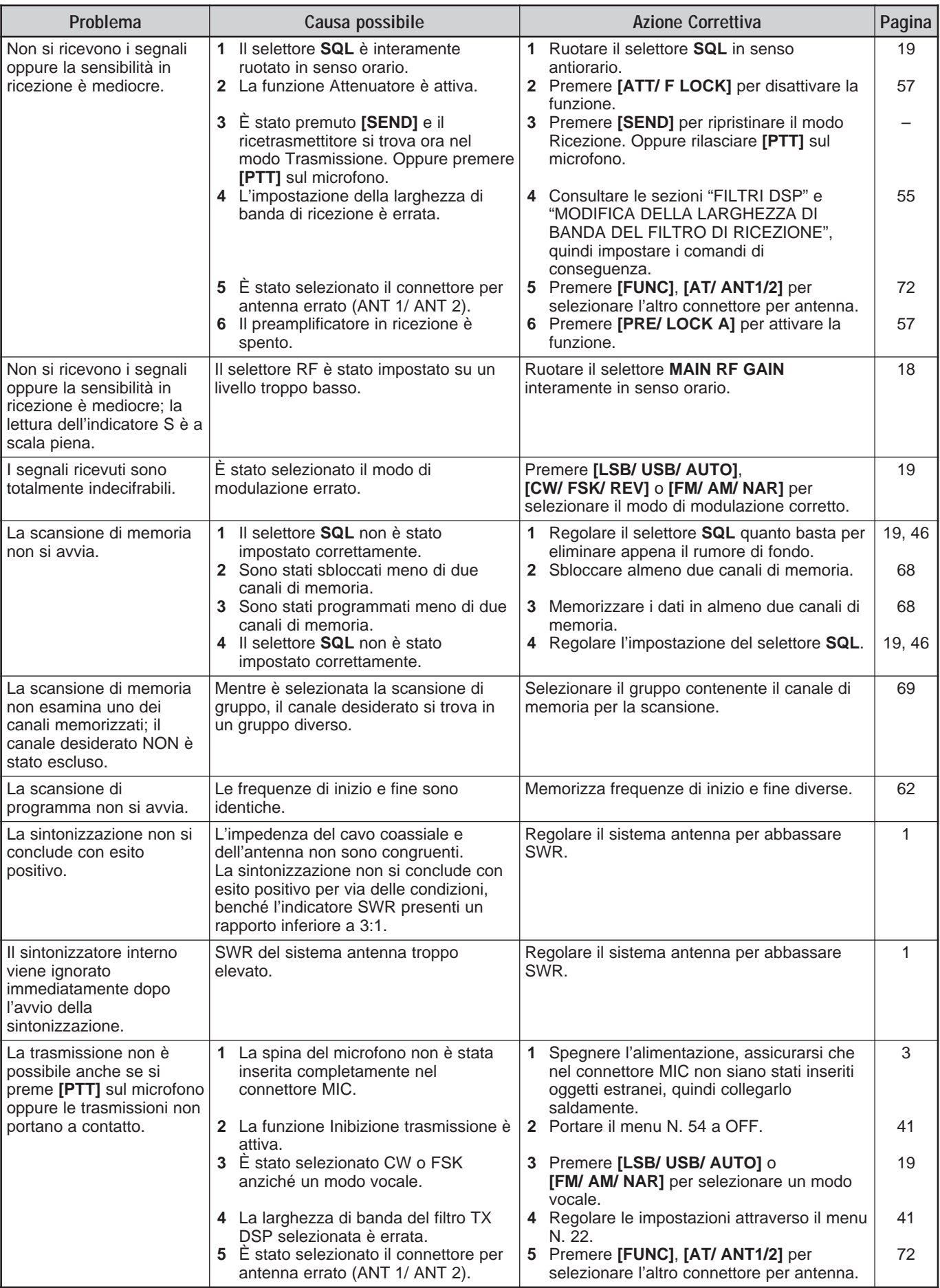

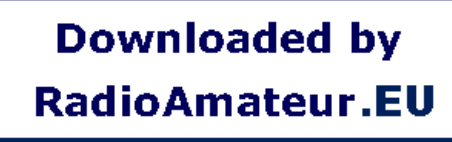

# **18 RISOLUZIONE DEL PROBLEMI**

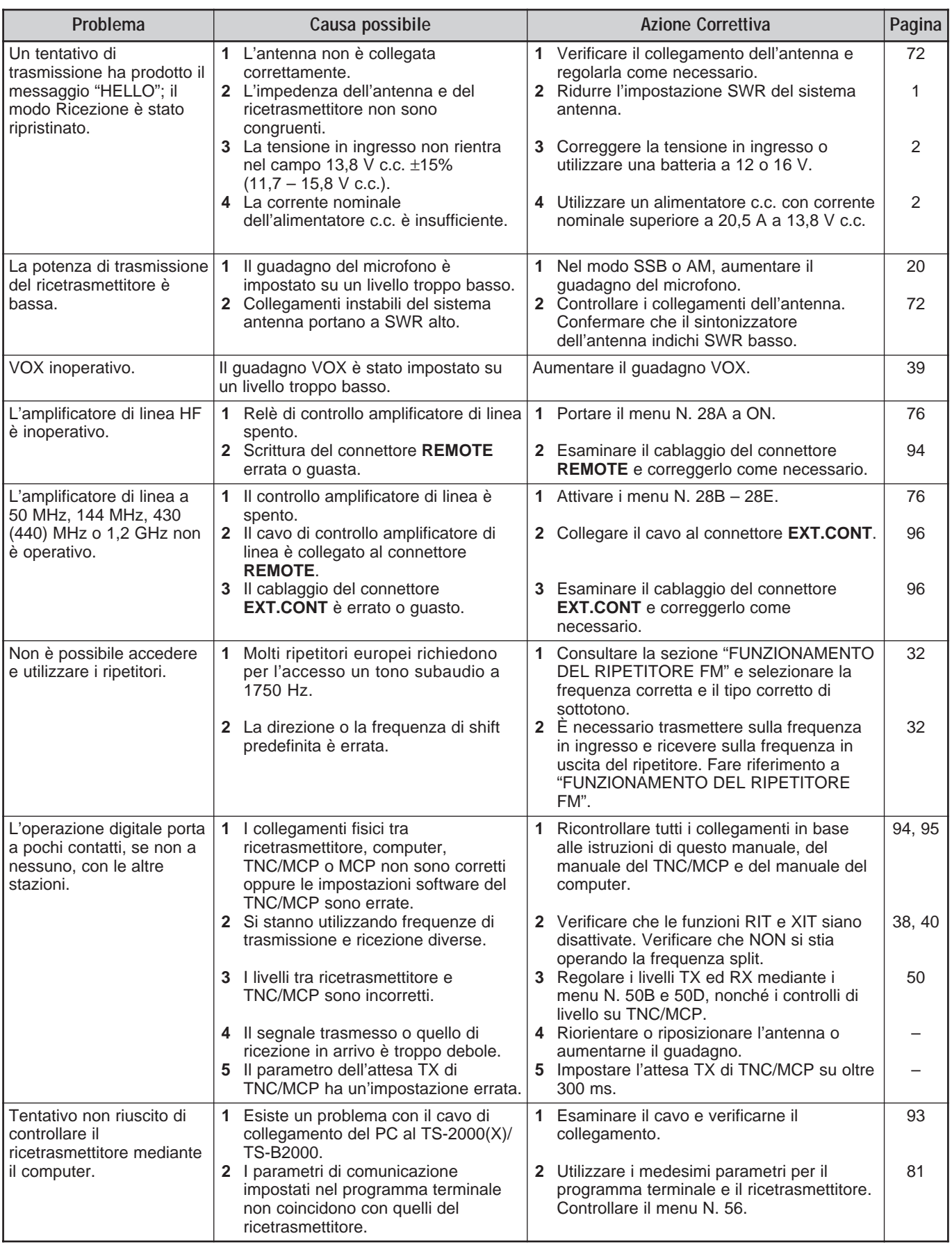

# **AVVISI OPERATIVI**

Il TS-2000(X)/ TS-B2000 è stato studiato e realizzato con l'intento di eliminare malfunzionamenti hardware nei limiti del possibile. Tuttavia, è possibile ravvisare i seguenti sintomi nel funzionamento del ricetrasmettitore, che non sono indicativi di un malfunzionamento.

#### **ARMONICO DEL SEGNALE TX**

Il ricetrasmettitore TS-2000(X)/ TS-B2000 è equipaggiato con 2 ricevitori indipendenti. Pertanto, è in grado di ricevere i segnali durante la trasmissione. Per questo motivo, è possibile monitorare attraverso il ricevitore l'armonico o le immagini del segnale a eterodina mixato del segnale di trasmissione. Anche qualora la funzione Controllo TX fosse disattivata {pagina 79}, è possibile tenere sotto controllo il segnale di trasmissione attraverso gli altoparlanti.

#### **BATTIMENTI INTERNI**

In alcuni punti delle bande del ricetrasmettitore, l'indicatore S si sposta o la ricezione dei segnali non è possibile. Ciò è inevitabile con l'uso dei ricevitori a supereterodina. I seguenti punti delle bande potrebbero presentare i suddetti segnali.

Sul ricetrasmettitore principale:

51,259 MHz, 430,151 MHz, 432,209 MHz, 436,799 MHz, 439,298 MHz, 442,440 MHz (solo tipo K), 1247,999 MHz e 1269,387 MHz.

Quando il sub-ricevitore presenta una frequenza pari a 144,000 MHz:

146,663 MHz (solo tipo K) e 436,249 MHz.

Quando il sub-ricevitore presenta una frequenza pari a 440,000 MHz:

437,333 MHz e 444,315 MHz (solo tipo K).

**Nota:** Quando la frequenza del sub-ricevitore cambia, le frequenze di battimento suddette potrebbero cambiare di conseguenza. In questo caso, spegnere il sub-ricevitore per eliminare i segnali spuri interni.

Sul sub-ricevitore: 144,490 MHz, 144,945 MHz, 430,150 MHz, 436,210 MHz 436,800 MHz, 442,020 MHz (solo tipo K), 449,400 MHz (solo tipo K) e 429,050 MHz (solo tipo K).

#### **SCANSIONE VISIVA**

Se si è impostata la medesima banda di frequenza (VHF o UHF) sul ricetrasmettitore principale e sul sub-ricevitore, la scansione visiva è in grado di visualizzare i segnali sul grafico a barre, anche se non si monitora un segnale sul ricetrasmettitore principale. Questo errore avviene a causa dell'armonico spurio interno generato dal sub-ricevitore. Per ulteriori informazioni sulle frequenze, consultare la sezione precedente "BATTIMENTI INTERNI".

# **SENSIBILITÀ (SOLO TIPO K)**

Mentre il ricetrasmettitore principale riceve sulla banda VHF (142 – 152 MHz), la sensibilità del ricetrasmettitore principale subisce un leggero degrado quando si seleziona la banda 118  $-$  136 MHz o  $155 - 300$  MHz sul sub-ricevitore.

#### **AGC**

Quando si disattiva la funzione AGC {pagina 38}, i segnali audio in ricezione possono risultare distorti. In questo caso, diminuire il guadagno RF, spegnere il pre-amplificatore o accendere l'attenuatore. Di norma, il guadagno RF si riduce fortemente quando si disattiva AGC.

#### **SUB-RICEVITORE**

Quando si attiva o disattiva il sub-ricevitore, si potrebbe udire un segnale acustico dagli altoparlanti.

| <b>ACCESSORI OPZIONALI</b>                    |                                                          |                                        |                                           |
|-----------------------------------------------|----------------------------------------------------------|----------------------------------------|-------------------------------------------|
| DRU-3A<br>Unità di registrazione digitale     | $HS-5$<br>Cuffie deluxe                                  | $HS-6$<br>Cuffie piccole               | <b>LF-30A</b><br>Filtro di bassa passata  |
|                                               |                                                          |                                        |                                           |
| $MA-5$                                        | <b>MB-430</b>                                            | <b>MC-43S</b>                          | <b>MC-47</b>                              |
| Antenna mobile a 5 bande                      | Staffa di montaggio mobile                               | Microfono a mano                       | Microfono multifunzionale                 |
|                                               | Vedere a pagina 98 per le istruzioni<br>d'installazione. |                                        |                                           |
| <b>MC-52DM</b>                                | <b>MC-60A</b>                                            | <b>MC-80</b>                           | <b>MC-85</b>                              |
| Microfono DTMF                                | Microfono da scrivania deluxe                            | Microfono da scrivania                 | Microfono da scrivania<br>multifunzionale |
|                                               |                                                          |                                        |                                           |
| <b>MC-90</b>                                  | <b>PG-2Z</b>                                             | <b>PS-53</b>                           | <b>RC-2000</b>                            |
| Microfono da scrivania<br>compatibile con DSP | Cavo c.c.                                                | Alimentatore c.c. regolato<br>(22, 5A) | Panello remoto                            |
|                                               |                                                          |                                        |                                           |

Microfono di bassa sensibilità nel modo FM.

**SP-23** Altoparlante esterno

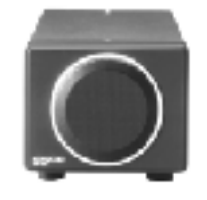

**IF-232C** Unità d'interfaccia

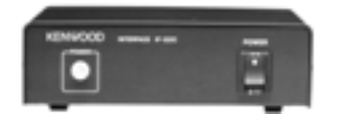

**SP-50B** Altoparlante mobile

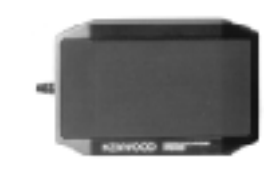

**PC-1A** Controller di patch telefonico

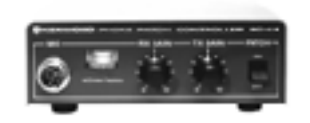

Non disponibile in Europa.

Unità TX/ RX da 1,2 GHz

**UT-20**

Solo per installazione da parte di un centro di assistenza; per ulteriori informazioni, rivolgersi al rivenditore autorizzato.

**ARCP-2000** Programma di controllo radio avanzato

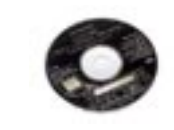

Opzione fornita con il TS-B2000.

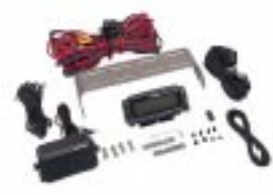

**VS-3** Unità del sintetizzatore vocale

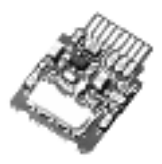

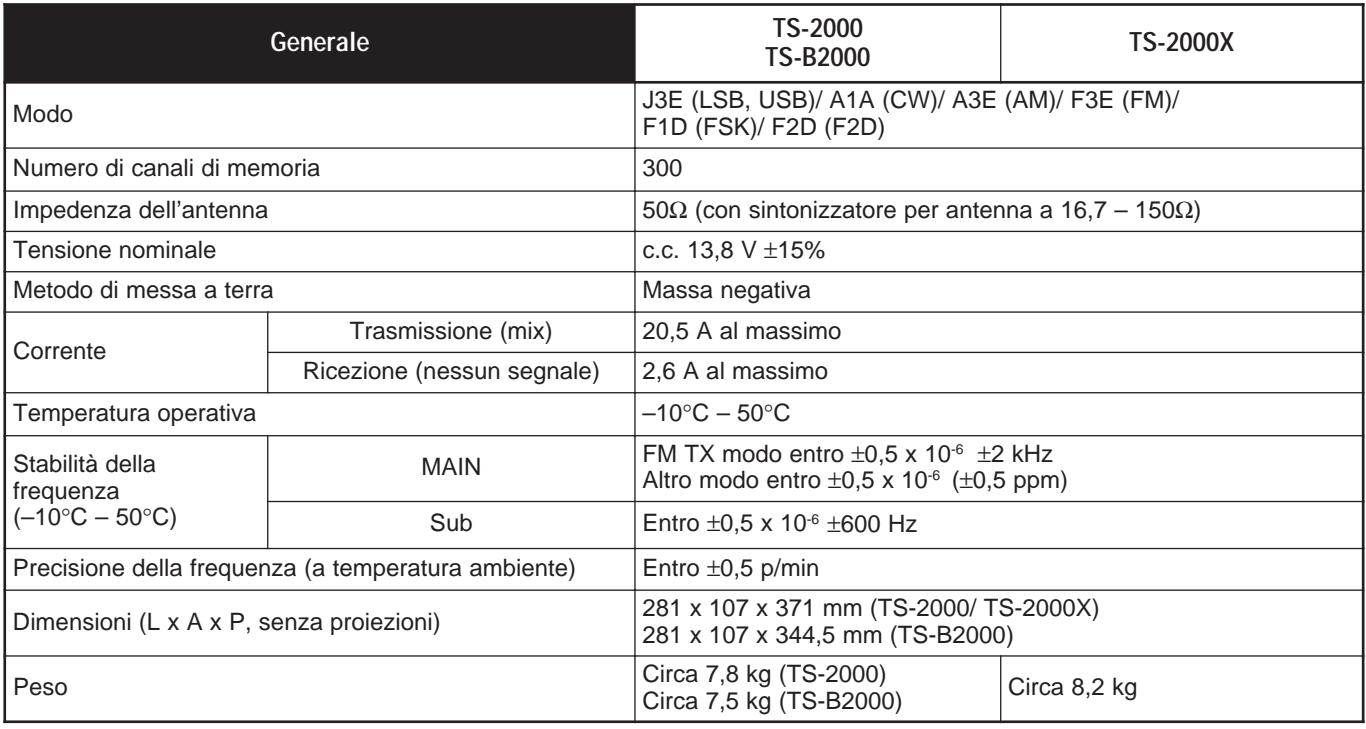

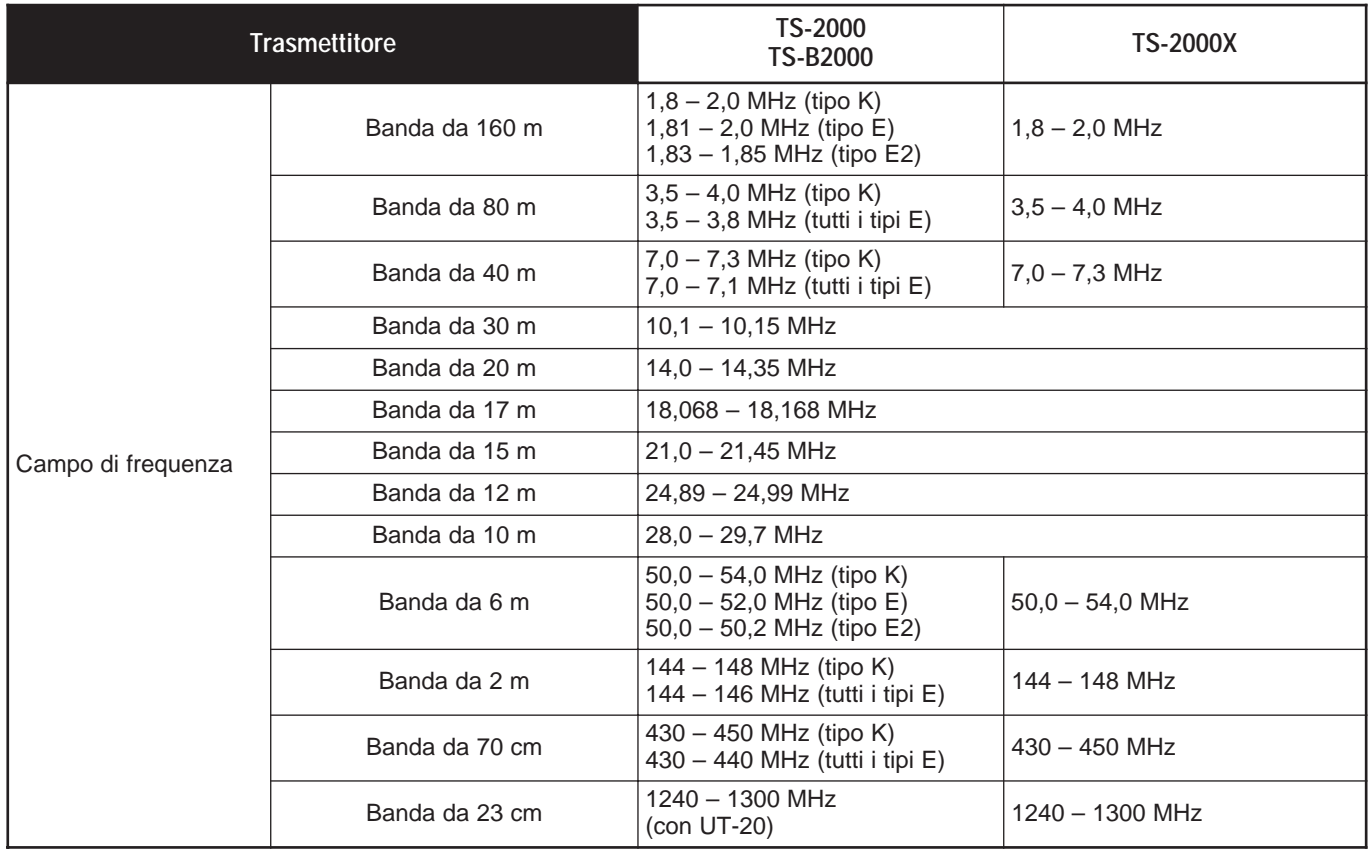

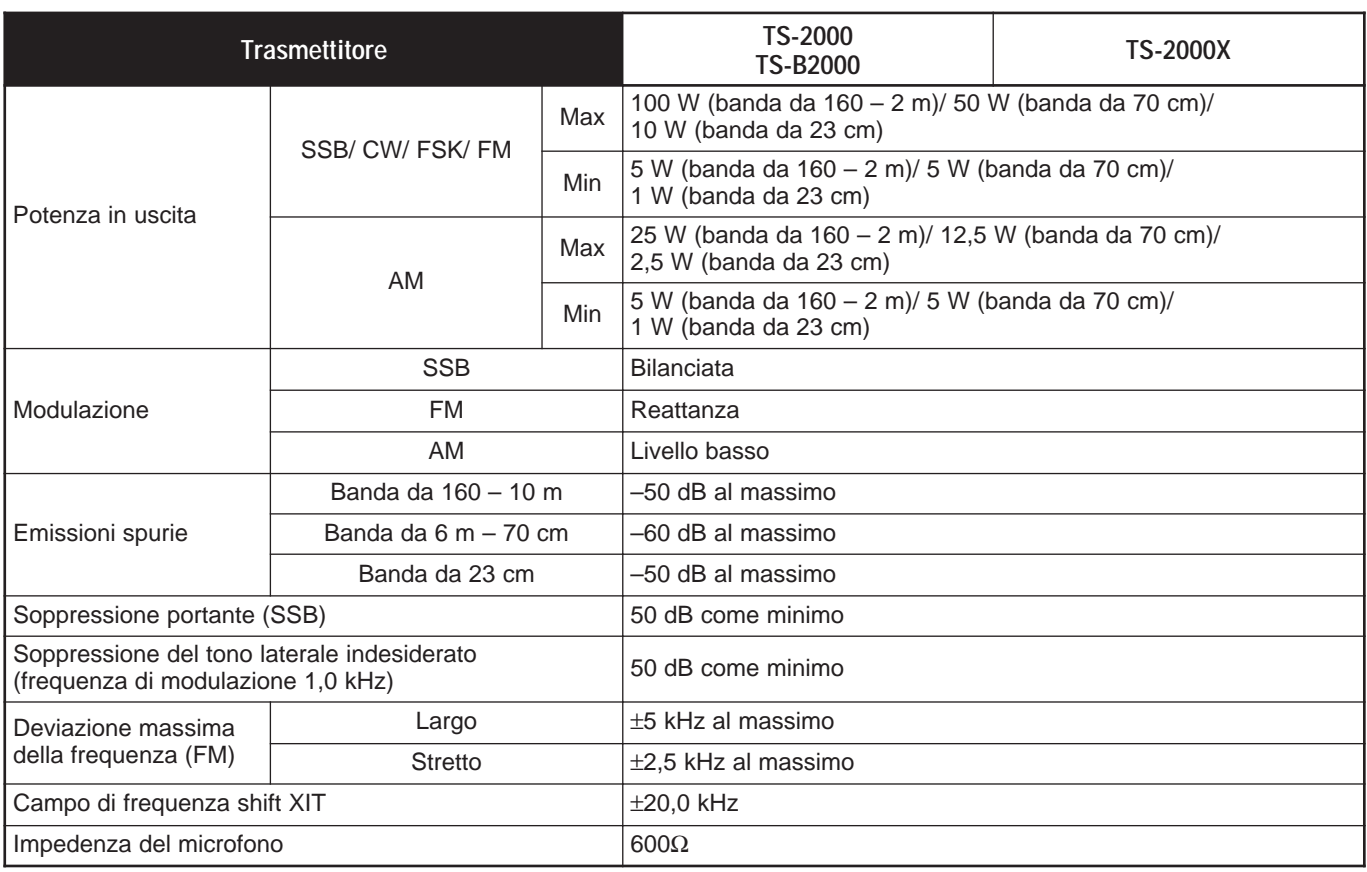

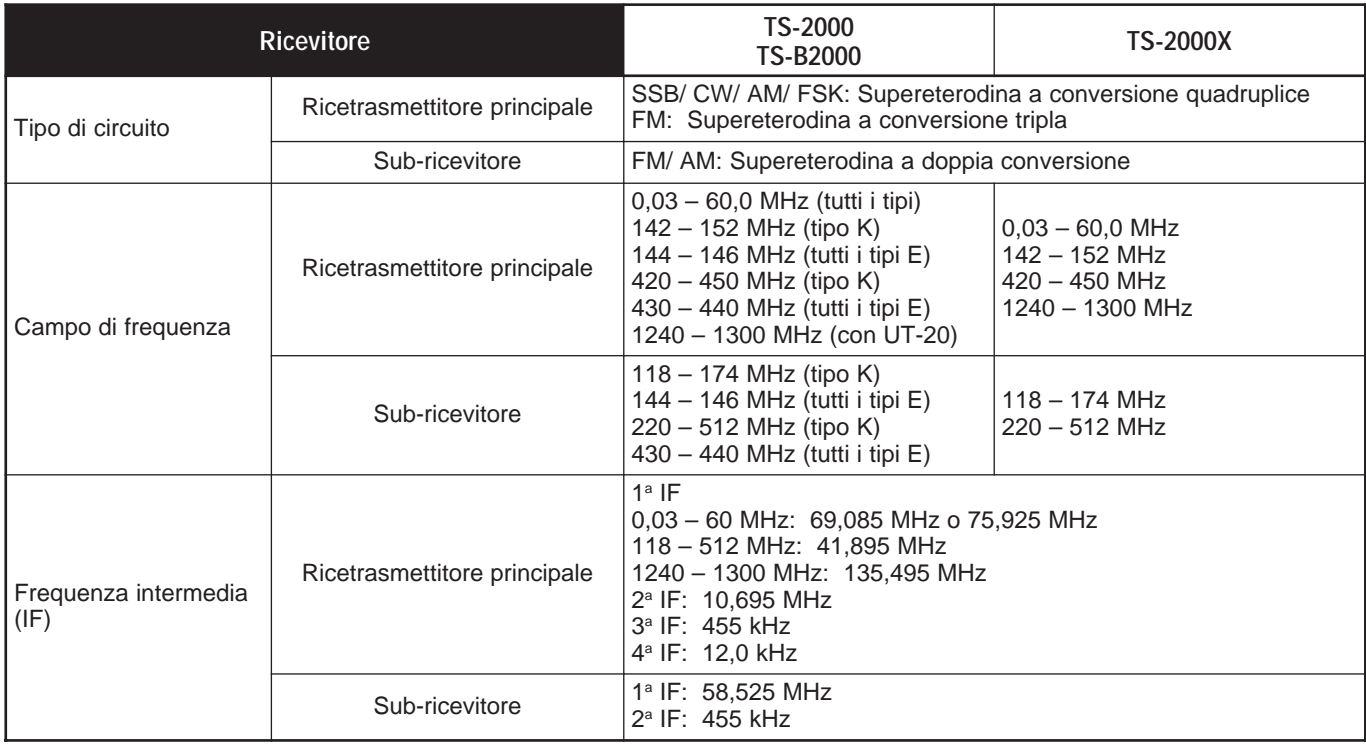

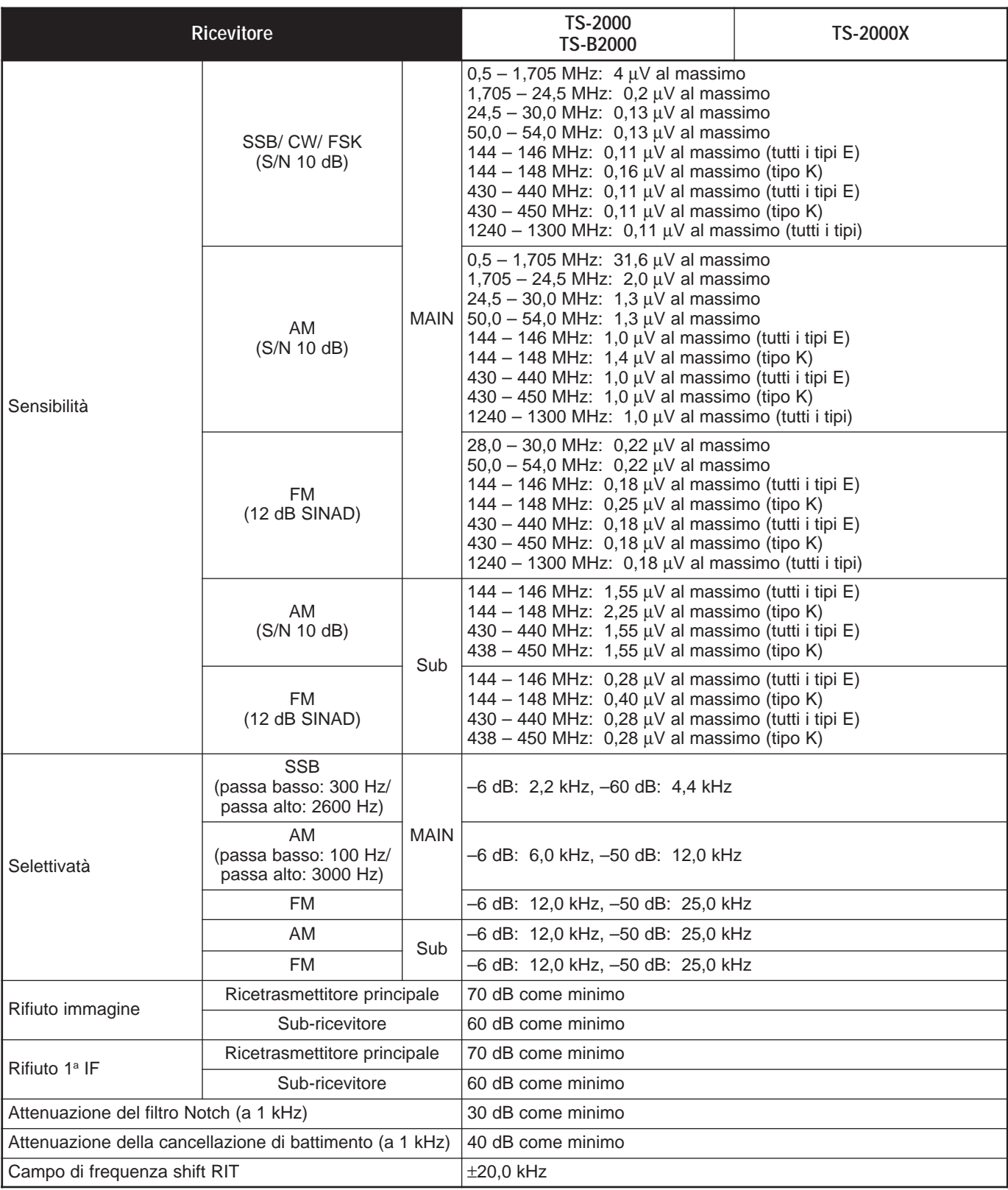

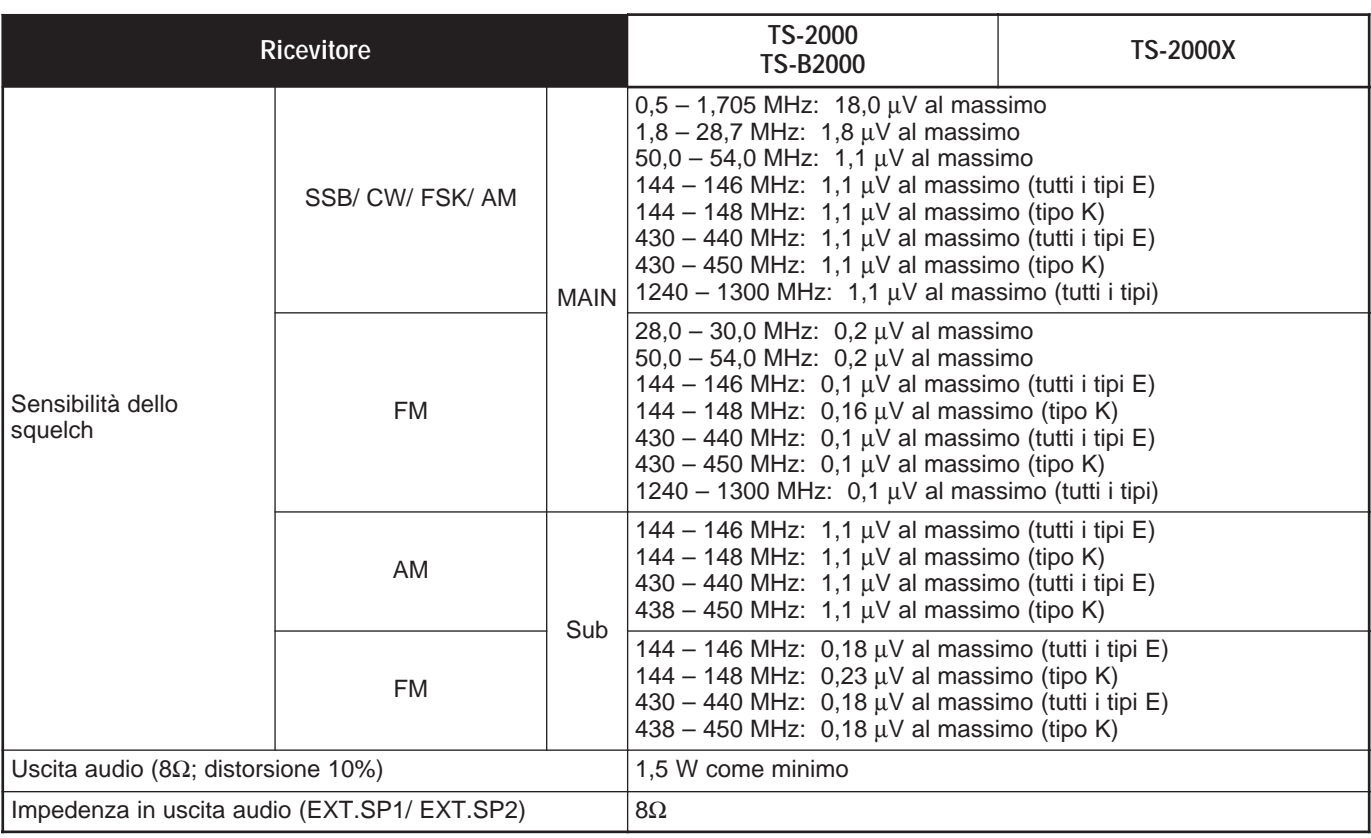

# **PANNELLO ANTERIORE TS-B2000**

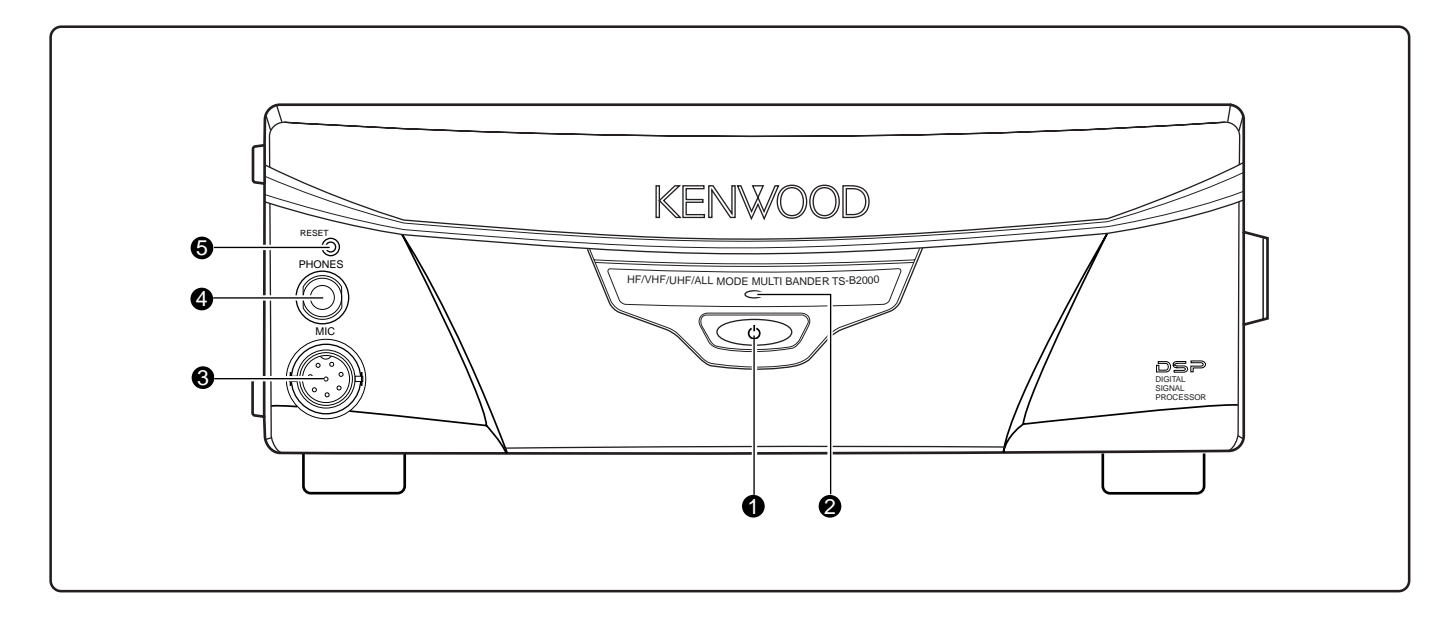

#### q Interruttore **[ ]** (ALIMENTAZIONE)

Tenere brevemente premuto questo interruttore per accendere il ricetrasmettitore. Premerlo nuovamente per spegnere il ricetrasmettitore.

#### $\odot$  Indicatore di **ALIMENTAZIONE**

Mentre il ricetrasmettitore è acceso, questa spia è di colore rosso.

#### **e** Connettore MIC

Collegare a questo connettore un microfono compatibile, quindi serrarlo saldamente con l'anello di ritenuta {pagina 3}.

#### **<sup>O</sup>** Presa **PHONE**

Collegare le cuffie a questa presa. Se si inserisce uno spinotto in questa presa, l'audio proveniente dall'altoparlante si tacita automaticamente {pagina 3}.

#### **6** Pulsante **RESET**

Premere questo pulsante per reimpostare il microprocessore nel ricetrasmettitore, in modo da riportare tutte le funzioni di memoria ai valori predefiniti in fabbrica.

# **21 APPENDICE**

## **CONNETTORE COM**

#### **DESCRIZIONE DELL'HARDWARE**

Il presente ricetrasmettitore utilizza un'interfaccia seriale fullduplex e asincrona per comunicare attraverso il connettore **COM** maschio RS-232C a 9 piedini. Ogni pacchetto dati è composto da 1 bit iniziale, 8 bit di dati e 1 bit di stop (la velocità a 4800 bps deve essere configurata con 2 bit di stop). Non viene utilizzata la parità. Lo schema dei piedini del connettore **COM** e le relative funzioni sono descritti di seguito:

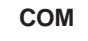

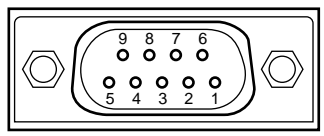

Vista del pannello posteriore

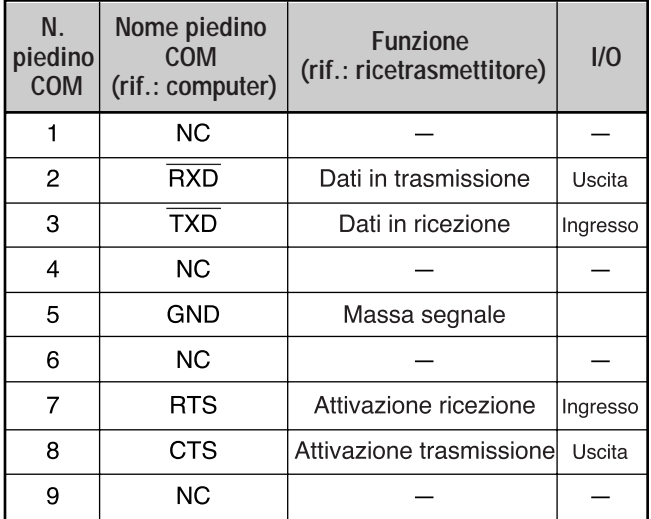

**RXD:** I dati in trasmissione sono seriali e vengono trasferiti dal ricetrasmettitore al computer.

**TXD:** I dati in ricezione sono seriali e vengono trasferiti dal computer al ricetrasmettitore.

**GND:** Piedino di massa del segnale

**RTS:** Questo segnale si applica al ricetrasmettitore e serve a inibire i dati di trasmissione dal ricetrasmettitore quando il computer non è pronto a riceverli. I dati in trasmissione sono inibiti quando il livello è basso.

**CTS:** Questo segnale si applica dal ricetrasmettitore e serve a inibire i dati di trasmissione dal computer al ricetrasmettitore quando il ricetrasmettitore non è pronto a riceverli. I dati in trasmissione sono inibiti anche quando il livello è basso.

#### **OPERAZIONE DI CONTROLLO**

I computer per la maggior parte gestiscono i dati nel formato di bit e byte. Il bit è l'unità più piccola di dati gestibile da un computer; un byte è composto da 8 bit di dati. Questi dati possono essere inviati sotto forma di stringhe seriali o parallele. Il metodo parallelo è più veloce, ma più complesso, mentre il metodo seriale è più lento ma richiede apparecchiature più semplici. La soluzione seriale risulta pertanto più economica.

La trasmissione dati seriale utilizza il metodo della divisione temporale su un'unica linea. L'uso di una sola linea offre anche il vantaggio di ridurre il numero di errori dovuti ai disturbi della linea.

In teoria, il controllo di un ricetrasmettitore attraverso il computer richiede soltanto 3 linee.

- Dati in trasmissione
- Dati in ricezione
- Massa

Da un punto di vista pratico, tuttavia, è necessario integrare un mezzo in grado di controllare il momento in cui ha luogo il trasferimento dei dati. Non è possibile, cioè, fare in modo che il computer e il ricetrasmettitore inviino i dati simultaneamente. Il controllo necessario è dato dall'uso delle linee RTS e CTS.

Ad esempio, il ricetrasmettitore si porta nel modo di trasmissione quando il computer invia la stringa di carattere "TX;", che nella terminologia informatica è detta comando di controllo del computer. Questa stringa indica al ricetrasmettitore l'azione da svolgere. Esistono diversi comandi per il controllo del ricetrasmettitore, che possono essere incorporati in un programma software e scritti in un linguaggio di programmazione. I metodi di programmazione variano a seconda del computer; si consiglia pertanto di fare riferimento ai manuali forniti con il programma per terminale e il computer in dotazione.

# **21 APPENDICE**

## **COMANDI PER IL CONTROLLO DA COMPUTER**

Un comando per il controllo da computer è un comando alfabetico contenente vari parametri e un terminatore che segnale la fine del comando stesso.

ESEMPIO: Comando per impostare banda A VFO su 7 MHz

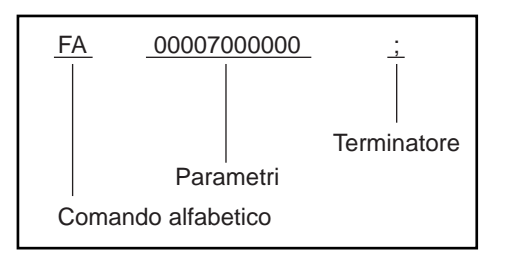

I comandi possono essere classificati secondo i criteri sottoesposti:

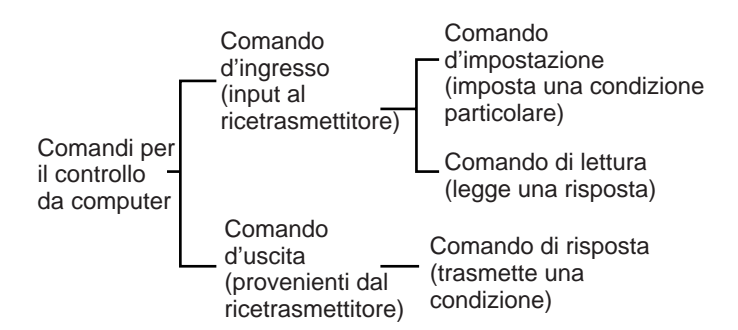

Ad esempio, si presti attenzione a quanto segue nel caso del comando FA (frequenza della banda A VFO):

- Per impostare la frequenza su 7 MHz, viene inviato il comando seguente dal computer al ricetrasmettitore:
- "FA00007000000;" **(comando d'impostazione)**
- Per leggere la frequenza a VFO, viene inviato il comando sequente dal computer al ricetrasmettitore: "FA;" **(comando di lettura)**

• Una volta inviato il comando di lettura, viene restituito al computer il comando seguente: "FA00007000000;" **(comando di risposta)**

**Note:**

- Non utilizzare i caratteri di controllo 00 1Fh, poiché saranno ignorati o porteranno alla risposta "?".
- L'esecuzione del programma potrebbe essere ritardata se si utilizza rapidamente il comando **Sintonizzazione**.
- I dati in ricezione non sono elaborati se si immette una frequenza dal tastierino.

#### ■ **Comandi alfabetici**

Un comando è composto da 2 caratteri alfabetici, che possono essere indistintamente maiuscoli o minuscoli. I comandi disponibili per questo ricetrasmettitore sono elencati nella tabella dei comandi di controllo da PC a {pagina 110} della sezione in inglese.

#### ■ **Parametri**

I parametri servono per specificare le informazioni necessarie per eseguire il comando desiderato. I parametri da utilizzare per ciascun comando sono predeterminati, così come il numero di cifre assegnato a ciascun parametro. Consultare la tabella dei parametri {pagina 73} e le tabelle dei comandi di controllo da PC {pagina 75} per configurare i parametri appropriati.

Prestare attenzione a non commettere i seguenti errori quando si configurano i parametri.

(parametro corretto: "IS+1000")

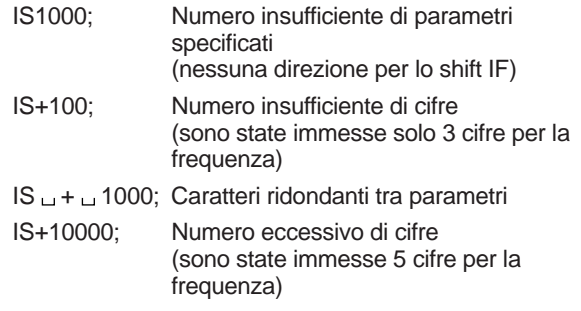

**Nota:** Se un dato parametro non è pertinente al ricetrasmettitore in dotazione, le cifre di tale parametro devono essere completate con qualsiasi carattere eccetto i codici di controllo ASCII (00 – 1Fh) e la terminazione (;).

#### ■ **Terminatore**

Per segnalare la fine di un comando, è necessario ricorrere al simbolo del punto e virgola (;). La cifra in cui deve comparire questo carattere speciale dipende dal comando utilizzato.

#### ■ **Messaggi di errore**

Oltre al comando di risposta, il ricetrasmettitore è in grado di inviare i seguenti messaggi di errore.

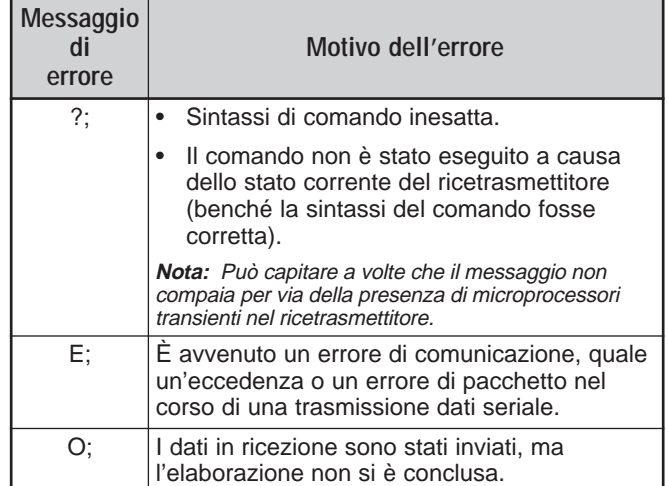

# **Downloaded by**

**RadioAmateur.EU** 

# **INDICE ANALITICO**

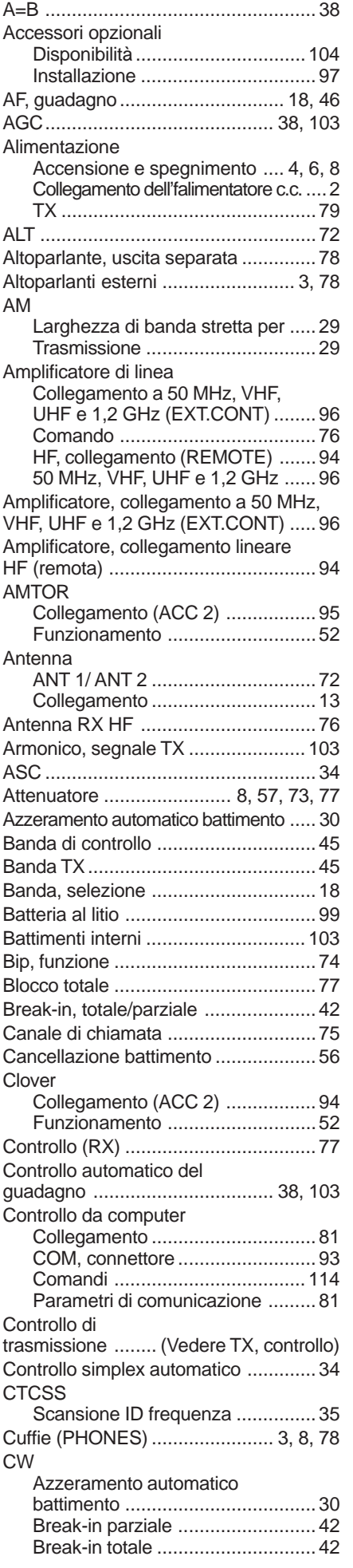

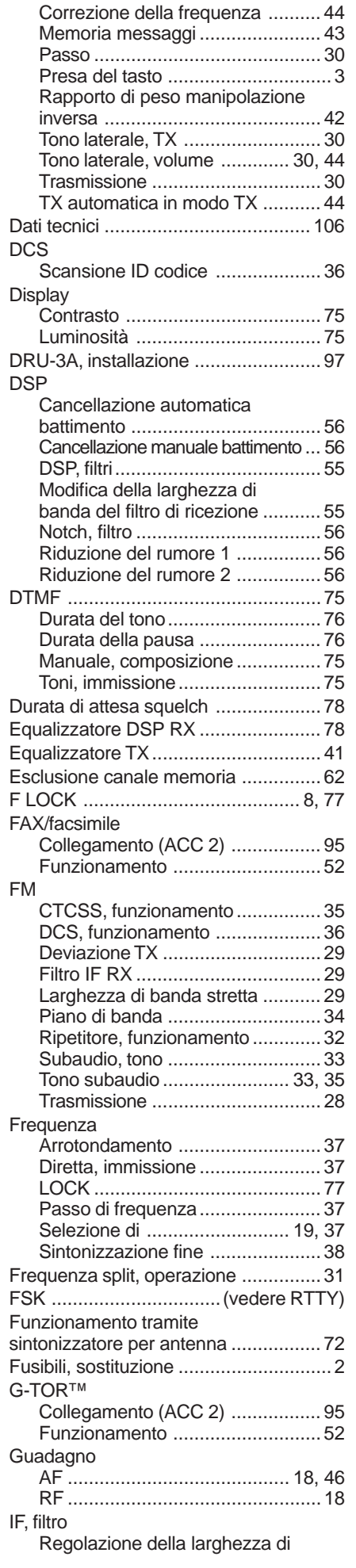

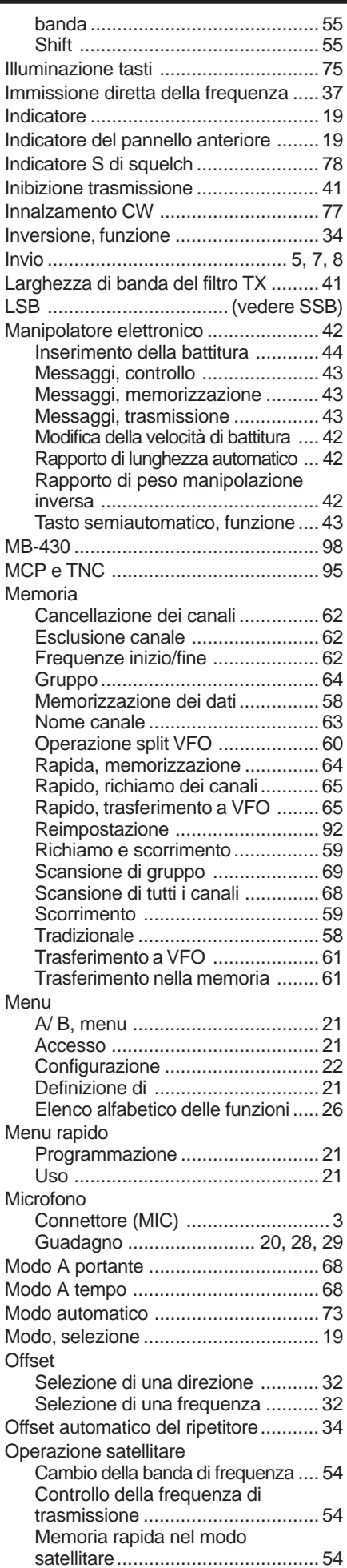

# **INDICE ANALITICO**

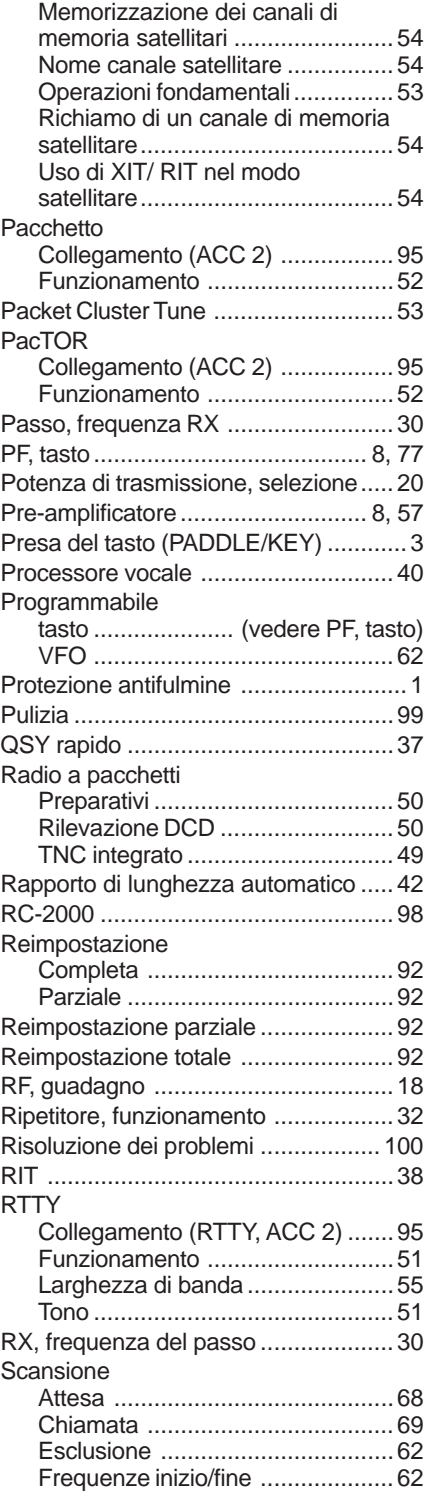

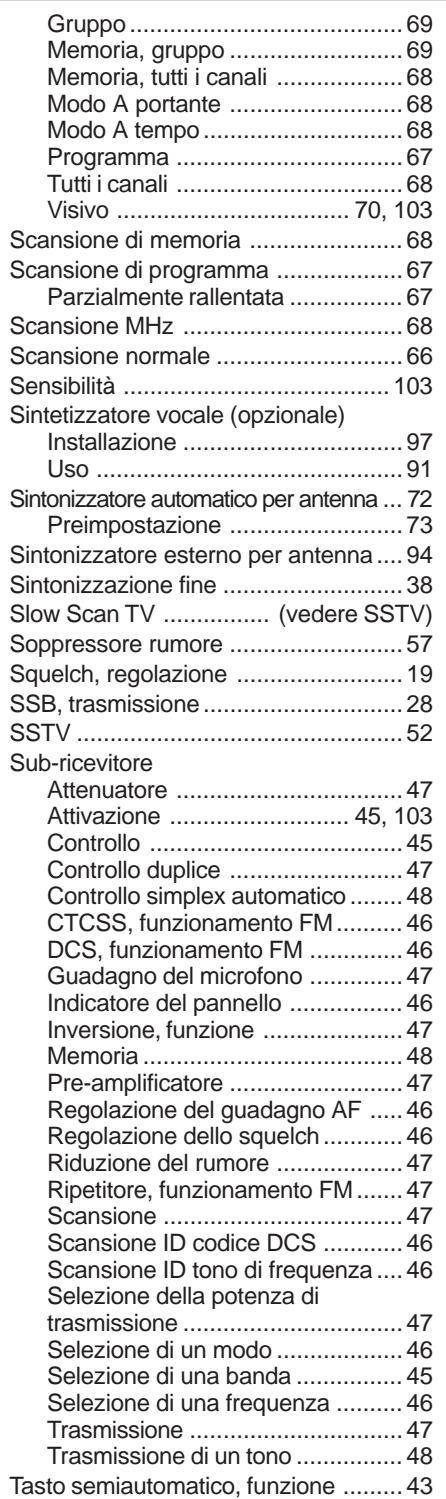

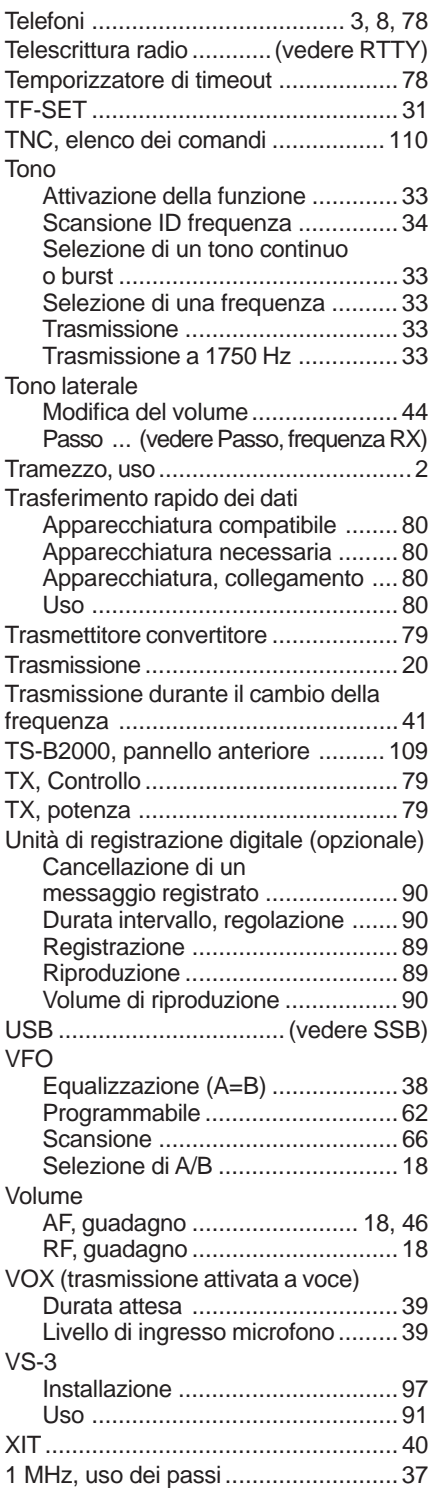

# KENWOOD